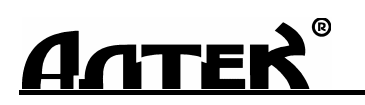

КОД ОКП 427610

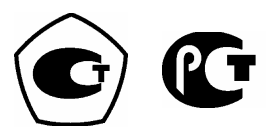

# **ДЕФЕКТОСКОП УЛЬТРАЗВУКОВОЙ** *"PELENG" ("ПЕЛЕНГ")*  **УД3-204**

*Руководство по эксплуатации ДШЕК.663532.020 РЭ1* 

Часть I

**ОПИСАНИЕ И ТЕХНИЧЕСКОЕ ОБСЛУЖИВАНИЕ. МЕТОДИКА ПОВЕРКИ**

> Санкт-Петербург 2013

# *ВНИМАНИЕ !*

При изменении наклона ручки дефектоскопа необходимо имеющиеся на ней кнопки-фиксаторы удерживать в нажатом состоянии

> Изготовитель оставляет за собой право вносить изменения в конструкцию и программное обеспечение дефектоскопа, не ухудшающие его технические и эксплуатационные характеристики

> > Подг. к печ. ноябрь 2013

# **СОДЕРЖАНИЕ**

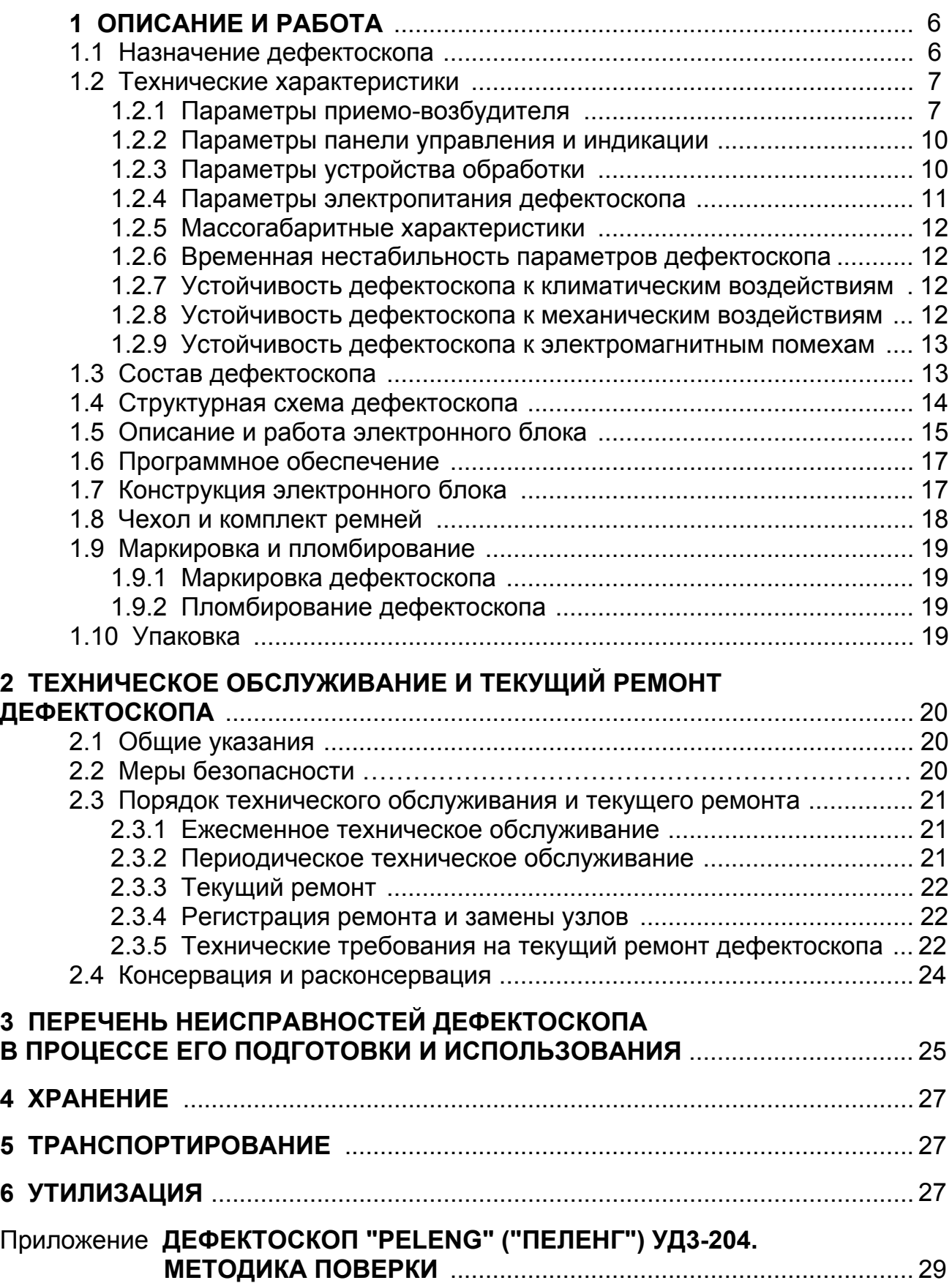

Настоящее Руководство по эксплуатации (РЭ) содержит сведения, позволяющие обеспечить в полном объеме технические возможности ультразвукового дефектоскопа "PELENG" ("ПЕЛЕНГ") УД3-204 (далее – дефектоскоп). РЭ состоит из следующих частей:

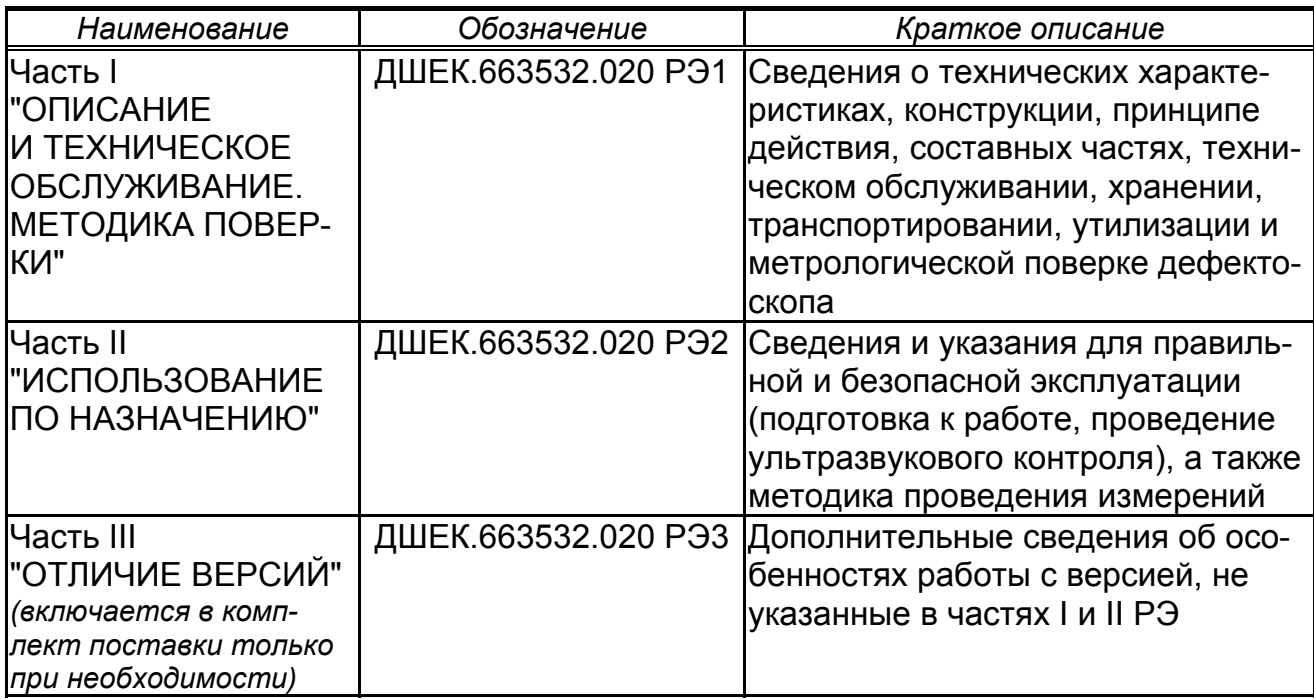

Дефектоскоп обслуживается одним оператором (дефектоскопистом). Рекомендуется к работе с дефектоскопом приступать лицам, которые:

 прошли теоретическую и практическую подготовку по ультразвуковому контролю;

прошли курс обучения работе с дефектоскопом;

изучили настоящее РЭ;

 прошли аттестацию (переаттестацию) и имеют II или III уровень квалификации по акустическим видам контроля либо I уровень (после производственной стажировки со специалистом II уровня в течение не менее 1 месяца).

При эксплуатации дефектоскопа следует пользоваться отраслевыми нормативными документами на проведение ультразвукового контроля.

При разработке дефектоскопа использованы изобретения, защищенные патентами Российской Федерации: №№ 2131123 и 24149393.

Авторские права защищены и принадлежат фирме "Алтек".

Дефектоскоп сертифицирован. Получено Свидетельство об утверждении типа RU.C.27.003.А № 42120 от 14.02.2011.

В РЭ приняты следующие сокращения и условные обозначения:

**АРД** – амплитуда–расстояние–диаметр (дефекта);

**АРУ** – автоматическая регулировка усиления;

**АСД** – автоматическая сигнализация дефектов;

**БЭ** – блок электронный;

**ВРЧ** – временнáя регулировка чувствительности;

**ВС** – временнáя селекция;

**ЖКД** – жидкокристаллический дисплей;

**ЗТМ** – зеркально-теневой метод;

**ПВ** – приемо-возбудитель;

**ПЭВМ** – персональная электронно-вычислительная машина;

**ПЭП** – пьезоэлектрический преобразователь;

**РС** – раздельно-совмещенный (ПЭП);

**САЗУ –** сетевой адаптер и зарядное устройство;;

**СО** – стандартный образец;

**УЗК** – ультразвуковые колебания;

**ЦПУ** – центральное процессорное устройство;

 $\sqrt{ }$  – примечание;

 – внимание; ŗ

 $\bullet$  – запрещается.

# **1 ОПИСАНИЕ <sup>И</sup> РАБОТА**

# **1.1 Назначение дефектоскопа**

**1.1.1** Дефектоскоп предназначен для ультразвукового контроля сварных соединений листовых элементов, труб, котлов и других конструкций, а также измерения толщины изделий из металла и других материалов.

**1.1.2** Дефектоскоп может использоваться при монтаже, эксплуатации и ремонте в строительстве, машиностроении, энергетике, металлургической промышленности, на транспорте и других отраслях.

**1.1.3** Дефектоскоп предназначен для выявления дефектов типа нарушения сплошности (трещины, поры и другие) с измерением и регистрацией в памяти дефектоскопа характеристик выявленных дефектов при контроле вручную и (или) с использованием устройств сканирования.

**1.1.4** В дефектоскопе предусмотрено:

 типовое представление результатов ультразвукового контроля (А-развертка) и визуализация контролируемого сечения изделия (В- и W-развертки) на цветном жидкокристаллическом дисплее (ЖКД);

 определение координат и эквивалентных размеров (эквивалентная площадь и диаметр) выявленных дефектов с учетом кривизны сканируемой поверхности;

 возможность отображения на экране отраженных сигналов в виде радио- (высокочастотных) импульсов;

 проведение ультразвукового контроля с использованием двух зон временной селекции (ВС), временнóй регулировки чувствительности (ВРЧ);

 энергонезависимая память для созданных настроек и записанных результатов контроля (протоколов);

 возможность создания и сохранения в памяти дефектоскопа блоков этапов (для реализации многоэтапного ультразвукового контроля);

 ведение и сохранение в памяти дефектоскопа отчетов о проведении контроля однотипных изделий;

 измерение толщины изделий с возможностью регистрации полученных результатов в виде отчета по ультразвуковой толщинометрии;

 обмен данными между дефектоскопом и пьезоэлектрическими преобразователями (ПЭП) со встроенной памятью (электронными паспортами);

 возможность подключения дефектоскопа к персональной электронновычислительной машине (ПЭВМ).

## **1.2 Технические характеристики**

# *1.2.1 Параметры приемо-возбудителя*

#### **1.2.1.1 Параметры генератора импульсов возбуждения**

- 1 Количество каналов приемо-возбудителя (ПВ) .....2 (полностью идентичных)
- 2 Параметры зондирующих импульсов на эквива-
- лентной нагрузке:

номинальное значение частоты УЗК, МГц ....в соответствии с таблицей допускаемое отклонение частоты УЗК от номинального значения ....................................в соответствии с таблицей амплитуда электрических колебаний ..............в соответствии с таблицей длительность на уровне 0,3 в режиме высокой амплитуды при двух периодах зондирующего импульса ............................................в соответствии с таблицей допускаемое отклонение длительности от номинального значения, % .........................20

3 Частота следования зондирующих импульсов, Гц от 25 до 5000

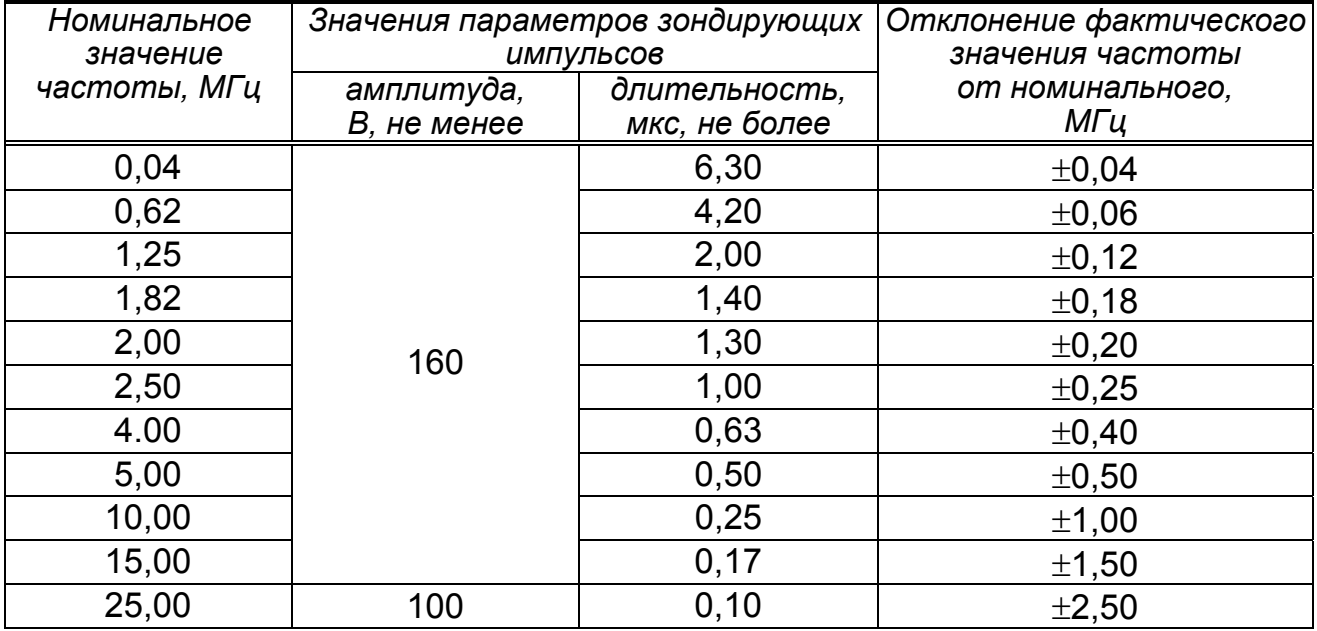

#### **1.2.1.2 Параметры приемного тракта дефектоскопа**

- 1 Динамический диапазон амплитудной характеристики при нелинейности не более 2 дБ, дБ, не менее ......................18
- 2 Диапазон регулировки усиления (чувствительности), дБ .....от 0 до 120

(с шагом 1)

3 Предел допускаемой основной абсолютной погрешности установки усиления (измерения отношения амплитуд сигналов с использованием регулировки усиления) для номинального значения частоты УЗК 2,5 МГц, дБ .............1

Здесь и далее в п. 1.2 символом \* обозначены параметры, значения которых определены для нормальных климатических условий по ГОСТ 23667-85 и номинального значения напряжения питания (11,1 В).

4 Диапазон зоны контроля для заданных эталонных отра-

таблицей на с. 8-9

5 Номинальное значение усиления дефектоскопа (номинальное значение условной чувствительности) по глубине залегания заданных эталонных отражателей .......... в соответствии с

таблицей на с. 8-9

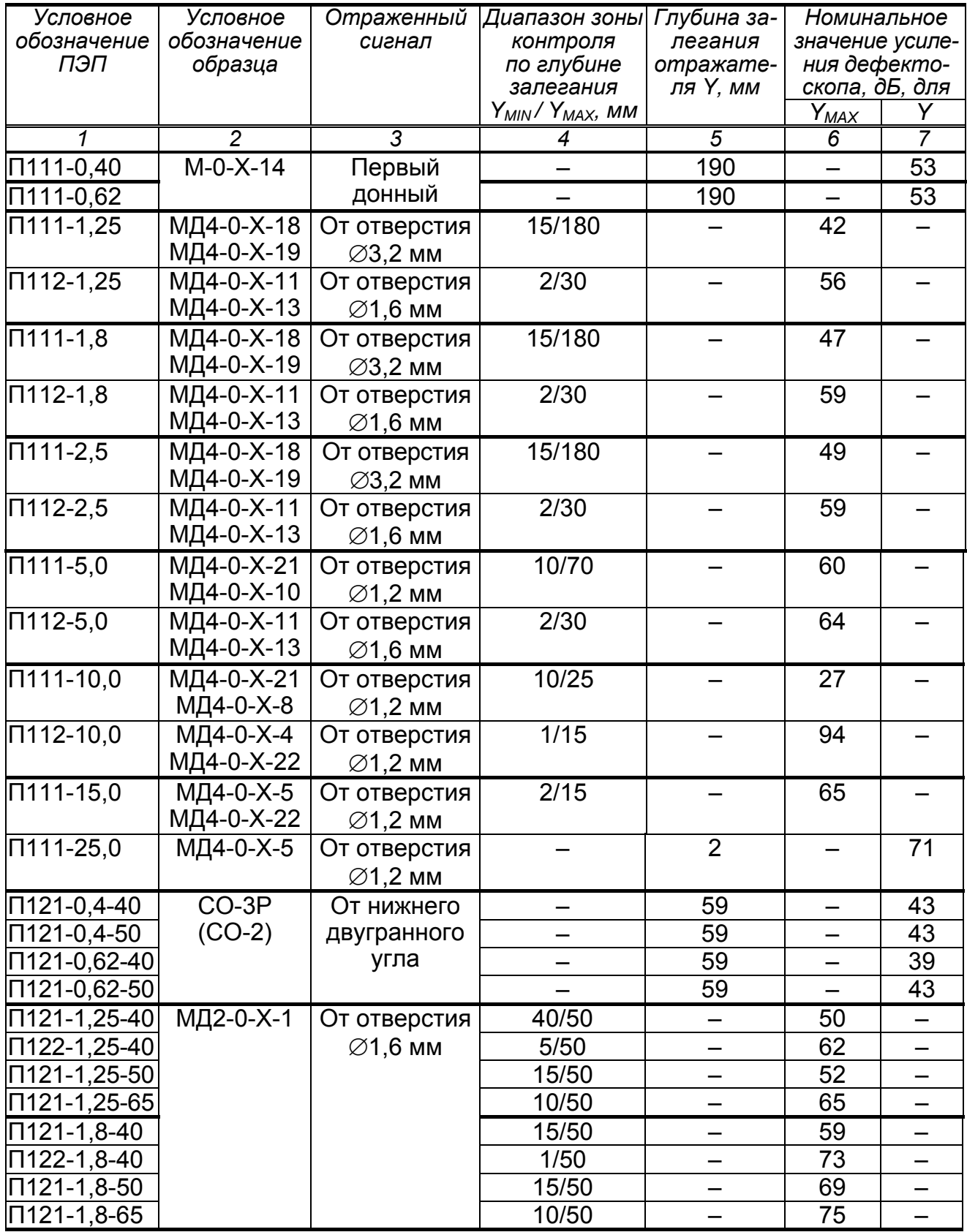

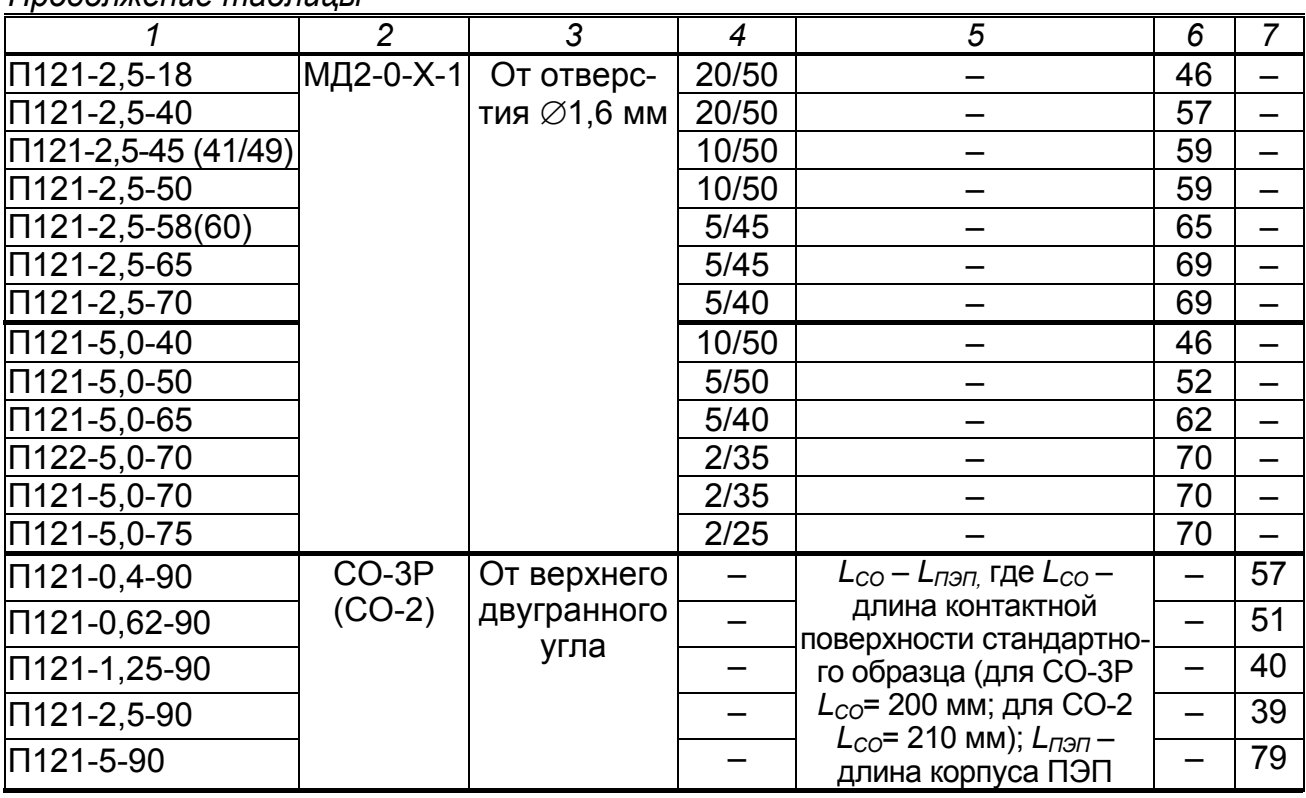

*Продолжение таблицы*

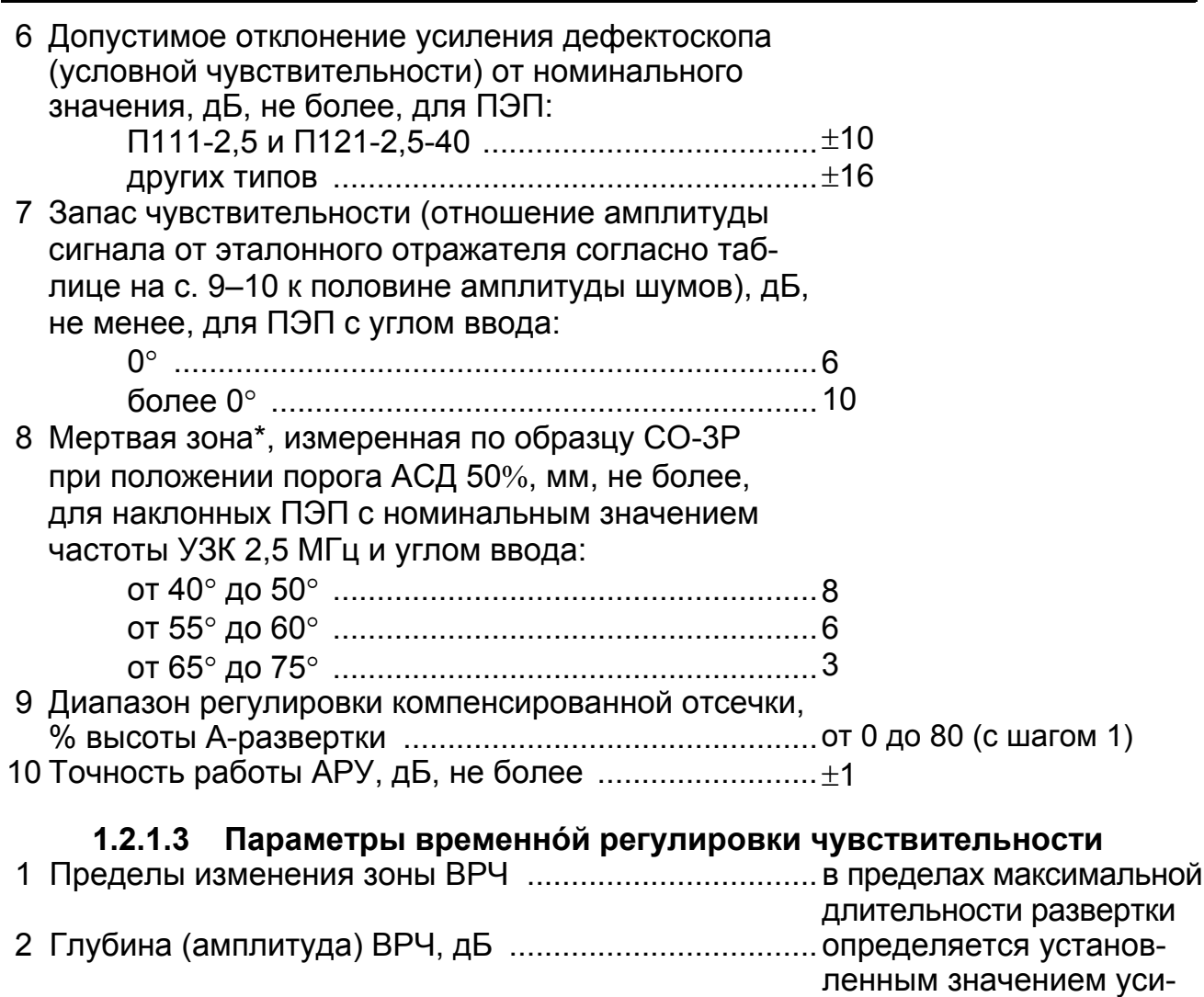

ления, но не более 120

3 Количество задаваемых точек для одной характеристики ВРЧ, не более ................................................64

# *1.2.2 Параметры панели управления и индикации*

1 Количество кнопок панели управления, шт. ..............28 2 Основной индикатор дефектоскопа ...........................цветной ЖКД по TFT-технологии  $3$  Размеры рабочей части экрана, мм ...............................111×84 4 Количество элементов отображения на экране ........640×480

# *1.2.3 Параметры устройства обработки*

#### **1.2.3.1 Параметры отображаемой информации**

Количество градаций яркости изображения на экране8 Типы разверток ............................................................А-развертка: W-развертка; В-развертка Диапазон изменения длительности А-развертки, мкс от 1,3 до 10917 Диапазон изменения задержки А-развертки, мкс ......от 1,3 до 10917

#### **1.2.3.2 Параметры автоматического сигнализатора дефектов**

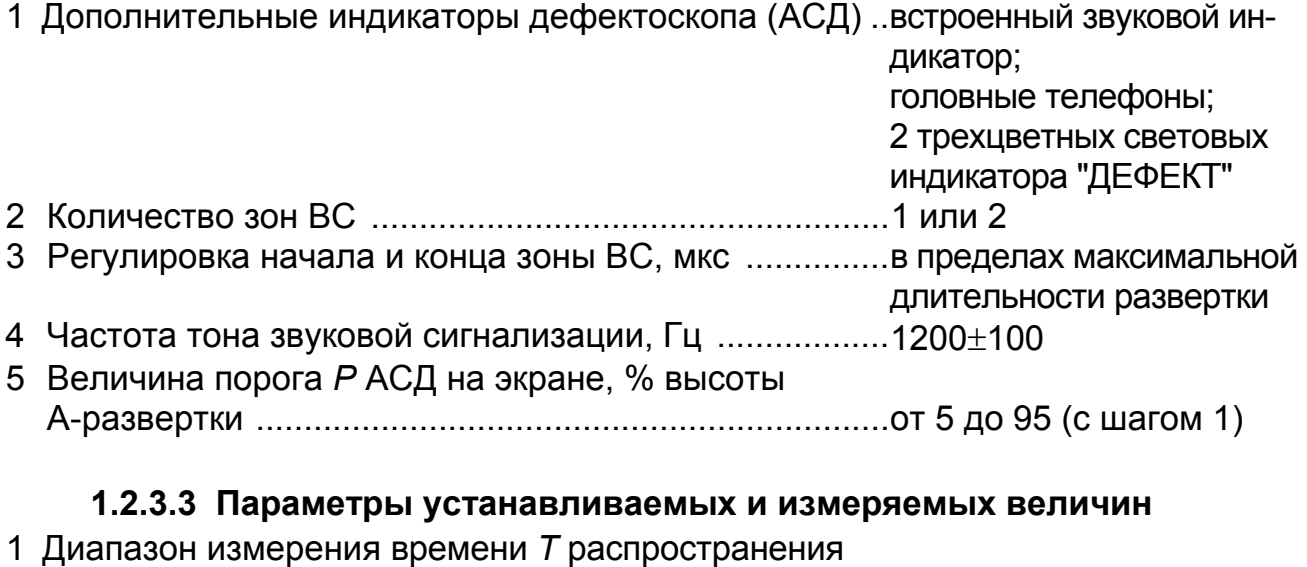

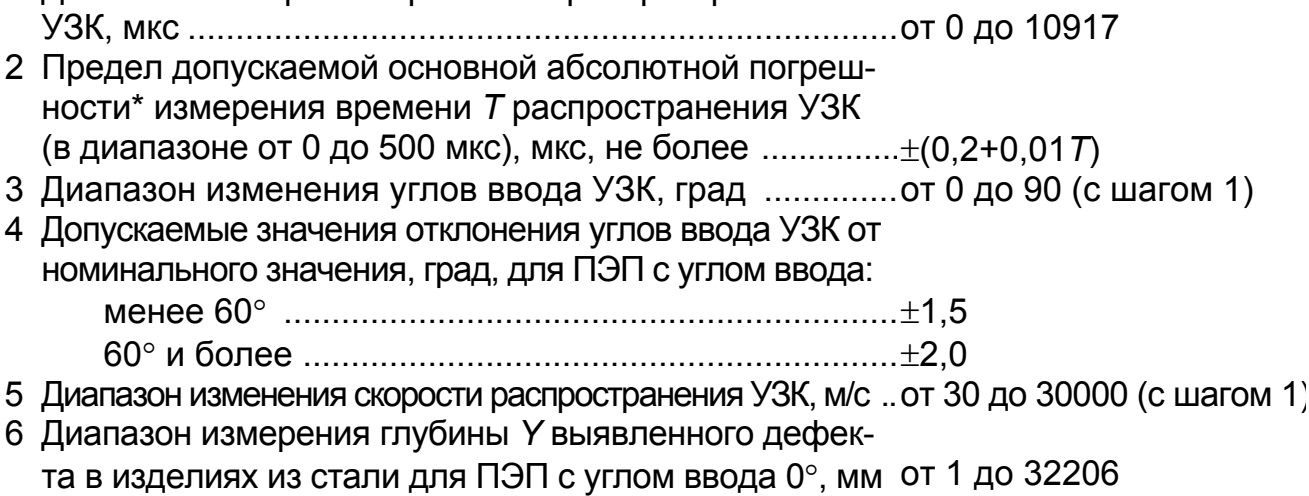

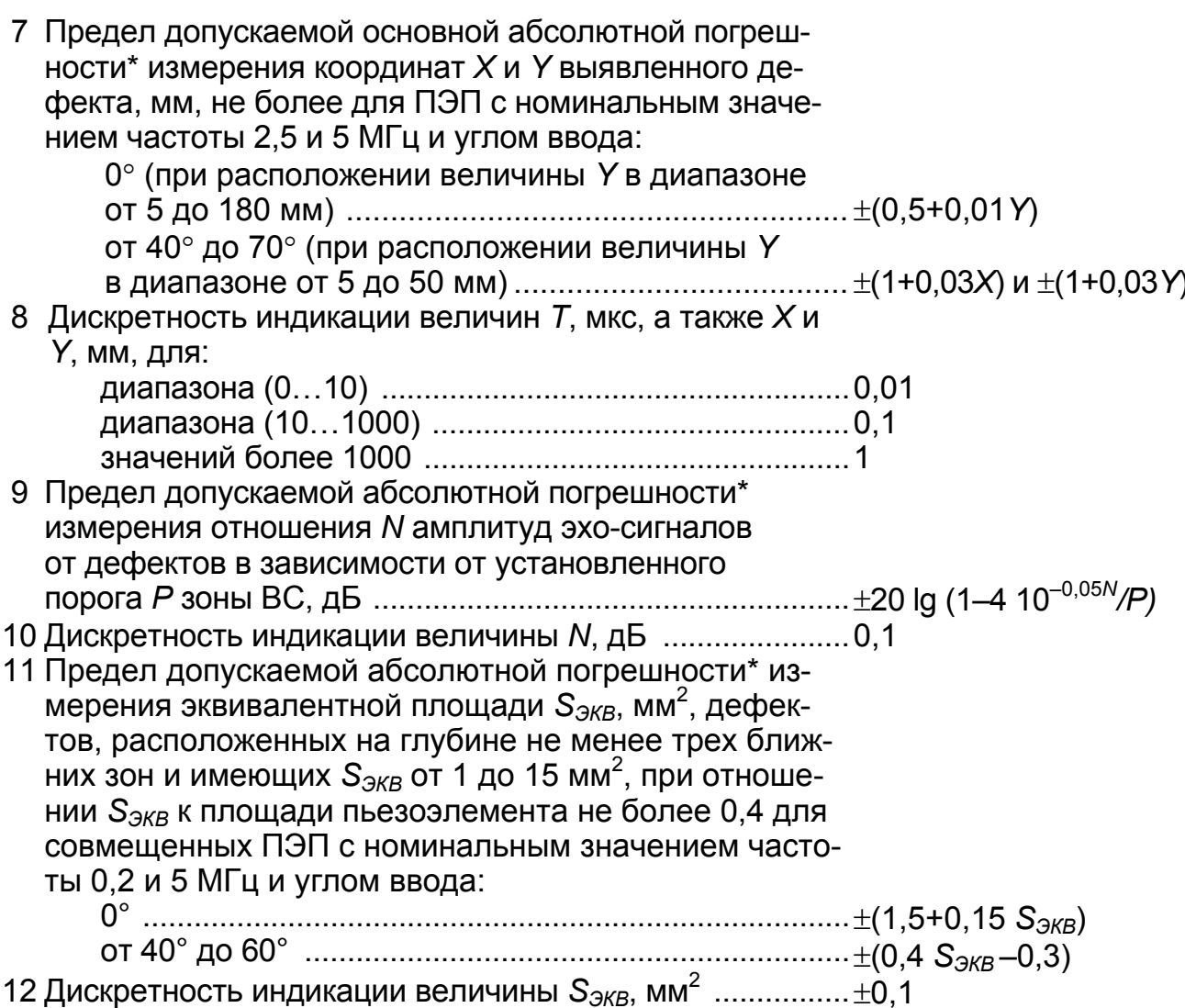

#### 1.2.3.4 Параметры измеряемых величин при толщинометрии

- 1 Диапазон измерения толщины (для изделий из ста-
- 2 Предел допускаемой основной абсолютной погрешности\* измерения толщины У, мм, плоскопараллельных изделий шероховатостью  $R_z$  не более 20 мкм в диапазоне от 3 до 300 мм при использовании двух донных сигналов для ПЭП с номинальным значением частоты:

15 МГц в диапазоне толщин от 0,8 до 16 мм .........  $\pm (0.03+0.0065 \text{Y})$ 5 и 10 МГц в диапазоне толщин от 3 до 300 мм ...  $\pm (0.07 + 0.0004 \text{ Y})$ 4 Разрешающая способность измерения величины У, мм. 0,01

## 1.2.4 Параметры электропитания дефектоскопа

- 1 Параметры сетевого адаптера и зарядного устройст
	- ва (САЗУ): напряжение питания переменного тока, В ............ 220+22 номинальное значение выходного напряжения

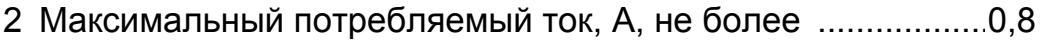

- 3 Время автономной работы от аккумуляторной батареи, ч, не менее, при средних значениях яркости экрана ................10
- 4 Время полного заряда, ч, не более, для аккумуляторной батареи .......................................................................................9

# *1.2.5 Массогабаритные характеристики*

1 Масса блока электронного (БЭ), кг, не более .......................2,65 2 Габаритные размеры БЭ, мм, не более ...............................235х190х60

# *1.2.6 Временная нестабильность параметров дефектоскопа*

- 1 Временная нестабильность чувствительности за 12 ч работы дефектоскопа, дБ, не более .....................................0,5
- 2 Временная нестабильность порога АСД за 12 ч работы дефектоскопа, дБ, не более ..................................................0,5

# *1.2.7 Устойчивость дефектоскопа к климатическим воздействиям*

- 1 Диапазон рабочих температур окружающего воздуха, °С ... от минус 25 до +50
- 2 Верхнее значение относительной влажности воздуха, %,
- при температуре: +40°С и более низких (без конденсации влаги) ............93 $\pm$ 3 +35С ................................................................................. 98 3 Отклонение условной чувствительности дефектоскопа для температуры окружающего воздуха +50°С и минус 10°С относительно значений, установленных при нормальной температуре, дБ, не более .....................................4 4 Дополнительная погрешность измерения координат дефектов при изменении температуры окружающего воздуха на каждые 10°С в любом участке рабочих температур,

не более ..................................................................................1/2 значения предела основной по-

грешности

# *1.2.8 Устойчивость дефектоскопа к механическим воздействиям*

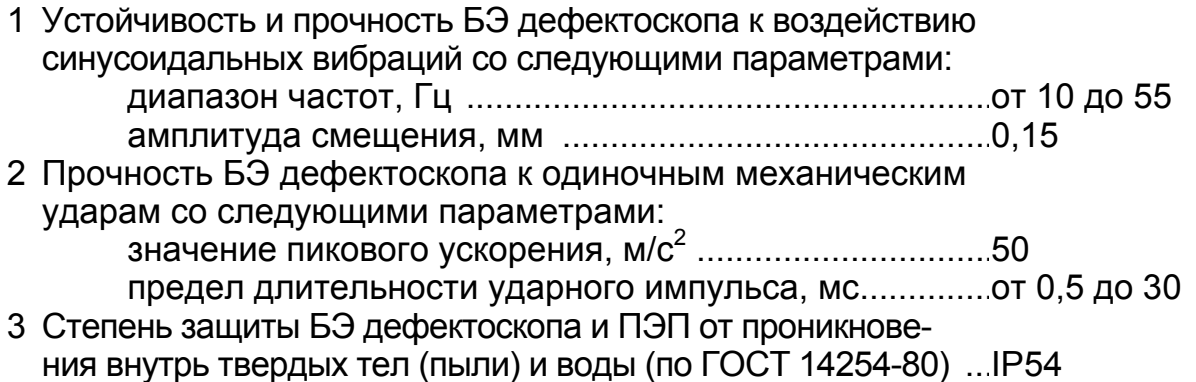

# *1.2.9 Устойчивость дефектоскопа к электромагнитным помехам*

1 Сохранение работоспособности БЭ дефектоскопа при воздействии на него гармонических помех магнитного поля со следующими параметрами: диапазон частот, кГц ................................................... от 0,03 до 50 предельное значение напряженности поля, дБ ........ от 130 до 70 2 Сохранение работоспособности БЭ дефектоскопа при воздействии на него гармонических помех внешнего электрического поля со следующими параметрами: полоса частот, МГц ...................................................... от 0,15 до 10 эффективное значение напряженности поля, дБ ..... 120

 $\sqrt{}$ 

*Значения напряженности поля электромагнитных помех выражаются в децибелах относительно 1 мкВ/м для электрического поля и 1 мкА/м для магнитного поля.* 

## **1.3 Состав дефектоскопа**

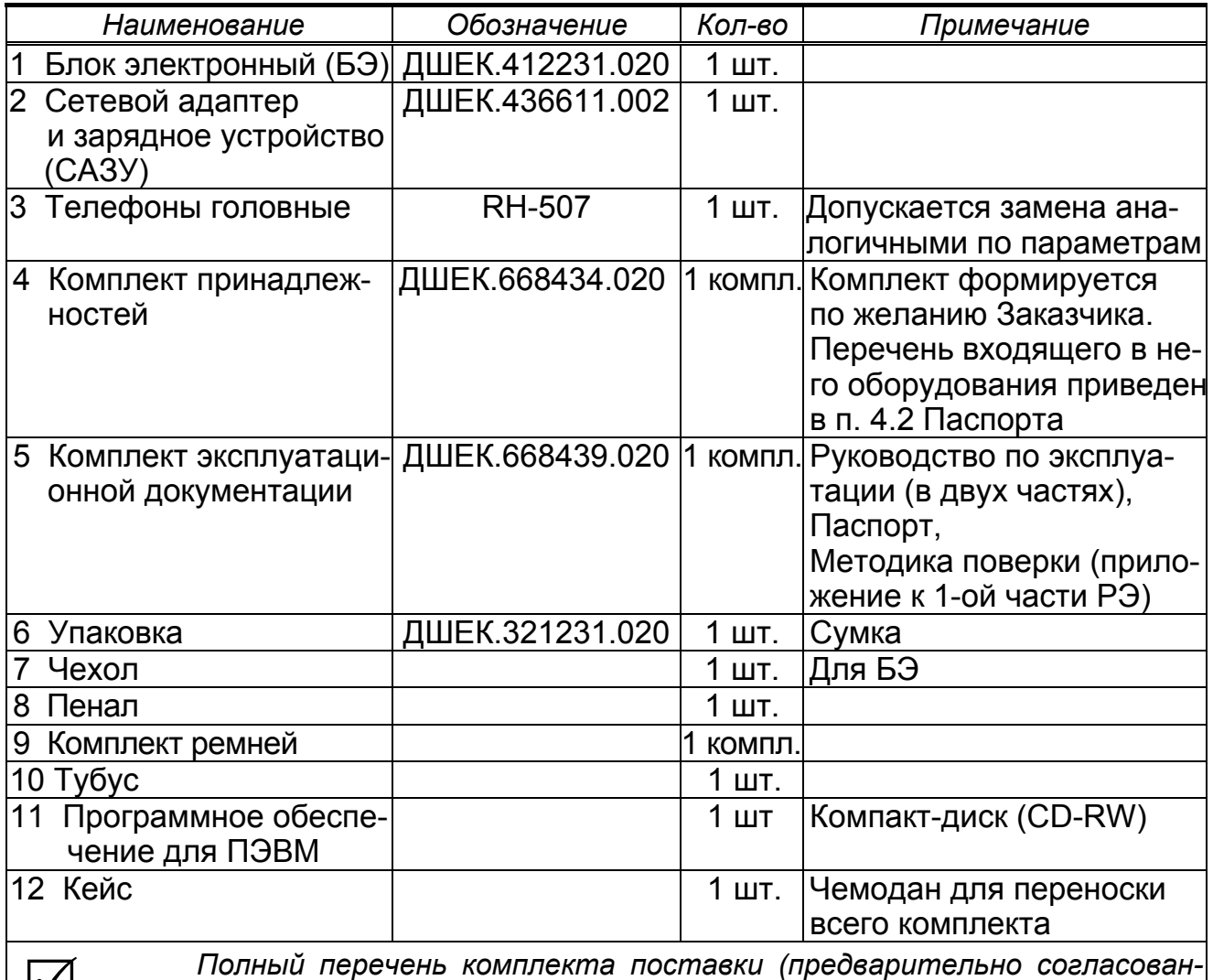

*ного <sup>с</sup> Заказчиком) приведен <sup>в</sup> разделе 4 Паспорта.* 

### **1.4 Структурная схема дефектоскопа**

**1.4.1** Дефектоскоп является переносным двухканальным ультразвуковым дефектоскопом со встроенным микропроцессорным управлением. Структурная схема дефектоскопа приведена на рисунке.

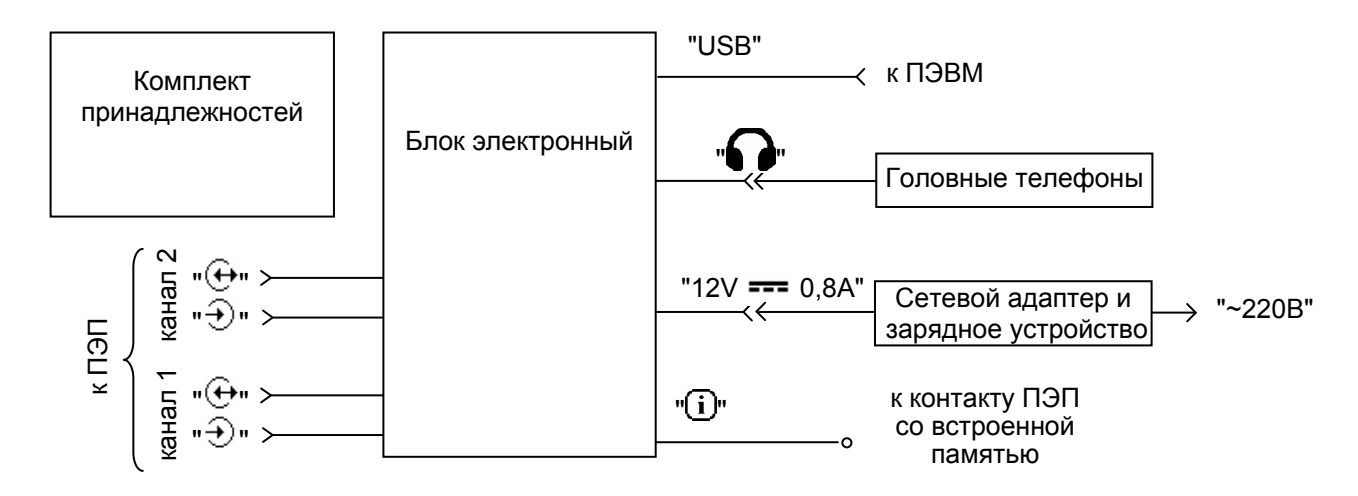

1.4.2 Необходимые для нормального функционирования ручные ПЭП, кабели для подключения ПЭП и др. входят в комплект принадлежностей.

1.4.3 БЭ предназначен для генерации импульсных УЗК необходимой частоты, приема и усиления отраженных сигналов, их временной и амплитудной селекции и отображения на экране, а также, управления АСД и сохранения/вызова информации в/из памяти дефектоскопа по двум идентичным каналам.

1.4.4 Дефектоскоп может реализовать совмещенный, раздельно-совмещенный и раздельный режимы работы ПЭП.

Ручные ПЭП подключаются к соответствующим разъемам " $\oplus$ " и " $\oplus$ " первого и(или) второго канала БЭ.

1.4.5 В качестве внешней АСД (порогового индикатора) используются головные телефоны, которые подключаются к соответствующему разъему БЭ.

1.4.6 Интерфейс USB предназначен для подключения к ПЭВМ.

1.4.7 Внешнее энергообеспечение дефектоскопа осуществляется с помощью САЗУ с возможностью одновременного заряда/подзаряда аккумуляторной батареи в составе БЭ.

1.4.8 Для обмена данными между БЭ и ПЭП со встроенной памятью используется специальный контакт " $\widehat{\mathbf{U}}$ " на корпусе БЭ.

## **1.5 Описание и работа электронного блока**

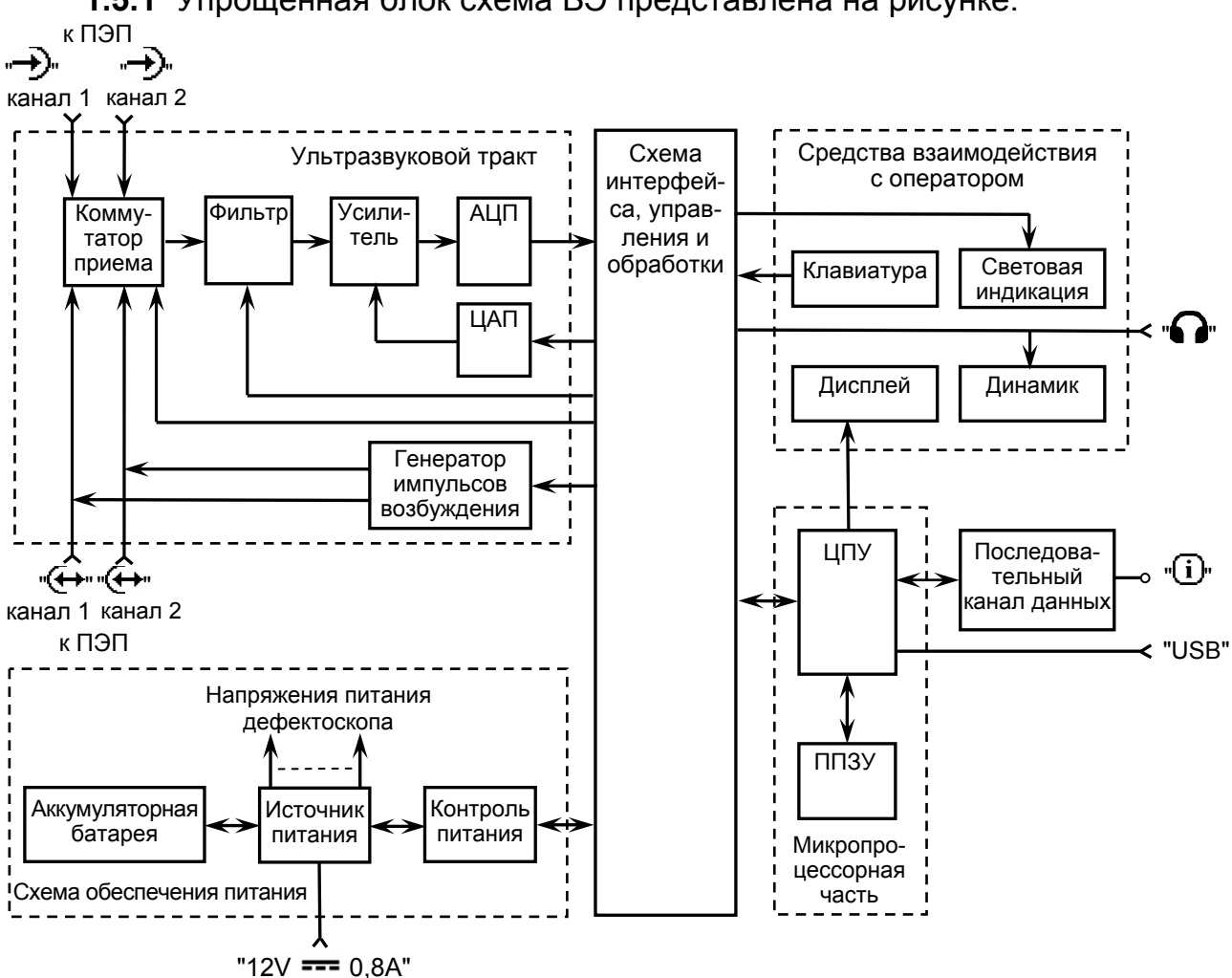

**1.5.1** Упрощенная блок схема БЭ представлена на рисунке.

**1.5.2** БЭ состоит из следующих основных узлов:

- схема интерфейса, управления и обработки;
- микропроцессорная часть:
- ультразвуковой тракт;
- схема обеспечения питания;
- средства взаимодействия с оператором.

**1.5.3** *Схема интерфейса, управления и обработки* осуществляет взаимодействие между собой всех основных узлов БЭ.

**1.5.4** *Микропроцессорная часть* состоит из центрального процессорного устройства (ЦПУ), перепрограммированного запоминающего устройства (ППЗУ) и схемы, обеспечивающей ее работу.

Высокопроизводительное ЦПУ является центральным элементом БЭ.

Микропроцессорная часть обеспечивает работу USB-канала, предназначенного для связи дефектоскопа с ПЭВМ. Для этого на корпусе БЭ имеется специальный внешний разъем. Кроме того, микропроцессорная часть обеспечивает работу последовательных каналов данных, предназначенных для обмена данными между БЭ и ПЭП со встроенной памятью через контакт

*ППЗУ,* представляющее собой FLASH-память, предназначено для сохранения программного кода, настроек, записей результатов контроля (протоколов, отчетов, в том числе отчетов толщинометрии).

**1.5.5** *Ультразвуковой тракт* состоит из передающей и приемной частей.

Передающая часть состоит из генератора импульсов возбуждения и коммутатора приема. Передающий тракт предназначен для преобразования логического сигнала в сигналы, необходимые для возбуждения ПЭП, и выдачи этих сигналов на соответствующие внешние LEMO-разъемы дефектоскопа.

Приемная часть состоит из схемы аналоговой обработки сигналов и схемы цифровой обработки сигналов. Приемный тракт предназначен для приема сигналов с соответствующих внешних LEMO-разъемов, предварительной фильтрации, усиления сигнала (в соответствии с заданной формой ВРЧ) и преобразования информации в цифровой код.

Дефектоскоп может реализовать совмещенный, раздельно-совмещенный (РС) и раздельный режимы работы ПЭП.

**1.5.6** *Средства взаимодействия с оператором* состоят из цветного дисплея, клавиатуры и АСД.

Клавиатура дефектоскопа представляет собой специализированную пленочную клавиатуру в антибликовом исполнении, состоящую из 28 кнопок с тактильным эффектом.

К АСД относятся встроенный динамик, внешние головные телефоны и световая индикация, состоящая из 6 светодиодов.

**1.5.7** *Схема обеспечения питания* состоит из схемы источника питания, схемы контроля питания и встроенной аккумуляторной батареи.

Схема источника питания вырабатывает из напряжения аккумуляторной батареи или САЗУ ряд напряжений, необходимых для работы узлов БЭ.

Схема контроля питания управляет включением и выключением дефектоскопа и осуществляет мониторинг состояния аккумуляторной батареи.

Аккумуляторная батарея предназначена для энергопитания БЭ в автономном режиме.

## **1.6 Программное обеспечение**

1.6.1 ПО дефектоскопа обеспечивает функционирование дефектоскопа в целом, интерфейс с оператором и алгоритм контроля.

1.6.2 Обновление ПО дефектоскопа осуществляется фирмой-производителем или самостоятельно пользователем посредством ПЭВМ. Для получения обновленной версии ПО следует связаться с фирмой-производителем.

1.6.3 Взаимодействие БЭ и ПЭВМ гарантируется при условии, что в ПЭВМ установлена операционная система Windows (XP, VISTA, 7).

## **1.7 Конструкция электронного блока**

1.7.1 БЭ представляет собой металлический корпус. Конструкция БЭ рассчитана на эксплуатацию в диапазоне окружающей температуры от минус 25 до плюс 50° С.

1.7.2 На корпусе БЭ установлены:

- кнопочная панель управления (КПУ);
- ЖКД;
- разъем для подключения питающего кабеля от САЗУ;
- разъем "USB" для подключения дефектоскопа к ПЭВМ;
- разъемы " $\bigoplus$ " и " $\bigoplus$ " (отдельно для 1 и 2 канала) для подключения ПЭП;

• контакт " $\hat{U}$ " – для обмена данными между БЭ и ПЭП со встроенной памятью;

- разъем " $\bullet$ " для подключения головных телефонов;
- 6 светодиодов для индикации наличия признака дефекта;
- 2 светодиода для индикации состояния системы питания.

1.7.3 На корпусе закреплена ручка, предназначенная для переноски дефектоскопа и установки его на плоскости. Ручка фиксируется в нескольких положениях и служит дополнительной опорой в настольном варианте работы.

1.7.4 Несъемная аккумуляторная батарея установлена в дефектоскоп и защищена от вскрытия специальной пломбой.

1.7.5 БЭ защищен от вскрытия специальной пломбой изготовителя.

# **1.8 Чехол и комплект ремней**

**1.8.1** В комплект поставки дефектоскопа входит чехол. Он используются для защиты БЭ от грязи и масла.

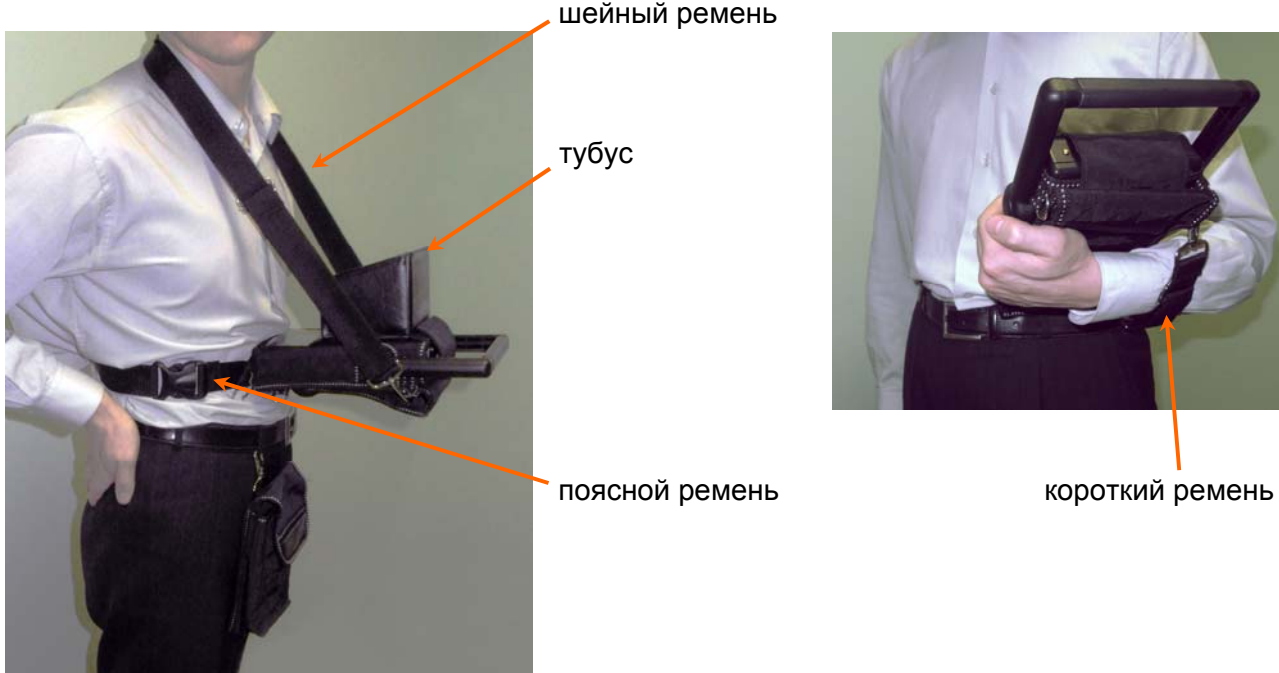

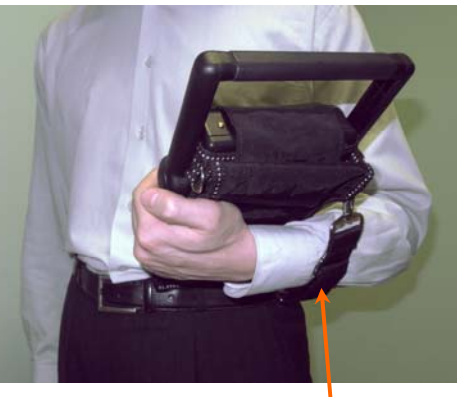

**1.8.2** Состав комплекта ремней:

- поясной ремень (присоединяется к двум нижним пряжкам чехла);
- шейный ремень (присоединяется к двум верхним парам пряжек чехла);
- короткий ремень (присоединяется к двум боковым пряжкам чехла).

Поясной и шейный ремни используются для закрепления дефектоскопа на груди оператора.

Короткий ремень используется для страховки от падения дефектоскопа при его удержании одной рукой.

**1.8.3** Для оптимального изображения на экране дефектоскопа в условиях яркого солнечного освещения рекомендуется использовать тубус, который крепится к чехлу на липучках.

# **1.9 Маркировка и пломбирование**

## *1.9.1 Маркировка дефектоскопа*

1.9.1.1 Маркировка, нанесенная на дефектоскоп, содержит:

- наименование предприятия-изготовителя "АЛТЕК";
- условное обозначение дефектоскопа "УД3-204";
- знак утверждения типа средств измерений;
- обозначение степени защиты "IP54";
- децимальный номер технических условий "ДШЕК.663532.020 ТУ".

1.9.1.2 Все органы управления БЭ имеют соответствующие обозначения.

1.9.1.3 Маркировка ПЭП, нанесенная на верхнюю либо боковую плоскость, содержит условное обозначение ПЭП, дату изготовления и заводской номер.

1.9.1.4 Маркировка САЗУ содержит:

- название устройства "Сетевой адаптер и зарядное устройство САЗУ-1У";
- децимальный номер "ДШЕК.436611.002";

 заводской номер, первая цифра которого соответствует последней цифре года изготовления.

# *1.9.2 Пломбирование дефектоскопа*

1.9.2.1 БЭ дефектоскопа опломбирован пломбами на верхней и нижней панелях.

# **1.10 Упаковка**

**1.10.1** Упаковка дефектоскопа производится в кейс. Кейс, а также сумка, входящая в комплект поставки, используются для переноски дефектоскопа в условиях эксплуатации.

**1.10.2** При эксплуатации БЭ должен быть в чехле.

- **1.10.3** В кейс уложены:
- БЭ (в чехле);
- $\bullet$  САЗУ:
- головные телефоны;
- комплект принадлежностей;
- сумка;
- комплект эксплуатационной документации.

# **2 ТЕХНИЧЕСКОЕ ОБСЛУЖИВАНИЕ И ТЕКУЩИЙ РЕМОНТ ДЕФЕКТОСКОПА**

# **2.1 Общие указания**

**2.1.1** Система технического обслуживания, планового ремонта и поверки (калибровки) дефектоскопа составляет комплекс организационно-технических мероприятий, направленных на:

1) повышение работоспособности и увеличения ресурса работы дефектоскопа;

2) своевременное его техническое обслуживание и ремонт;

3) снижение стоимости и сокращение сроков проведения ремонтных работ.

**2.1.2** Плановая система предусматривает выполнение технического обслуживания и ремонтов в зависимости от отработанного дефектоскопом времени. Виды и периодичность выполнения технического обслуживания приведены в таблице.

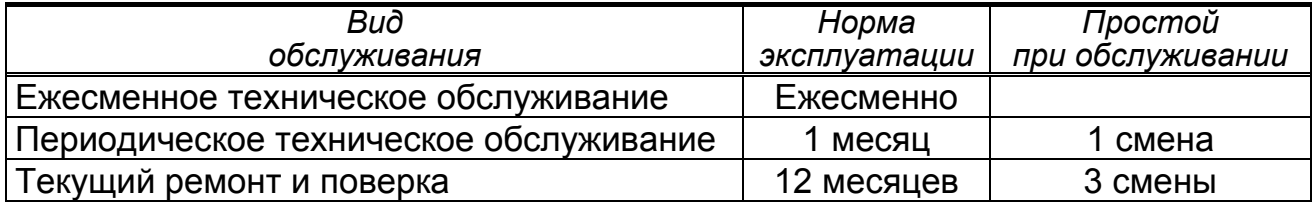

**2.1.3** При внезапном отказе дефектоскопа выполняется внеплановый ремонт, средняя продолжительность которого 1 смена.

#### **2.2 Меры безопасности**

**2.2.1** К работе с дефектоскопом допускаются лица, прошедшие специальную подготовку и ознакомившиеся с настоящим РЭ.

**2.2.2** Дефектоскоп по способу защиты от поражения электрическим током относится к классу 01 по ГОСТ 12.2.007.0-75.

**2.2.3** При работе с дефектоскопом используется электропитание с параметрами, безопасными для человека согласно ГОСТ 12.2.003-74.

**2.2.4** Дефектоскоп безопасен по пиковому значению виброскорости ультразвука в зоне контакта рук оператора с ПЭП согласно ГОСТ 12.1.001-89.

#### **ЗАПРЕЩАЕТСЯ:**

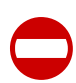

- **производить ремонт дефектоскопа в цеховых условиях;**
- **пользоваться открытым огнем вблизи емкостей с контактирующей жидкостью (минеральное масло, спирт этиловый).**

**2.2.5** При проведении работ следует обеспечить хранение:

 ветоши (для подготовки поверхности стандартных образцов) – в железном закрываемом ящике. По окончании смены помещение должно быть очищено от промасленной ветоши;

 минерального масла (контактирующей жидкости) в количестве не более суточной потребности – в закрываемых металлических сосудах.

**2.2.6** При использовании средств измерений, приборов и других вспомогательных инструментов и устройств необходимо соблюдать меры безопасности, изложенные в РЭ на конкретное изделие.

## **2.3 Порядок технического обслуживания и текущего ремонта**

# *2.3.1 Ежесменное техническое обслуживание*

2.3.1.1 Ежесменное техническое обслуживание выполняют операторы дефектоскопа перед началом работы и при необходимости во время перерывов в работе и после ее окончания.

2.3.1.2 При обслуживании провести следующие работы:

- внешний осмотр, очистку составных частей дефектоскопа от загрязнений;
- проверку исправности кабелей, ПЭП и ВТП;

 проверку рабочего комплекта принадлежностей, наличия инструмента, образцов, журнала для записи результатов контроля;

 подготовку к работе в соответствии с указаниями второй части РЭ, включая проверку чувствительности.

# *2.3.2 Периодическое техническое обслуживание*

2.3.2.1 Периодическое техническое обслуживание дефектоскопа выполняется наладчиком подразделения неразрушающего контроля в соответствии с утвержденным графиком или при внезапном отказе.

2.3.2.2 При обслуживании выполнить все мероприятия, предусмотренные ежесменным техническим обслуживанием, а также провести следующие работы:

- осмотр, проверку и ремонт соединителей, кабелей, отдельных проводов;
- удаление пыли (грязи) с КПУ;
- осмотр и очистку ПЭП и ВТП от влаги и загрязнений;
- очистку корпуса БЭ и САЗУ от загрязнений;
- осмотр и очистка разъемов от влаги и загрязнений.

# *2.3.3 Текущий ремонт*

2.3.3.1 Текущий ремонт заключается в проверке и поддержании эксплуатационных характеристик дефектоскопа в течение межремонтного срока. Текущий ремонт производится специализированными центрами по ремонту и техническому обслуживанию приборов неразрушающего контроля.

2.3.3.2 При текущем ремонте произвести следующие работы*:* 

 проверку параметров дефектоскопа с заменой (при необходимости) вышедших из строя блоков (плат), исчерпавших ресурс аккумуляторных батарей, а также соединителей, переключателей, кабелей, проводов и др.

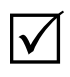

*1 Ремонт и замена вышедших из строя плат БЭ, САЗУ, а также замена аккумуляторных батарей может осуществляться по отдельному договору ремонтной службой предприятия-изготовителя или его представительствами.* 

*2 Ремонт БЭ, САЗУ должен выполняться специалистами высокой квалификации;* 

- очистку дефектоскопа от загрязнений;
- сборку, настройку и проверку работоспособности дефектоскопа;
- поверку дефектоскопа в соответствии с Методикой поверки.

# *2.3.4 Регистрация ремонта и замены узлов*

2.3.4.1 Сведения о произведенном ремонте дефектоскопа заносятся в раздел 12 Паспорта.

2.3.4.2 Сведения об изменениях в конструкции дефектоскопа и его составных частей, произведенных в процессе эксплуатации и ремонта заносятся в раздел 13 Паспорта. Все изменения в конструкцию дефектоскопа вносятся после их согласования с предприятием-разработчиком.

# *2.3.5 Технические требования на текущий ремонт дефектоскопа*

2.3.5.1 Материалы, из которых изготавливаются детали взамен дефектных, полуфабрикаты, крепежные и комплектующие изделия должны соответствовать стандартам или техническим условиям и иметь необходимые сертификаты.

2.3.5.2 Шайбы и прокладки не должны иметь трещин и отколов, а гайки и головки болтов – смятых или срубленных граней и углов. Не допускается установка винтов, имеющих срыв шлица.

2.3.5.3 При осмотре БЭ должны быть проверены*:* 

- надежность крепления деталей и узлов;
- качество покрытия плат лаком;

 отсутствие в БЭ посторонних предметов, механических повреждений, коротких замыканий деталей между собой и на корпус;

- отсутствие следов подгорания у резисторов, трансформаторов;
- качество монтажных проводов и их изоляции:
- надежность пайки;

 заземление металлической оплетки экранированных проводов и общих точек плат.

2.3.5.4 Номинальное значение и допуск вновь устанавливаемых радиоэлектронных элементов должны быть проверены по маркировке или измерением фактического значения.

2.3.5.5 Вновь устанавливаемые радиоэлектронные элементы не должны иметь нарушений маркировки и должны быть проверены на отсутствие механических повреждений. Замена транзисторов и микросхем на другой тип не допускается. Замена радиоэлектронных элементов на другой тип допускается, если их параметры соответствуют заменяемым.

Замена программируемых микросхем возможна только ремонтной службой предприятия-изготовителя. По указанной причине, а также из-за плотного монтажа радиоэлементов отказавшая цифровая плата БЭ дефектоскопа, как правило, подлежит замене.

При замене радиоэлектронных элементов, время до окончания гарантийного срока хранения этих элементов, должно быть не менее 1/3 общего гарантийного срока на момент установки.

2.3.5.6Технические требования к разделке проводов и креплению жил должны соответствовать ГОСТ 23587-79 вариант 1.1.

2.3.5.7 Монтаж элементов должен производиться пайкой припоем не ниже ПОС-61 ГОСТ 21931-76. Пайка полупроводниковых элементов должна продолжаться не более 3 с (прогрев одного соединения) с перерывом до следующего прогрева не менее 10 с.

Припой должен покрывать соединение сплошным тонким слоем, поверхность слоя должна быть гладкой. Дополнительная обработка паяных соединений режущим инструментом запрещается.

Расстояние от монтажного соединения до изоляции провода должно быть не более 3 мм.

2.3.5.8 На концы проводов, заканчивающиеся контактными наконечниками или закрепленные на платах и соединителях, должны быть надеты изолирующие полихлорвиниловые трубки ГОСТ 19034-82 соответствующего диаметра и необходимой длины.

2.3.5.9 Покрытие монтажа должно выполняться лаком УP-231 В2.2 ТУ6-21-14-90.

2.3.5.10 Все резьбовые соединения должны быть законтрены шайбами или краской.

2.3.5.11 При включенном САЗУ должны быть проверены величины напряжений в контрольных точках. Если напряжение не соответствует требуемому, должны быть выявлены и устранены влияющие на это неисправности.

2.3.5.12 При проверке электрической схемы под напряжением не должно быть электрических пробоев, перегрева транзисторов и резисторов.

2.3.5.13 Загрязнение дефектоскопа удаляется ватным тампоном, смоченным в этиловом спирте. Допускается удаление грязи ватным тампоном или ветошью, смоченными в теплой мыльной воде с последующей просушкой. Применение других средств для очистки БЭ, САЗУ недопустимо.

*Не допускается воздействие на КПУ режущих <sup>и</sup> колющих предметов.* 

## **2.4 Консервация и расконсервация**

**2.4.1** Перед упаковкой и длительным хранением (более 6 месяцев) должна быть проведена консервация дефектоскопа.

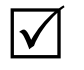

*Перед консервацией дефектоскопа необходимо зарядить аккумуляторную батарею.* 

**2.4.2** Для консервации дефектоскопа его поверхности должны быть очищены от загрязнений в соответствии с п**.** 2.3.6.13 настоящего РЭ. Применение других средств (кроме этилового спирта и воды) для очистки недопустимо.

**2.4.3** Консервацию дефектоскопа проводить в следующем порядке:

1) промыть разъемы уайт-спиритом с помощью кисти с последующей сушкой сжатым воздухом;

2) удалить загрязненную смазку с ПЭП бензином (уайт-спиритом) и протереть насухо и смазать;

3) удалить загрязненную смазку со стандартных образцов бензином (уайт-спиритом), протереть насухо и смазать смазкой пушечной ГОСТ 19537-83 (смазку наносить кистью, толщина смазки – не менее 0,5 мм);

4) детали комплекта инструмента и принадлежностей уложить в заводскую упаковку (сумку для переноски и транспортирования дефектоскопа).

**2.4.4** По завершении консервации сделать необходимые записи в разделе 9 Паспорта на дефектоскоп.

**2.4.5** Расконсервацию проводить в следующем порядке:

1) проверить дефектоскоп на наличие пломб и отсутствие повреждений;

2) очистить детали комплекта инструмента и принадлежностей от консервирующей смазки при помощи ветоши, смоченной в бензине или уайтспирите.

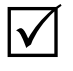

*После расконсервации дефектоскопа необходимо зарядить аккумуляторную батарею.* 

# $\overline{\mathbf{3}}$

# ПЕРЕЧЕНЬ НЕИСПРАВНОСТЕЙ ДЕФЕКТОСКОПА<br>В ПРОЦЕССЕ ЕГО ПОДГОТОВКИ<br>И ИСПОЛЬЗОВАНИЯ

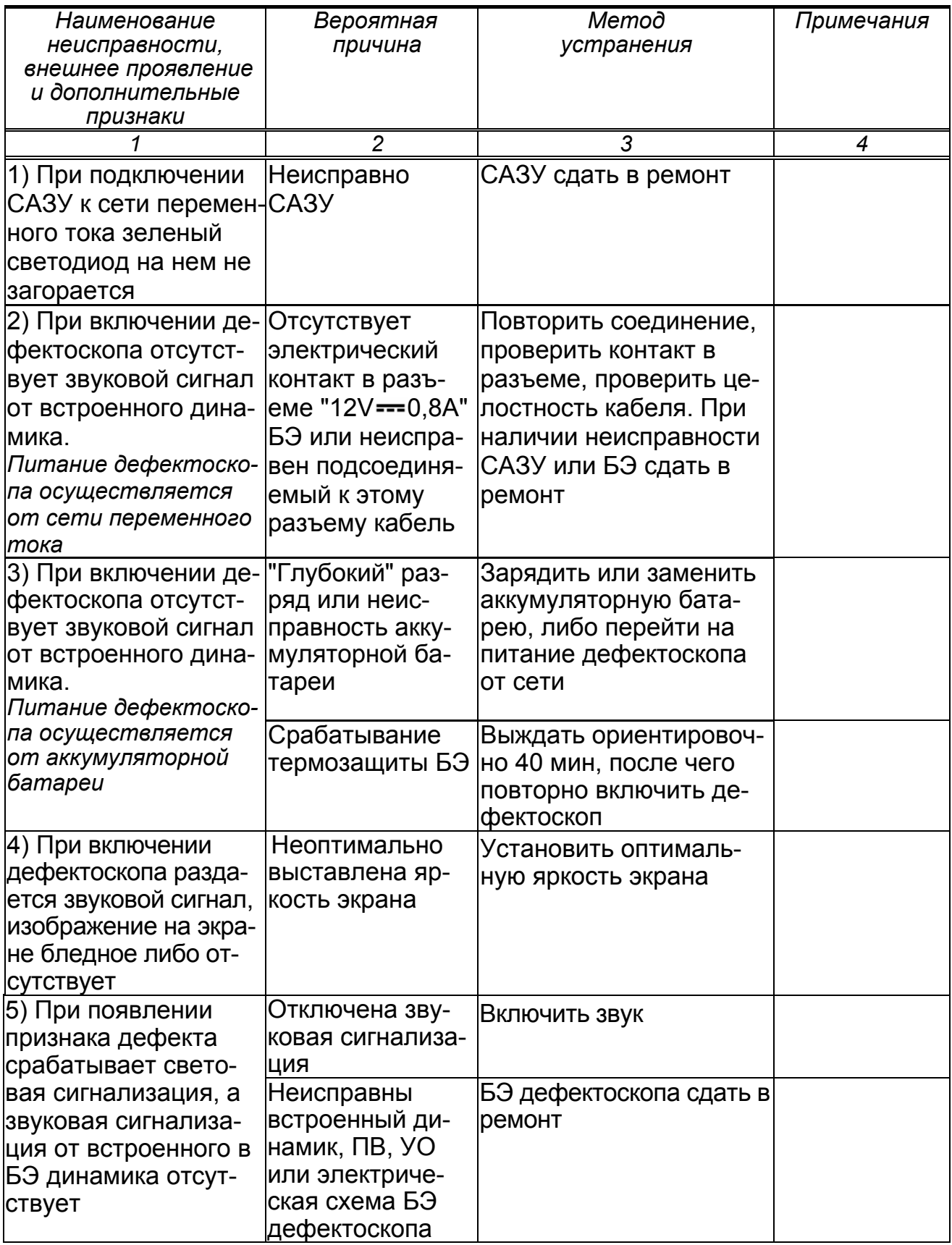

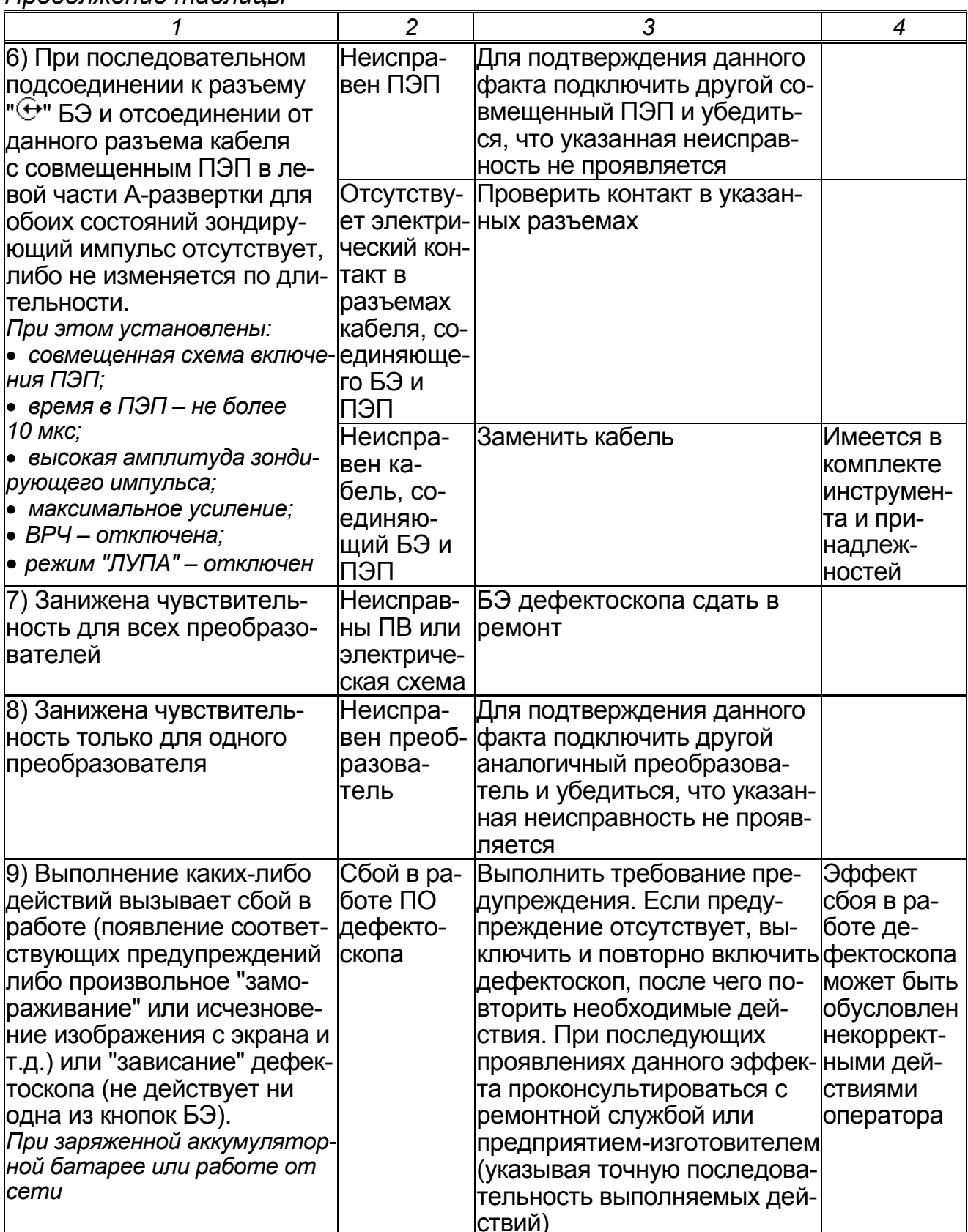

# **4 ХРАНЕНИЕ**

**4.1** Поставленный предприятием-изготовителем дефектоскоп должен храниться в заводской упаковке в сухом помещении при температуре окружающего воздуха от минус 5 до +40° C и относительной влажности до 80% при температуре +25° C.

В помещении для хранения не должно быть токопроводящей пыли, паров, кислот, щелочей, а также газов, вызывающих коррозию и разрушающих изоляцию.

**4.2** В перерывах между эксплуатацией дефектоскоп может храниться без упаковки (без сумки) в закрытых неотапливаемых помещениях. При этом:

1) БЭ дефектоскопа должен быть отключен;

2) от БЭ дефектоскопа должен быть отсоединены все кабели;

3) БЭ дефектоскопа должен быть в чехле.

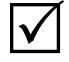

ры.

*В зимних условиях рекомендуется БЭ дефектоскопа хранить в закрытом отапливаемом помещении.* 

**4.3** При хранении по пп. 4.1 и 4.2 должны быть исключены падения и уда-

# **5 ТРАНСПОРТИРОВАНИЕ**

**5.1** Транспортирование *упакованного дефектоскопа* производится в закрытом автомобильном или железнодорожном транспорте при температуре окружающего воздуха от минус 15 до плюс 40°С и верхнем значении относительной влажности 100% при температуре плюс 25° С.

# **6 УТИЛИЗАЦИЯ**

**6.1** Дефектоскоп не содержит экологически вредных веществ.

**6.2** При окончании срока эксплуатации из БЭ должны быть изъяты в установленном порядке драгоценные металлы, дефектоскоп отправлен на утилизацию.

**6.3** Утилизация аккумуляторных батарей должна производиться в установленном порядке.

Приложение к Руководству по эксплуатации ДШЕК.663532.020 РЭ1

#### **СОГЛАСОВАНО**

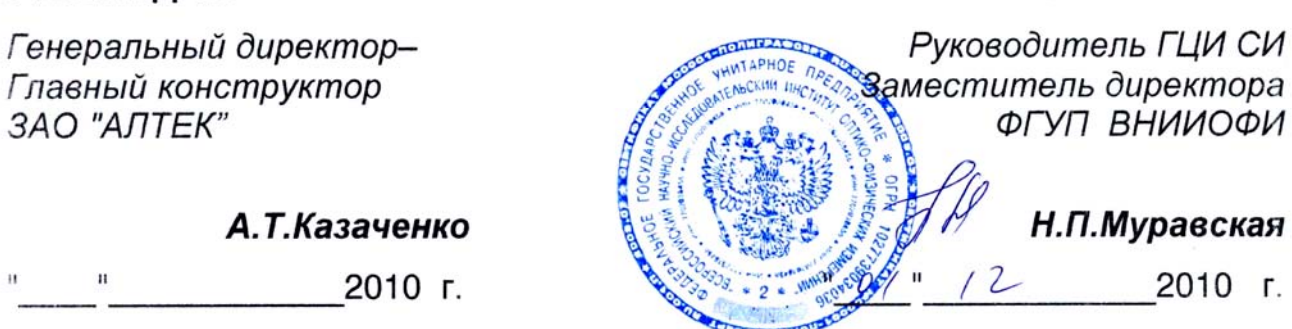

# ДЕФЕКТОСКОП УЛЬТРАЗВУКОВОЙ

**УТВЕРЖДАЮ** 

ЗАО "АЛТЕК"

 $\mathbf{H}$ 

# "PELENG" ("NEJIEHT") УДЗ-204

Методика поверки ДШЕК.663532.020 ИЗ

2010

# **СОДЕРЖАНИЕ**

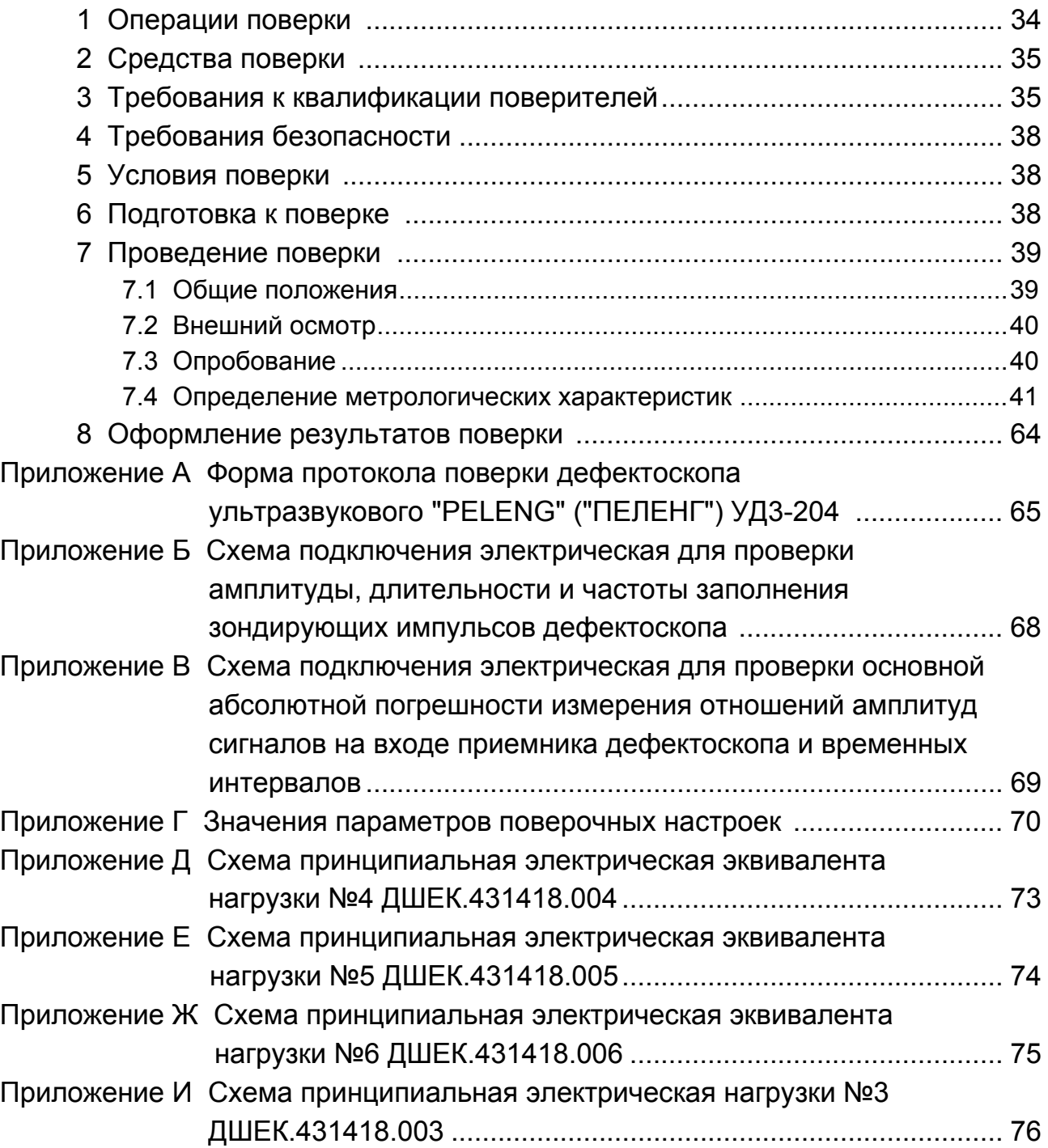

Настоящая Методика устанавливает методы и средства первичной и периодической поверки (далее – поверка) дефектоскопов ультразвуковых "PE-LENG" ("ПЕЛЕНГ") УД3-204 (далее – дефектоскопов) с целью подтверждения его основных метрологических характеристик.

#### **Межповерочный интервал – 1 год.**

Дефектоскопы предназначены для ультразвукового контроля сварных соединений листовых элементов, труб, котлов и других конструкций, а также измерения толщины изделий из металла и других материалов.

Дефектоскопы обеспечивают выявление дефектов типа нарушения сплошности (трещины, непровары и другие) с измерением и регистрацией в памяти дефектоскопов характеристик выявленных дефектов (амплитуда отраженного сигнала, координаты, эквивалентная площадь и другие) при контроле вручную и (или) с использованием устройств сканирования в соответствии с предварительно созданными и запомненными настройками.

Дефектоскопы могут использоваться при монтаже, эксплуатации и ремонте в строительстве, машиностроении, энергетике, металлургической промышленности, на транспорте и в других отраслях.

По согласованию с Заказчиком:

 в дефектоскопах могут устанавливаться различные версии программного обеспечения – *универсальная версия* (дефектоскоп общего назначения) или *специализированные версии* (предназначенные для контроля требуемых объектов);

 в комплект дефектоскопов могут входить различные пьезоэлектрические преобразователи (ПЭП) в зависимости от типоразмеров контролируемых изделий и задач, выполняемых при контроле.

Дефектоскопы являются двухканальными приборами ультразвукового контроля при контактном и иммерсионном способе ввода ультразвуковых колебаний (УЗК).

*В дефектоскопах введен специальный* режим "Поверка". *Данный режим позволяет осуществить проведение поверки с использованием* поверочных настроек*, занесенных в память дефектоскопа. Поверочные настройки имеют отдельную нумерацию и расположены изолированно от настроек, используемых для проведения контроля.* 

При поставке дефектоскопов в их памяти имеются поверочные настройки для наиболее распространенных ПЭП. Перечень поверочных настроек приведен в приложении Г.

Если дефектоскопы эксплуатируются с ПЭП, для которых *в памяти дефектоскопа* отсутствуют поверочные настройки, то в соответствии с приложениями Г и К должны быть созданы и сохранены в его памяти недостающие поверочные настройки.

Если дефектоскопы эксплуатируются с ПЭП, для которых *в приложении Г* отсутствуют поверочные настройки, то дополнительно по аналогии с имеющимися в приложении Г должны быть созданы и сохранены в памяти дефектоскопов недостающие поверочные настройки.

Поверочные настройки, установленные предприятием-изготовителем, защищены от удаления.

На поверку дефектоскопы поставляются в комплекте, указанном в таблице 0.1.

Таблица 0.1

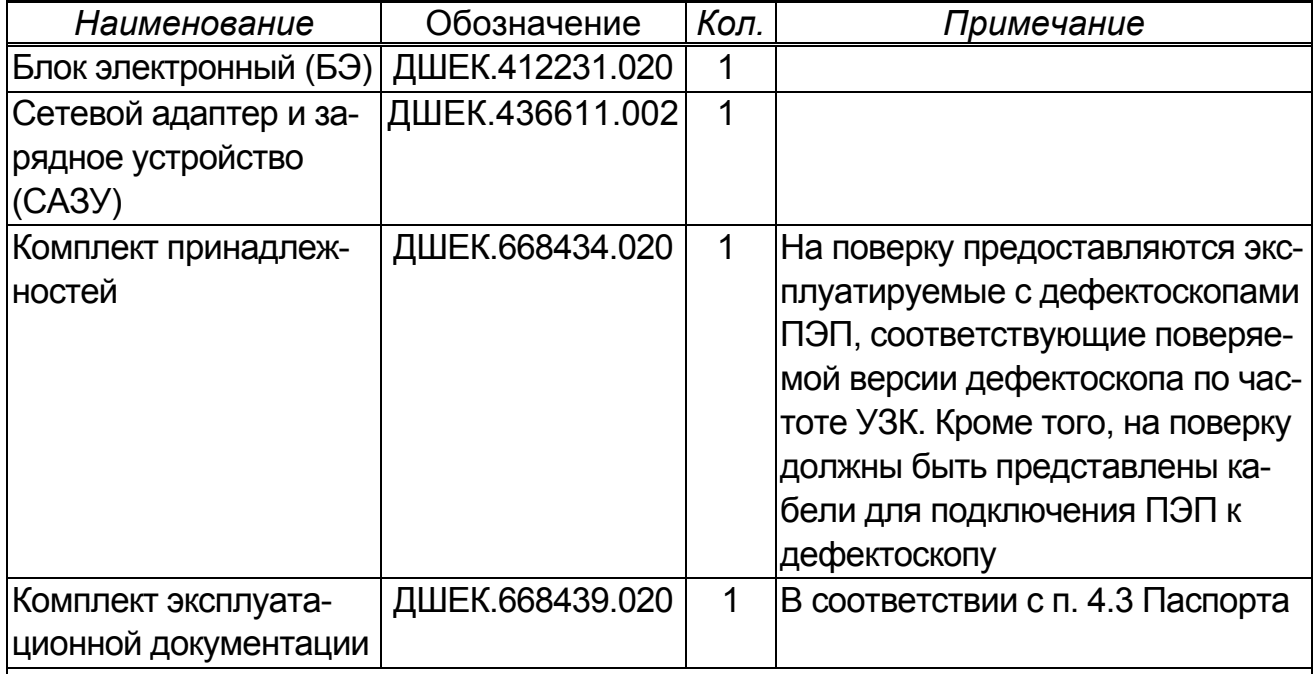

*Примечания*

*1 По согласованию с организацией, осуществляющей поверку дефектоскопа, указанный выше комплект может быть представлен в неполном объеме, за исключением БЭ и ПЭП.* 

*2 Все предоставляемое на поверку оборудование должно быть расконсервировано и подготовлено к проведению поверки в соответствии с п. 2.4 первой части РЭ ДШЕК.663532.020 РЭ1.*

# 1 ОПЕРАЦИИ ПОВЕРКИ

1.1 Операции поверки проводятся метрологическими службами, аккредитованными в установленном порядке.

1.2 При проведении поверки должны выполняться операции, указанные в таблице 1.1. Все указанные операции проводятся как при первичной, так и при периодической поверке.

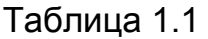

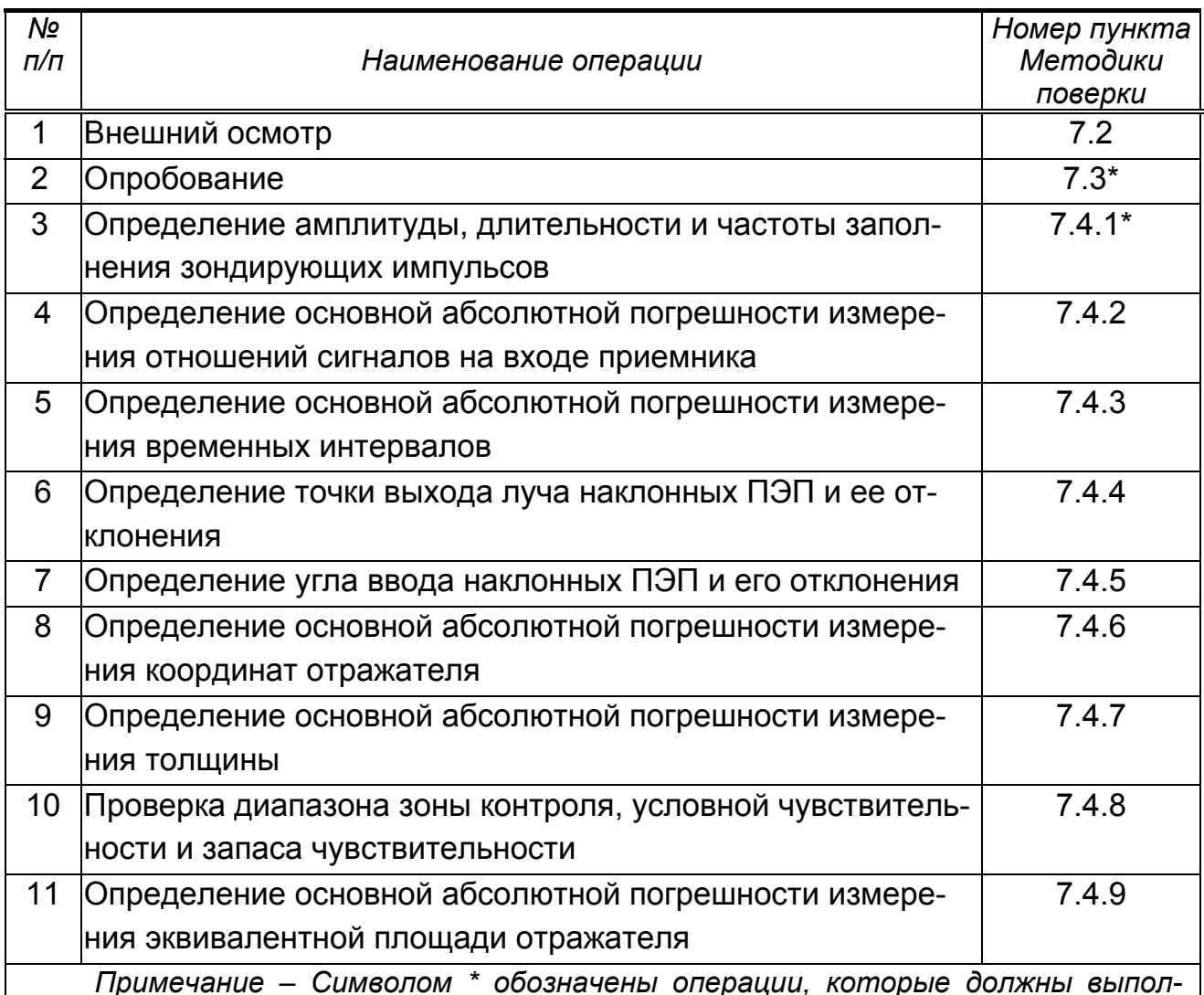

няться для обоих каналов дефектоскопа. Остальные операции поверки следует выполнять для канала 1.

1.3 При поверке комбинированные ПЭП типа П131 должны рассматриваться как совокупность отдельных ПЭП, для которых операции поверки приведены в настоящей Методике.

Например, поверка ПЭП П131-2,5-(0+40) должна осуществляться в два этапа в соответствии с методиками поверки для ПЭП П111-2,5 и П121-2,5-40.

1.4 Дефектоскопы поверяются только с плоскими ПЭП.

1.5 Поверка дефектоскопа прекращается в случае получения отрицательного результата при проведении хотя бы одной из операций, а дефектоскоп признают не прошедшим поверку.

1.6 В случае получения отрицательного результата при проведении поверки из-за неисправности ПЭП следует:

а) исключить неисправный ПЭП из предоставленного на поверку комплекта;

б) заменить неисправный ПЭП на аналогичный, предварительно затребовав его у организации (предприятия), предоставившей дефектоскоп на поверку;

в) повторить необходимые этапы поверки.

1.7 Если при проведении поверки хотя бы одну из описанных в разделе 7 операций по каким-либо причинам выполнить не удалось, то необходимо выяснить причину, устранить ее и повторить указанную операцию.

# **2 СРЕДСТВА ПОВЕРКИ**

2.1 Рекомендуемые средства поверки указаны в таблице 2.1.

2.2 Средства поверки должны быть поверены, аттестованы или откалиброваны в соответствии с их статусом (рабочие эталоны должны быть поверены, вспомогательное оборудование – откалибровано или аттестовано) в установленном порядке.

2.3 Приведенные средства поверки могут быть заменены на их аналог с характеристиками не хуже вышеуказанных.

# **3 ТРЕБОВАНИЯ К КВАЛИФИКАЦИИ ПОВЕРИТЕЛЕЙ**

3.1 Лица, допущенные к проведению измерений и обработке результатов наблюдений при поверке, должны быть аттестованы в установленном порядке на право проведения поверки ультразвуковых приборов.

3.2 Лица, допускаемые к проведению поверки, должны изучить устройство и принцип работы поверяемого прибора и измерительной аппаратуры по эксплуатационной документации.

#### 36 Таблица 2.1

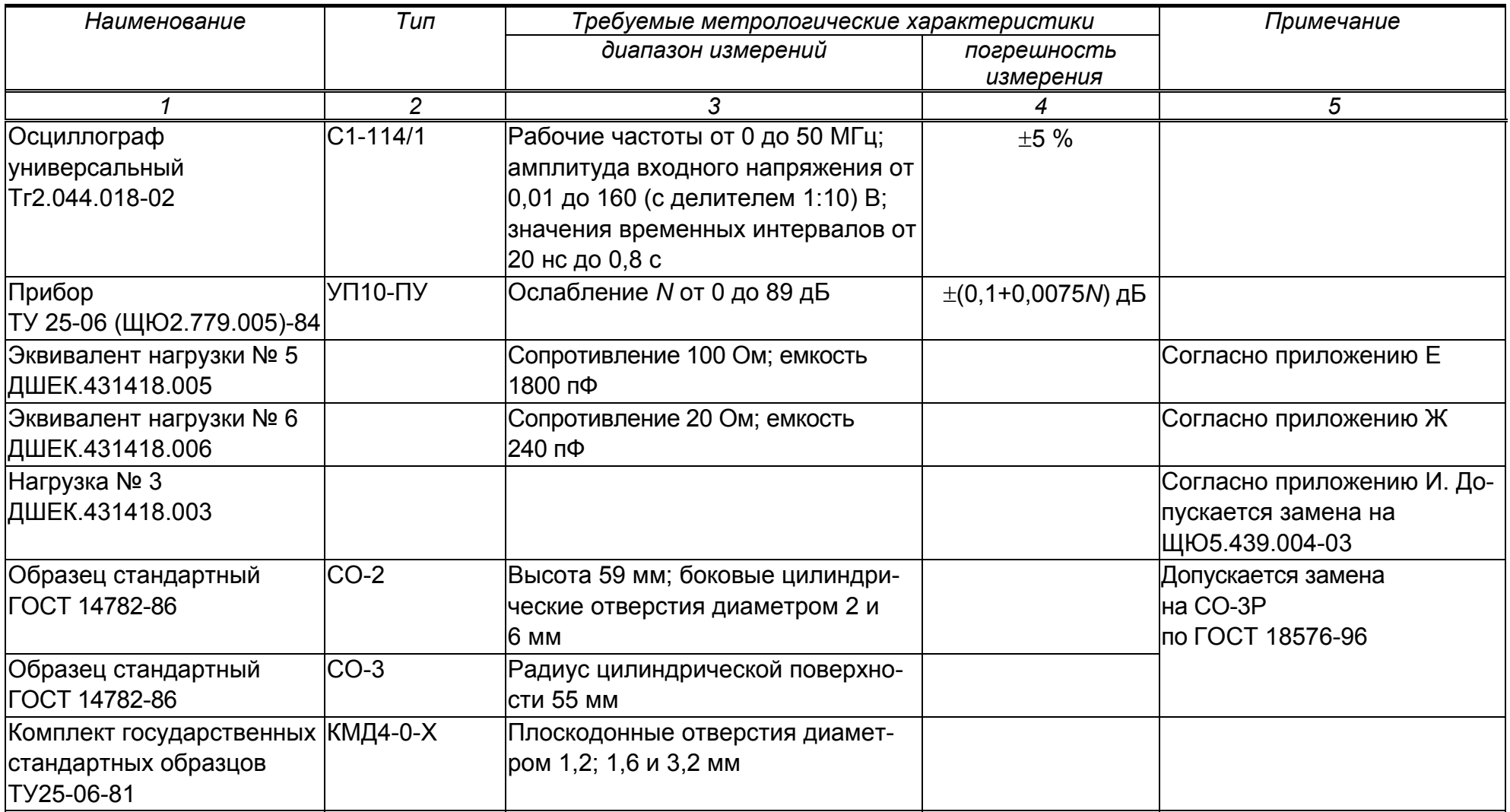
Продолжение таблицы 2.1

|                          | っ              | ?                                                | 4             | 5                                   |
|--------------------------|----------------|--------------------------------------------------|---------------|-------------------------------------|
| Комплект стандартных об- | KYCOT-180      | Плоскопараллельные образцы                       |               |                                     |
| разцов эквивалентной     | ICCO 2217-81;  | толщиной 0,8; 2; 3; 10; 100 и 300 мм             |               |                                     |
| ультразвуковой толщины   | CO 2218-81;    |                                                  |               |                                     |
| TY50-289-81              | CO 2219-81;    |                                                  |               |                                     |
|                          | CO 2220-81)    |                                                  |               |                                     |
| Линейка измерительная    |                | Предел измерений 500 мм                          | $\pm 0.5$ MM  |                                     |
| <b>FOCT 427-75</b>       |                |                                                  |               |                                     |
| Штангенциркуль           |                | ШЦ-II-250-0,05 Диапазон измерения от 0 до 250 мм | $\pm 0.05$ MM | Допускается замена на штан-         |
| <b>FOCT 166-89</b>       |                |                                                  |               | генциркули типов T-1, I, II или III |
| Кабель №5                | ICP-50 – CP-50 |                                                  |               |                                     |
| ДШЕК.685611.005          |                |                                                  |               |                                     |
| Кабель №3                | CP-50-LEMO00   |                                                  |               |                                     |
| ДШЕК.685611.003          |                |                                                  |               |                                     |
| Тройник                  | СР-50-95 ФВ    |                                                  |               |                                     |
| BP0.364.013TY            |                |                                                  |               |                                     |

### **4 ТРЕБОВАНИЯ БЕЗОПАСНОСТИ**

4.1 При подготовке и проведении поверки должно быть обеспечено соблюдение требований безопасности работы и эксплуатации для оборудования и персонала, проводящего поверку, в соответствии с приведенными требованиями безопасности в нормативной и эксплуатационной документации на средства поверки.

4.2 К работе по поверке дефектоскопа должны допускаться лица, прошедшие обучение и инструктаж по правилам безопасности труда.

4.3 Поверку производить только после ознакомления и изучения инструкций по эксплуатации средств поверки.

4.4 При проведении поверки должны быть соблюдены требования безопасности согласно ГОСТ 12.3.019-80.

4.5 Освещенность рабочего места поверителя должна соответствовать требованиям стандартных норм СН 245-71.

4.6 При проведении поверки согласно разделу 7 все контрольно-измерительные приборы с электрическим питанием от сети переменного тока должны быть заземлены.

## **5 УСЛОВИЯ ПОВЕРКИ**

5.1 При проведении поверки должны быть выполнены следующие условия:

- температура окружающего воздуха (293 $\pm$ 5) К [(20 $\pm$ 5) °С];
- относительная влажность воздуха (65 $\pm$ 15) %;
- атмосферное давление (100 $\pm$ 4) кПа [(750 $\pm$ 30) мм рт. ст.].

5.2 Номинальное напряжение сети переменного тока 220 В. Допускаемое отклонение ±10 %. Номинальная частота сети переменного тока 50 Гц. Допускаемое отклонение  $\pm 0.5$  Гц.

5.3 Внешние электрические и магнитные поля должны находиться в пределах, не влияющих на работу дефектоскопа и средств поверки.

# **6 ПОДГОТОВКА К ПОВЕРКЕ**

6.1 Если дефектоскоп и измерительная аппаратура до начала измерений находились в климатических условиях, отличающихся от указанных в п. 5.1, то дефектоскоп выдерживают при этих условиях не менее 2 ч, средства поверки – не менее 1 ч, или времени, указанного в эксплуатационной документации на средства измерения.

6.2 Подготовить средства поверки к работе в соответствии с их РЭ.

### **7 ПРОВЕДЕНИЕ ПОВЕРКИ**

#### **7.1 Общие положения**

*7.1.1 Под словами* "**включить дефектоскоп** " *в тексте настоящей Методики следует понимать выполнение следующих операций:* 

а) подсоединить САЗУ к сети переменного тока 220 В, 50 Гц;

б) подсоединить кабель, расположенный на боковой панели САЗУ, к соответствующему разъему на коммутационной панели БЭ;

в) нажать кнопку $\bigcirc$ 

г) при необходимости установить оптимальное значение яркости экрана. Для этого перейти (нажатием кнопки  $\ddot{q}$ ) в меню "ИНДИКАТОРЫ" и в пункте меню "Яркость" кнопками **• 111** и <sup>пред</sup>установить требуемое значение яркости. После нажатия кнопки <sup>отмена</sup> на экране появится А-развертка.

7.1.2 Под словами "**войти в режим поверки**" в тексте настоящей Методики следует понимать выполнение следующих операций:

а) вызвать меню "РЕЖИМЫ", для чего один или несколько раз нажать кнопку <sup>отмена</sup> или один раз нажать кнопку <sup>Экран</sup>;

б) используя кнопки <u>[<sup>4</sup>]</u> и **[5**], выделить пункт меню "Поверка";

в) с помощью кнопки ввод, **Элим** или **иль разрешения** установить в пункте "Поверка" состояние " $\overline{\mathbf{\Sigma}}$ ".

7.1.3 Под словами *"вызвать настройку с номером n"* в тексте настоящей Методики следует понимать выполнение следующих операций:

а) нажав кнопку  $\boxed{C}$ , вызвать на экран список записей;

б) используя кнопки <u>[<sup>4</sup>]</u> и [**V**], перейти в пункт меню "Настройки" и нажать кнопку ввод, после чего на экране появится список поверочных настроек;

в) используя кнопки <u>| **◆** и | ▼</u>, выбрать необходимую настройку.

*Примечание – Номер необходимой настройки также можно ввести в режиме ввода цифр;* 

г) кнопками **• Выбрать в нижней строке вариант "Вызвать"** и нажать кнопку ввод

7.1.4 Под словами "**выключить дефектоскоп** " в тексте настоящей Методики следует понимать выполнение следующих операций**:** 

а) нажать кнопку $\bullet$ 

б) отсоединить кабель, расположенный на боковой панели САЗУ, от соответствующего разъема на коммутационной панели БЭ;

в) отсоединить САЗУ от сети переменного тока 220 В 50 Гц.

7.1.5 Для уточнения *максимума амплитуды эхо* - *сигнала* необходимо использовать режим работы дефектоскопа "ОГИБАЮЩАЯ", включение/отключение которого осуществляется путем нажатия на кнопку **огив.** 

*Примечание – В режиме "ОГИБАЮЩАЯ":* 

 *автоматическая измерительная метка устанавливается против вершины сигнала огибающей (а не против вершины текущего сигнала);*

 *для уточнения максимума отраженного сигнала возможно использование кнопок и . При этом вместе с изменением усиления осуществляется автоматический перезапуск режима "ОГИБАЮЩАЯ".* 

7.1.6 Перед установкой ПЭП на образец поверхность последнего следует смочить контактирующей жидкостью. В качестве контактирующей жидкости могут использоваться жидкие среды повышенной вязкости, обеспечивающие эффективное смачивание контактирующей поверхности образца и не содержащие механических примесей (например, минеральное масло "Индустриальное-30А" по ГОСТ 20799-88).

### **7.2 Внешний осмотр**

7.2.1 При внешнем осмотре должно быть установлено:

комплектность дефектоскопа – согласно таблице 0.1;

 отсутствие явных механических повреждений предоставленного на поверку оборудования;

 исправность органов управления, а также элементов индикации и коммутации;

- наличие маркировки на передней панели БЭ:
	- наименование предприятия-изготовителя "АЛТЕК";
	- тип дефектоскопа "УД3-204";
- наличие маркировки на шильдике, установленном на нижней панели БЭ:
	- тип дефектоскопа "УД3-204";

– заводской номер, первая цифра которого соответствует последней цифре года изготовления;

- обозначение степени защиты "IP54";
- знак утверждения типа средств измерений;
- децимальный номер технических условий "ДШЕК.663532.020ТУ";
- наличие маркировки на ПЭП:
	- условное обозначение ПЭП;
	- дата изготовления;
	- заводской номер.

## **7.3 Опробование**

7.3.1 Опробование производится в следующей последовательности:

а) включить дефектоскоп;

б) считать из приветствия и проверить номер версии и заводской номер дефектоскопа;

в) вызвать меню "ИНДИКАТОРЫ", для чего нажать кнопку  $\ddot{\mathbf{C}}$ . Убедиться,

что в пункте меню "Звук" установлено состояние  $\mathbf{\le}$ , а в пункте "Громкость" – значение "7". При необходимости кнопками  $\left| \right|$  и  $\left| \right|$  и  $\left| \right|$  установить указанные значения и состояния (перемещения между пунктами меню производится с помощью кнопок  $\sqrt{\frac{1}{2}}$  и  $\sqrt{\frac{1}{2}}$ ):

г) войти в режим "Поверка" и вызвать настройку с номером 134;

д) подключить ПЭП П121-2,5-50 к разъему "Канал 1  $\overline{(+)}$ " на коммутационной панели БЭ;

е) установить ПЭП на поверхность образца СО-2 так, чтобы точка выхода луча ПЭП оказалась ориентировочно у отметки "50" по шкале " $\alpha$ °". Выявить отверстие диаметром 6 мм на глубине 44 мм, при необходимости изменяя усиление кнопками  $\boxed{3}$  и  $\boxed{2}$ . Перемешая ПЭП в небольших пределах, добиться максимума амплитуды эхо-сигнала от отверстия в образце СО-2;

ж) изменяя усиление кнопками  $\boxed{3}$  и  $\boxed{P}$ , добиться положения вершины эхосигнала (по вертикали) на пороге автоматической сигнализации дефектов (АСД). При этом автоматическая измерительная метка должна располагаться против вершины эхо-сигнала, а значение измеренной амплитуды *N* (относительно порога АСД) должно быть максимально близко равно нулю, что индицируется показанием величины "N" в измерительной строке (если показание "N" в измерительной строке отсутствует, то следует один или два раза нажать кнопку  $[YRT]$ ;

и) увеличить усиление кнопкой  $\boxed{\triangleright}$  на 5 дБ. Проверить срабатывание звуковой сигнализации;

к) нажать кнопку  $\boxed{1}$ . Проверить отключение звуковой сигнализации;

л) снять ПЭП с образца;

м) подключить ПЭП П121-2,5-50 к разъему "Канал 2  $\leftrightarrow$ " на коммутационной панели БЭ;

н) вызвать настройку с номером 144. Выполнить пп. е)–л);

п) удалить контактирующую жидкость с ПЭП и образца;

р) выключить дефектоскоп.

### **7.4 Определение метрологических характеристик**

*7.4.1 Определение амплитуды, длительности*1)

*и частоты заполнения зондирующих импульсов*

7.4.1.1Определение амплитуды, длительности и частоты заполнения зондирующих импульсов производится в следующей последовательности*:* 

а) собрать схему согласно приложению Б, вариант 1;

 $1)$  Определение амплитуды и длительности производится для максимальной амплитуды зондирующего импульса (в пункте "Амплитуда" меню "ГЕНЕРАТОР ПРИЕМНИК" установлено значение "Высокая").

б) установить на осциллографе: синхронизация внутренняя, развертка ждущая, усиление 5 В/дел.;

в) включить дефектоскоп;

г) войти в режим "Поверка" и вызвать настройку с номером 130 (канал 1; частота 2,5 МГц);

д) установить на осциллографе длительность развертки в соответствии с таблицей 7.1;

Таблица 7.1

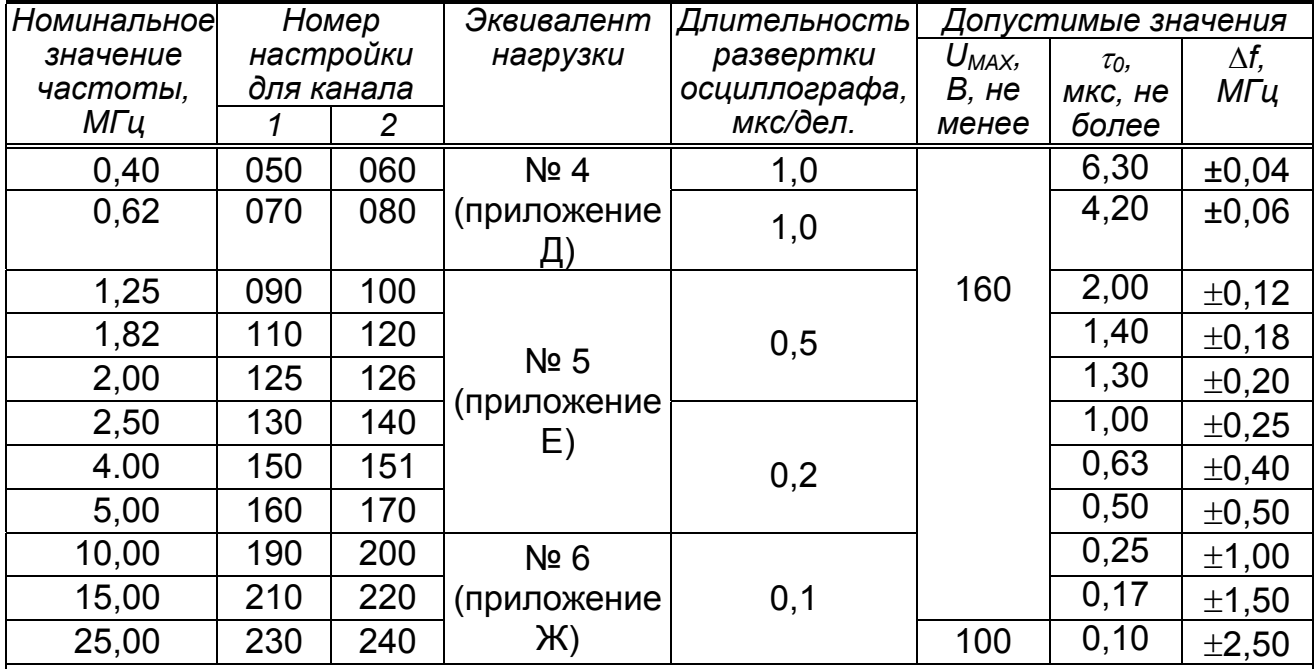

*Обозначения:* 

*UMAX – амплитуда зондирующих импульсов*

*0 – длительность зондирующих импульсов;* 

*f – отклонение фактического значения частоты от номинального*

е) измерить по осциллографу амплитуду *UMAX*, В, зондирующих импульсов (рисунок 7.2);

 $x$ ) измерить длительность  $\tau_0$ , мкс, зондирующих импульсов на уровне 0,3*UMAX* (см. рисунок 7.2);

и) измерить по осциллографу временной интервал  $\tau$ , мкс, между первым и вторым максимумами зондирующего импульса (см. рисунок 7.2);

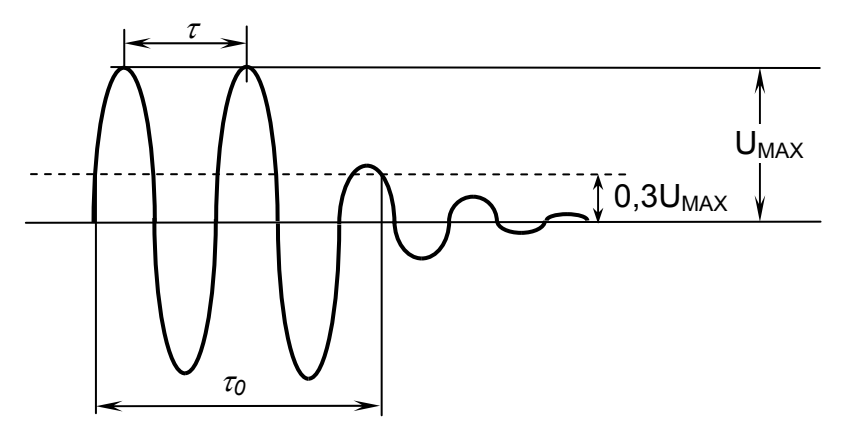

Рисунок 7.2

к) вычислить частоту  $f_{\omega}$ . МГц, заполнения зондирующих импульсов:

$$
f_{\phi} = 1/\tau;
$$

л) вычислить отклонение  $\Delta f$ , МГц, фактического значения частоты  $f_{\varphi}$  заполнения зондирующих импульсов от номинального значения  $f_H$ .

$$
\Delta f = f_{\phi} - f_{H};
$$

м) заменить эквивалент нагрузки (при необходимости), вызвать настройку согласно таблице 7.1 и выполнить пп. д)-л) для других значений частот канала 1;

н) изменить схему в соответствии с приложением Б, вариант 2;

п) выбирая эквивалент и вызывая настройки согласно таблице 7.1, выполнить пп. д)-л) для различных значений частот канала 2;

р) выключить дефектоскоп.

Дефектоскоп считается выдержавшим поверку с положительным результатом, если:

- измеренные в п. е) значения амплитуды  $U_{MAX}$  зондирующих импульсов не менее значений, указанных в таблице 7.1;

– измеренные в п. ж) значения длительности  $\tau_0$  зондирующих импульсов не превышают значений, указанных в таблице 7.1;

- рассчитанные в п. л) значения отклонения  $\Delta f$  частоты заполнения зондирующих импульсов не превышают значений, указанных в таблице 7.1.

### 7.4.2 Определение основной абсолютной погрешности измерения отношений сигналов на входе приемника

7.4.2.1 Определение основной абсолютной погрешности измерения отношений амплитуд сигналов с использованием регулировки усиления производится в следующей последовательности:

а) собрать схему согласно приложению В:

б) установить на приборе УП-10ПУ: синхронизация внешняя, частота 2,5 МГц, длительность 2 мкс, задержка 10,1 мкс, ослабление 20 дБ;

в) включить дефектоскоп;

г) войти в режим "Поверка" и вызвать настройку с номером 130;

д) используя кнопки  $\lceil \blacktriangleleft \rceil$  и  $\lceil \blacktriangleright \rceil$ , установить усиление дефектоскопа 20 дБ;

е) при помощи регулятора "АМПЛИТУДА РАДИОИМПУЛЬСА" прибора УП-10ПУ выставить амплитуду сигнала на экране дефектоскопа, равную половине высоты А-развертки:

ж) используя кнопку  $\boxed{\triangleright}$ , установить значение усиления дефектоскопа, равное 30 дБ;

и) с помощью аттенюатора прибора УП-10ПУ выставить амплитуду сигнала на экране дефектоскопа, равную половине высоты А-развертки. Зафиксировать значение ослабления  $N_{\text{TP}}$ , дБ, на приборе УП-10ПУ;

к) вычислить основную абсолютную погрешность  $\Delta N_{\text{VC}}$ , дБ, измерения отношений амплитуд сигналов с использованием регулировки усиления:

$$
\Delta N_{\rm VC} = \triangleright - N_{\rm \Pi P} \ ,
$$

 $r_{\text{A}}$ е  $\triangleright$  – значение усиления дефектоскопа, дБ;

*NПР* – среднее арифметическое значение ослабления на приборе УП-10ПУ, дБ;

л) выполнить пп. ж)–к) для других значений усиления дефектоскопа 40; 50; 60; 70; 80; 90 и 100 дБ;

н) выключить дефектоскоп.

Дефектоскоп считается выдержавшим поверку с положительным результатом, если рассчитанные в п. к) значения абсолютной погрешности  $\Delta N_{yc}$  измерения отношений амплитуд сигналов находятся в пределах  $\pm 1$  дБ.

7.4.2.2 Определение основной абсолютной погрешности измерения отношений амплитуд сигналов *относительно порога АСД (для индицируемого значения "N")* производится в следующей последовательности:

а) выполнить пп. 7.4.2.1,а)–7.4.2.1,г);

б) при помощи регулятора "АМПЛИТУДА РАДИОИМПУЛЬСА" прибора УП-10ПУ установить на входе приемника дефектоскопа амплитуду радиоимпульса, при которой вершина сигнала на экране дефектоскопа достигает порога АСД. Убедиться, что автоматическая метка расположена в зоне сигнала, а показание "N" в измерительной строке равно нулю. Зафиксировать значение ослабления *NПР.0,* дБ, прибора УП-10ПУ;

в) с помощью аттенюатора прибора УП-10ПУ уменьшить ослабление сигнала (увеличить амплитуду сигнала на экране дефектоскопа) на 5 дБ. Зафиксировать значение *NД.1,* дБ, равное показанию "N" в измерительной строке (если показание "N" в измерительной строке отсутствует, то следует один или два раза нажать кнопку  $\boxed{\text{YRT}}$ );

г) вычислить основную абсолютную погрешность  $\Delta N_{H H J}$ , дБ, измерения отношений амплитуд сигналов относительно порога АСД:

$$
\Delta N_{\text{MHA}} = N_{A.1} - 5;
$$

д) с помощью аттенюатора прибора УП-10ПУ восстановить значение ослабления *NПР.0*, а затем увеличить ослабление сигнала (уменьшить амплитуду сигнала на экране дефектоскопа) на 10 дБ. Зафиксировать значение *NД.2,* дБ, равное показанию "N" в измерительной строке;

е) вычислить основную абсолютную погрешность  $\Delta N_{\text{MHT}}$ , дБ, измерения отношений амплитуд сигналов относительно порога АСД:

 $\Delta N_{UHA} = N_{I22} + 10$ ;

ж) выключить дефектоскоп.

Дефектоскоп считается выдержавшим поверку с положительным результатом, если рассчитанные в пп. г) и е) значения абсолютной погрешности  $\Delta N$ <sub>ИНЛ</sub> находятся в пределах *NИНД.И*, указанных в таблице 7.2.

#### Таблица 7.2

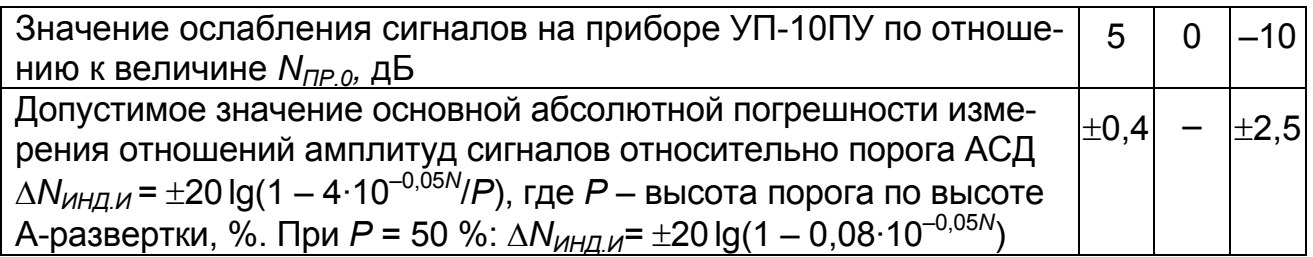

7.4.3 Определение основной абсолютной погрешности измерения временных интервалов

7.4.3.1 Определение основной абсолютной погрешности измерения временных интервалов производится в следующей последовательности:

а) собрать схему согласно приложению В;

б) установить на приборе УП-10ПУ: синхронизация внешняя, частота 2,5 МГц, длительность 2 мкс, задержка  $T_{\mu}$  250 мкс, ослабление 20 дБ;

в) включить дефектоскоп;

г) войти в режим "Поверка" и вызвать настройку с номером 143;

д) используя кнопки  $\lceil \blacktriangleleft \rceil$  и  $\lceil \blacktriangleright \rceil$ , установить усиление дефектоскопа 20 дБ:

е) при помощи регулятора "АМПЛИТУДА РАДИОИМПУЛЬСА" прибора УП-10ПУ выставить амплитуду сигнала на экране дефектоскопа, ориентировочно равную половине высоты А-развертки;

ж) если в левой позиции измерительной строки индицируется буква "R" или "Y", то один или два раза нажать кнопку [XRT], пока не будет выведена буква "Т" (время распространения УЗК);

и) убедиться, что автоматическая измерительная метка располагается против вершины эхо-сигнала;

к) считать показание "Т"= Т, мкс, в измерительной строке;

л) определить величину  $\delta$ , обусловленную внутренними задержками дефектоскопа и прибора УП-10ПУ:

$$
\delta = T - T_{\mathcal{U}};
$$

м) последовательно установить на приборе УП-10ПУ задержку  $T_{\mu}$ , равную 10 и 500 мкс. Для каждого значения  $T_{\mu}$  выполнить пп. и) и к);

н) рассчитать значения  $\Delta T$ , мкс, абсолютной погрешности для измеренных значений Т:

$$
\Delta T = T - T_{\mathcal{U}} - \delta;
$$

п) выключить дефектоскоп.

Дефектоскоп считается выдержавшим поверку с положительным результатом, если рассчитанные в п. н) значения  $\Delta T$  находятся в пределах значений  $\Delta T_H$ , указанных в таблице 7.3.

Таблица 7.3

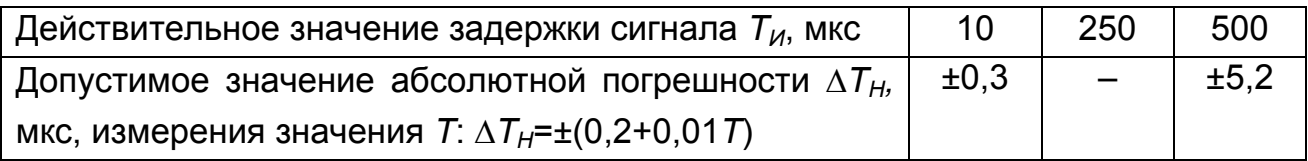

7.4.4 Определение точки выхода луча наклонных ПЭП и ее отклонения $^{1)}$ 

7.4.4.1 Определение точки выхода луча наклонных ПЭП и ее отклонения производится в следующей последовательности:

а) включить дефектоскоп;

б) подключить ПЭП к разъему "Канал 1 (+ "(для совмещенных ПЭП) или к разъемам "Канал 1  $\overline{(+)}$ " и "Канал 1  $\overline{+}$ )" (для раздельно-совмещенного (РС) ПЭП) на коммутационной панели БЭ дефектоскопа;

в) войти в режим "Поверка" и вызвать настройку с номером, указанным в таблице 7.4<sup>2)</sup> для используемого ПЭП;

г) установить ПЭП на поверхность образца СО-3 со стороны шкалы "20-0-20" так, чтобы имеющаяся точка выхода луча ПЭП оказалась ориентировочно у отметки "0" по шкале "20-0-20" образца (рисунок 7.3). Перемещая ПЭП, уточнить максимум амплитуды эхо-сигнала от цилиндрической фокусирующей поверхности. Изменяя усиление кнопками  $\boxed{\lvert \triangleleft \rvert}$  и  $\boxed{\rvert \triangleright}$ , установить амплитуду эхосигнала, равную от 1,5 до 7,5 клетки по высоте А-развертки;

д) включить режим "ОГИБАЮЩАЯ", для чего нажать кнопку **[огив.**] (подробнее – см. п. 7.1.5);

е) перемещая ПЭП в небольших пределах, уточнить максимум амплитуды эхо-сигнала: установить ПЭП в положение, при котором текущий сигнал расположен в том же месте по длине развертки экрана, что и максимум огибающей;

ж) не сдвигая ПЭП, нанести на его корпус риску (положение фактической точки выхода луча ПЭП) против деления "0" по шкале "20-0-20" образца СО-3 и определить отклонение точки выхода луча в миллиметрах по шкале "20-0-20" образца СО-3 как расстояние между вновь нанесенной и имеющейся на корпусе ПЭП рисками:

и) снять ПЭП с образца. Удалить контактирующую жидкость с ПЭП;

к) повторить пп. б)-и) для других наклонных ПЭП;

л) удалить контактирующую жидкость с образца;

м) выключить дефектоскоп.

 $^{1)}$  Для ПЭП с номинальным значением угла ввода 90° определение отклонения точки выхода луча не производится

<sup>&</sup>lt;sup>2)</sup> Здесь и далее – при отсутствии требуемой настройки выполнить рекомендации приложе-Ния И

## Таблица 7.4

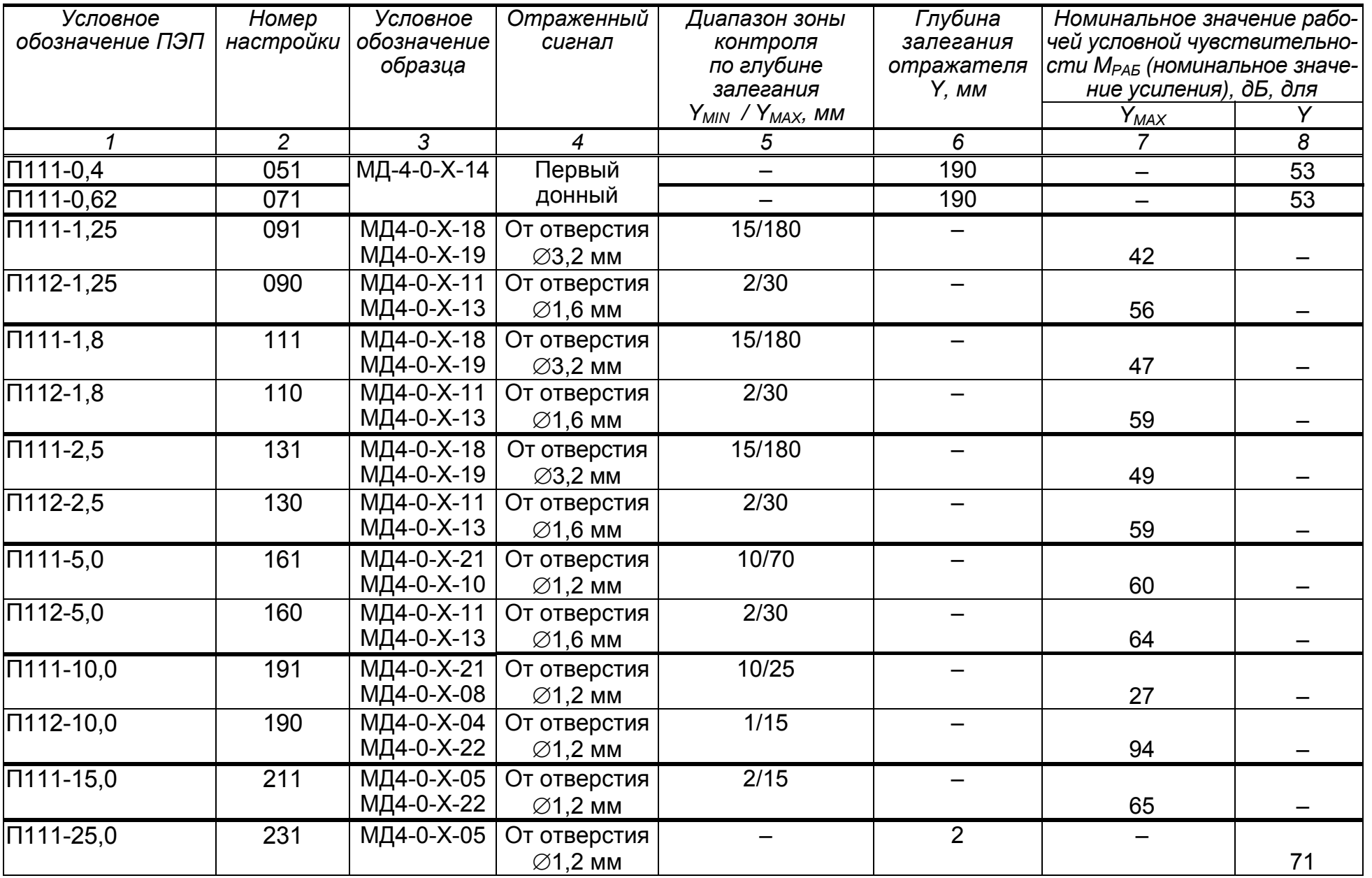

### & Продолжение таблицы 7.4

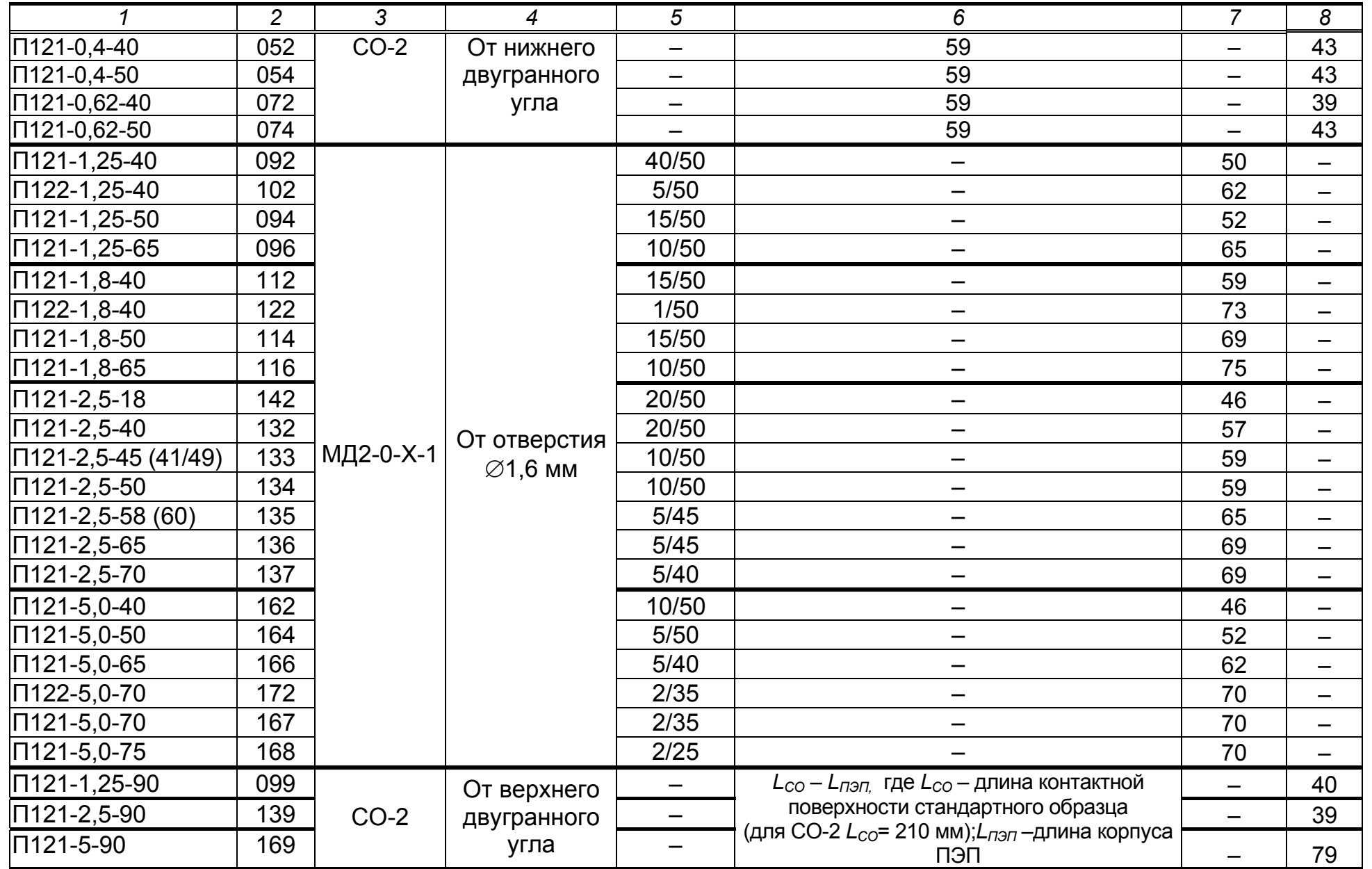

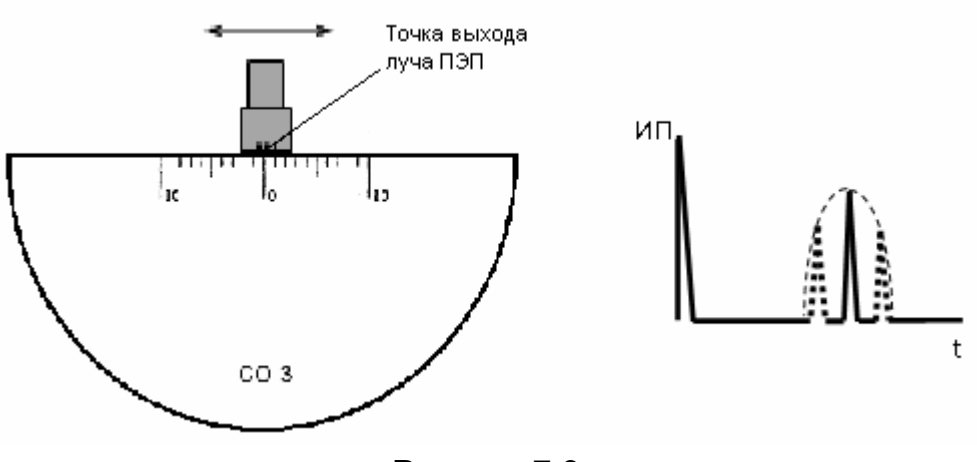

Рисунок 7.3

Дефектоскоп считается выдержавшим поверку с положительным результатом, если измеренные в п. ж) значения отклонения точки выхода луча не более  $\pm$ 1 мм для ПЭП с номинальным значением угла ввода до 60° и  $\pm$ 2 мм для ПЭП с номинальным значением угла ввода 60° и выше.

#### *7.4.5 Определение угла ввода наклонных ПЭП и его отклонения 1)*

7.4.5.1 Определение отклонения угла ввода наклонных ПЭП производится в следующей последовательности:

а) включить дефектоскоп;

б) подключить ПЭП к разъему "Канал 1 + " (для совмещенных ПЭП) или к разъемам "Канал 1  $\leftrightarrow$ " и "Канал 1  $\leftrightarrow$ " (для РС-ПЭП) на коммутационной панели БЭ дефектоскопа;

в) войти в режим "Поверка" и вызвать настройку с номером, указанным в таблице 7.4, для используемого ПЭП;

г) установить ПЭП на поверхность образца СО-2 в соответствии с рисунком 7.4 (для углов ввода до 70) или в соответствии с рисунком 7.5 (для углов ввода от 60 до 80). При этом точка выхода луча должна оказаться у отметки по шкале " $\alpha$ °" образца СО-2, соответствующей номинальному значению угла  $\alpha$ <sub>Н</sub>, град, ввода ПЭП (указанному в маркировке ПЭП). Перемещая ПЭП, получить максимум амплитуды эхо-сигнала от отверстия диаметром 6 мм на глубине соответственно 44 или 15 мм. Изменяя усиление кнопками  $\boxed{\triangle}$  и  $\boxed{\triangleright}$ , установить амплитуду эхо-сигнала, равную от 1,5 до 7,5 клетки по высоте А-развертки;

д) включить режим "ОГИБАЮЩАЯ", для чего нажать кнопку **[ОГИБ**робнее – см. п. 7.1.5);

е) перемещая ПЭП в небольших пределах, получить максимум амплитуды эхо-сигнала: установить ПЭП в положение, при котором текущий сигнал расположен в том же месте развертки экрана, что и максимум огибающей;

<sup>&</sup>lt;sup>1)</sup> Для ПЭП с номинальным значением угла ввода 90° определение угла ввода и его отклонения не производится

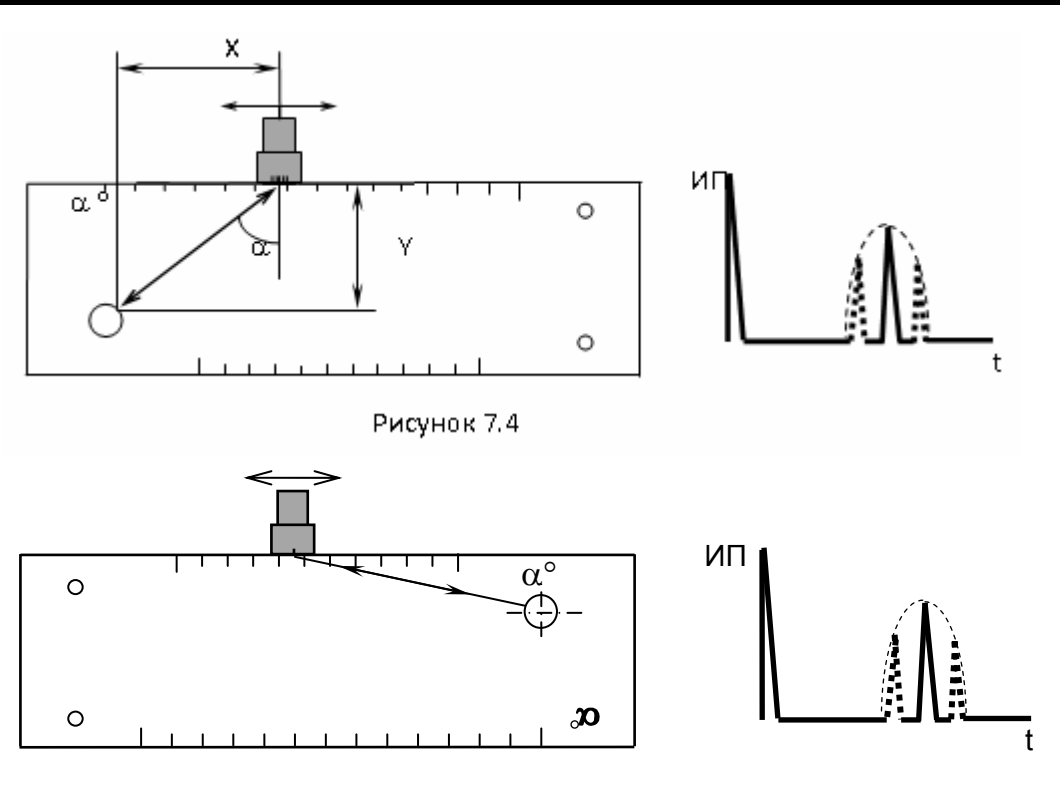

Рисунок 7.5

ж) не сдвигая ПЭП, для фактической точки выхода луча определить фактическое значение угла  $\alpha_{\varphi}$ , град, ввода по шкале образца СО-2;

и) снять ПЭП с образца. Удалить контактирующую жидкость с ПЭП;

к) рассчитать значение отклонения  $\Delta \alpha$ , град, фактического угла  $\alpha_{\Phi}$  ввода от номинального угла  $\alpha$ <sub>н</sub> ввода:

$$
\Delta \alpha = \alpha_{\Phi} - \alpha_{H};
$$

л) повторить пп. б)–к) для других наклонных ПЭП;

м) удалить контактирующую жидкость с образца;

н) выключить дефектоскоп.

Дефектоскоп считается выдержавшим поверку с положительным результатом, если рассчитанные в п. к) значения отклонения  $\Delta \alpha$  угла ввода находятся в пределах  $\pm 1.5^{\circ}$  для ПЭП с номинальным значением угла  $\alpha_H$  ввода до 60° и  $\pm 2.0^{\circ}$  для ПЭП с номинальным значением угла  $\alpha_H$  ввода 60° и выше.

#### *7.4.6 Определение основной абсолютной погрешности измерения координат отражателя*

7.4.6.1 Определение основной абсолютной погрешности измерения координат отражателя *для прямых ПЭП* производится в следующей последовательности:

а) включить дефектоскоп;

б) подключить ПЭП П111-2.5 к разъему "Канал 1  $\leftrightarrow$ " на коммутационной панели БЭ;

в) войти в режим "Поверка" и вызвать настройку с номером 131;

г) установить ПЭП на поверхность образца СО-2 со стороны шкалы " $\alpha$ °" в зоне отсутствия внутренних отражателей (рисунок 7.6). Притирая ПЭП, получить максимум первого донного сигнала. Изменяя усиление кнопками  $\lfloor 9 \rfloor$  и  $\boxed{\triangleright}$ , установить амплитуду эхо-сигнала, равную от 1,5 до 7,5 клетки по высоте А-развертки. Убедиться, что автоматическая измерительная метка расположена против вершины первого донного сигнала.

*Примечание – Если автоматическая измерительная метка расположена против других сигналов (шумов), то для исключения данного явления необходимо увеличить (переместить вправо) начало зоны временной селекции;* 

д) включить режим "ОГИБАЮЩАЯ", для чего нажать кнопку **огив.** Притирая ПЭП, получить максимум первого донного сигнала;

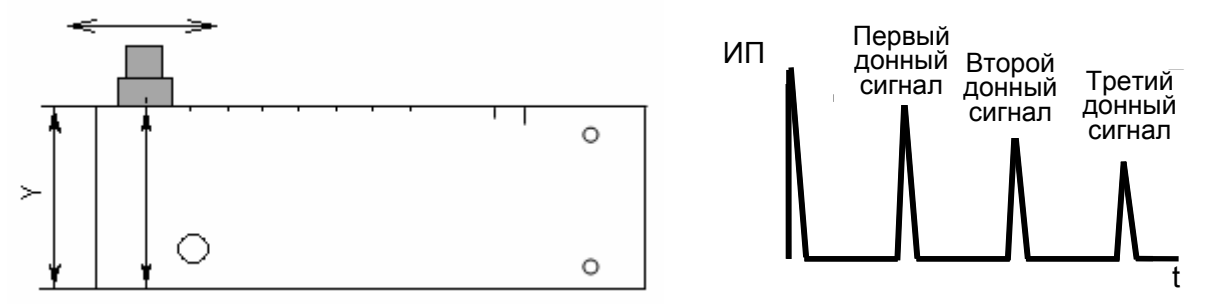

Рисунок 7.6

е) вызвать подменю "ПЭП", для чего выделить соответствующий пункт меню и далее нажать кнопку ввод:

ж) выделить пункт меню "Истинная дальность"; если после значения, индицируемого в этом пункте, выведена буква "R" или "T", то нажать кнопку **[YRT]** один или два раза, пока не будет выведена буква "Y" (глубина залегания в миллиметрах);

и) в пункте меню "Истинная дальность" ввести значение "59", равное высоте образца СО-2: 59 мм;

к) выделить пункт "Найти время ПЭП" и нажать кнопку ввод

л) вызвать окно "Измерение" в дополнительное окно, для чего нажать кнопку  $\boxed{\sim}$ :

м) последовательно с помощью кнопок  $\boxed{4}$  и  $\boxed{1}$  установить ручную измерительную метку против вершины второго и третьего донного сигнала в образце СО-2. Для каждого случая считать показание "Y", мм, в дополнительном окне (верхнем окне в левой части экрана);

н) снять ПЭП с образца. Удалить контактирующую жидкость с ПЭП и образца;

п) рассчитать значения *Y*, мм, абсолютной погрешности для измеренных значений координаты *Y*:

$$
\Delta Y = Y - Y_{\mu},
$$

где *YИ –* действительные значения координаты из таблицы 7.5, мм;

р) выключить дефектоскоп.

Дефектоскоп считается выдержавшим поверку с положительным результатом, если рассчитанные в п. п) значения  $\Delta Y$  находятся в пределах значений  $\Delta Y_H$ , указанных в таблице 7.5.

Таблица 7.5

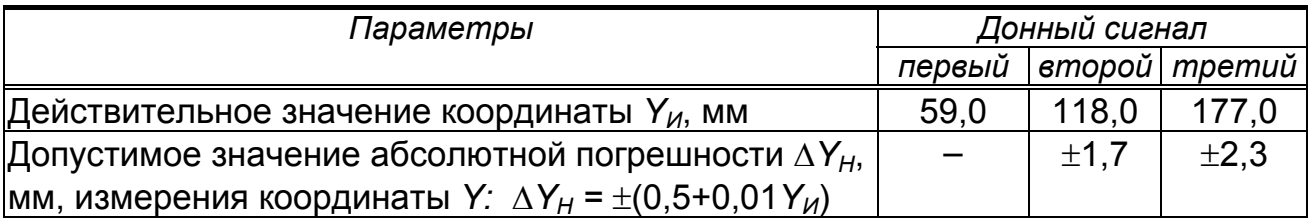

7.4.6.2 Определение основной абсолютной погрешности измерения координат отражателя для наклонных ПЭП производится в следующей последовательности:

а) включить дефектоскоп;

б) подключить ПЭП П121-2,5-50 к разъему "Канал 1  $\overline{(+)}$ " на коммутационной панели БЭ:

в) войти в режим "Поверка" и вызвать настройку с номером 134;

г) установить ПЭП на поверхность образца МД2-0-Х-1, расположив его фактическую точку выхода луча (определенную в п. 7.4.4) на расстоянии L от левой боковой плоскости образца (рисунок 7.7). Расстояние L выбрать из таблицы 7.6 для  $Y_{\mu}$  = 5 мм и фактического угла  $\alpha_{\phi}$  ввода (определенного в п. 7.4.5) и отмерить измерительной линейкой. С помошью кнопок [9] и [P] установить амплитуду эхо-сигнала, равную от 1,5 до 7,5 клетки по высоте А-развертки. Убедиться, что автоматическая измерительная метка расположена против вершины первого донного сигнала.

Примечание - Если автоматическая измерительная метка расположена против других сигналов (шумов), то для исключения данного явления необходимо увеличить (переместить вправо) начало зоны временной селекции;

д) включить режим "ОГИБАЮЩАЯ", для чего нажать кнопку **огив.** Притирая ПЭП, получить максимум эхо-сигнала. Снять ПЭП с образца;

е) вызвать меню "ПЭП", для чего выделить соответствующий пункт меню и нажать кнопку ввод.

ж) выделить пункт меню "УГОЛ ВВОДА";

и) установить фактическое значение угла  $\alpha_{\Phi}$  ввода (определенное в  $\Pi. 7.4.5$ :

к) выделить пункт меню "Истинная дальность". Если после значения в этом пункте меню индицируется буква "R" или "T", то один или два раза нажать кнопку <sup>[YRT]</sup>, пока не будет выведена буква "Y" (глубина залегания в милли- $Merton)$ :

л) в пункте меню "Истинная дальность" ввести значение "5";

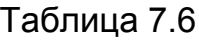

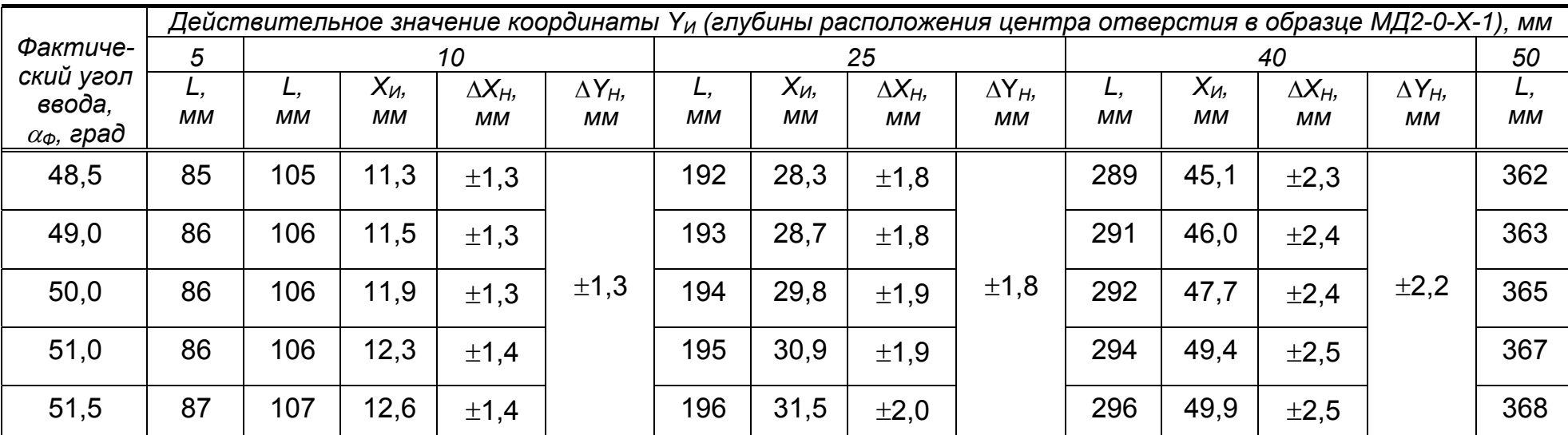

Обозначения:

L - расчетное расстояние от фактической точки выхода луча ПЭП до левой боковой поверхности образца;

Хи - действительное значение координаты Х (расстояния от фактической точки выхода луча ПЭП до проекции ценmpa отверстия на поверхность сканирования), мм;

∆Х<sub>н</sub> и ∆Y<sub>н</sub> – соответственно допустимые значения абсолютных погрешностей измерения координат Х и Y, мм:

 $\Delta X_H = \pm (1.0 + 0.03 X_H)$   $\mu \Delta Y_H = \pm (1.0 + 0.03 Y_H)$ 

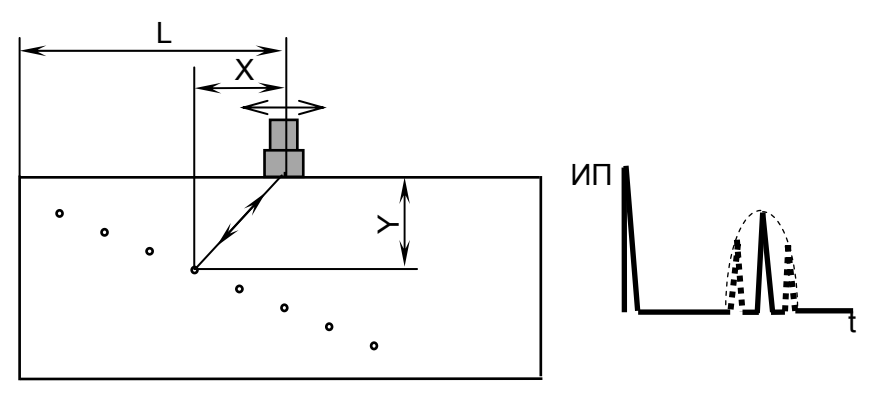

Рисунок 7.7

м) выделить пункт "Найти время ПЭП" и нажать кнопку ввод;

н) вызвать меню "ОБЪЕКТ КОНТРОЛЯ";

п) установить ПЭП на поверхность образца МД2-0-Х-1, расположив его фактическую точку выхода луча на расстоянии *L* от левой боковой поверхности образца для *YИ* = 50 мм и угла *<sup>Ф</sup>* ввода в соответствии с таблицей 7.6 (см. рисунок 7.7). С помощью кнопок  $\boxed{\triangle}$  и  $\boxed{\triangleright}$  установить амплитуду эхо-сигнала, равную от 1,5 до 7,5 клетки по высоте А-развертки. Убедиться, что автоматическая измерительная метка расположена против вершины первого донного сигнала.

*Примечание – Если автоматическая измерительная метка расположена против других сигналов (шумов), то для исключения данного явления необходимо увеличить (переместить вправо) начало зоны временной селекции;* 

р) выделить пункт меню "Скорость";

с) не сдвигая ПЭП и изменяя значение в пункте "Скорость" добиться, чтобы индицируемое в измерительной строке значение "Y" наиболее близко соответствовало 50 мм;

т) выполнять пп. г)–с) до тех пор, пока значения "Y" станут соответственно равны (5±0,4) и (50±0,4) мм;

у) проверить, что в дополнительном окне индицируется окно "Измерение"; в противном случае нажать кнопку  $\left[\frac{1}{\sqrt{2}}\right]$ ;

ф) переместить ПЭП, расположив его фактическую точку выхода луча на расстоянии *L* для *Y<sup>И</sup>* = 10 мм в соответствии с таблицей 7.6. С помощью кнопок  $\boxed{3}$  и  $\boxed{6}$  установить амплитуду эхо-сигнала, равную от 1,5 до 7,5 клетки по высоте А-развертки;

х) с помощью кнопок  $\boxed{\leftrightarrow}$  и  $\boxed{\rightarrow}$  установить ручную измерительную метку против вершины отраженного сигнала;

ц) считать значения "X" и "Y" в дополнительном окне;

ш) снять ПЭП с образца. Удалить контактирующую жидкость с ПЭП;

я) рассчитать значения  $\Delta X$  и  $\Delta Y$ , мм, абсолютных погрешностей измерения координат *Х* и *Y*:

$$
\Delta X = X - X_{\mathcal{U}} \quad \text{if} \quad \Delta Y = Y - Y_{\mathcal{U}},
$$

где *ХИ* и *Y<sup>И</sup>* – значения из таблицы 7.6, мм;

1) повторить пп. щ)–я) для значений  $Y_M$  = 25 и  $Y_M$  = 40 мм;

2) удалить контактирующую жидкость с образца;

3) выключить дефектоскоп;

Дефектоскоп считается выдержавшим поверку с положительным результатом, если рассчитанные в п. я) значения *X* и *Y* находятся в пределах соответствующих значений  $\Delta X_H$  и  $\Delta Y_H$  из таблицы 7.6.

### *7.4.7 Определение основной абсолютной погрешности измерения толщины*

Определение *основной абсолютной погрешности измерения толщины* производится в следующей последовательности*:* 

а) включить дефектоскоп;

б) подключить ПЭП согласно таблице 7.7 к разъему "Канал 1  $\overline{(+)}$ " (для совмещенных ПЭП) или к разъемам "Канал 1 + и "Канал 1 + (для РС-ПЭП) на коммутационной панели БЭ;

в) войти в режим "Поверка" и вызвать настройку в соответствии с таблицей 7.7;

г) нажав кнопку  $\Box$ , вызвать на экран меню "ТОЛЩИНОМЕР";

д) вызвать подменю "НАСТРОЙКА", для чего выделить соответствующий пункт меню и далее нажать кнопку ввод;

е) установить ПЭП на поверхность образца СО-2 со стороны шкалы " $\alpha$ °" в зоне отсутствия внутренних отражателей и получить первый донный сигнал (см. рисунок 7.6). Кнопками  $\boxed{\triangle}$  и  $\boxed{\triangleright}$  добиться положения вершины сигнала в пределах от 1,5 до 7,5 клеток.

ж) включить режим "ОГИБАЮЩАЯ". Притирая ПЭП, получить максимум первого донного сигнала. Снять ПЭП с образца. Удалить контактирующую жидкость с образца;

и) вызвать подменю "ПЭП", для чего выделить соответствующий пункт меню и далее нажать кнопку ввод:

к) выделить пункт "Истинная дальность". Если после значения в этом пункте меню индицируется буква "R" или "T", то один или два раза нажать кнопку  $\boxed{\text{YRT}}$ , пока не будет выведена буква "Y" (глубина залегания в миллиметрах);

л) в пункте меню "Истинная дальность" ввести значение "59";

м) выделить пункт "Найти время ПЭП" и нажать кнопку ввод;

н) нажать кнопку <sup>отмена</sup>; убедиться, что на экране индицируется меню "НАСТРОЙКА";

п) в пункте "Длительность" установить значение длительности развертки из таблицы 7.7;

р) войти в подменю "ОБЪЕКТ КОНТРОЛЯ", для чего выделить соответствующий пункт и нажать кнопку <sup>ввод</sup>.

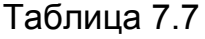

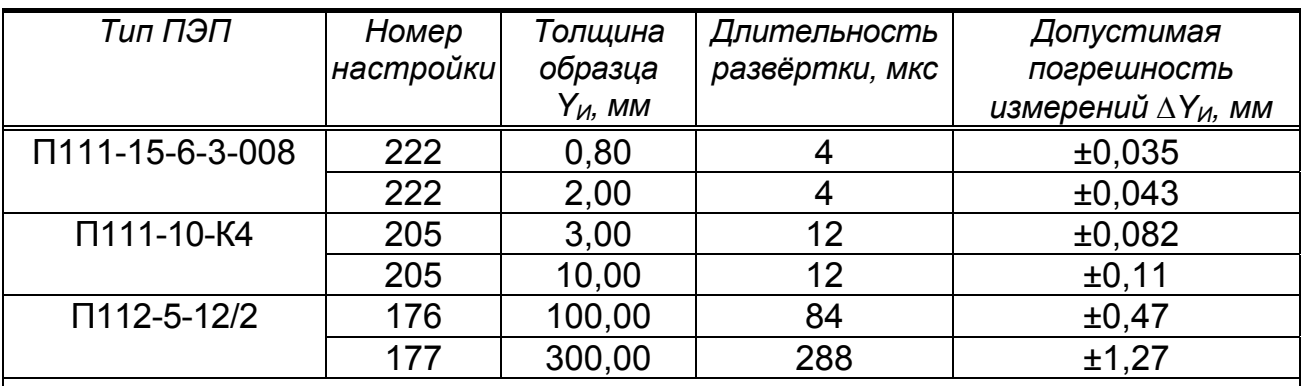

Примечания

1 Для поверки используются стандартные образиы толшины из комплекта KYCOT-180 (FCO 2217-81) TY-289-81.

2 Значение  $\Delta Y_{\text{M}}$  определяется следующим образом:

• для толщин 0,8 мм  $\leq$  Y < 3 мм величина  $\Delta Y_H$  =  $\pm (0.03 + 0.0065Y)$ ;

• для толщин  $Y \ge 3$  мм величина  $\Delta Y_H = \pm (0.07 + 0.004 Y)$ .

3 Общая погрешность измерения толщины ∆Ү рассчитывается по формуле  $\Delta$ Y= $|\Delta Y_{\mathcal{U}}|$  + $|\Delta Y_{\mathcal{O}}|$ , где  $\Delta Y_{\mathcal{O}}$ – погрешность аттестации образца, указанная в его паспорте.

с) выделить пункт меню "Скорость". Установить в нем значение скорости УЗК по аттестату для образца используемой толщины;

т) нажать кнопку <sup>отмена</sup> 2 раза; убедиться, что на экране индицируется меню "ТОЛЩИНОМЕР", после чего включить толщиномер, установив в пункте "Вкп" значение  $\mathbf{M}$ 

у) установить ПЭП на поверхность одного из образцов, указанных в таблице 7.7. Получить серию донных сигналов, отраженных от противоположной поверхности образца;

ф) кнопками  $\boxed{\leftrightarrow}$  и  $\boxed{\rightarrow}$  установить стробы ручных меток таким образом, чтобы первая ручная метка находилась по развертке напротив максимума первого донного сигнала, а вторая ручная метка - напротив максимума второго донного сигнала.

Примечание - В начале выполнения двух предыдущих пунктов возможно временное уменьшение усиления и исчезновение сигналов на экране. В этом случае необходимое усиление автоматически установится в течение 2-3 с:

х) считать в измерительной строке измеренное значение толщины "Y".

Примечание - При размещении ПЭП на образце и затруднении установки ручных меток напротив соответственно максимумов первого и второго донного сигналов и(или) считывания значения "Ү" допускается кнопками ◘ [али <sub>|</sub> што в в<br>пункте меню "Донный" (меню "РЕЖИМЫ ИЗМЕРЕНИЙ") заменить состояние "1 и 2" на "2 и 4". В этом случае ручные метки следует устанавливать соответственно напротив второго и четвертого донного сигналов;

ш) рассчитать значение абсолютной погрешности измерения толщины  $\Delta$ Y, мм, по формуле:

$$
\Delta Y = Y - Y_{\mu}
$$

где *Y* – значение толщины, определенное в п. х), мм,

*YИ* – значение толщины, указанное в таблице 7.7, мм;

щ) удалить контактирующую жидкость с образца;

ъ) выполнить пп. б)–щ) для других толщин образцов, указанных в таблице 7.7, и других ПЭП, предоставленных на поверку.

*Примечание – Если при переходе к другой толщине образца номер настройки в соответствии с таблицей 7.7 не изменяется, то повторное выполнение операций г)–п) не требуется;* 

ы) удалить контактирующую жидкость с ПЭП;

ь) выключить дефектоскоп.

Дефектоскоп считается выдержавшим поверку с положительным результатом, если рассчитанные значения  $\Delta Y$  находятся в пределах значений  $\Delta Y$ <sub>*И*</sub> из таблицы 7.7.

*7.4.8 Проверка диапазона зоны контроля залегания, условной чувствительности и запаса чувствительности*1)

7.4.8.1 Проверка диапазона зоны контроля по глубине залегания, условной чувствительности, запаса чувствительности *для ПЭП с номинальным значением угла ввода ниже 90* производится в следующей последовательности:

а) включить дефектоскоп;

б) подключить ПЭП к разъему "Канал 1  $\overline{(+)}$ " (для совмещенных ПЭП) или к разъемам "Канал 1  $\overline{\leftarrow}$ " и "Канал 1  $\overline{\rightarrow}$ " (для РС-ПЭП) на коммутационной панели БЭ;

в) войти в режим "Поверка" и вызвать настройку с номером, указанным в таблице 7.4 для используемого ПЭП;

г) установить ПЭП на поверхность образца с отражателем на глубине *YMAX,* выбранного в соответствии с таблицей 7.4. Перемещая ПЭП в небольших пределах по поверхности образца (притирая ПЭП), добиться максимальной амплитуды эхо-сигнала от требуемого отражателя (см. рисунки 7.7 и 7.9). Запомнить положение отраженного сигнала по длине развертки экрана дефектоскопа.

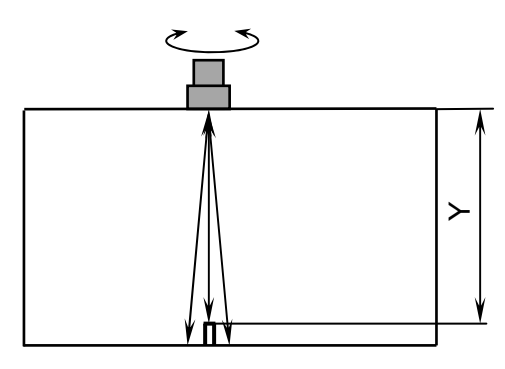

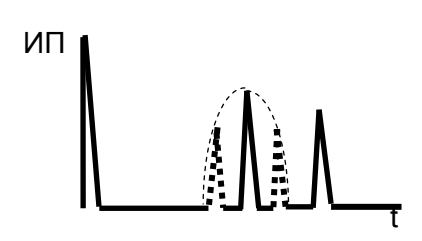

Рисунок 7.9

 $1)$  Для ПЭП с номинальным значением угла ввода 90° диапазон зоны контроля по глубине залегания и запас чувствительности не определяются

*Примечание – Следует учитывать, что в ряде случаев при использовании образцов типа МД4-0-Х эхо-сигнал от цилиндрического отражателя расположен непосредственно за зондирующим или перед донным сигналом;* 

д) кнопками  $\boxed{\triangle}$  и  $\boxed{\triangleright}$  выставить амплитуду эхо-сигнала, равную половине высоты А-развертки;

е) зафиксировать значение *МРАБ*, дБ, рабочей условной чувствительности, равное значению усиления " $\triangleright$ ", в верхней части экрана дефектоскопа;

ж) сместить ПЭП на бездефектный участок. Кнопками  $\boxed{\mathcal{A}}$  и  $\boxed{\mathcal{P}}$  установить максимально возможное усиление так, чтобы уровень помех в месте расположения эхо-сигнала по длине развертки (п. д)) составлял две клетки по высоте А-развертки. Зафиксировать значение *МРЕАЛ*, дБ, реальной чувствительности, равное значению усиления " $\triangleright$ " в верхней части экрана дефектоскопа;

и) снять ПЭП с образца. Удалить контактирующую жидкость с ПЭП;

к) рассчитать значение запаса чувствительности *М*, дБ:

### $\Delta M$  =  $M_{PEAH}$  –  $M_{PAB}$ ;

л) установить кнопками **[S**] и **P** значение  $M_{PAB}$ , дБ, рабочей условной чувствительности;

м) войти в подменю "ВЫРАВНИВАНИЕ ЧУВСТ-СТИ", для чего вызвать меню "НАСТРОЙКА", выделить соответствующий пункт и нажать кнопку ввод;

н) в пункте "ВРЧ вкл." с помощью кнопки <u>< Шидии или или у</u> установить значение  $\mathbf{V}$ 

п) войти в подменю "ПАРАМЕТРЫ ВРЧ", для чего выделить соответствующий пункт и нажать кнопку ввод;

р) выделить пункт меню "Амплитуда";

с) установить ПЭП на поверхность образца с отражателем на глубине *YMIN*, выбранного в соответствии с таблицей 7.4. Перемещая ПЭП в небольших пределах по поверхности образца добиться максимальной амплитуды эхосигнала от требуемого отражателя (см. рисунки 7.7 и 7.9). Используя кнопки **( • в**ыставить амплитуду сигнала наиболее близкую к половине высоты А-развертки;

т) выполнить пп. е)–к) для эхо-сигнала от отражателя, расположенного на глубине *YMIN*;

у) повторить пп. б)–т) для всех предоставленных на поверку ПЭП;

ф) выключить дефектоскоп.

Дефектоскоп считается выдержавшим поверку с положительным результатом, если измеренные в п. е) значения *МРАБ* рабочей условной чувствительности для *YМАХ* должны отличаются от указанных в таблице 7.4 номинальных значений усиления не более, чем на  $\pm 10$  дБ для ПЭП типа П121-2,5-40 и П111-2,5 и на ±16 дБ для других типов ПЭП. А рассчитанные в п. к) значения *М* запаса чувствительности составляют не менее 10 дБ (для наклонных ПЭП) и 6 дБ (для прямых ПЭП).

7.4.8.2 Определение условной чувствительности для ПЭП с номинальным значением угла ввода 90° производится в следующей последовательности:

а) выполнить пп.7.4.8.1,а)-7.4.8.1,в);

б) установить ПЭП на поверхность образца СО-2 со стороны шкалы " $\alpha$ °" так, чтобы задняя грань ПЭП располагалась у правой боковой поверхности образца (рисунок 7.10). При этом на поверхности образца в пределах расстояния У контактирующая жидкость должна отсутствовать;

в) выполнить пп. 7.4.8.1,д) и 7.4.8.1,е);

г) повторить пп. 7.4.8.1,б), 7.4.8.1,в), 7.4.8.2,б), 7.4.8.1,д) и 7.4.8.1,е) для всех предоставленных на поверку ПЭП;

д) выключить дефектоскоп.

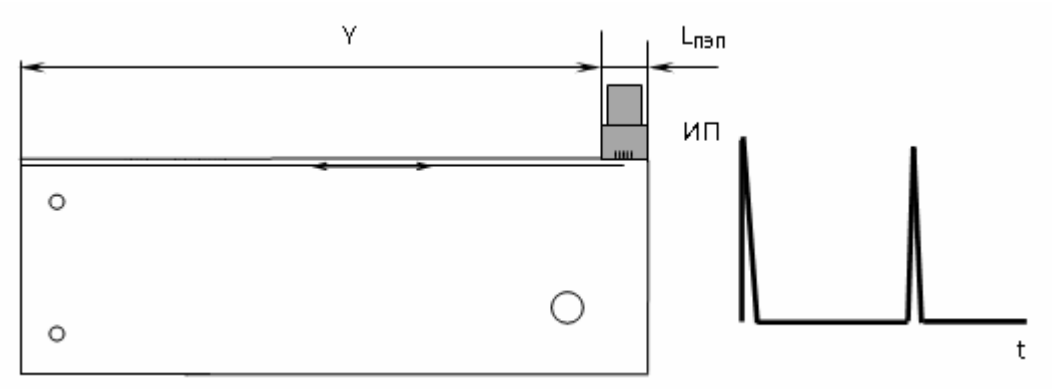

Рисунок 7.10

Дефектоскоп считается выдержавшим поверку с положительным результатом, если измеренные значения  $M_{PAB}$  рабочей условной чувствительности должны отличаются от указанных в таблице 7.4 номинальных значений усиления не более чем на ±16 дБ.

### 7.4.9 Определение основной абсолютной погрешности измерения эквивалентной площади отражателя

7.4.9.1 Определение основной абсолютной погрешности измерения эквивалентной площади отражателя для прямых совмещенных ПЭП производится в следующей последовательности:

а) включить дефектоскоп;

б) подключить один из предоставленных на поверку и указанных в таблице 7.9 ПЭП к разъему "Канал 1 + на коммутационной панели БЭ;

в) войти в режим "Поверка" и вызвать настройку в соответствии с таблицей 7.9;

Таблица 7.9

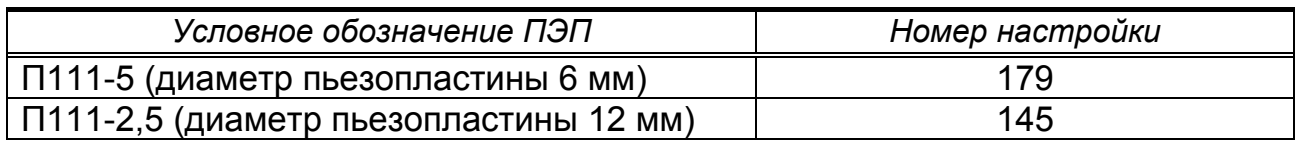

г) установить ПЭП на поверхность образца СО-2 со стороны шкалы " $\alpha$ °" в зоне отсутствия внутренних отражателей (см. рисунок 7.6). Получить первый донный сигнал и кнопками  $\lceil \bigtriangleup \rceil$  и  $\lceil \bigtriangleup \rceil$  установить его высоту по экрану в пределах от 5 до 7 клеток;

д) включить режим "ОГИБАЮЩАЯ", для чего нажать кнопку **огив.** Притирая ПЭП, получить максимум первого донного сигнала. Снять ПЭП с образца;

е) вызвать меню "НАСТРОЙКА" кнопкой  $\Box$ ), затем вызвать подменю "ПЭП", для чего выделить соответствующий пункт меню и далее нажать кнопку ;

ж) выделить пункт меню "Истинная дальность"; если после значения, индицируемого в этом пункте, выведена буква "R" или "T", то нажать кнопку [YRT] один или два раза, пока не будет выведена буква "Y" (глубина залегания в миллиметрах);

и) в пункте меню "Истинная дальность" ввести значение 59 мм;

к) выделить пункт "Найти время ПЭП" и нажать кнопку ввод

*Примечание – В результате выполнения операций пп. г)–к) установится необходимое значение параметра "Время ПЭП";* 

л) выйти из подменю "ПЭП", для чего нажать кнопку <sup>отмена</sup>

м) вызвать подменю "ЧУВСТ-СТЬ", выделив соответствующий пункт меню, после чего нажать кнопку ввод;

н) установить ПЭП на поверхность образца в соответствии с таблицей 7.10 и рисунком 7.11. Получить донный сигнал и кнопками  $\boxed{4}$  и  $\boxed{\triangleright}$  установить его высоту по экрану в пределах от 5 до 7 клеток;

Таблица 7.10

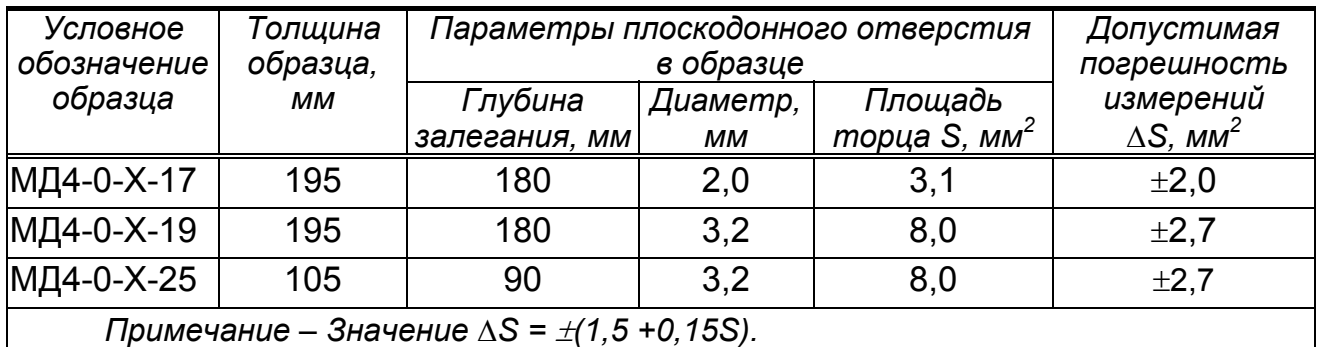

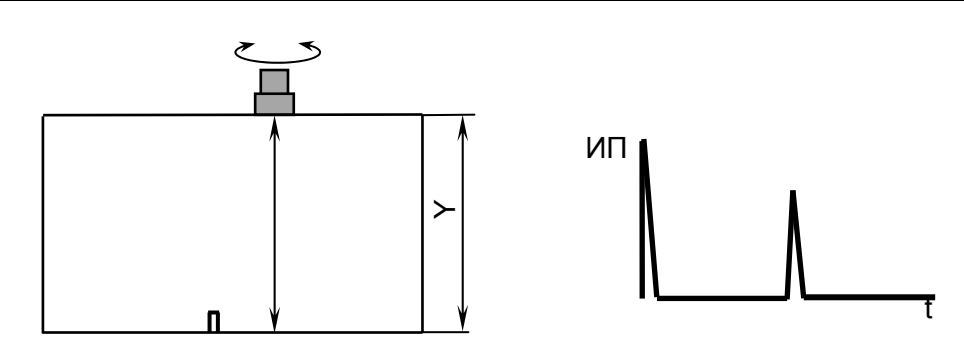

Рисунок 7.11

п) включить режим "ОГИБАЮЩАЯ", для чего нажать кнопку **огив.** Притирая ПЭП, получить максимум донного сигнала. Снять ПЭП с образца;

р) выделить пункт "Настроить"; после чего нажать кнопку ввод

с) установить ПЭП на поверхность образца; получить эхо-сигнал от плоскодонного отверстия (см. рисунок 7.9) и кнопками  $\boxed{9}$  и  $\boxed{P}$  установить высоту эхо-сигнала по экрану в пределах от 5 до 7 клеток;

т) с помощью кнопок  $\boxed{\leftrightarrow}$  и  $\boxed{\leftrightarrow}$  передвинуть ручную метку таким образом, чтобы эхо-сигнал от отверстия оказался в стробе ручной метки;

у) вызвать окно "Измерение" в дополнительное окно, для чего нажать кнопку  $\lfloor \mathcal{P} \rfloor$ . Притирая ПЭП, найти положение, при котором значение "Sэкв", индицируемое в дополнительном окне (значение эквивалентной площади, мм<sup>2</sup>, определяемое с использованием ручной метки), будет наибольшим;

ф) рассчитать значение абсолютной погрешности  $\Delta S$ , мм<sup>2</sup>, определения эквивалентной площади по формуле:

$$
\Delta S = S - S_{\text{K}}.
$$

где *S* – значение площади торца плоскодонного отверстия, указанное в таблице 7.10, мм<sup>2</sup>,

 $S_{3KB}$  – значение, определенное в п. т), мм<sup>2</sup>;

х) удалить контактирующую жидкость с образца;

ц) выполнить операции пп. м)–х) для каждого из образцов, указанных в таблице 7.10;

ш) выполнить операции пп. б)–ц) для других ПЭП (из указанных в таблице 7.8), предоставленных на поверку;

ъ) выключить дефектоскоп.

Дефектоскоп считается выдержавшим поверку с положительным результатом, если рассчитанные в п. ф) значения (для обоих типов ПЭП, указанных в таблице 7.9, и для всех образцов, указанных в таблице 7.10) не превышают значений  $\Delta S$  из таблицы 7.10.

7.4.9.2 Определение основной абсолютной погрешности измерения эквивалентной площади отражателя *для наклонных совмещенных ПЭП* производится в следующей последовательности:

а) включить дефектоскоп;

б) подключить ПЭП П121-2,5-50 к разъему "Канал 1  $\leftrightarrow$ " на коммутационной панели БЭ;

в) войти в режим "Поверка" и вызвать настройку в соответствии с таблицей 7.11;

г) проверить положение точки выхода луча ПЭП и настроить глубиномер дефектоскопа. Для этого:

 установить ПЭП на поверхность образца СО-3 (см. рисунок 7.3) со стороны шкалы "20-0-20" (" $\alpha$ °") так, чтобы точка выхода луча ПЭП соответствовала отметке "0" по шкале "20-0-20". Получить эхо-сигнал от цилиндрической фокусирующей поверхности и кнопками  $\boxed{4}$  и  $\boxed{P}$  установить его высоту по экрану в пределах от 5 до 7 клеток;

• включить режим "ОГИБАЮЩАЯ", для чего нажать кнопку **ОГИБ**. Перемещая ПЭП по поверхности образца, уточнить максимум эхо-сигнала;

 уточнить положение точки выхода луча ПЭП; она должна соответствовать отметке "0" по шкале "20-0-20". Значение отклонения точки выхода луча должно быть не более  $\pm 1$  мм;

• вызвать меню "НАСТРОЙКА" кнопкой  $\Box$  затем вызвать подменю "ПЭП", для чего выделить соответствующий пункт меню и далее нажать кнопку ввод ;

 выделить пункт "Истинная дальность"; если после значения, индицируемого в этом пункте, выведена буква "Y" или "T", то нажать кнопку **YRT** один или два раза, пока не будет выведена буква "R" (расстояние по лучу в миллиметрах);

 в пункте меню "Истинная дальность" ввести значение, равное радиусу цилиндрической фокусирующей поверхности в миллиметрах ("55 мм");

• выделить пункт "Найти время ПЭП" и нажать кнопку ввод.

*Примечание – В результате выполнения этих операций установится необходимое значение параметра "Время ПЭП";* 

д) проверить угол ввода ПЭП. Для этого:

 установить ПЭП на поверхность образца СО-2 (см. рисунок 7.4) со стороны шкалы " $\alpha$ °" так, чтобы точка выхода луча ПЭП соответствовала отметке "50";

• включить режим "ОГИБАЮЩАЯ", для чего нажать кнопку **<sup>огив.</sup>** . Перемещая ПЭП вдоль продольной оси образца, получить максимум эхо-сигнала от цилиндрического отверстия диаметром 6 мм на глубине 44. Кнопками  $\lceil \mathcal{A} \rceil$  и  $[$   $\triangleright$   $]$  установить амплитуду эхо-сигнала, равную от 5 до 7 клетки по высоте А-развертки;

 установить ПЭП в положение, при котором текущий сигнал расположен в том же месте развертки экрана, что и максимум огибающей, и определить угол ввода по шкале " $\alpha$ °" (с учетом фактического местоположения точки выхода луча ПЭП);

• если угол ввода отличается от 50° в пределах  $\pm 1.5$ °, необходимо откорректировать значение угла ввода. Для этого использовать пункт "УГОЛ ВВОДА" меню "ПЭП".

*Примечание – Если угол ввода отличается от 50° более, чем на 1,5°, то ПЭП должен быть заменен другим ПЭП того же типа, после чего следует вновь выполнить операции п. д);* 

е) настроить чувствительность дефектоскопа. Для этого:

• выйти из подменю "ПЭП", для чего нажать кнопку <sup>отмена</sup>. Войти в подменю "ЧУВСТ-СТЬ", выделив соответствующий пункт меню и нажав кнопку ввод

• включить режим "ОГИБАЮЩАЯ", для чего нажать кнопку **огив.** Перемещая ПЭП вдоль продольной оси образца, получить максимум эхо-сигнала от отражателя и кнопками  $\boxed{4}$  и  $\boxed{P}$  установить его высоту по экрану в пределах от 5 до 7 клеток. Образец и отражатель указанны в 1-м столбце таблицы 7.11;

• выделить пункт меню "Настроить". Нажать кнопку ввод

ж) измерить эквивалентную площадь отражателя. Для этого:

 установить ПЭП на поверхность образца. Получить эхо-сигнал от отражателя и установить его высоту по экрану дефектоскопа в пределах от 5 до 7 клеток. Образец и отражатель указанны в 3-м столбце таблицы 7.11;

• кнопками  $\left[\frac{1}{\sqrt{2}}\right]$  и  $\left[\frac{1}{\sqrt{2}}\right]$  передвинуть ручную метку таким образом, чтобы измеряемый эхо-сигнал оказался в стробе ручной метки;

• вызвать окно "Измерение" кнопкой  $\Omega$ . Перемещая ПЭП в небольших пределах по поверхности образца, найти положение, при котором значение "Sэкв", индицируемое в дополнительном окне (значение эквивалентной площади, мм $^2$ , в последней строке меню, определяемое с использованием ручной метки), будет наибольшим;

и) рассчитать значение абсолютной погрешности  $\Delta S$ , мм<sup>2</sup>, измерения эквивалентной площади по формуле:

$$
\Delta S = S - S_{\text{3KB}} \,,
$$

где S<sub>экв</sub> – значение, определенное в п. ж), мм<sup>2</sup>,

*S* – расчетное значение эквивалентной площади отверстия, указанное в таблице 7.11, мм<sup>2</sup>;

к) повторить настройку чувствительности и измерение эквивалентной площади для отражателей, указанных во второй строке таблицы 7.11

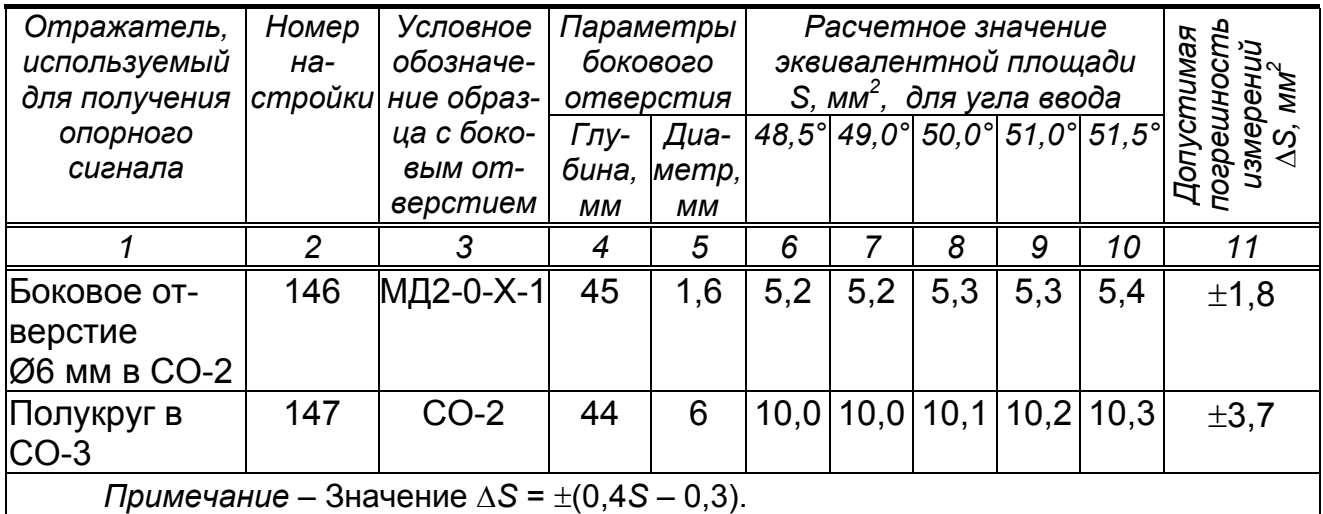

Таблица 7.11

Дефектоскоп считается выдержавшим поверку с положительным результатом, если значения  $\Delta S$ , не превышают по абсолютной величине значения *S* из таблицы 7.11.

### **8 ОФОРМЛЕНИЕ РЕЗУЛЬТАТОВ ПОВЕРКИ**

8.1 Результаты поверки заносят в протокол, форма которого приведена в приложении А.

8.2 Положительные результаты поверки оформляются путем выдачи свидетельства о поверке установленного образца или записью результатов поверки в раздел 15 Паспорта ДШЕК.663532.020 ПС и (или) нанесением на средство измерения оттиска клейма.

8.3 Отрицательные результаты поверки оформляются путем выдачи извещения о непригодности средства измерения к дальнейшей эксплуатации или записью результатов поверки в раздел 15 Паспорта ДШЕК.663532.020 ПС и (или) гашением ранее нанесенного клейма с указанием параметров, по которым дефектоскоп не прошел поверку.

*Главный метролог ЗАО "Алтек"* 

*С.Л.Молотков*

# **ПРИЛОЖЕНИЕ А**

(рекомендуемое)

#### ФОРМА ПРОТОКОЛА ПОВЕРКИ ДЕФЕКТОСКОПА УЛЬТРАЗВУКОВОГО "PELENG" ("ПЕЛЕНГ") УДЗ-204

Протокол №\_\_\_\_\_\_

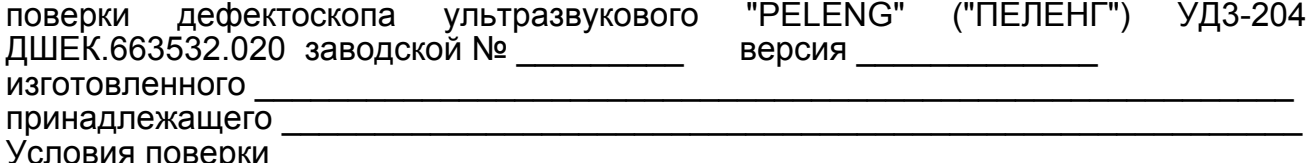

Средства поверки

#### Результаты поверки

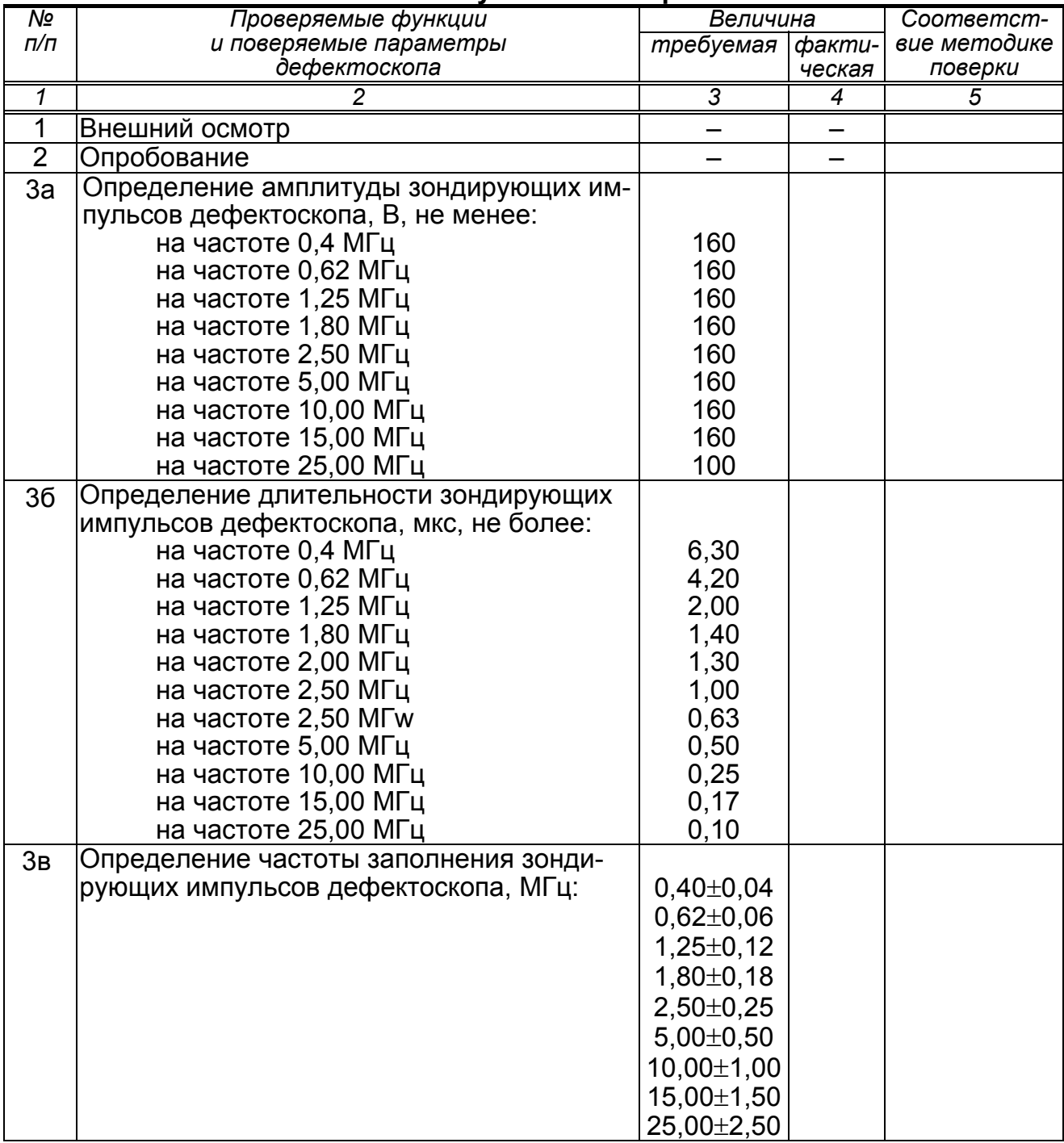

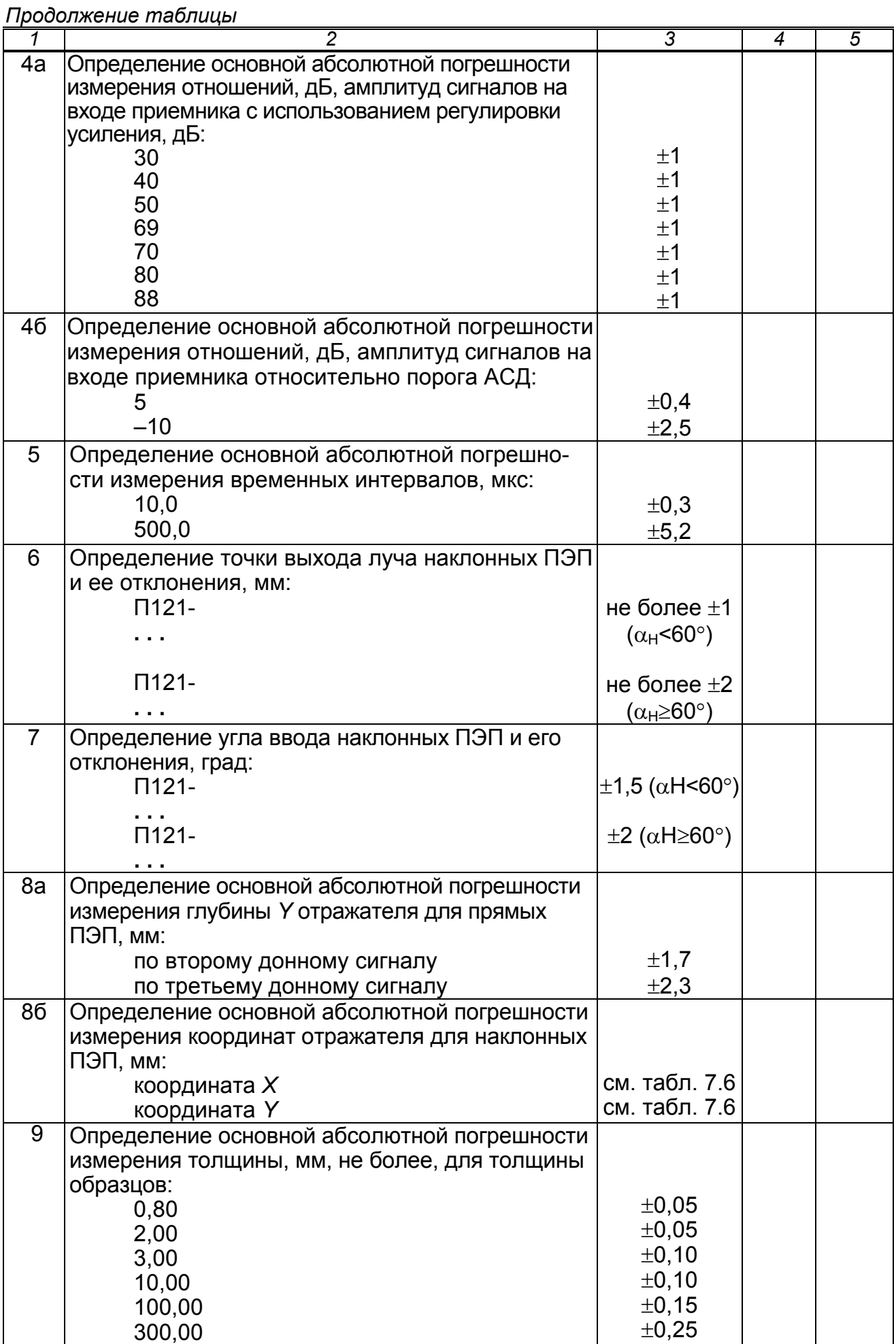

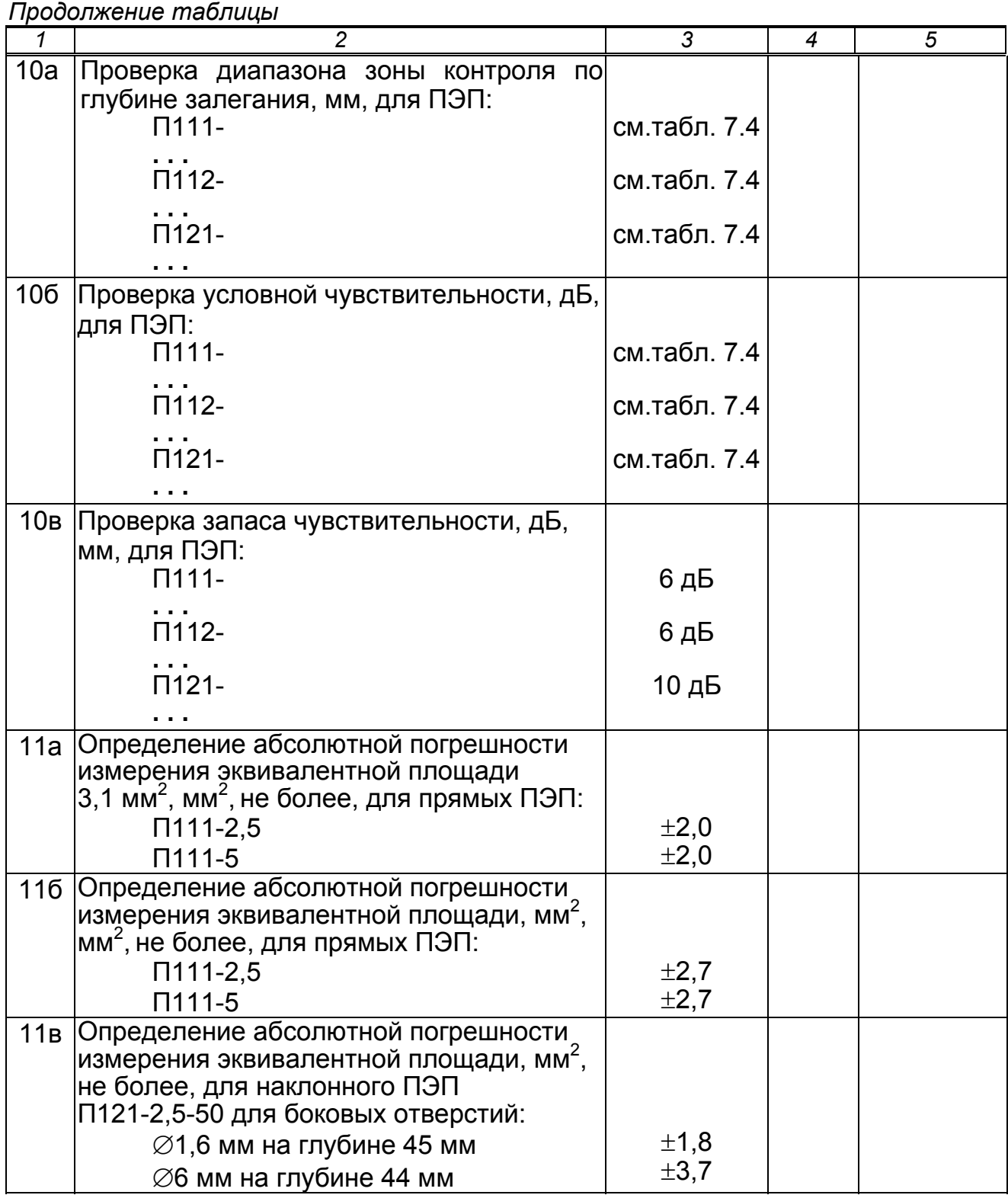

Заключение по результатам поверки \_\_\_\_\_\_\_\_\_\_\_\_\_\_\_\_\_\_\_\_\_\_\_\_\_\_\_\_\_\_\_\_\_

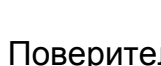

Поверитель \_\_\_\_\_\_\_\_\_\_\_\_\_\_ \_\_\_\_\_\_\_\_\_\_\_\_\_\_\_\_\_\_\_\_ подпись <sup>И</sup>.О.Фамилия

 $\mathcal{L}_\text{max}$  , and the contribution of the contribution of the contribution of the contribution of the contribution of the contribution of the contribution of the contribution of the contribution of the contribution of t  $\mathcal{L}_\text{max}$  , and the contribution of the contribution of the contribution of the contribution of the contribution of the contribution of the contribution of the contribution of the contribution of the contribution of t  $\_$ 

Дата поверки "\_\_\_\_" \_\_\_\_\_\_\_\_\_\_\_\_\_\_\_\_\_\_\_\_\_\_ 20\_\_\_ г.

67

## *ПРИЛОЖЕНИЕ Б*

(обязательное)

### **СХЕМА ПОДКЛЮЧЕНИЯ ЭЛЕКТРИЧЕСКАЯ ДЛЯ ПРОВЕРКИ АМПЛИТУДЫ, ДЛИТЕЛЬНОСТИ И ЧАСТОТЫ ЗАПОЛНЕНИЯ ЗОНДИРУЮЩИХ ИМПУЛЬСОВ ДЕФЕКТОСКОПА**

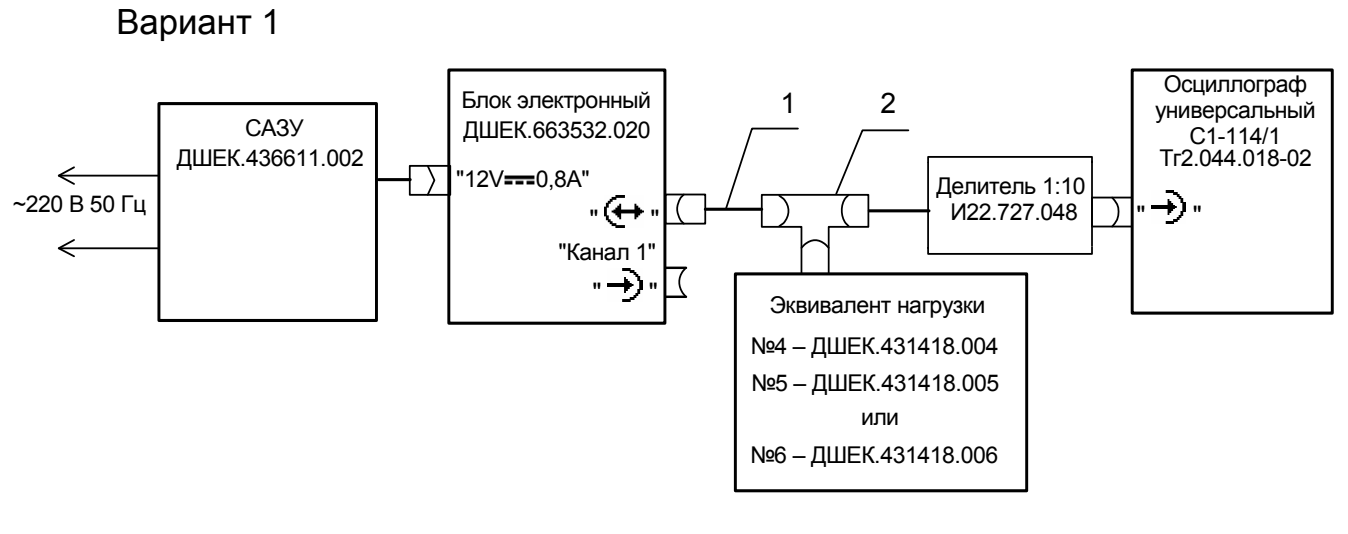

1 – кабель №3 ДШЕК.685611.003 2 – тройник СР50–95 ФВ 0.364.013 ТУ

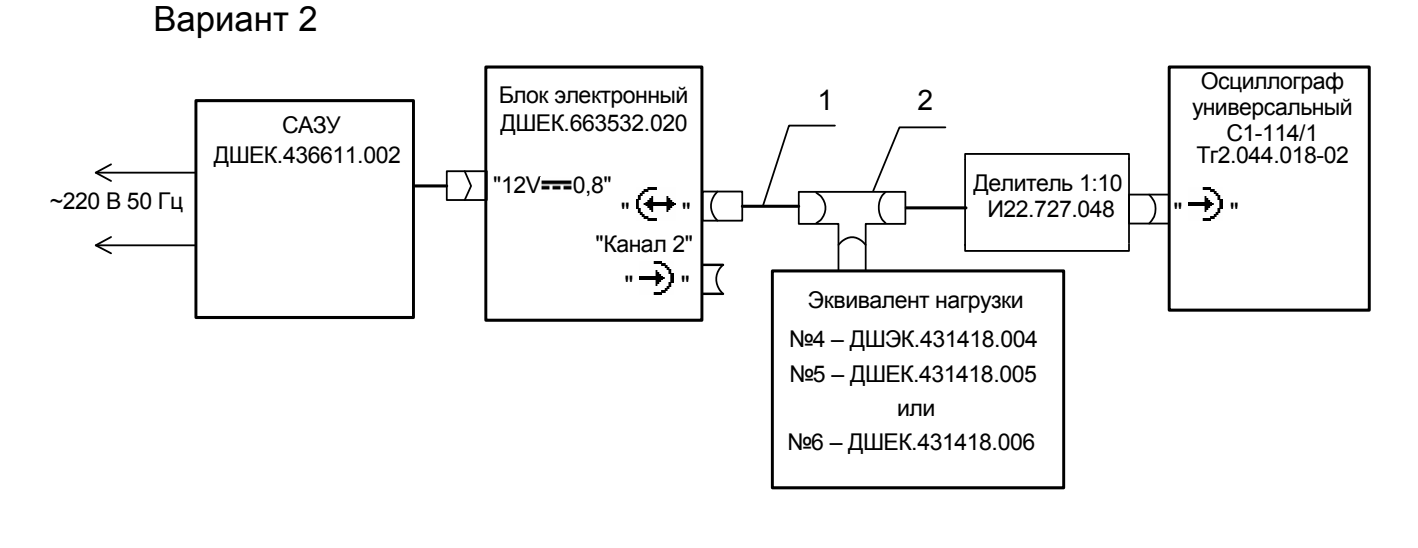

1 – кабель №3 ДШЕК.685611.003 2 – тройник СР50–95 ФВ 0.364.013 ТУ

### *ПРИЛОЖЕНИЕ В*

(обязательное)

### **СХЕМА ПОДКЛЮЧЕНИЯ ЭЛЕКТРИЧЕСКАЯ ДЛЯ ПРОВЕРКИ ОСНОВНОЙ АБСОЛЮТНОЙ ПОГРЕШНОСТИ ИЗМЕРЕНИЯ ОТНОШЕНИЙ АМПЛИТУД СИГНАЛОВ НА ВХОДЕ ПРИЕМНИКА ДЕФЕКТОСКОПА И ВРЕМЕННЫХ ИНТЕРВАЛОВ**

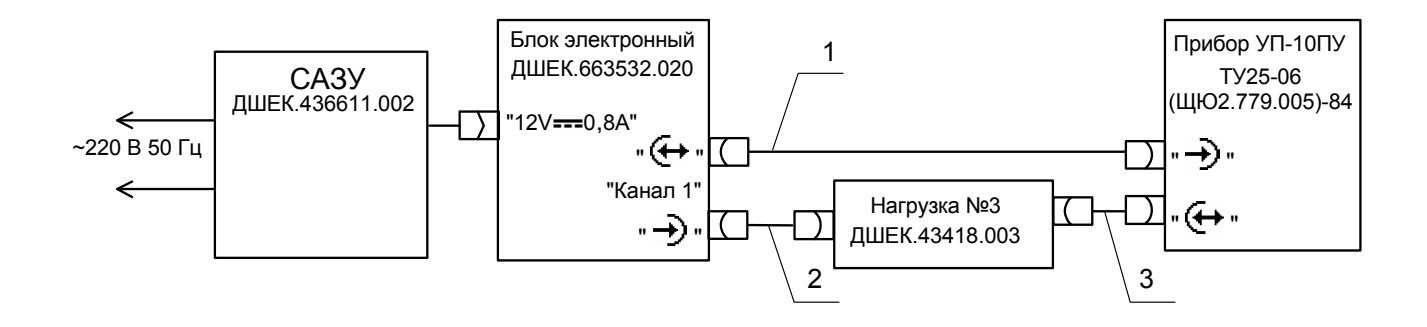

1,2 – кабель №3 ДШЕК.685611.003 3 – кабель №5 ДШЕК.685611.005

#### *ПРИЛОЖЕНИЕ Г*

#### (справочное) **ЗНАЧЕНИЯ ПАРАМЕТРОВ ПОВЕРОЧНЫХ НАСТРОЕК**

#### Таблица Г.1

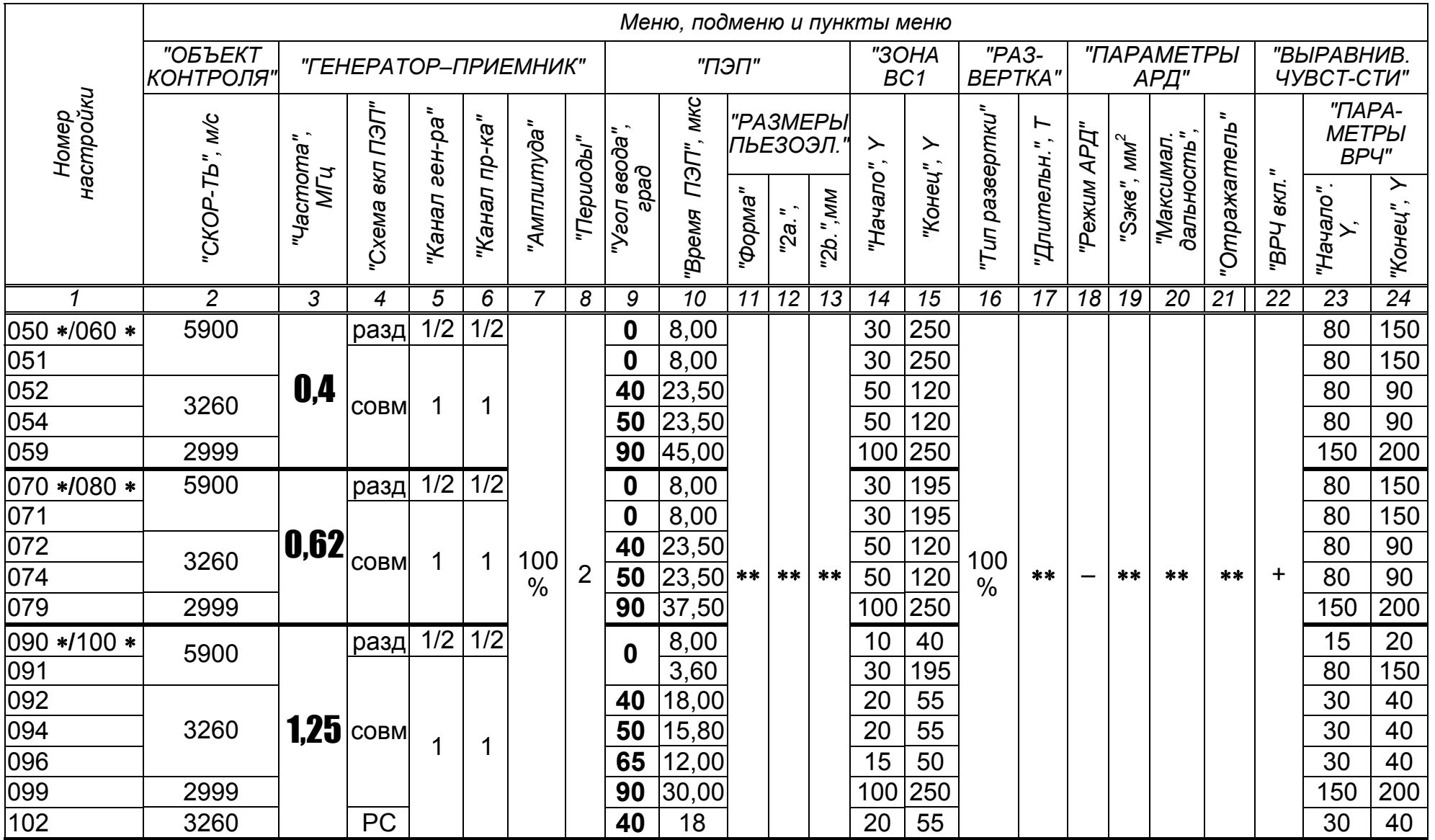

70

*Продолжение таблицы Г.1* 

| 1                                      | $\overline{c}$ | 3   | 4                                               | 5   | 6   |               | 8              | 9                      | 10                                | 11    | 12    | 13   | 14                          | 15              | 16 <sup>1</sup> |      |           | 17 18 19 | 20          | 21            | 22      | 23                                        | 24              |
|----------------------------------------|----------------|-----|-------------------------------------------------|-----|-----|---------------|----------------|------------------------|-----------------------------------|-------|-------|------|-----------------------------|-----------------|-----------------|------|-----------|----------|-------------|---------------|---------|-------------------------------------------|-----------------|
| 110 */120 *<br>111<br>$\overline{112}$ | 5900           |     | разд                                            | 1/2 | 1/2 |               |                | $\boldsymbol{0}$<br>40 | 8,00<br>3,30<br>1,00              |       |       |      | 10<br>$\overline{30}$<br>20 | 40<br>195<br>55 |                 |      |           |          |             |               |         | 15<br>80<br>$\overline{30}$               | 20<br>150<br>40 |
| $\overline{114}$<br>116<br>119         | 3260           | 1,8 | <b>COBM</b>                                     |     | 1   |               |                | 50<br>65<br>90         | 11,00<br>11,00<br>$ 30,00\rangle$ |       |       |      | 15<br>15<br>100             | 50<br>50<br>250 |                 |      |           |          |             |               |         | $\overline{25}$<br>$\overline{25}$<br>150 | 40<br>40<br>200 |
| 122                                    | 2999<br>3260   |     | <b>PC</b>                                       |     |     |               |                | 40                     | 11,00                             |       |       |      | 20                          | 55              |                 |      |           |          |             |               |         | $\overline{30}$                           | 40              |
| 125/126                                |                |     | $ \overline{2,0} _{\text{pa}34} $               | 1/2 | 1/2 |               |                |                        | 8,00                              |       |       |      | 10                          | 40              |                 |      |           |          |             |               |         | 15                                        | 20              |
| 130 */140 *                            | 5900           |     |                                                 | 1/2 | 1/2 |               |                | 0                      | 6,90                              |       |       |      | 10                          | 40              |                 |      |           |          |             |               |         | 15                                        | $\overline{20}$ |
| $131 *$                                |                |     |                                                 |     |     | BbICO-<br>кая |                |                        | 3,30                              | $**$  | $* *$ | $**$ | 30                          | 195             |                 |      | $\equiv$  | $***$    | $***$       | $**$          | $+$     | 80                                        | 150             |
| $132 *$                                |                |     |                                                 |     |     |               |                | 40                     | 10,00                             |       |       |      | 30                          | 55              | 0               |      |           |          |             |               |         | 25                                        | 40              |
| 133                                    |                |     |                                                 |     |     |               |                | 45                     | 10,00                             |       |       |      | 15                          | $\overline{55}$ | 0               |      |           |          |             |               |         | $\overline{25}$                           | 40              |
| 134 */144 *                            |                |     |                                                 |     |     |               |                | 50                     | 10,00                             |       |       |      | 15                          | 60              | $\%$            | $**$ |           |          |             |               |         | 25                                        | 40              |
| 135                                    | 3260           |     | <b>COBM</b>                                     |     |     |               | $\overline{2}$ | 58/<br>60              | 10,00                             |       |       |      | 15                          | 50              | 0               |      |           |          |             |               |         | 25                                        | 40              |
| $136 *$                                |                |     |                                                 |     |     |               |                | 65                     | 10,00                             |       |       |      | 10                          | 50              | 0               |      |           |          |             |               |         | 20                                        | 35              |
| 137                                    |                | 2,5 |                                                 |     |     |               |                | 70                     | 10,00                             |       |       |      | 10                          | 50              | $\frac{0}{0}$   |      |           |          |             |               |         | 20                                        | 30              |
| 139                                    | 2999           |     |                                                 | 1   | 1   |               |                | 90                     | 30,00                             |       |       |      | 100                         | 250             |                 |      |           |          |             |               |         | 150                                       | 200             |
| $\overline{142}$                       |                |     |                                                 |     |     |               |                | 18                     | 4,50                              |       |       |      | $\overline{30}$             | 60              |                 |      |           |          |             |               |         | 40                                        | 50              |
| $143 *$                                | 5900           |     | разд                                            |     |     |               |                |                        | 0,00                              |       |       |      | 15                          | 1600            |                 |      |           |          |             |               |         |                                           |                 |
| $145*$                                 |                |     |                                                 |     |     |               |                | 0                      | 3,10                              | круг  | 12    |      | 50                          | 210             |                 |      |           |          | $ 2,0 $ 180 | Дон.<br>ПОВ.  |         | $**$                                      | $**$            |
| $146 *$                                | 3260           |     | <b>COBM</b>                                     |     |     | НИЗ-<br>кая   |                | 50                     | 12,70                             | пря-  | 10    | 8    | 35                          | 70              |                 |      | $\ddot{}$ | 5,0      | 45          | Фоку-<br>сир. |         |                                           |                 |
| 147                                    |                |     |                                                 |     |     |               |                |                        |                                   | моуг. |       |      |                             |                 |                 |      |           |          |             | Бок.<br>цил.  |         |                                           |                 |
| 150/151                                | 5900           |     | $\left  \mathbf{A}_{n} \mathbf{0} \right $ разд | 1/2 | 1/2 | BbICO-<br>кая |                | $\mathbf 0$            | 8,00                              | $***$ | **    |      | 10                          | 40              |                 |      |           | **       | $***$       | $***$         | $\ddag$ | 15                                        | 20              |

Продолжение таблицы Г 1  $\mathbb{R}^2$ 

|              | $\overline{2}$ | 3         | 4                     | 5   | 6   |               | 8              | 9            | 10    | 11   | 12   | 13 | 14             | 15              | 16                   | 17   | 18  | 19   | 20    | 21   | 22             | 23              | 24               |
|--------------|----------------|-----------|-----------------------|-----|-----|---------------|----------------|--------------|-------|------|------|----|----------------|-----------------|----------------------|------|-----|------|-------|------|----------------|-----------------|------------------|
| 160 */170 *  | 5900           |           | разд                  | 1/2 | 1/2 |               |                | 0            | 6,40  |      |      |    | 10             | 40              |                      |      |     |      |       |      |                | 15              | 20               |
| $161 *$      |                |           |                       |     |     |               |                |              | 1,80  |      |      |    | 30             | 195             |                      |      |     |      |       |      |                | 30              | 50               |
| 162          |                |           |                       |     |     |               |                | 40           | 7,60  |      |      |    | 15             | 55              |                      |      |     |      |       |      |                | 25              | 40               |
| $164 *$      |                |           |                       |     |     |               |                | 50           | 6,40  |      |      |    | 10             | 50              |                      |      |     |      |       |      |                | 20              | 40               |
| $166 *$      | 3260           |           | <b>COBM</b>           |     |     | BbICO-<br>кая | $\overline{2}$ | 65           | 5,10  |      |      |    | 10             | 50              | 100<br>$\frac{0}{0}$ | $**$ |     |      |       |      |                | 20              | 30               |
| $167 *$      |                |           |                       |     |     |               |                | 70           | 10,00 | $**$ | $**$ |    | 10             | 50              |                      |      |     |      |       |      |                | 15              | 25               |
| 168          |                | 5,0       |                       |     |     |               |                | 75           | 10,00 |      |      |    | 10             | 50              |                      |      |     | $**$ | $***$ | **   | $\ddot{}$      | 10              | $\overline{15}$  |
| 169          | 2999           |           |                       |     |     |               |                | 90           | 20,00 |      |      |    | 100            | 250             |                      |      |     |      |       |      |                | 150             | 200              |
| 172          | 3260           |           |                       |     |     |               |                | 70           | 9,00  |      |      |    | 10             | 50              |                      |      |     |      |       |      |                | 15              | 25               |
| $175 *$      |                |           | <b>PC</b>             |     |     |               |                |              | 4,60  |      |      |    | 250            | 300             | 12<br>руч-           |      |     |      |       |      |                |                 |                  |
| $176*$       |                |           |                       |     |     | НИЗ-          |                |              | 4,60  |      |      |    | 37             | 87              |                      | 84   |     |      |       |      |                |                 |                  |
| $177*$       |                |           |                       |     |     | кая           |                |              | 4,60  |      |      |    | 37             | $\overline{87}$ | ная                  | 228  |     |      |       |      |                | **              | **               |
| $179 *$      | 5900           |           | <b>COBM</b>           |     |     |               |                | 0            | 2,10  | круг | 6    |    | 50             | 210             |                      |      | $+$ | 2,0  | 180   | 3    |                |                 |                  |
| 190 */200 *  |                |           | разд $1/\overline{2}$ |     | 1/2 |               |                | 6,00         |       |      | **   | 5  | 25             |                 |                      |      |     |      |       |      | $\overline{7}$ | 10              |                  |
| $191 *$      |                |           |                       |     |     |               |                |              | 1,50  |      |      |    | 30             | 100             | 100                  | $**$ |     |      |       |      |                | 15              | 20               |
| 196          |                |           |                       |     |     | BbICO-        | 2              | 65           | 4,80  |      |      |    | 10             | 45              | $\frac{0}{0}$        |      |     |      |       |      | $\ddot{}$      | 15              | 25               |
| 197          |                | 3260 10,0 |                       |     |     | кая           |                | 70           | 4,80  |      |      |    | 10             | 40              |                      |      |     |      |       |      |                | 12              | 20               |
| 198          |                |           | <b>COBM</b>           |     | 1   | НИЗ-          |                | 75           | 4,80  |      |      |    | 10             | 30              |                      |      |     |      |       |      |                | 10              | 15               |
|              |                |           |                       |     |     |               |                |              |       |      |      |    |                | руч-            |                      |      |     |      |       |      |                |                 |                  |
| 205 *        |                |           |                       |     |     | кая           | $\mathbf 1$    |              | 1,50  | $**$ | $**$ |    | 37             | 87              | ная                  | 12   |     | **   | $***$ | $**$ |                | $***$           | $***$            |
| 210 */ 220 * |                |           | разд $1/\overline{2}$ |     | 1/2 | BbICO-        |                |              | 13,00 |      |      |    | $\overline{2}$ | 22              |                      |      |     |      |       |      |                | 10              | 15               |
| $211*$       |                |           |                       |     |     | кая           | $\overline{2}$ |              | 13,00 |      |      |    | 2              | 22              | 100%                 | $**$ |     |      |       |      | $\ddot{}$      | 10              | 15               |
|              |                | 5900 15,0 | <b>COBM</b>           |     | 1   | НИЗ-          |                | $\mathbf{0}$ |       |      |      |    |                |                 | руч-                 |      |     |      |       |      |                |                 |                  |
| $222*$       |                |           |                       |     |     | кая           |                |              | 13,00 |      |      |    | 37             | 87              | ная                  | 4    |     |      |       |      |                | $**$            | $**$             |
| 230 */ 240 * |                |           | разд 1/2              |     |     | $1/2$ высо-   |                |              | 13,00 |      |      |    | 2              | 22              |                      |      |     |      |       |      |                | 10              | 15               |
| $231*$       |                | 25,0      | <b>COBM</b>           |     |     | кая           | $\overline{2}$ |              | 13,00 |      |      |    | $\overline{2}$ | $\overline{22}$ | 100%                 | $**$ |     |      |       |      | $\ddot{}$      | 10 <sup>°</sup> | 15 <sub>15</sub> |

Обозначения и примечания

\* - настройки, входящие в обязательный набор поверочных настроек при поставке дефектоскопа;

|\*\* – значение параметра используется по умолчанию<br>|Деойные номера 1-го столбца указывают: в числителе – номер поверочной настройки для канала 1, в знаменателе – для канала 2. Остальные номера настроек относятся к каналу 1.

Параметры настроек, не указанные в таблице имеют значения по умолчанию.
# *ПРИЛОЖЕНИЕ Д*

(справочное)

# **СХЕМА ПРИНЦИПИАЛЬНАЯ ЭЛЕКТРИЧЕСКАЯ ЭКВИВАЛЕНТА НАГРУЗКИ №4 ДШЕК.431418.004**

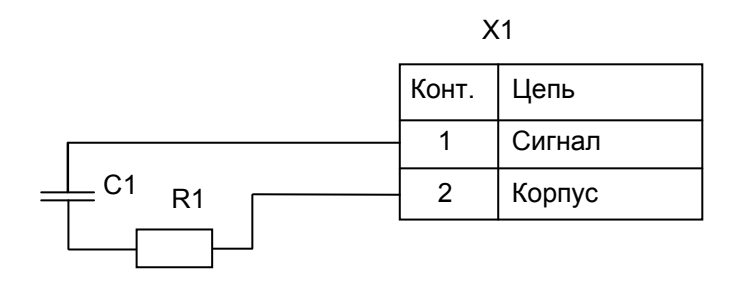

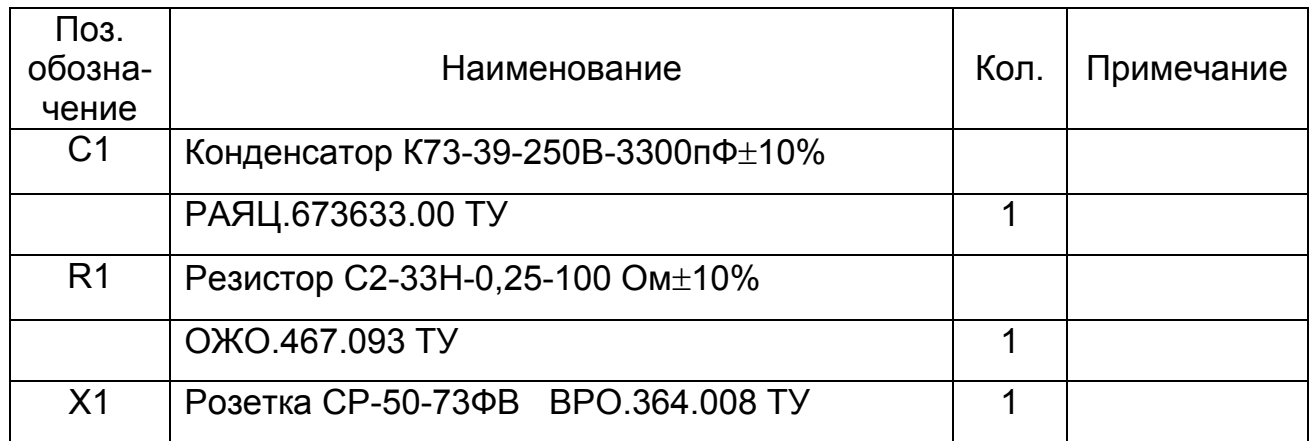

# *ПРИЛОЖЕНИЕ Е*

(справочное)

# **СХЕМА ПРИНЦИПИАЛЬНАЯ ЭЛЕКТРИЧЕСКАЯ ЭКВИВАЛЕНТА НАГРУЗКИ №5 ДШЕК.431418.005**

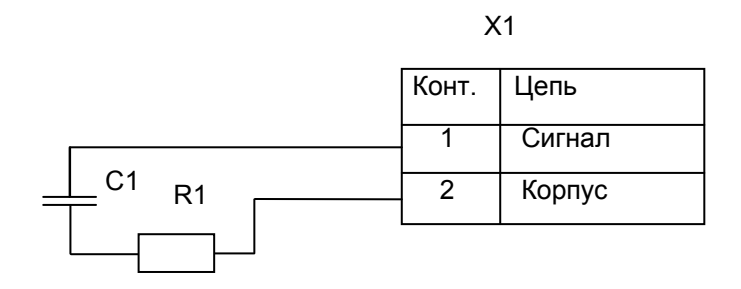

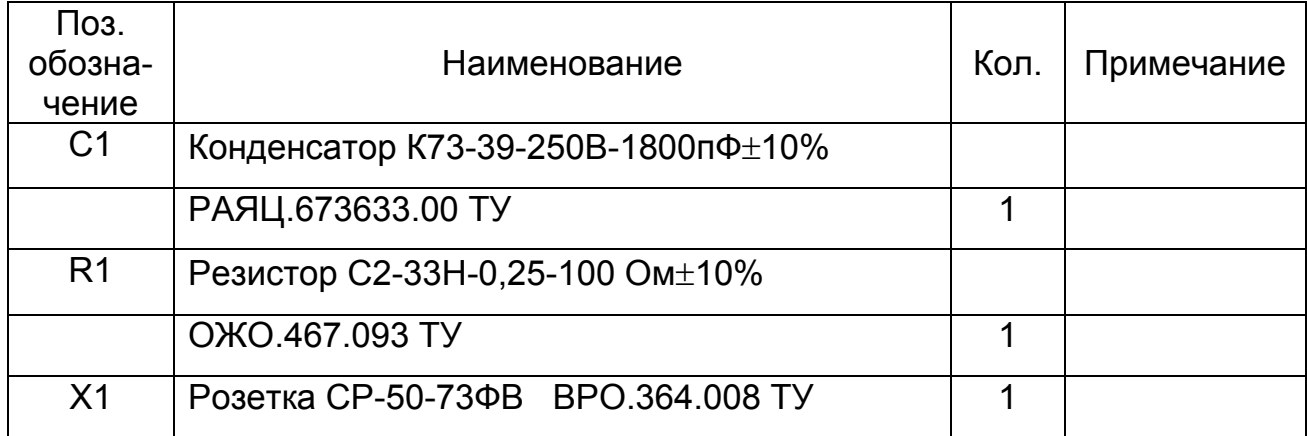

# *ПРИЛОЖЕНИЕ Ж*

(справочное)

# **СХЕМА ПРИНЦИПИАЛЬНАЯ ЭЛЕКТРИЧЕСКАЯ ЭКВИВАЛЕНТА НАГРУЗКИ №6 ДШЕК.431418.006**

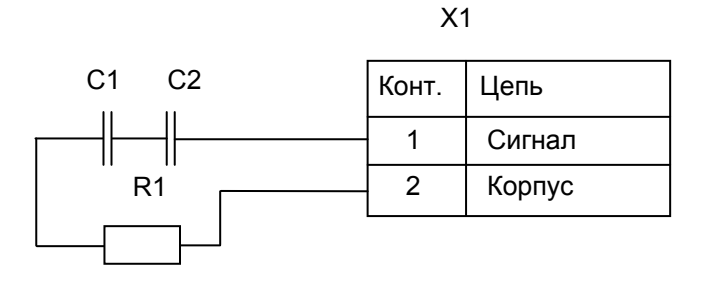

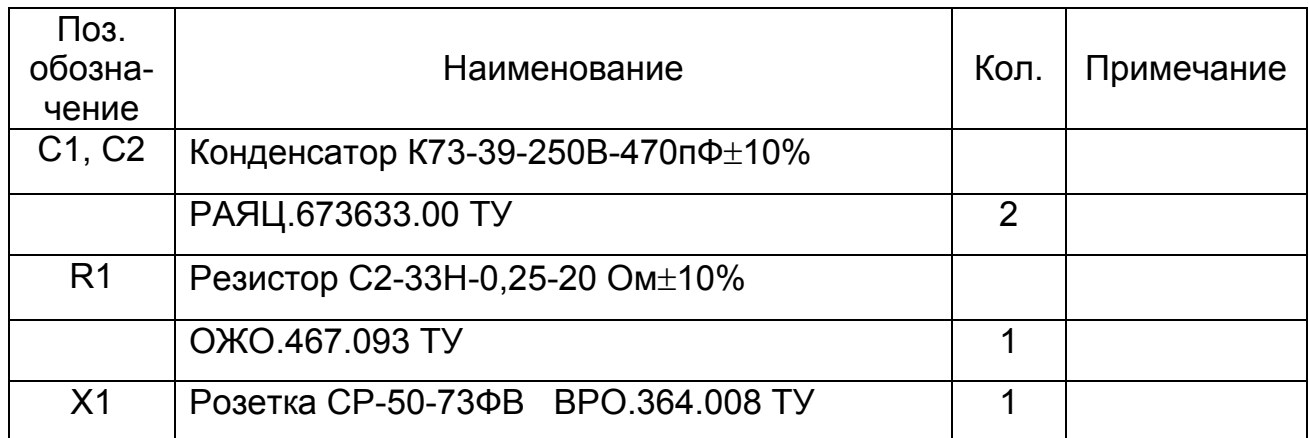

# *ПРИЛОЖЕНИЕ И*

(справочное)

# **схема ПРИНЦИПИАЛЬНАЯ ЭЛЕКТРИЧЕСКАЯ НАГРУЗКИ №3 ДШЕК.431418.003**

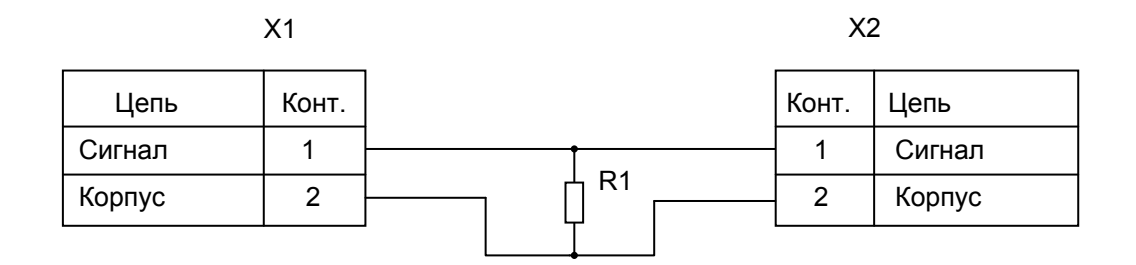

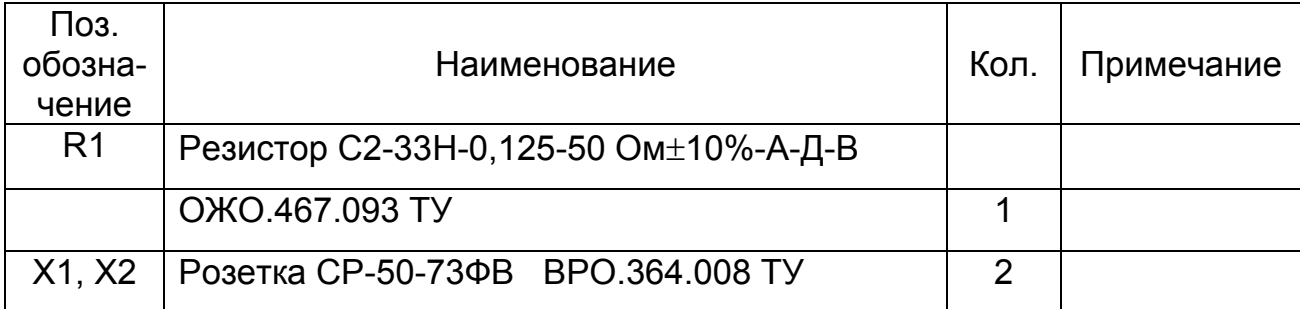

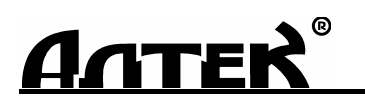

КОД ОКП 427610

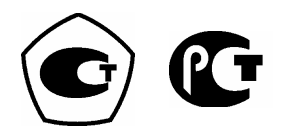

# **ДЕФЕКТОСКОП УЛЬТРАЗВУКОВОЙ** *"PELENG" ("ПЕЛЕНГ")* **УД3-204**

*Руководство по эксплуатации ДШЕК.663532.020 РЭ1* 

Часть II

# **ИСПОЛЬЗОВАНИЕ ПО НАЗНАЧЕНИЮ**

Санкт-Петербург 2013

# *ВНИМАНИЕ !*

При изменении наклона ручки дефектоскопа необходимо имеющиеся на ней кнопки-фиксаторы удерживать в нажатом состоянии

# **СОДЕРЖАНИЕ**

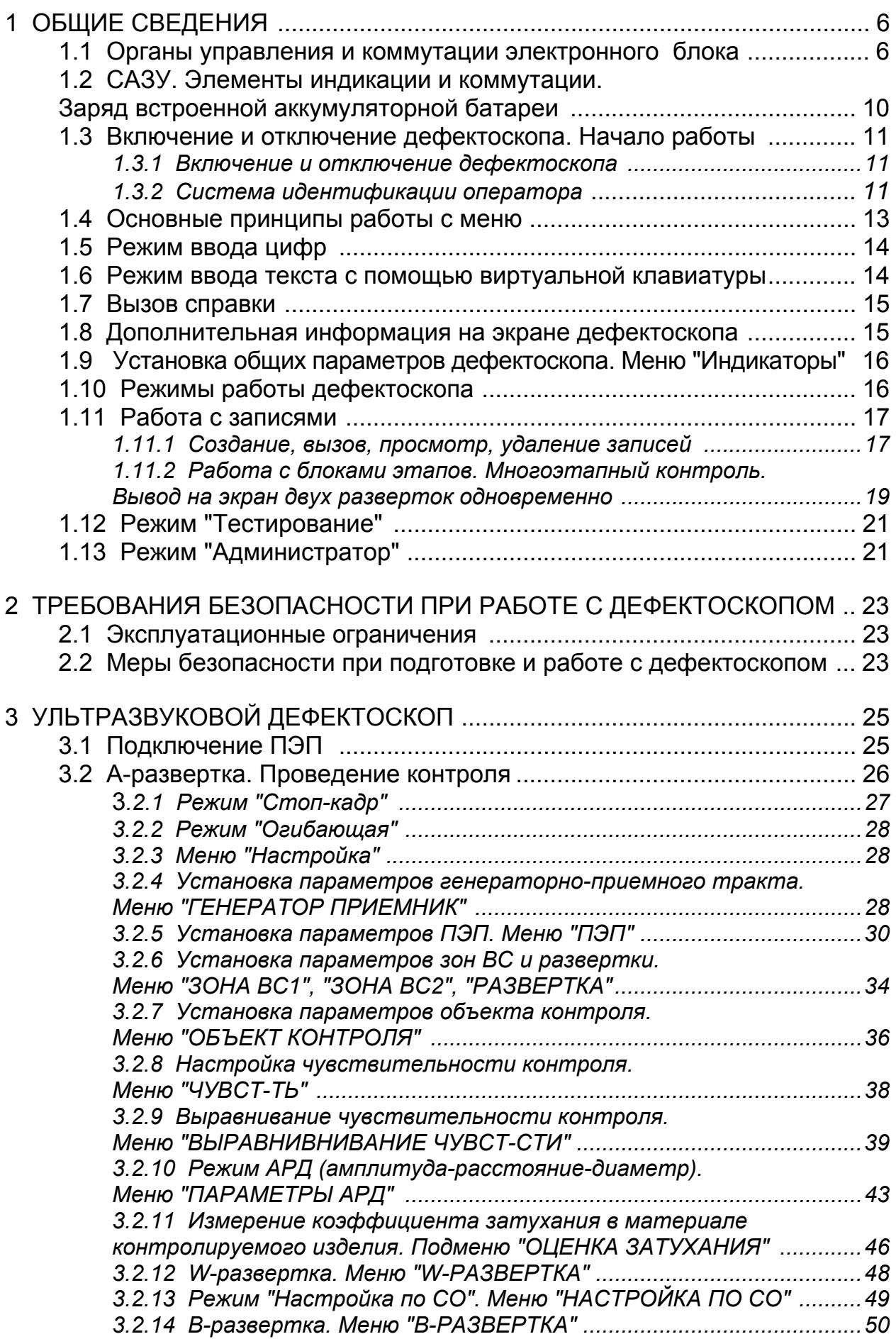

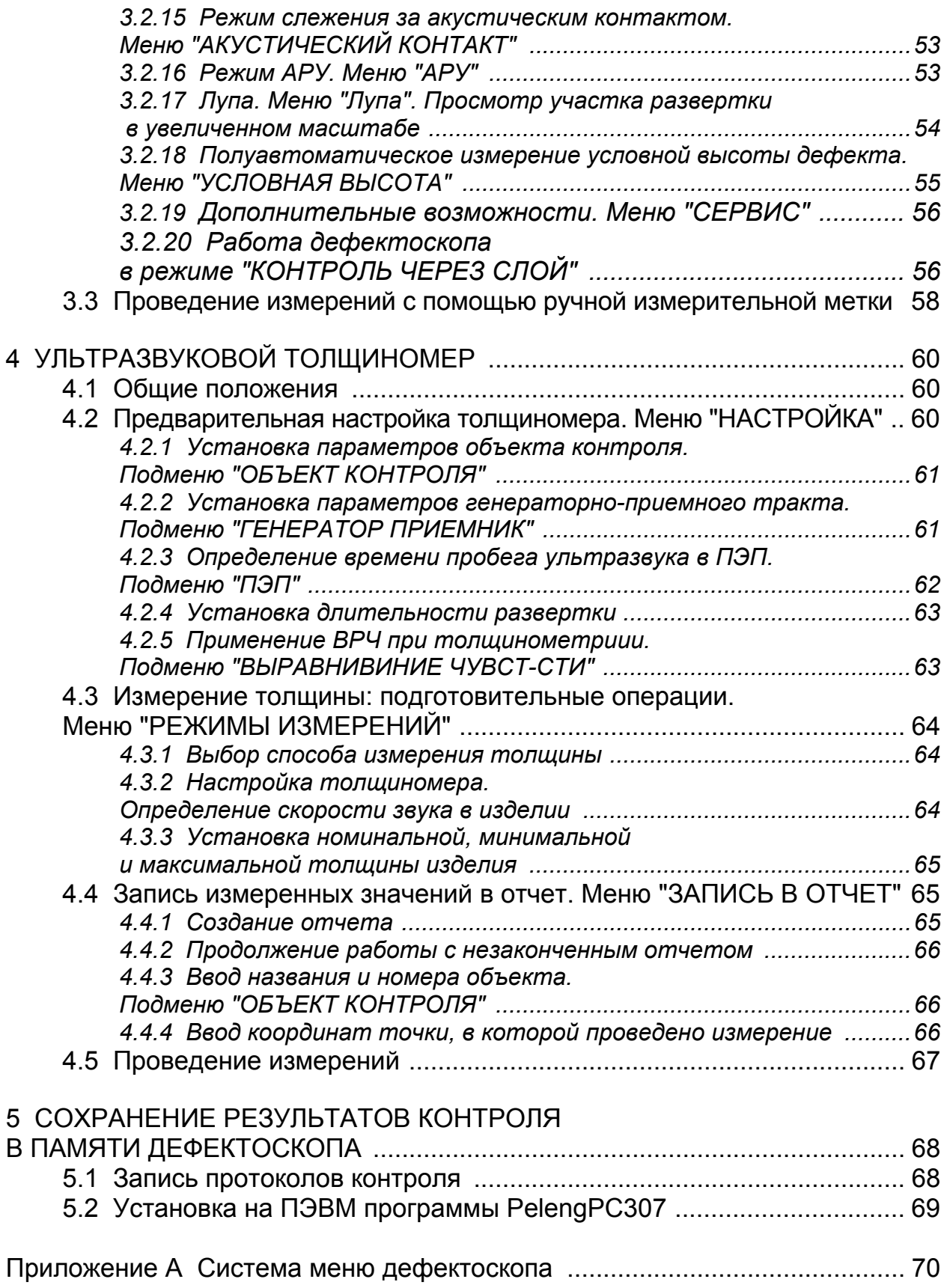

Во второй части руководства по эксплуатации (РЭ) приняты следующие сокращения и условные обозначения:

- АРД амплитуда–расстояние–диаметр (дефекта);
- АРУ автоматическая регулировка усиления;
- АСД автоматическая сигнализация дефектов;
- БЭ блок электронный;
- ВРЧ временнáя регулировка чувствительности;
- ВС временнáя селекция;
- ЖКД жидкокристаллический дисплей;
- ЗТМ зеркально-теневой метод;
- И излучающий (ПЭП);
- ИП излучающий и приемный (ПЭП);
- НТД нормативно-техническая документация;
- П приемный (ПЭП);
- ПВ приемо-возбудитель;
- ПН преобразователь напряжения;
- ПО программное обеспечение;
- ПЭВМ персональная электронно-вычислительная машина;
- ПЭП пьезоэлектрический преобразователь;
- РС раздельно-совмещенный (ПЭП);
- САЗУ сетевой адаптер и зарядное устройство;
- СО стандартный образец;
- СОП стандартный образец предприятия;
- УЗК ультразвуковые колебания;
- примечание;  $\overline{\mathsf{M}}$ 
	- внимание;
- запрещается.  $\bullet$

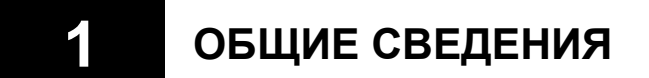

#### **1.1 Органы управления и коммутации электронного блока**

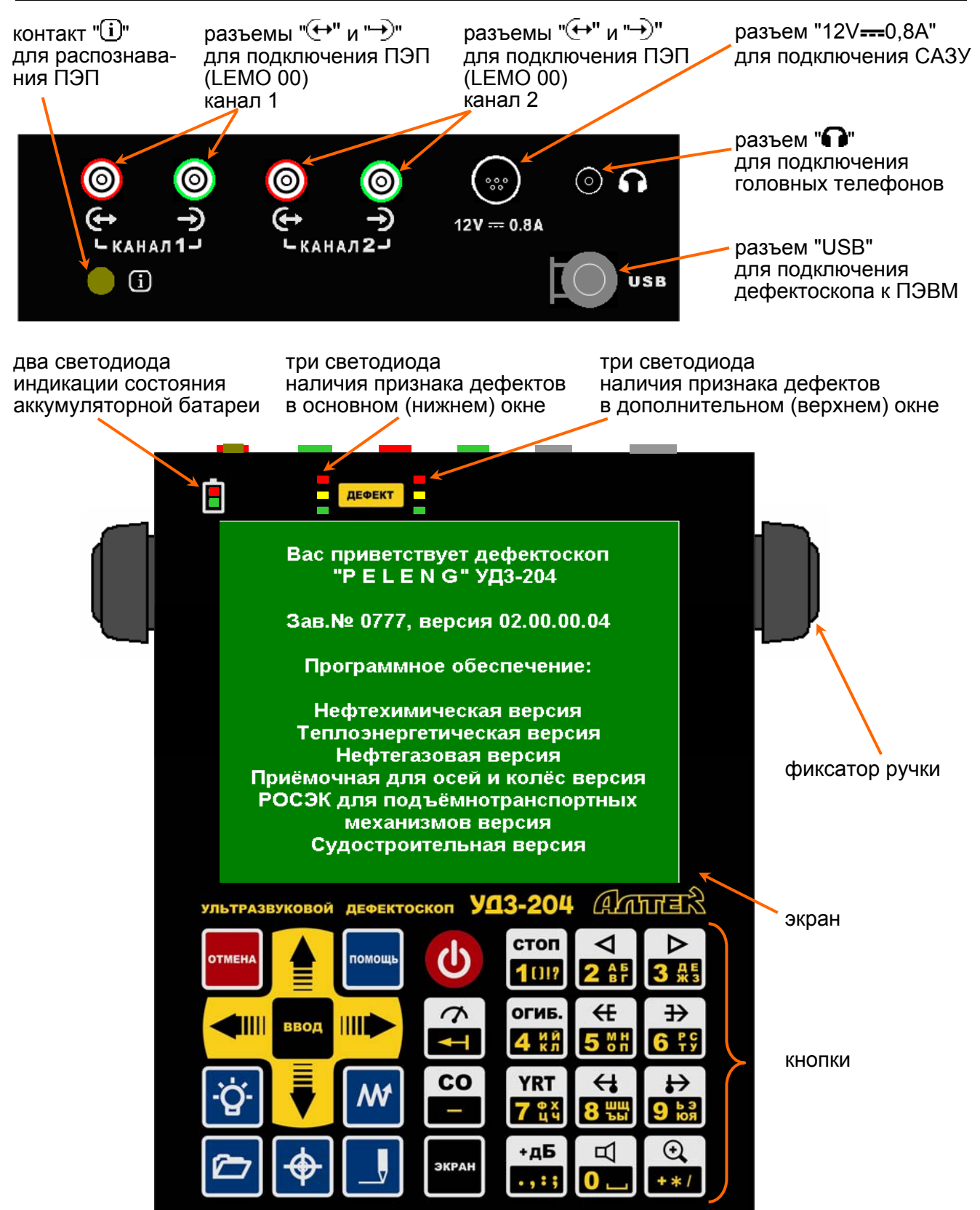

Светодиоды  $\boxed{\blacksquare}$  – индикация состояния системы питания:

 **зеленый светодиод горит постоянно** *–* к БЭ дефектоскопа подсоединено САЗУ; аккумуляторная батарея *заряжается* или *отсутствует*;

 **зеленый светодиод мигает** *–* к БЭ дефектоскопа подсоединено САЗУ, аккумуляторная батарея *заряжена*;

 **красный светодиод мигает** *–* питание дефектоскопа осуществляется от *разряженной* аккумуляторной батареи;

 **красный светодиод мигает часто –** до автоматического отключения дефектоскопа осталось ориентировочно 15 мин.;

 **светодиоды не горят** – дефектоскоп работает от заряженной аккумуляторной батареи.

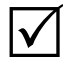

*Состояние аккумуляторной батареи также индицируется в верхнем правом углу экрана (см. раздел 1.2);* 

Две группы светодиодов <mark>–</mark> – индикация признака "Дефект". Левый столбец светодиодов для основного (нижнего) окна, правый – для дополнительного (верхнего) окна.

**Мигание красного/желтого/зеленого светодиода** – индикация признака дефекта соответственно для первого (нижнего) / второго (среднего) / третьего (верхнего) порога, индицируемого на экране дефектоскопа соответственно красным / желтым / зеленым цветом.

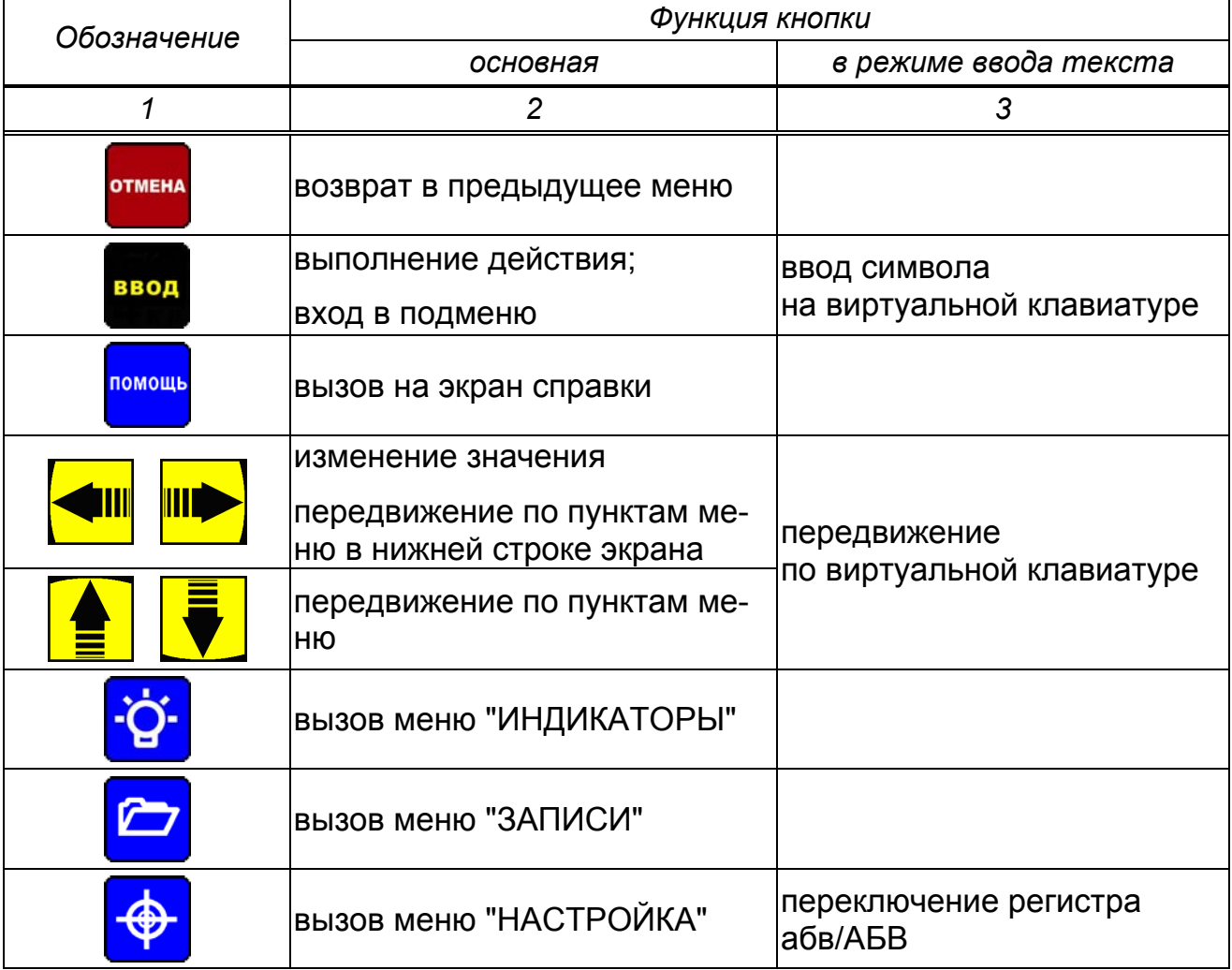

#### **Функции кнопок**

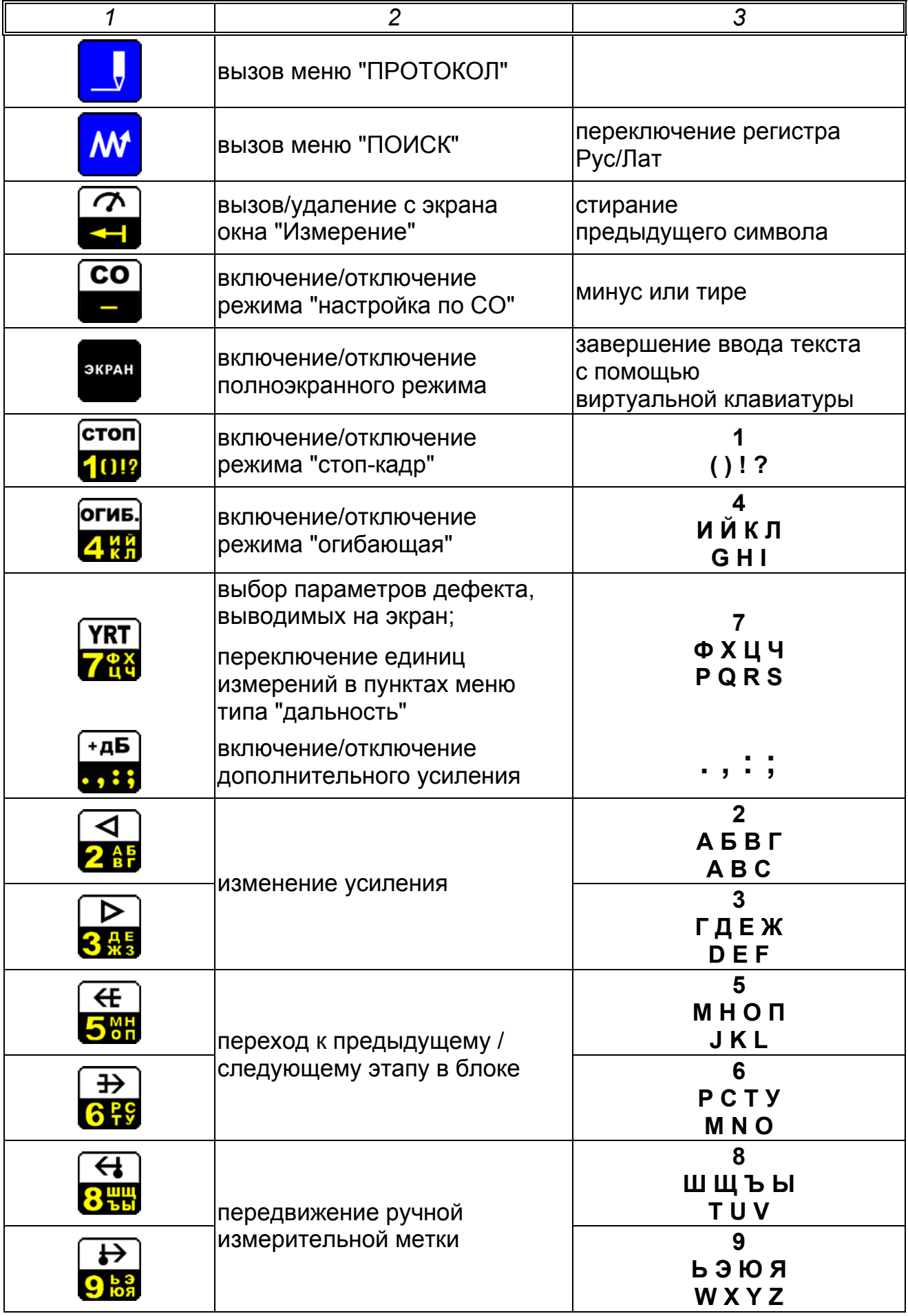

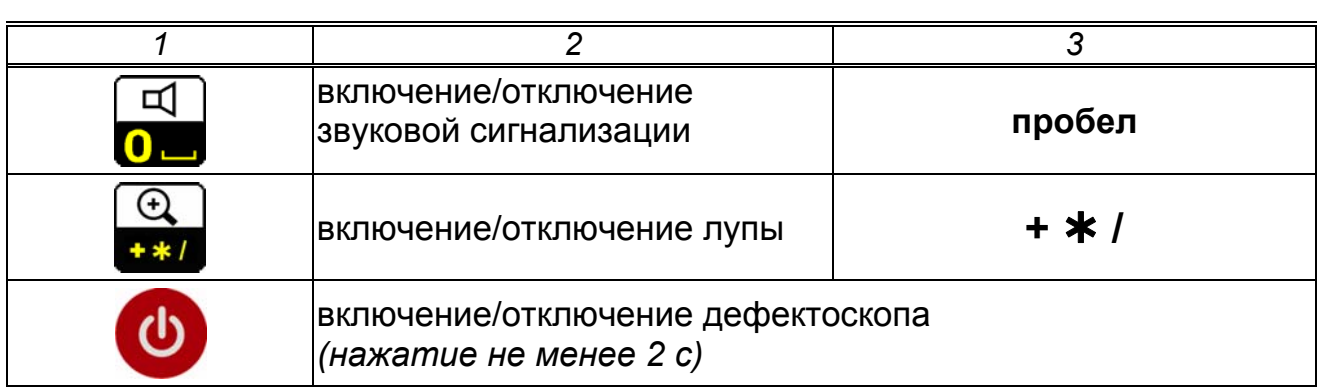

#### **ЗАПРЕЩАЕТСЯ:**

 $\bullet$ 

**Тянуть за подходящий к разъему кабель запрещается! Для разъединения разъемов типа LEMO необходимо потянуть (без усилия) за корпус вилки.** 

# **1.2 САЗУ. Элементы индикации и коммутации. Заряд встроенной аккумуляторной батареи**

Сетевой адаптер и зарядное устройство (САЗУ) используется для обеспечения внешнего энергопотребления БЭ с возможностью одновременного заряда/подзаряда встроенной аккумуляторной батареи.

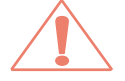

*Подключать и отключать САЗУ разрешается только к выключенному дефектоскопу!* 

При подключении САЗУ к сети переменного тока 220 В на его корпусе загорается зеленый светодиод. После подключения разъема САЗУ к разъему "12V = = 0,8А" на корпусе БЭ и нажатия кнопки <sup>Ф</sup> питание дефектоскопа осуществляется от САЗУ. Одновременно с этим (при небходимости) происходит заряд аккумуляторной батареи.

кабель для подключения САЗУ к сети переменного тока 220 В 50 Гц

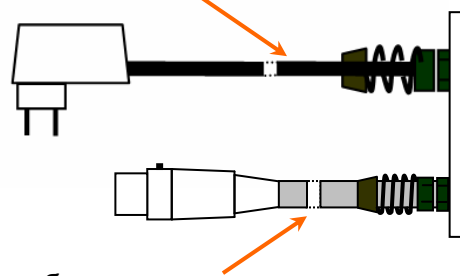

светодиод заряда аккумуляторной батареи светодиод быстрого заряда

светодиод питания

аккумуляторной батареи

На корпусе САЗУ, кроме зеленого светодиода, имеются светодиоды желтого и красного цветов, которые информируют о процессе заряда аккумуляторной батареи. Когда горят одновременно желтый и красный светодиоды – происходит быстрый заряд аккумуляторной батареи внутри БЭ. При достижении 70% емкости аккумуляторной батареи от номинального значения, красный светодиод гаснет, САЗУ переходит в режим медленного заряда, о чем свидетельствует горящий желтый светодиод. Желтый светодиод гаснет при полном заряде аккумуляторной батареи.

Заряд аккумуляторной батареи можно проводить как при включенном, так и при выключенном БЭ.

Индикация процесса заряда на экране дефектоскопа (пиктограмма в правом верхнем углу):

 $\blacksquare$  – аккумуляторная батарея заряжена на 33%;

 $\blacksquare$  – аккумуляторная батарея заряжена на 66%;

 $\Box$  – аккумуляторная батарея полностью заряжена;

 – подключено САЗУ, аккумуляторная батарея заряжается или полностью заряжена;

 $\Box$  – аккумуляторная батарея разряжена, необходимо подключить САЗУ.

 $\mathcal{A}$ 

*Для заряда аккумуляторной батареи также можно использовать САЗУ из комплекта дефектоскопа "PELENG 307". Использование зарядных устройств из комплекта других приборов запрещено.* 

кабель для подключения к разъему "12V==0,8А" БЭ

# **1.3 Включение и отключение дефектоскопа. Начало работы**

### *1.3.1 Включение и отключение дефектоскопа*

Дефектоскоп включается и отключается по нажатию кнопки длительностью не менее 1 с. При этом питание дефектоскопа может осуществляется:

– от САЗУ, если САЗУ подключено к БЭ и сети переменного тока 220 В;

– от встроенной аккумуляторной батареи, если она не разряжена.

Загрузка программного обеспечения (ПО) дефектоскопа занимает 20 с., при этом горят 2 желтых светодиода.

После прохождения идентификации оператора (см. раздел 1.3.2) восстанавливается последнее состояние (настройка) дефектоскопа, которое было на момент выключения.

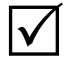

 $\blacktriangledown$ 

*Для возврата к параметрам настройки дефектоскопа используется пункт "Сброс" в меню "РЕЖИМЫ" (вызывается на экран многократным нажатием кнопки* отмена

# *1.3.2 Система идентификации оператора*

Система идентификации оператора (ввод фамилии и пароля) предназначена для:

– отображения в дефектоскопе и компьютерной программе PelengPC307 фамилии операторов, проводивших контроль;

– защиты настроек и других записей от несанкционированного удаления или изменения.

> *Систему идентификации оператора можно включить и отключить с помощью пункта "Идентификация" меню "АДМИНИСТРАТОР" ( см. раздел 1.13).*

#### **1.3.2.1 Выбор фамилии оператора**

*Данный пункт выполняется, если оператор уже работал с дефектоскопом и его фамилия внесена в список.* 

После загрузки про-граммного обеспечения оператор кнопками <sup>1</sup> Фамилия оператора и  $\sqrt{\phantom{a}}$  должен выбрать Быков ♦ из списка свою фамилию и нажать кнопку

Если фамилия защищена паролем, то его необходимо ввести в режиме ввода цифр (4 цифры). После ввода пароля необходимо нажать кнопку ввод

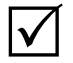

*Защита паролем необходима для того, чтобы защитить от случайного или намеренного удаления или изменения настроек и протоколов, созданных разными операторами.* 

#### **1.3.2.2 Добавление новой фамилии оператора в список**

Если оператор не нашел своей фамилии в списке, то он может ее добавить. Для этого кнопками  $\frac{1}{\sqrt{2}}$ и  $\frac{1}{\sqrt{2}}$  выберите вариант "Новая фамилия" и нажмите кнопку **ввод**. Затем, используя виртуальную или "телефонную" клавиатуру, введите фамилию (см. раздел 1.6).

По окончании ввода фамилии необходимо нажать на кнопку <sup>экран</sup>

Для ввода и подтверждения пароля оператору необходимо, используя клавиатуру дефектоскопа, ввести 4 цифры. Ввод и подтверждения пароля должны завершаться нажатием кнопки **ввод** 

Если оператор будет работать без пароля, то вместо ввода пароля он должен нажать кнопку .

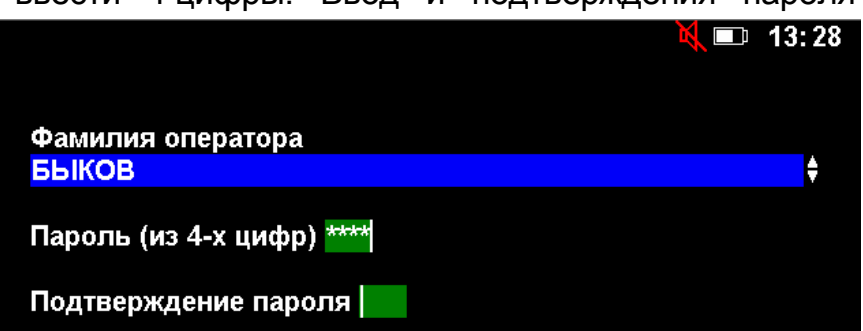

Если оператор же-

лает работать с дефектоскопом инкогнито, он должен при включении дефектоскопа выбрать вариант "Без фамилии", затем нажать кнопку ввод

#### **1.3.2.3 Удаление фамилии оператора из списка**

Если фамилия оператора в списке фамилий больше не нужна, то ее можно удалить. Для этого необходимо кнопками  $\frac{2}{\pm}$  и  $\frac{1}{\pm}$  выбрать из списка удаляемую фамилию и нажать кнопку **. Если фамилия оператора защищена** паролем, то необходимо ввести этот пароль.

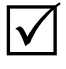

*1 Если удалить из списка фамилию оператора, то все его записи сохраняются в памяти дефектоскопа;* 

*2 Удалить из списка фамилию оператора, не зная его пароля, можно в режиме "Администратор".* 

#### **1.4 Система меню дефектоскопа**

Вводимые (установленные) параметры настроек, протоколов и других записей дефектоскопа отображаются на его экране в виде меню.

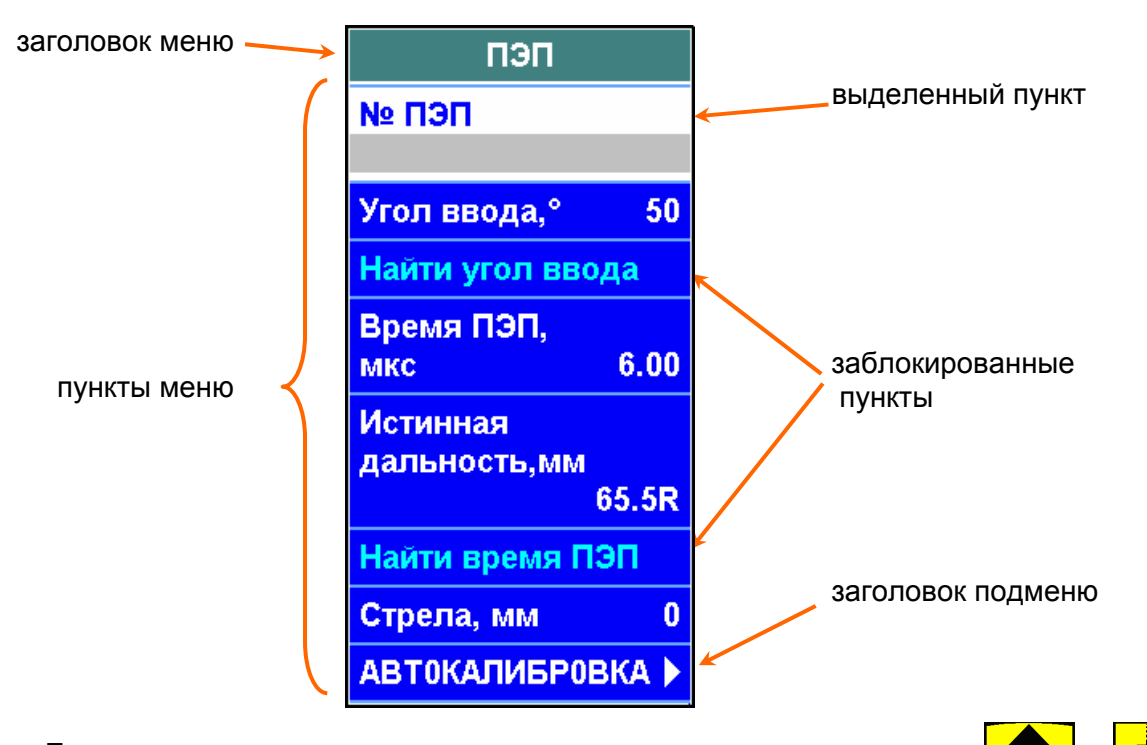

Для перемещения по пунктам меню используются кнопки **1** Символы  $\leq \varkappa$  и  $\ll$  свидетельствуют о том, что меню на экран выводится не полностью.

При нажатии кнопки ввод

в заголовке подменю – происходит вход в данное подменю;

 в пункте с числовым значением – включается режим ввода цифр (см. подраздел 1.5);

 в пункте с текстовым значением – включается режим ввода текста (см. подраздел 1.6).

При нажатии кнопок **+ 111** и **1114** 

 в пункте с числовым значением – происходит плавное изменение этого значения;

 в пункте с текстовым значением – происходит перебор ранее установленных значений.

Для возврата к предыдущему меню, перехода в полноэкранный режим или в меню "РЕЖИМЫ" используется кнопка **отмена** 

#### **1.5 Режим ввода цифр**

Режим ввода цифр включается при нажатии кнопки ввод в пунктах меню с числовыми значениями.

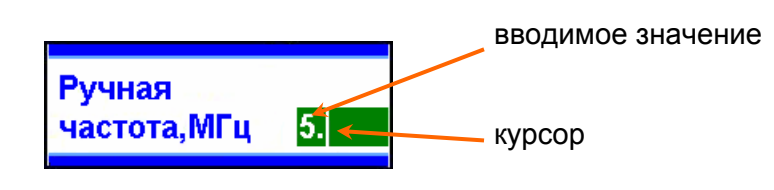

Для ввода цифр используются кнопки  $\boxed{0}$  ...  $\boxed{0}$  ... Для удаления ошибочно введенной цифры используется кнопка . Для перемещения курсора по строке ввода используются кнопки МА

и **<u>шњ</u>** 

После ввода значения необходимо нажать кнопку ввод или экран Для возврата к прежнему значению необходимо нажать кнопку **<sup>отмена</sup>** 

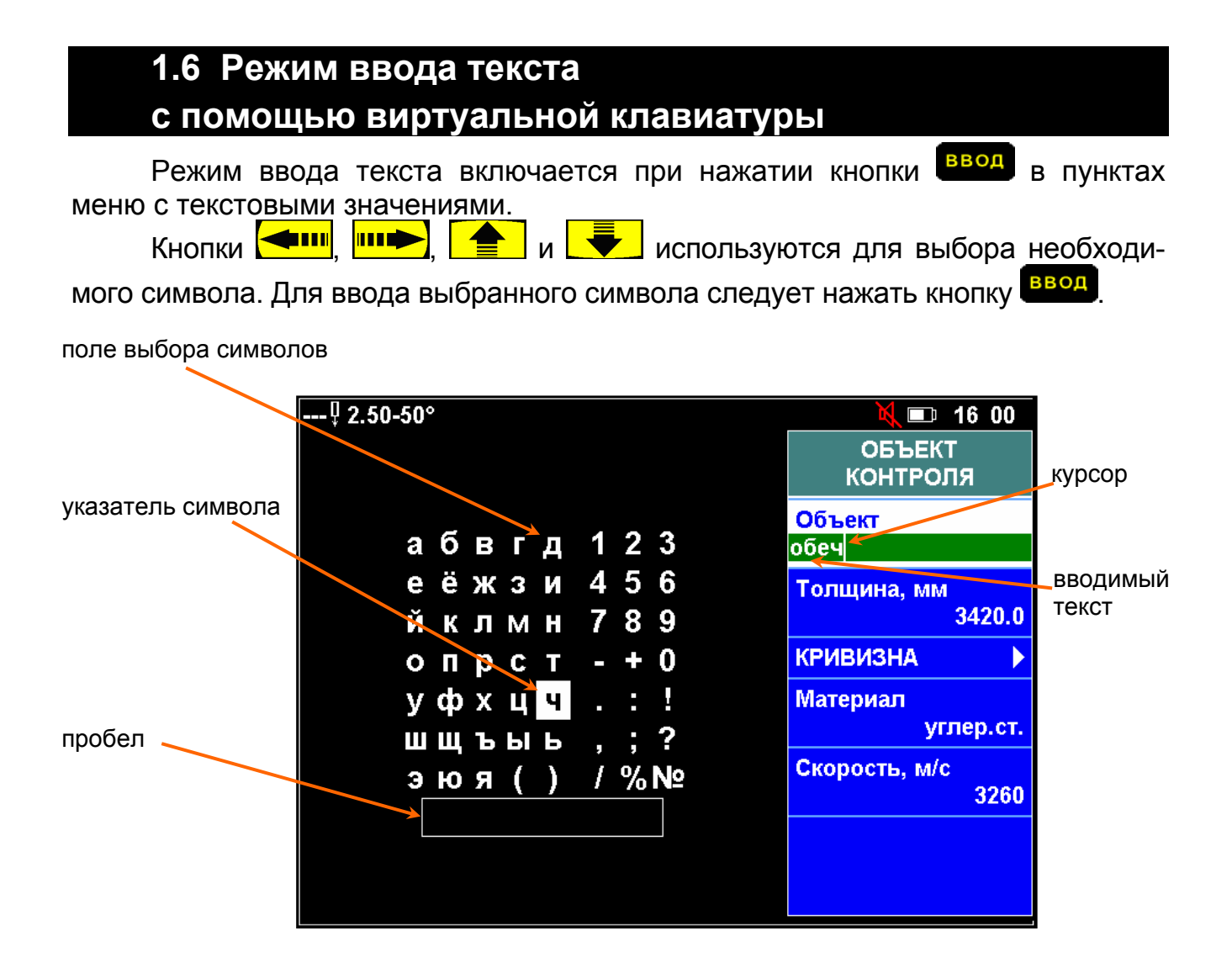

Для перемещения курсора по строке ввода текста используются кнопки  $\sqrt{4}$   $\sqrt{4}$  $\leftarrow$ 

Кнопка используется для удаления ошибочно введенного символа. Для переключения регистров используются кнопки:

- ПРОПИСНЫЕ / строчные буквы;
- $\mathbf{M}$  русские / латинские (язык вода).

После ввода текста необходимо нажать кнопку экран

Для возврата к прежнему тексту необходимо нажать кнопку **<sup>отмена</sup>** 

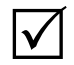

для ввода текста можно использовать кнопки 10!?, 2 ÅF, 3 <del>Å</del>5,  $4\frac{1}{2}$  5<sup>8</sup>H<sub>,</sub> 6<sup>P</sup><sub>5</sub>, 7<sup>e</sup><sub>4</sub>, 8<sup>e</sup>H, 9<sup>e</sup><sub>6</sub>, 9e, 0., ..., +\*/ ("телефонная"

*клавиатура). Переключение регистров, окончание ввода текста, удаление ошибочно введенного символа осуществляется теми же кнопками, что и при использовании виртуальной клавиатуры. Вид клавиатуры ("телефонная" или виртуальная) выбирается в соответствующем пункте подменю "СВОЙСТВА" меню "ИНДИКАТОРЫ".* 

### **1.7 Вызов справки**

Справочная информация выдается на экран по нажатию кнопки **помощь** Выдаваемая справка относится к включенным режимам работы дефектоскопа и пунктам меню.

Если весь текст справки не помещается на экране, то для прокрутки используются кнопки  $\boxed{\equiv}$  и  $\boxed{\blacktriangledown}$ . Для удаления справки с экрана используется кнопка **отмена** 

*О необходимости прокрутки для просмотра всего текста свидетельствуют выводимые на экран символы (для просмотра текста до конца необходима прокрутка вниз) и (для возврата к началу текста необходима прокрутка вверх).* 

# **1.8 Дополнительная информация на экране дефектоскопа**

Дополнительная информация выводится в правом верхнем углу экрана дефектоскопа.

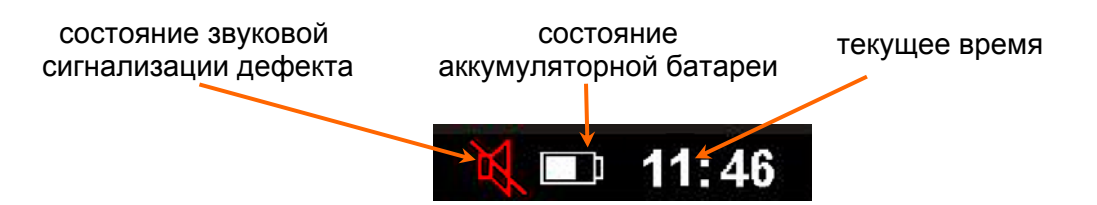

 $\boldsymbol{\bigvee}$ 

Яркость

Громкость

**Удлинение** 

**СВОЙСТВА** 

Звук

АСД

**ИНДИКАТОРЫ** 

4

 $\overline{4}$ 

 $\Box$ 

⊠

 $\blacktriangleright$ 

# **1.9 Установка общих параметров дефектоскопа. Меню "Индикаторы"**

Для установки общих параметров дефектоскопа необходимо войти в меню "ИНДИКАТОРЫ".

К общим параметрам дефектоскопа относятся:

**Яркость** экрана (от 0 до 7);

 **Звук** (состояние звуковой сигнализации):

– выключен;

– включен;

 **Громкость** звуковой сигнализации (от 0 до 7);

**Удлинение АСД:**

– выключено;

$$
- \overrightarrow{\mathbf{Y}} - \mathbf{B} \mathbf{K} \mathbf{J} \mathbf{H} \mathbf{O} \mathbf{H} \mathbf{O}.
$$

**СВОЙСТВА** Цветовая схема перва Язык русский Тип клавиатуры Виртуальная **Раскладка** клавиатуры **Алфавитная** Применить

 $\checkmark$ 

*Удлинение АСД – режим, в котором АСД работает не менее 1 с. Он предназ-*

*начен для повышения достоверности контроля при быстром сканировании.* 

В подменю "СВОЙСТВА" можно выбирать:

- **Цветовую схему** (первая, вторая);
- **Язык** (русский, английский);
- **Тип клавиатуры** (виртуальная, телефонная);
- **Раскладка клавиатуры** (алфавитная, йцукен).

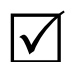

*Для установки цветовой схемы, языка, типа и раскладки клавиатуры после выбора параметров в соответствующих пунктах меню необходимо нажать кнопку в пункте "Применить".* 

# **1.10 Режимы работы дефектоскопа**

Для входа в меню "РЕЖИМЫ" необходимо нажать кнопку экран или отмена (возможно, ее потребуется нажать несколько раз).

Дефектоскоп работает в следующих режимах:

- "Ультразвуковой дефектоскоп" (см. раздел 3 РЭ);
- "Ультразвуковой толщиномер" (см. раздел 4 РЭ);
- "Поверка" (см. методику поверки);
- "Тестирование" (см. раздел 1.12 РЭ);
- "Администратор" (см. раздел 1.13 РЭ);
- "О приборе" (просмотр сведений о дефектоскопе);

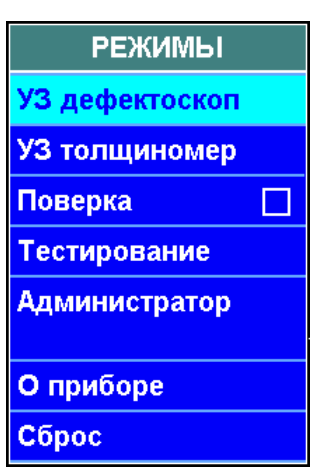

Сброс (установка значений всех параметров настройки по умолчанию).

Для активации одного из режимов необходимо кнопками  $\left| \right|$  или  $\left| \right|$ 

выделить необходимый режим и нажать кнопку ввод. Активный режим блокируется (выделяется цветом). Пароль для входа в режим "Администратор" указан в разделе 1.13.

#### **1.11 Работа с записями**

#### *1.11.1 Создание, вызов, просмотр, удаление записей*

Имеются следующие типы записей:

- Настройки;
- Блоки этапов;
- Протоколы;

 $\blacktriangledown$ 

- Отчеты толщиномера;
- АРД-диаграммы;
- Типовые варианты.

*Типовые варианты – предварительные заготовки настроек для контроля согласно заложенной в дефектоскоп нормативно-технической документации на контроль. Типовые варианты имеются*

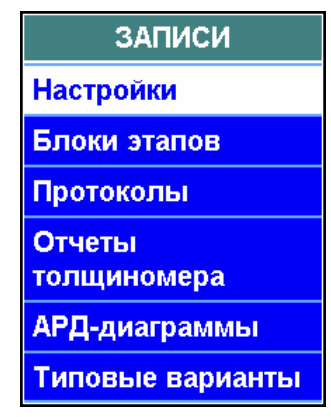

*только в дефектоскопах со специализированными версиями программного обеспечения. Особенности работы с ними изложены в III части настоящего РЭ.* 

Список типов записей появляется на экране при нажатии на кнопку Для продолжения работы необходимо выбрать тип записи и нажать кнопку

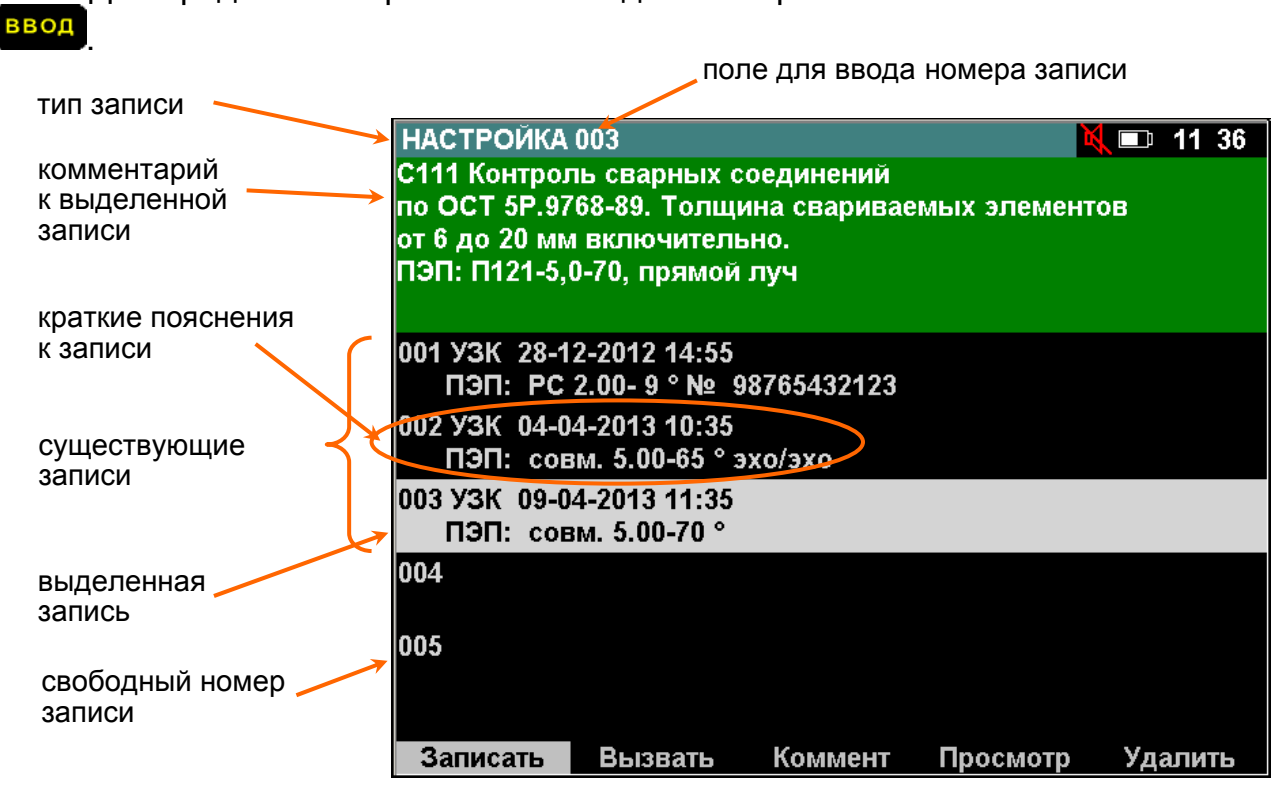

*Запись может быть защищена паролем. В этом случае удалить запись или записать на ее место новую может только оператор, фамилия которого совпадает с фамилией оператора, создавшего запись. Удалять записи без проверки совпадения фамилий можно с помощью режима "Администратор" (см. раздел 1.13).* 

Расшифровка кратких пояснений к записи:

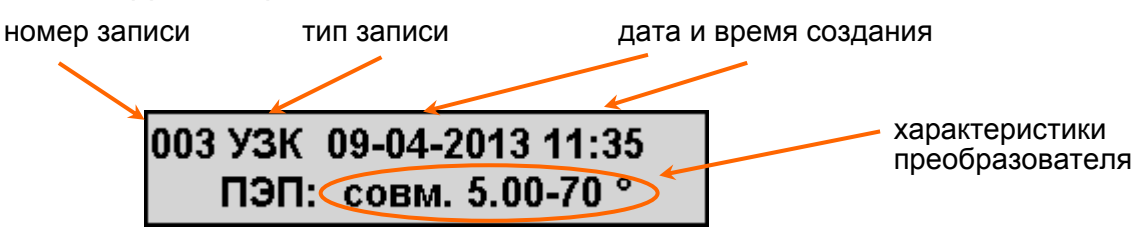

Обозначение *настроек* (тип записи):

- УЗК настройка ультразвукового контроля;
- УЗТ настройка для ультразвуковой толщинометрии.
- Обозначение *протоколов* (тип записи):
	- А протокол ультразвукового контроля (А-развертка);
	- В протокол ультразвукового контроля (В-развертка).

С записью можно осуществлять следующие действия:

просмотреть.

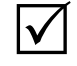

 $\Delta$ 

*Для прокрутки экрана при просмотре записи используются кнопки* и *;* 

сохранить в памяти дефектоскопа.

*Для сохранения в памяти дефектоскопа записи может быть использован как свободный, так и занятый номер записи. Если используется занятый номер, то существующая запись будет безвозвратно заменена на новую. Если существующая запись защищена паролем, то сохранение на ее месте новой записи невозможно;* 

- вызвать из памяти дефектоскопа;
- удалить.

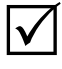

*Удаление записи невозможно, если в начале работы выбрана фамилия оператора, отличающаяся от той, которая была выбрана оператором, создавшим удаляемую запись;* 

задать или изменить комментарий к записи.

 $\Delta$ 

# *1.11.2 Работа с блоками этапов. Многоэтапный контроль. Вывод на экран двух разверток одновременно*

Блок этапов предназначен для:

 упрощения процедуры контроля, проводимого в несколько этапов (контроль несколькими ПЭП с разными углами ввода, контроль на разной чувствительности, при разных режимах работы дефектоскопа и т.п.);

 вывода на экран двух А-разверток одновременно (в том числе двух разных каналов).

Каждый этап представляет собою вызов основной (обязательно) и дополнительной (по желанию оператора) настроек.

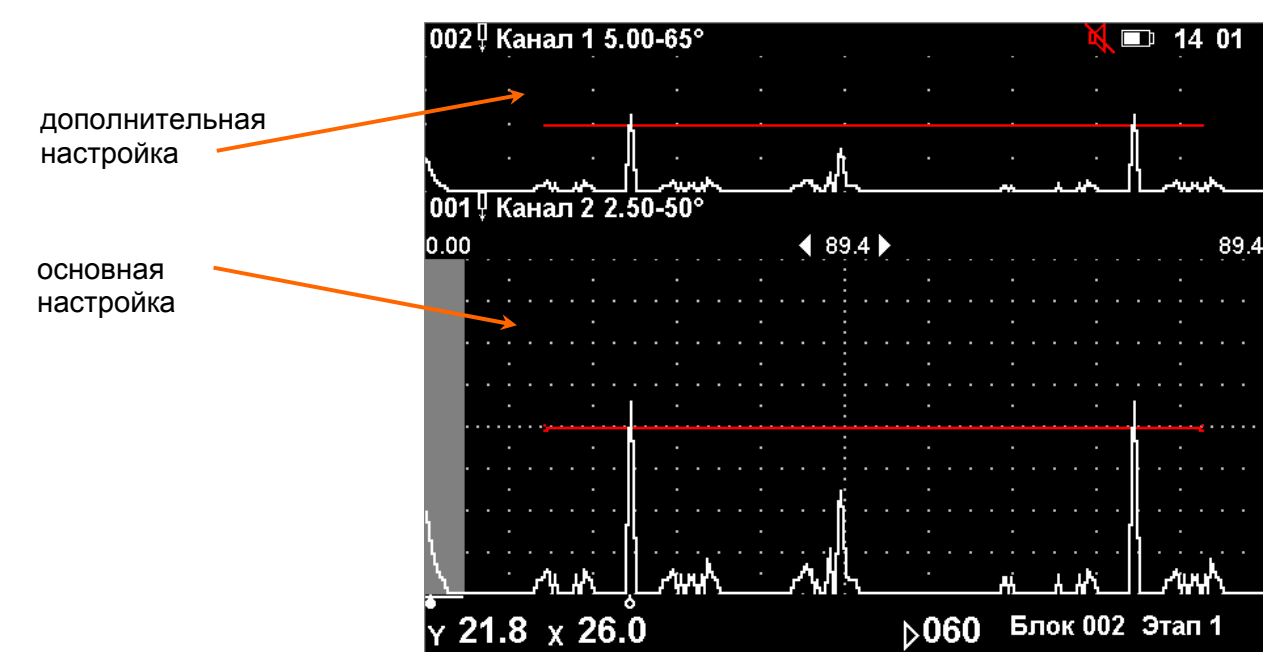

Создавая блок этапов, дефектоскопист может запрограммировать этапы контроля в любой удобной последовательности.

#### **Создание блока этапов:**

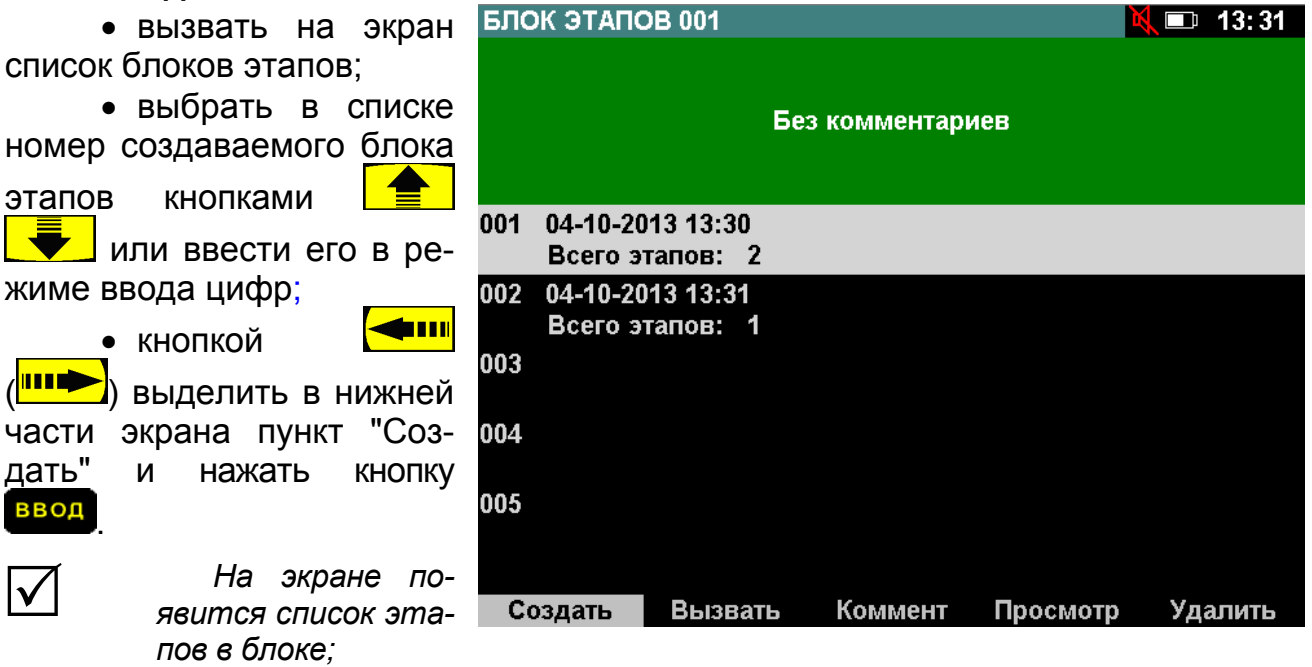

кнопкой **( )** выделить в нижней части экрана пункт "Осн. настр".

 $\Delta$ 

 $\Delta$ 

*На экране появится список настроек;*

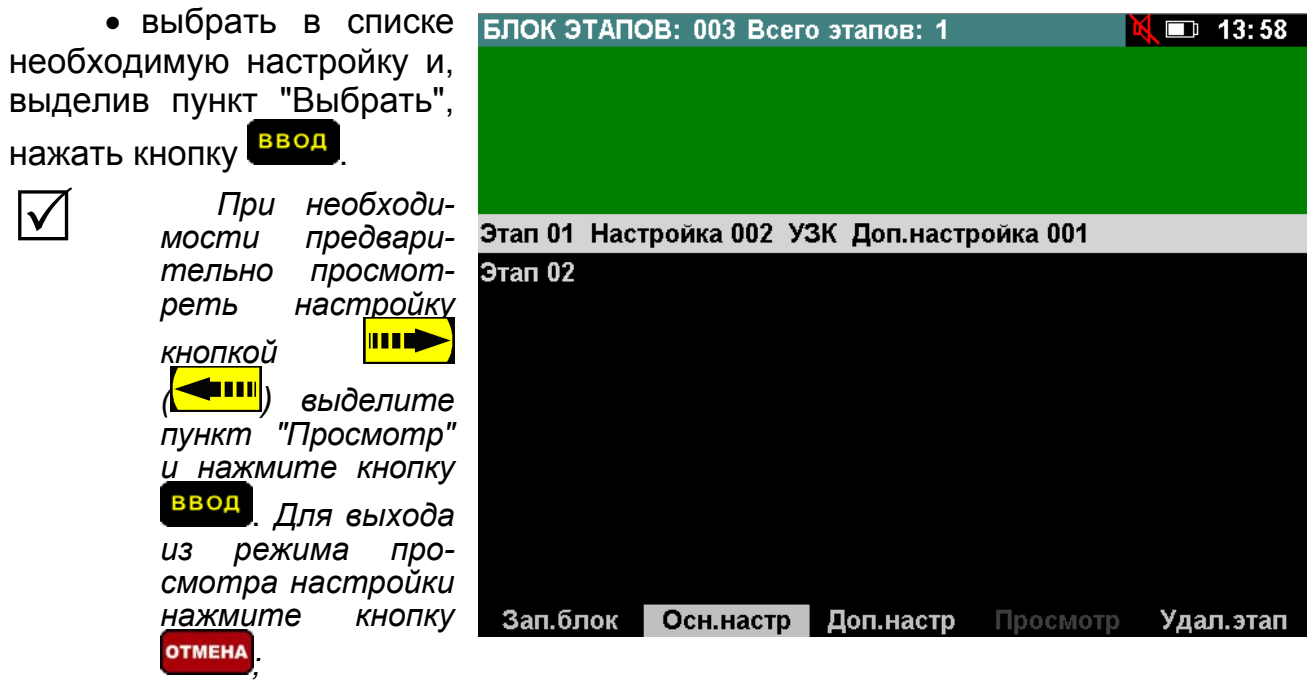

повторить данное действие для каждого следующего этапа.

*1 При необходимости можно изменить номер настройки для уже созданного этапа. Для этого следует выбрать в списке этот этап, выделить пункт "Осн.настр", нажать кнопку и заново выбрать настройку. Можно также удалить этап, выделив его в списке и выбрав пункт "Удал.этап" , нажать кнопку ;* 

*2 Если необходимо настроить дефектоскоп для работы с двумя развёртками одновременно, то необходимо выбрать в списке ранее созданный этап и, выделив пункт "Доп.настр", нажать кнопку* , *после чего указать номер дополнительной настройки.* 

 записать блок этапов, для чего выделить надпись "Зап.блок" и нажать кнопку <mark>ввод</mark>

#### **Работа с блоком этапов:**

 $\rightarrow$ – переход к следующему этапу;

 $\leftarrow$ – возвращение к предыдущему этапу.

# **1.12 Режим "Тестирование"**

Режим "Тестирование" предназначен для проверки состояния клавиатуры, аккумуляторной батареи, экрана, звуковой и световой сигнализации. Выполняйте требования, выводимые на экран.

При проверке клавиатуры необходимо поочередно нажимать все кнопки, кроме кнопки **.** Для перехода от проверки клавиатуры к следующему этапу (проверка аккумуляторной батареи) необходимо нажать 2 раза кнопку **отмена** 

Для выхода из режима "Тестирование" необходимо нажать кнопку <sup>отмена</sup>, находясь на этапе проверки аккумуляторной батареи, экрана, звуковой или световой сигнализации.

# **1.13 Режим "Администратор"**

Режим "Администратор" используется для:

- удаления ненужных фамилий из списка операторов;
- удаления записей, защищенных паролем без ввода пароля;
- удаления всех записей определенного типа сразу;
- включения / отключения системы идентификации оператора;
- изменение текущей даты и времени дефектоскопа.

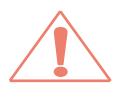

*Действия в режиме "Администратор" могут привести к удалению всех настроек и протоколов. Будьте внимательны при работе в этом режиме.* 

Для входа в режим "Администратор" необходимо в меню "РЕЖИМЫ" в пункте "Администратор" ввести пароль "1951" и нажать кнопку ввод. При нахождении в данном режиме в статусной строке появляется надпись "АДМИНИСТРАТОР".

Меню "ЗАПИСИ" содержит все типы записей, а также фамилии операторов.

*Для удаления записи или фамилии оператора* необходимо нажать кнопку ввод в пункте с необходимым типом записей (настройки, протоколы и пр.) или в пункте "Фамилии операторов". После появления на экране списка записей или фамилий операторов необходимо кнопками **1 м лет** выбрать ненужную и, выделив в нижней строке экрана пункт "Удалить", нажать кнопку ввод .

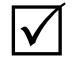

*1 Запись или фамилия оператора будет удалена, даже в том случае, если она защищена паролем.* 

*2 При удалении фамилии оператора созданные им записи из памяти не удаляются.* 

*3 При необходимости перед удалением запись можно просмотреть, для выделить надпись "Просмотр"*.

*Для удаления всех записе***й** необходимо нажать кнопку в пункте с требуемым типом записей. После появления на экране списка записей или

фамилий операторов необходимо в нижней части экрана выделить пункт "Удал. все".

*Для изменения даты или времени* в дефектоскопе необходимо изменить соответствующие значения в подменю "ВРЕМЯ".

*Для включения / отключения системы идентификации оператора* необходимо установить состояние  $\leq$  /  $\square$  в пункте "Идентификация".

Для выхода из режима "Администратор" необходимо выделить пункт "Выход" и нажать кнопку Ввод

# **2 ТРЕБОВАНИЯ БЕЗОПАСНОСТИ ПРИ ЭКСПЛУАТАЦИИ ДЕФЕКТОСКОПА**

#### **2.1 Эксплуатационные ограничения**

**2.1.1** Внешнее электропитание и заряд встроенной аккумуляторной батареи дефектоскопа должны осуществляться только с помощью штатного средства – САЗУ.

**2.1.2** Температура окружающего воздуха должна находиться в пределах от минус 25 до плюс 50° С.

## **2.2 Меры безопасности при подготовке и работе с дефектоскопом**

**2.2.1** Все виды работ при подготовке и проведении ультразвукового и вихретокового контроля должны проводиться при строгом соблюдении требований техники безопасности, промышленной санитарии и пожарной безопасности, изложенных в соответствующих правилах и инструкциях по охране труда, а также в НТД на проведение ультразвукового и вихретокового контроля.

**2.2.2** К работе с дефектоскопом допускаются лица:

 прошедшие специальную подготовку и ознакомившиеся с настоящим РЭ;

 прошедшие обучение и инструктаж по безопасности труда в соответствии с ГОСТ 12.0.004-90.

**2.2.3** Оборудование участков и рабочих мест ультразвуковыми дефектоскопами, вспомогательными устройствами и механизмами, а также их обслуживание должно осуществляться в соответствии с ГОСТ 12.2.007.0-75, ГОСТ 12.1.019-79, "Правилами устройства электроустановок потребителей" и "Правилами техники безопасности при эксплуатации электроустановок потребителей", утвержденными Госэнергонадзором 01.06.85 г. и 21.12.84 г. соответственно.

**2.2.4** Размещение, хранение, транспортирование и использование дефектоскопических и вспомогательных материалов и отходов производства должно проводиться с соблюдением требований защиты от пожаров по ГОСТ 12.1.004-85.

**2.2.5** Переносные электрические светильники должны иметь напряжение питания не более 36 В.

**2.2.6** На участке дефектоскопии должна быть вывешена на видном месте инструкция по технике безопасности и пожарной безопасности, утвержденная главным инженером предприятия.

**2.2.7** Дефектоскоп по способу защиты от поражения электрическим током относится к классу 01 по ГОСТ 12.2.007.0-75.

**2.2.8** При работе с дефектоскопом от аккумуляторной батареи используется электропитание с параметрами, безопасными для человека согласно ГОСТ 12.2.003-74.

**2.2.9** Дефектоскоп безопасен по пиковому значению виброскорости ультразвука в зоне контакта рук оператора с ПЭП согласно ГОСТ 12.1.001-89.

**2.2.10** При проведении контроля оператор должен руководствоваться "Правилами технической эксплуатации электроустановок потребителей", "Правилами техники безопасности при эксплуатации электроустановок потребителей", а также "Правилами безопасности и производственной санитарии", действующими на предприятии.

**2.2.11** При проведении работ следует обеспечить хранение:

 ветоши (для подготовки поверхностей деталей к контролю) – в железном закрываемом ящике. По окончании смены участок дефектоскопии должен быть очищен от промасленной ветоши;

 контактирующей жидкости (минерального масла) в количестве не более суточной потребности – в закрываемых металлических сосудах.

**2.2.12** Использованная ветошь должна собираться в металлический ящик с крышками и отправляться на утилизацию.

#### **ЗАПРЕЩАЕТСЯ:**

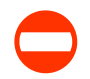

 **производить ремонт дефектоскопа на участке дефектоскопии;** 

 **пользоваться открытым огнем вблизи емкостей с контактирующей жидкостью (минеральным маслом).**

# **3 УЛЬТРАЗВУКОВОЙ ДЕФЕКТОСКОП**

*Режим "Ультразвуковой дефектоскоп" используется для поиска внутренних и поверхностных дефектов в металлических, пластмассовых и прочих изделиях из твердых материалов.* 

# **3.1 Подключение ПЭП**

Совмещенный ПЭП подключается к разъему " (+".

Излучающая пластина РС-ПЭП подключается к разъему "<sup>(+)</sup>, приемная пластина – к разъему " $\rightarrow$ ".

 $\mathsf{I}\mathsf{V}$ 

*Как правило, разъем, соответствующий излучающей пластине РС-ПЭП, отмечен красной точкой или другим знаком.* 

При использовании раздельной схемы подключения излучающий ПЭП подключается к разъему " $\overbrace{ }^{+}$ ", приемный – к разъему " $\overline{ }$ )".

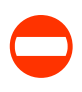

 $\Delta$ 

#### **ЗАПРЕЩАЕТСЯ**

**Тянуть за подходящий к разъему кабель запрещается! Для разъединения разъемов типа LEMO необходимо потянуть (без усилия) за корпус вилки.** 

Для подключения ПЭП используются следующие кабели:

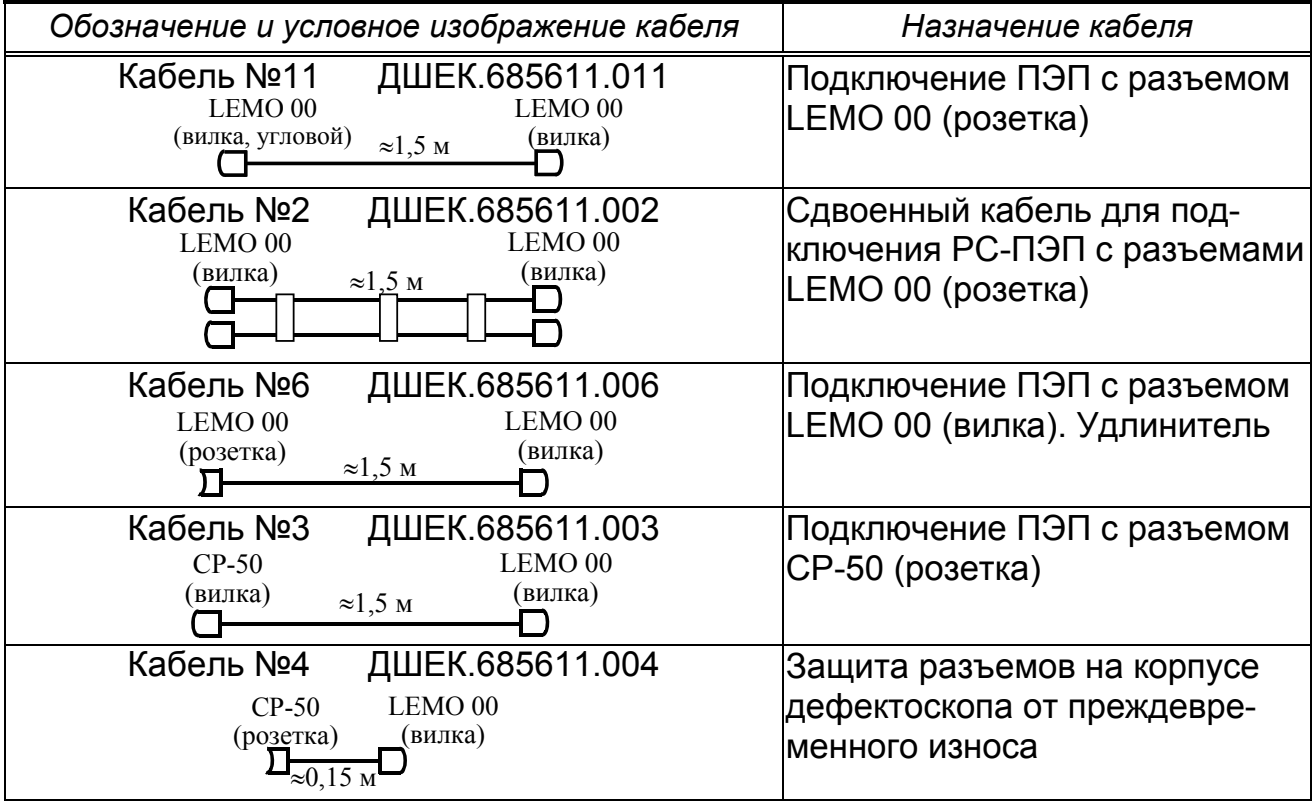

*Для исключения преждевременного износа разъемов на корпусе дефектоскопа могут использоваться кабели №3 и №4. В этом случае кабель* №4 не отсоединяется от дефектоскопа. Для отключения кабеля, *идущего к ПЭП, разъединяются разъемы, соединяющие кабели.* 

Схема включения ПЭП устанавливается в пункте **Схема включения** меню "ГЕНЕРАТОР ПРИЕМНИК".

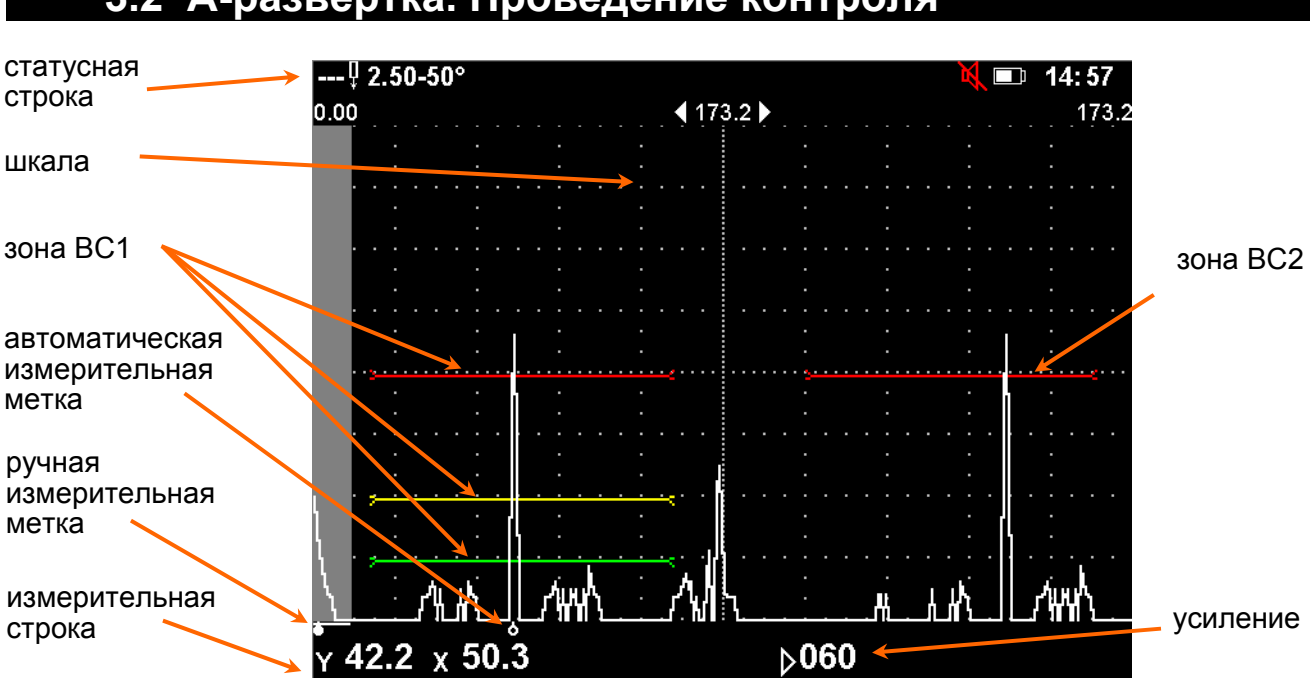

#### **3.2 А-развертка. Проведение контроля**

**Автоматическая измерительная метка** ( $\phi$ ) всегда устанавливается:

 напротив вершины наибольшего сигнала, расположенного в зоне ВС1, при условии, что зона ВС2 не используется (см. раздел 3.2.5);

 напротив вершины наибольшего сигнала, расположенного в зоне ВС1 или ВС2, при условии, что в обеих зонах установлен эхо-метод контроля;

 напротив вершины наибольшего сигнала, расположенного только в зоне ВС1, при условии, что в зоне ВС2 установлен зеркально-теневой метод контроля (ЗТМ);

 напротив конца зоны ВС1 (ВС2), если отсутствуют любые сигналы на экране дефектоскопа.

В каждой из зон ВС могут находиться от одного до трех порогов: браковочный (верхний, красный), поисковый (нижний, зеленый) и оценочный (средний, желтый). При пересечении нижнего порога сигналом срабатывает система АСД (звуковой сигнал, зеленый светодиод). При пересечении верхнего порога сигналом загорается красный светодиод системы АСД.

В **измерительной строке** отображаются следующие параметры сигнала, выделенного автоматической меткой:

• Y – глубина залегания дефекта, мм;

• Х – расстояние от переднего края ПЭП или его точки выхода луча до проекции дефекта на контактную поверхность, мм;

- R путь, пройденный УЗК от точки выхода луча ПЭП до дефекта, мм;
- Т время распространения УЗК до дефекта и обратно, мкс;
- N превышение сигнала относительно первого порога, дБ;
- М количество переотражений УЗК в объекте контроля;
- К коэффициент выявляемости дефекта (разность между значениями амплитуды эхо-сигналов от дефекта и эталонного отражателя), дБ;
	- $\bullet$  S<sub>ЭКВ</sub> эквивалентная площадь дефекта, мм<sup>2</sup>;
	- $\bullet$   $\varnothing$ <sub>ЭКВ</sub> эквивалентный диаметр дефекта, мм;
	- $N_{\Phi}$  фактическая чувствительность, дБ;

•  $N_T$  – текущая чувствительность (чувствительность, на которую был настроен дефектоскоп), дБ;

•  $\triangleright$  – текущее усиление дефектоскопа, дБ.

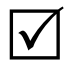

*1 Значение М выводится на экран только при проведении контроля наклонным ПЭП и введенной толщине объекта контроля;* 

*2 Значения К, NT, N<sup>Ф</sup> выводятся на экран только после полуавтоматической настройки чувствительности;* 

*3 Значения SЭКВ, ЭКВ выводятся на экран только после полуавтоматической настройки чувствительности с включенным режимом АРД.* 

Группы параметров, отображаемых в измерительной строке, переключаются нажатием кнопки  $|\text{YRT}|$ 

В **статусной строке** отображаются номер вызванной из памяти настройки, частота и угол ввода ПЭП, а также следующие обозначения:

- <sup>µ</sup> совмещенная схема включения ПЭП;
- $\overleftrightarrow{\mathcal{L}}$  раздельно-совмещенная схема включения ПЭП;
- ОП<br>– ⊻ раздельная схема включения ПЭП;
- СТОП включен режим "Стоп-кадр";
- ОГИБ включен режим "Огибающая";
- АРД включен режим АРД;
- ВРЧ включено выравнивание чувствительности;
- $-\mathbf{Q}$  включен режим "Лупа";
- – включен режим "Настройка по СО";
- $\prec$  контроль по выпуклой поверхности;
- $\mathcal{P}$  контроль по вогнутой поверхности;
- $\mathbb{\Lambda}$  чувствительность настроена (полуавтоматически);
- $-\dot{\mathcal{K}}$  включена поисковая чувствительность (дополнительное усиление);
- $\Xi$  включен режим "Контроль через слой".

**Усиление** дефектоскопа изменяется кнопками  $\boxed{3}$  и  $\boxed{P}$  в пределах от 0 до 120 дБ по кругу.

При нажатии на кнопку  $\lfloor \bullet \bullet \rfloor$  происходит переход к измерениям с помощью ручной измерительной метки (см. раздел 3.3).

Тип шкалы можно изменять при помощи пункта **Тип шкалы дальности** меню "СЕРВИС", "ПОИСК".

При нажатии на кнопку <sup>отмена</sup> происходит возврат к исходным параметрам настройки.

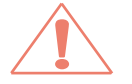

*Все несохраненные в памяти дефектоскопа для текущей настройки изменения будут потеряны!* 

# *3.2.1 Режим "Стоп-кадр"*

Режим "Стоп-кадр" – остановка ("заморозка") всех сигналов на А-развертке. Он включается и отключается при нажатии кнопки  $\begin{bmatrix} \text{cron} \end{bmatrix}$ .

# *3.2.2 Режим "Огибающая"*

Режим "Огибающая" – отображение на А-развертке всех поступивших сигналов в процессе перемещения ПЭП. При этом текущий сигнал отрисовывается тонкой линией поверх выделенной фоном огибающей.

Режим "Огибающая" включается и отключается при нажатии кнопки **огив.** 

При изменении усиления режим "Огибающая" перезапускается.

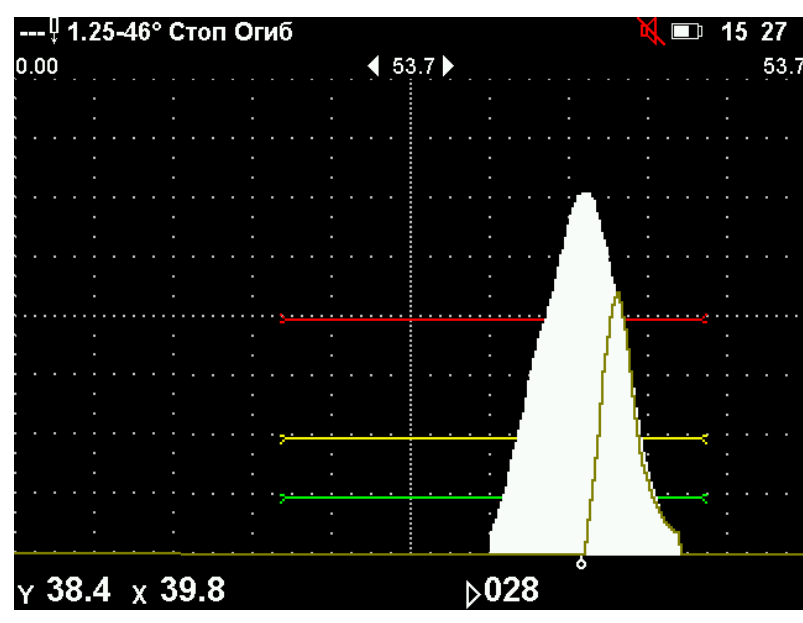

# *3.2.3 Меню "Настройка"*

*В меню "НАСТРОЙКА" устанавливаются параметры объекта контроля, используемых ПЭП и параметры контроля: зоны временной селекции (ВС1 и ВС2), развертка, чувствительность и другие.* 

*Параметры, устанавливаемые в меню "Настройка", относятся к текущей настройке.* 

*Для входа в меню "НАСТРОЙКА" следует нажать кнопку*  $\bigoplus$ .

*Для сброса параметров настройки (возврата к параметрам по умолчанию) необходимо использовать пункт Сброс меню "РЕЖИМЫ"*.

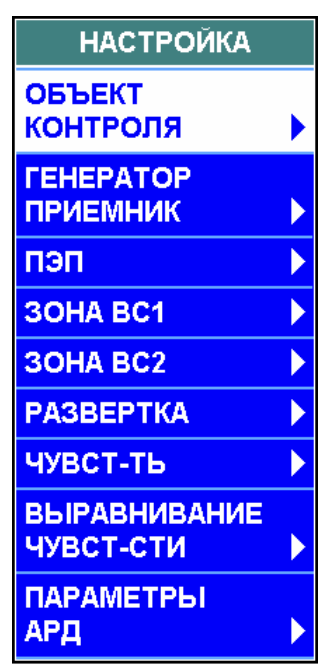

# *3.2.4 Установка параметров генераторно-приемного тракта. Меню "ГЕНЕРАТОР ПРИЕМНИК"*

*Вызов меню "ГЕНЕРАТОР ПРИЕМНИК" осуществляется нажатием кнопки в соответствующем пункте меню "НАСТРОЙКА" (кнопка ).* 

Параметры генераторно-приемного тракта:

- **Схема включения** ПЭП:
	- совмещенная;
- раздельная;
- раздельно-совмещенная;

 **Канал ген-ра** (установка номера канала генератора: 1 или 2);

**Канал пр-ка** (установка номера канала приемника).

*При работе по совмещенной схеме включения ПЭП номер канала приемника всегда равен номеру канала генератора. Пункт Канал пр-ка заблокирован, в нем автоматически устанавливается то же значение, что и в пункте Канал ген-ра. При работе по раздельной или раздельно-совмещенной схеме включения ПЭП номер канала приемника может отличаться от номера канала генератора;* 

**Частота, МГц,** излучения ультразвука:

 установка фиксированных (0,4; 0,62; 1,25, 1,8; 2,0; 2,5; 4,0; 5,0; 10,0; 25,0 МГц) значений частоты;

 ручная (разблокируется пункт меню **Ручная частота, МГц**);

 **Ручная частота, МГц** (установка требуемого значения частоты в диапазоне от 0,4 до 10 МГц);

**Амплитуда** зондирующего импульса:

- высокая 160 В;
- низкая 5 В;
- **Детектирование**:

 $\Delta$ 

 $\Delta$ 

 положительное (на экран выводится только положительная полуволна сигнала);

 отрицательное (на экран выводится только отрицательная полуволна сигнала);

полное (на экран выводятся обе полуволны сигнала);

 сглаженное (подключение дополнительного фильтра, сглаживающего форму сигнала);

– нет (индикация радиосигналов).

*Отсутствие детектирования может оказаться полезным при контроле малых толщин и (или) проведении прецизионных измерений, то есть в тех случаях, когда требуется изучение формы сигнала или изменения его фазы. При отсутствии детектирования:* 

 *не работает система АСД (зоны ВС, звуковая и световая сигнализации);* 

 *длина строба ручной измерительной метки становится равной 1 точке;* 

 *не определяется значение N для сигналов, выделенных измерительными метками;* 

- *не работают режимы "Огибающая" и "W-развертка";*
- *не работают выравнивание чувствительности и режим "АРД";*
- *не работает отсечка;*
- **Периоды** (от 0,5 до 4 с шагом 0,5);
- **Заданная частота синхронизации** (от 20 до 5000 Гц);

 **Фактическая частота синхронизации, Гц** (данный пункт является информационным и поэтому всегда заблокирован).

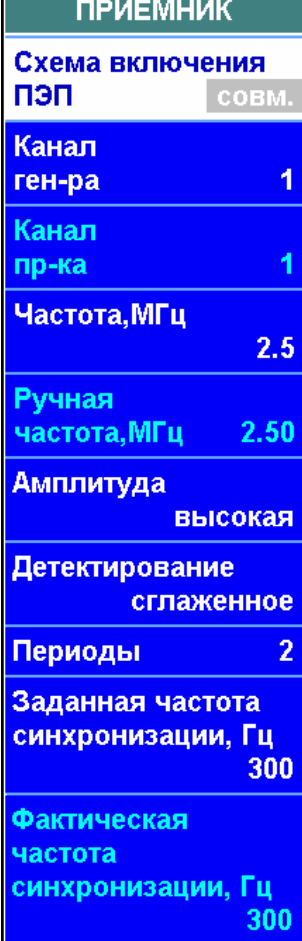

*TEHEPATOP* 

*В случае, когда заданная частота синхронизации не может быть обеспечена, она автоматически уменьшается дефектоскопом. Значение фактической частоты синхронизации индицируется в соответствующем пункте. Возможные причины автоматического уменьшения частоты синхронизации:* 

 *слишком длинная развертка – зондирующий импульс следующего цикла приема-передачи попадает на А-развертку текущего цикла приема-передачи;* 

 *низкая частота излучения – слишком частое излучение мощных импульсов может привести к повреждению генератора.* 

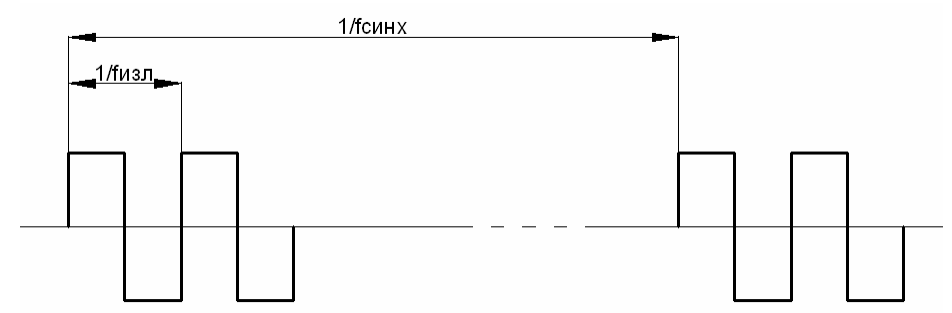

На рисунке схематично изображены зондирующие импульсы (меандр, 2 периода) с частотой излучения  $f_{M3}$  и частотой синхронизации  $f_{CHHX}$ .

# *3.2.5 Установка параметров ПЭП. Меню "ПЭП"*

*Вызов меню "ПЭП" осуществляется нажатием кнопки* ввод *в соответствующем пункте меню "НАСТРОЙКА" (кноп-* $\mathcal{L}$  *ка*  $\mathbf{0}$ 

*Пункты Истинная дальность, Найти угол ввода, Найти время в ПЭП и подменю "АВТОКАЛИБРОВКА" используются для полуавтоматического определения угла ввода ПЭП, время распространения ультразвука в ПЭП и скорости ультразвука в изделии. Эти режимы описаны в пп. 3.2.5.3-3.2.5.6.* 

Параметры ПЭП:

- **№ ПЭП** (9 символов);
- **Угол ввода,°** ПЭП (от 0 до 90°);

 **Время** распространения ультразвука в **ПЭП, мкс**  $(2T<sub>П</sub>,$  от 0 до 80 мкс).

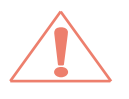

 $\Delta$ 

*При установке неверных значений угла ввода и времени распространения ультразвука в ПЭП координаты дефекта будут рассчитаны с ошибкой!* 

 **Стрела** ПЭП, **мм** (от 0 до 99 мм).

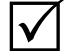

*Стрела ПЭП – расстояние от точки выхода луча ПЭП до его передней грани. Определение стрелы проводится с помощью образцов с фокусирующей поверхностью (СО-3, СО-3Р, V(K)-1, V(К)-2).* 

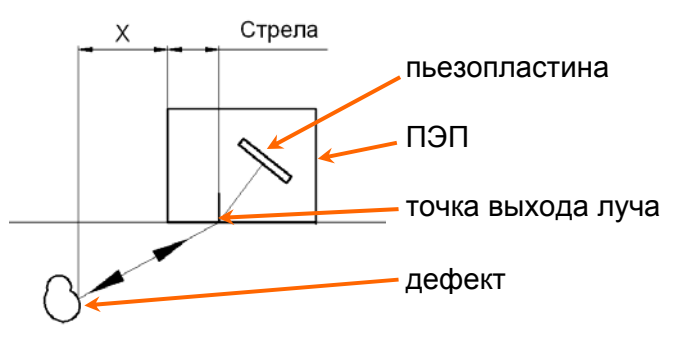

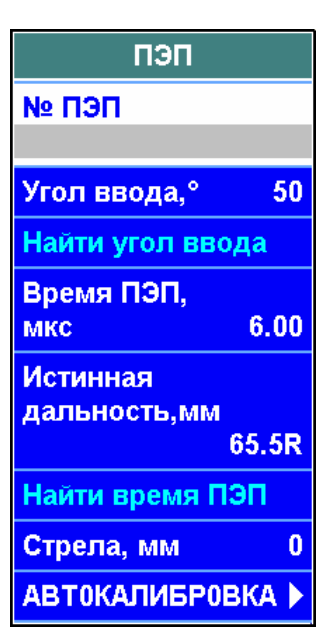

#### **3.2.5.1 Определение точки выхода луча наклонных ПЭП**

Определение точки выхода луча ПЭП проводится с помощью стандартных образцов СО-3, СО-3Р, V(K)-1, V(К)-2 (с фокусирующей поверхностью). ПЭП устанавливается в точку на поверхности образца, соответствующую максимальному сигналу. Точка выхода

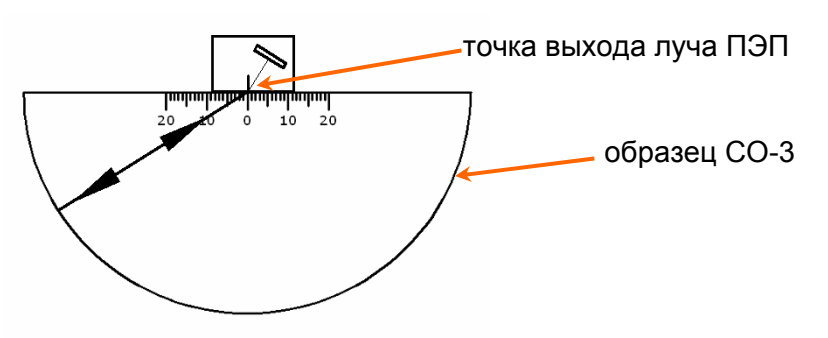

луча ПЭП находится напротив значения "0" на шкале образца.

 $\checkmark$ 

*Если ранее нанесенное на боковую грань ПЭП положение точки выхода луча не совпадает с только что определенным, необходимо нанести новое положение на боковую грань ПЭП взамен старого.* 

#### **3.2.5.2 Ручное определение угла ввода наклонных ПЭП**

Определение угла ввода ПЭП проводится с помощью стандартных об-

разцов СО-2, СО-3Р, V(K)-1, V(К)-2 (со шкалой углов ввода). Выявляется боковое отверстие, ПЭП устанавливается в точку на поверхности образца, соответствующую максимальному сигналу. Значение угла ввода считывается со шкалы образца напротив точки выхода луча ПЭП и вводится оператором в пункте **Угол ввода**.

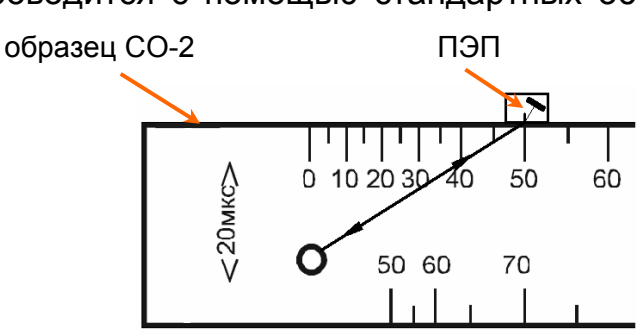

 $\checkmark$ 

*При контроле изделий не из углеродистой стали, а из других материалов, необходимо использовать образцы, изготовленные из этих материалов (СО-2А и т.п.).* 

#### **3.2.5.3 Полуавтоматическое определение угла ввода наклонных ПЭП**

Дефектоскоп позволяет измерять угол ввода ПЭП по отверстию в образце из материала контролируемого изделия.

 $\Delta$ 

*Перед измерением угла ввода необходимо определить время распространения ультразвука в ПЭП согласно пп. 3.2.5.3 или 3.2.5.4.*

Для измерения угла необходимо в меню "НАСТРОЙКА ПО СО", подменю "ОБРАЗЕЦ", "ОТРАЖАТЕЛЬ" указать следующие параметры:

- название **Образца**;
- **Материал**, из которого изготовлен образец;
- **Скорость** распространения ультразвука в материале образца, **м/с**;
- **Отражатель** боковое цилиндрическое отверстие;
- **Дальность** (глубина) отверстия, **мм**;
- **отраж.** (диаметр отверстия), **мм**.

Режим "Настройка по СО" должен быть включен.

 $\overline{\mathcal{M}}$ 

*Если определение угла ввода ведется по образцу СО-2, СО-3Р или V(К)-2, то вместо ввода параметров образца вручную можно выбрать его из списка в меню "Настройка по СО", подменю "ОБРАЗЕЦ". Подробнее режим "Настройка по СО" описан в п. 3.2.13.* 

Для определения угла ввода необходимо получить сигнал от указанного отверстия и уточнить его максимум с помощью режима "Огибающая".

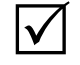

*Сигнал от отверстия должен находиться в пределах зоны ВС. Высота сигнала не должна быть меньше 1 деления сетки экрана. Максимум сигнала не должен выходить за верхнюю границу экрана.* 

Значение угла ввода ПЭП появляется в пункте **Угол ввода** после нажатия кнопки в пункте **Найти угол ввода** (меню "ПЭП").

#### **3.2.5.4 Полуавтоматическое определение времени распространения ультразвука в ПЭП по одному сигналу**

Определение времени распространения ультразвука в наклонных ПЭП проводится по образцам с фокусирующей поверхностью (СО-3, СО-3Р, V(К)-2).

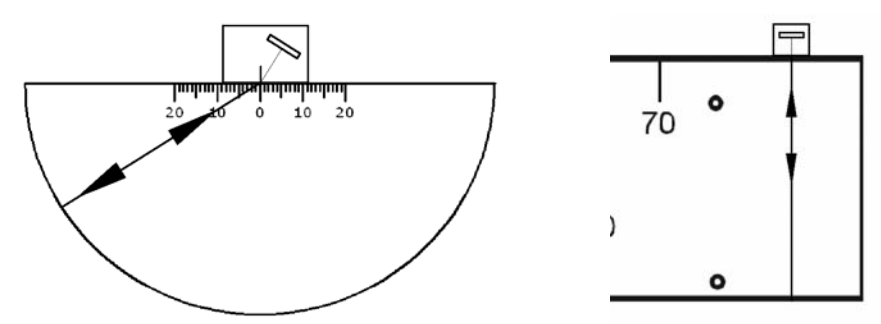

Определение време-

ни распространения ультразвука в прямых ПЭП проводится по образцам с плоскими параллельными гранями (СО-2, СО-3Р, V(К)-1 и др.) или участку контролируемого изделия с плоскими параллельными гранями.

Радиус фокусирующей поверхности (для наклонного ПЭП) или толщину образца (для прямого ПЭП) необходимо ввести в пункте **Истинная дальность**.

Для определения времени распространения ультразвука в ПЭП необходимо получить сигнал от фокусирующей (противоположной) поверхности и уточнить его максимум с помощью режима "Стоп-кадр" или "Огибающая".

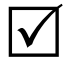

*Сигнал должен находиться в пределах зоны ВС. Высота сигнала не должна быть меньше 1 деления сетки экрана. Максимум сигнала не должен выходить за верхнюю границу экрана.* 

Значение времени распространения ультразвука в ПЭП появляется в пункте **Время ПЭП** после нажатия кнопки в пункте **Найти время ПЭП**.

#### **3.2.5.5 Режим "АВТОКАЛИБРОВКА" (полуавтоматическое определение времени распространения ультразвука в ПЭП и скорости ультразвука в материале по двум сигналам)**

Два сигнала, полученные из одного и того же образца или контролируемого изделия, могут быть использованы для одновременного определения времени распространения ультразвука в ПЭП и скорости ультразвука в материале. Для прямых ПЭП в качестве таких сигналов могут быть использованы донные сигналы в образце или объекте контроля. Для наклонных ПЭП могут быть использованы сигналы от фокусирующих поверхностей, сегментов, зарубок, плоскодонных отверстий, двугранных углов и т.д. в образце или объекте
контроля. Сигналы могут присутствовать на экране одновременно или могут быть получены последовательно по мере выявления отражателей.

Для измерения необходимо кнопками  $\boxed{\leftrightarrow}$  и  $\boxed{\leftrightarrow}$ подогнать ручную метку под первый сигнал, после чего уточнить его максимум с помощью режима "Стоп-кадр" или "Огибающая".

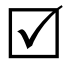

*Сигнал должен находиться в пределах зоны ВС. Высота сигнала не должна быть меньше 1 деления сетки экрана. Максимум сигнала не должен выходить за верхнюю границу экрана.* 

Ввести в соответствующем пункте значение R1 и нажать кнопку в пункте **Измерить Т1**.

 $\mathsf{I}\mathsf{V}$ 

*Если в качестве отражателей используются боковые или плоскодонные отверстия, двугранные углы, сегменты или зарубки, то расстояние R от точки выхода луча ПЭП в положении, соответствующем максимальному сигналу, до отражающей точки должно быть измерено с помощью линейки или рулетки.* 

**АВТОКАЛИБРОВКА**  $Y1$  $R<sub>1</sub>$  $91.8$ Измерить Т1 Y2 118.0  $R<sub>2</sub>$ 183.6 Измерить Т2 Скорость, м/с 3260 Время ПЭП, мкс.  $6.00$ Повторить

Затем повторить последовательность действий для второго сигнала, введя в соответствующем пункте значение R2 и нажав кнопку в в пункте **Измерить Т2**.

После этого значения времени распространения ультразвука в ПЭП и скорости ультразвука появятся в соответствующих пунктах меню "ПЭП".

При обнаружении ошибки во введенных значениях необходимо нажать кнопку в пункте **Повторить** и начать измерения заново.

## **3.2.5.6 Считывание параметров непосредственно из ПЭП**

В комплект поставки дефектоскопа могут входить ПЭП со встроенной памятью. В эту память на заводе-изготовителе заносится:

- номер ПЭП;
- схема включения ПЭП;
- форма и размеры пьезопластины;
- частота ПЭП, МГц;

 угол ввода ПЭП, градусы (номинальное значение и допуски);

- время пробега ультразвука в ПЭП, мкс;
- стрела ПЭП, мм;
- дата изготовления ПЭП;
- предприятие-изготовитель ПЭП.

Для загрузки этих данных из ПЭП в дефектоскоп необходимо, подсоединив ПЭП к дефектоскопу кабелем, прижать на 2-3 с контакт на ПЭП к аналогичному контакту на коммутационной панели дефектоскопа. После этого на экране дефектоскопа появится информация о параметрах ПЭП. При выборе варианта "В прибор" и нажатии кнопки ввод эти данные будут загружены в текущую настройку дефектоскопа.

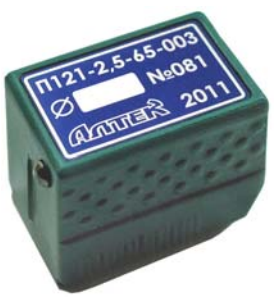

Если какие-либо из параметров ПЭП изменились (например, из-за истирания призмы ПЭП изменился угол ввода, время пробега ультразвука в ПЭП или стрела), то измененные значения можно записать в ПЭП. Для этого необходимо, прижав на 2-3 с контакт на ПЭП к аналогичному контакту на коммутационной панели дефектоскопа и получить на экране информацию об исходных параметрах ПЭП. Далее прижать контакты друг к дру-

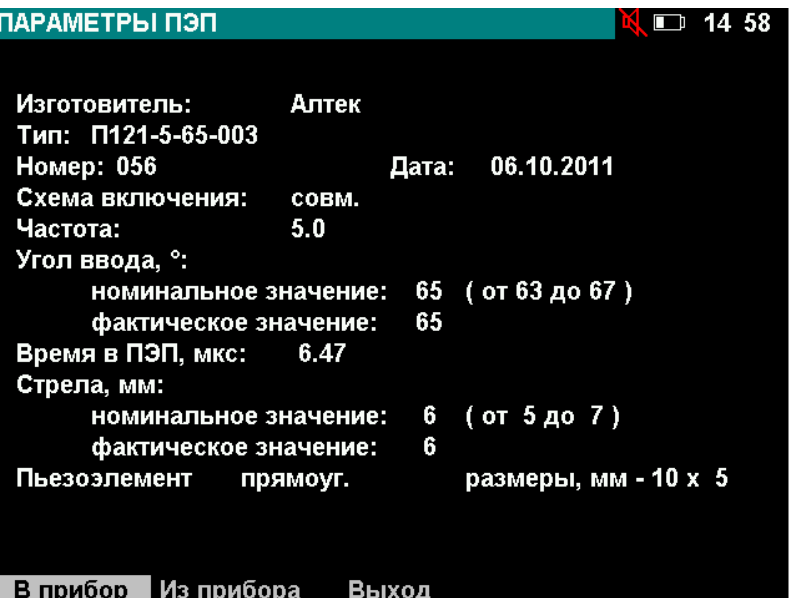

гу и, не разжимая их, выбрать вариант "Из прибора" и нажать кнопку ввод. В течение 2-3 с данные из текущей настройки будут записаны в ПЭП.

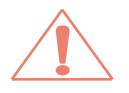

Считывание и запись данных в ПЭП не осуществляются при подключенном САЗУ.

# *3.2.6 Установка параметров зон ВС и развертки. Меню "ЗОНА ВС1", "ЗОНА ВС2", "РАЗВЕРТКА"*

*Вызов меню "ЗОНА ВС1", "ЗОНА ВС2", "РАЗВЕРТКА" осуществляется нажатием кнопки в соответствующем пункте меню "НАСТРОЙКА" (кнопка ).* 

#### **3.2.6.1 Установка параметров зон ВС. Меню "ЗОНА ВС1", "ЗОНА ВС2"**

Параметры зоны ВС:

**Метод** контроля:

 эхо-метод – признаком дефекта является превышение отраженным от дефекта сигналом порога зоны  $BC \rightarrow$ :

 ЗТМ – признаком дефекта является отсутствие отраженного сигнала, превышающего порог зоны ВС →;

 теневой метод – признаком дефекта является отсутствие прошедшего сигнала, превышающего порог зоны ВС <del>← →</del>;

**Начало и Конец** зоны ВС.

*1 Все параметры типа "дальность" (начало и конец зоны ВС, длительность развертки и пр.) могут вводиться и индицироваться в трех единицах измерения:* 

- *миллиметры глубины Y;*
- *миллиметры по лучу R;*
- *микросекунды Т.*

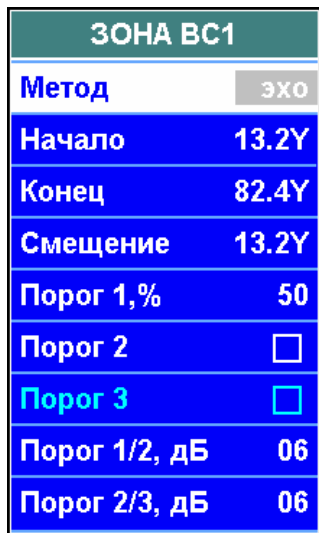

 $\vert \checkmark\vert$ 

*Обозначение используемых единиц измерения (Y, R или Т) отображается:* 

*в последнем символе любого пункта типа "дальность";* 

*в первом символе измерительной строки (левый нижний угол экрана).* 

*При нажатии на кнопку единицы измерения изменяются, а значения в пунктах меню пересчитываются исходя из текущего угла ввода и скорости УЗК в изделии.* 

*2 При изменении значения в пункте Смещение изменяются начало и конец зоны ВС одновременно на одинаковую величину, при этом длительность зоны ВС не изменяется.* 

количество порогов:

 **Порог 1** – верхний, браковочный, изображенный на экране красным цветом;

 **Порог 2** – средний, оценочный, изображенный на экране желтым цветом;

 **Порог 3** – нижний, поисковый изображенный на экране зеленым цветом.

Порог 1 присутствует на экране всегда. Пороги 2 и 3 следует включать и отключать с помощью соответствующих пунктов меню.

Высота порога 1 регулируется с помощью пункта **Порог 1, %**. Высота остальных порогов регулируется с помощью пунктов **Порог 1/2, дБ** и **Порог 2/3, дБ**.

Светодиод "Дефект" загорается зеленым цветом при пересечении сигналом порога 3, желтым цветом при пересечении порога 2 и красным цветом при пересечении порога 1. Звуковая сигнализация срабатывает при пересечении нижнего из выведенных на экран порогов.

#### **3.2.6.2 Установка параметров развертки. Меню "РАЗВЕРТКА"**

Параметры развертки:

**Тип развертки:**

 100% (параметры развертки устанавливаются автоматически. Все остальные пункты меню "РАЗВЕРТКА" заблокированы);

 ручная (длительность развертки устанавливаются оператором);

#### **Длительность:**

– устанавливается автоматически при типе развертке "100%" исходя из положения зон ВС и зо-

ны автоматической регулировки усиления (АРУ), выведенных на экран; при типе развертки "ручная" устанавливается ближайшее к введенному оператором возможное значение длительности развертки;

#### **Тип задержки** развертки:

 от нуля глубиномера (значение задержки развертки устанавливается автоматически);

 от зондирующего импульса (значение задержки развертки устанавливается автоматически);

ручная (открывается доступ к установке задержки развертки);

 **Задержка** (значение задержки развертки устанавливается автоматически или оператором).

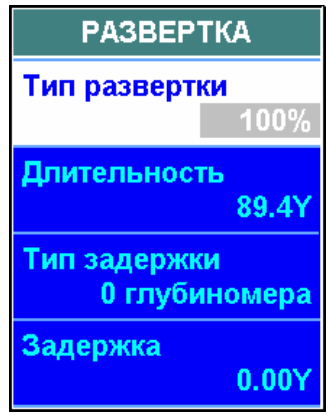

# *3.2.7 Установка параметров объекта контроля. Меню "ОБЪЕКТ КОНТРОЛЯ"*

*Вызов меню "ОБЪЕКТ КОНТРОЛЯ" осуществляется нажатием кнопки в соответствующем пункте меню "НАСТРОЙКА" (кнопка ).* 

Параметры объекта контроля:

 **Объект** (выбор наименования объекта из имеюшегося списка кнопками **— или —** или ввод самостоятельно в режиме ввода текста);

 **Толщина**, мм, контролируемого изделия. Данный параметр позволяет учитывать возможные переотражения УЗК от донной и контактной поверхностей, а также получать представление в виде W-развертки.

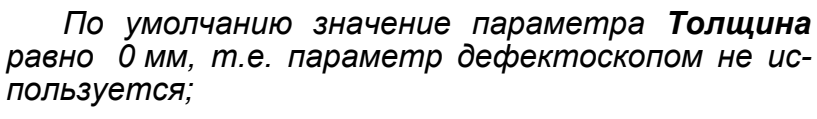

**КРИВИЗНА** поверхности (см. п. 3.2.7.1).

*Работа в режиме учета кривизны поверхности контролируемого изделия рекомендуется для контроля изделий цилиндрической формы с помощью наклонных ПЭП при направлении прозвучивания поперек образующей цилиндра (контроль продольных сварных швов труб, основного металла валов поперек оси и т.п.). Этот режим позволяет определять координаты обнаруженных дефектов с учетом кривизны поверхности;* 

 **Материал** (выбор материала объекта из имеющегося списка кнопками  $\left| \blacklozenge$ и или ввод самостоятельно в режиме ввода текста)**.**

> *В память дефектоскопа занесены значения скорости продольных, поперечных и поверхностных волн для наиболее часто используемых в ультразвуковом контроле материалов. При отсутствии в списке материалов необходимого можно ввести новый;*

**Скорость** ультразвуковых волн, **м/с**.

 $\Delta$ 

 $\mathsf{I}\mathscr{V}$ 

 $\Delta$ 

 $\Delta$ 

*Установленная скорость распространения ультразвуковых волн должна соответствовать материалу объекта контроля и типу волны. При изменении угла ввода ПЭП или материала объекта контроля в соответствующих пунктах меню дефектоскопа, скорость изменится автоматически. При необходимости значение можно откорректировать вручную.* 

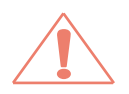

*Если значения скорости распространения ультразвуковых волн установлены неверно, то координаты дефекта будут рассчитаны с ошибкой!* 

#### **3.2.7.1 Учет кривизны поверхности объекта контроля (меню "ОБЪЕКТ КОНТРОЛЯ", подменю "КРИВИЗНА")**

Режим учета кривизны поверхности контролируемого изделия позволяет измерять координаты обнаруженных дефектов с учетом кривизны поверхности так, как это указано на рисунке.

До начала работы в режиме учета кривизны поверхности должна быть проведена настройка глубиномера по плоским образцам.

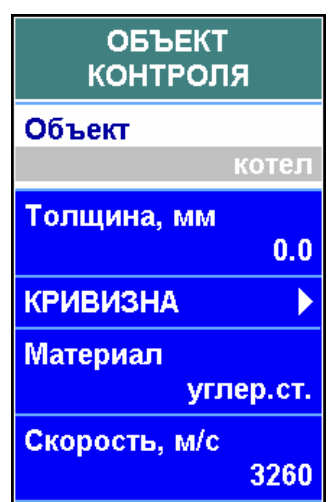

Для включения режима учета кривизны поверхности объекта контроля необходимо установить нижеперечисленные параметры криволинейной поверхности и символ

в пункте **Учет кривизны** подменю "КРИВИЗНА" меню "ОБЪЕКТ КОНТРОЛЯ".

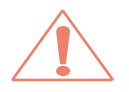

 $\Delta$ 

*При контроле изделий с плоской поверхностью, а также изделий с цилиндрической поверхностью вдоль образующей цилиндра (например, при контроле кольцевых сварных швов труб) режим учета кривизны поверхности должен быть отключен.* 

Параметры криволинейной поверхности:

 **Кривизна** (указание типа поверхности, с которой проводится контроль):

выпуклая (контроль с наружной поверхности цилиндра);

- вогнутая (контроль с внутренней поверхности цилиндра);
- **Толщина**, **мм**;

 **Радиус кривизны, мм**. Радиус кривизны поверхности, с которой проводится контроль;

- **Хордовое прозвучивание**:
	- $-\overline{\mathbf{Y}}$  (имеется хордовое прозвучивание);
	- (хордовое прозвучивание отсутствует).

*При хордовом прозвучивании ультразвуковая волна не отражается от внутреннего диаметра объекта контроля, а распространяется по его хорде. Пункт Хордовое прозвучивание предназначен для информирования оператора о типе прозвучивания и всегда заблокирован.* 

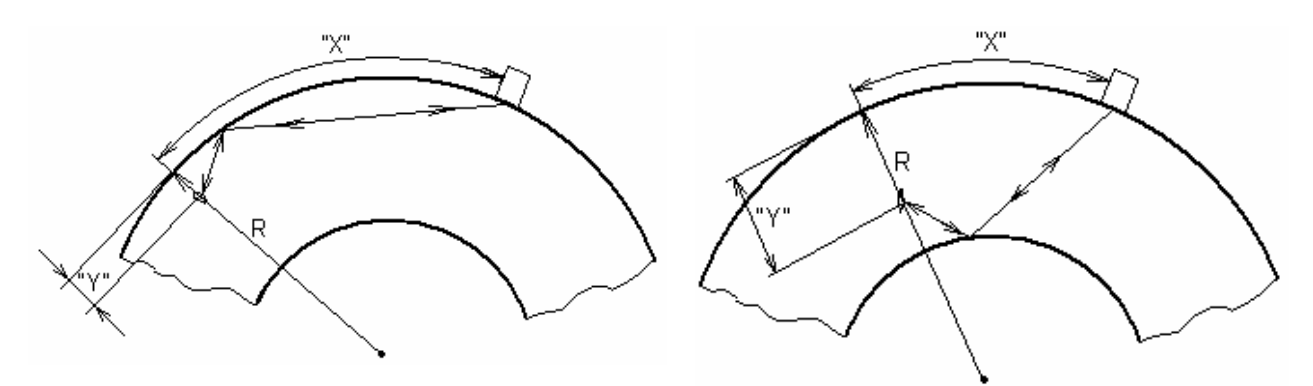

хордовое прозвучивание хордовое прозвучивание отсутствует

**• Максимальная глубина** прозвучивания Y<sub>max</sub>, мм.

При отсутствии хордового прозвучивания значение  $Y_{\text{max}}$  равно толщине. Пункт **Максимальная глубина** предназначен для информирования и всегда заблокирован.

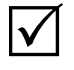

*1 Если установленная толщина объекта контроля больше радиуса кривизны поверхности контроля, то контроль возможен только с вогнутой поверхности. В этом случае пункт Кривизна заблокирован в положении "вогнут.";* 

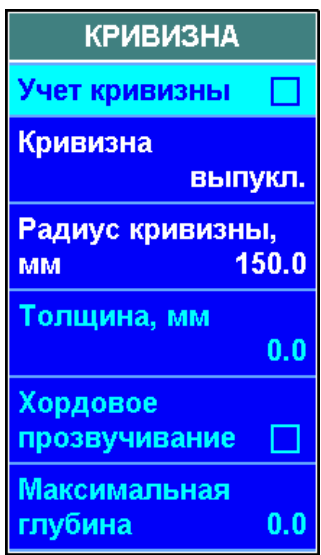

*2 При контроле изделия в форме сплошного цилиндра следует ввести значение толщины, равное радиусу цилиндра;* 

*3 Для включения режима "Учет кривизны" необходимо, чтобы значения толщины и радиуса кривизны объекта контроля не были равны 0. В противном случае пункт Учет кривизны заблокирован в*

*состоянии " ".* 

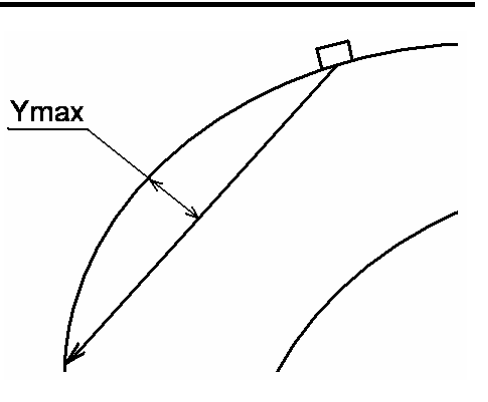

## *3.2.8 Настройка чувствительности контроля. Меню "ЧУВСТ-ТЬ"*

*Вызов меню "ЧУВСТ-ТЬ" осуществляется нажатием кнопки в соответствующем пункте меню "НАСТРОЙКА" (кнопка ).* 

#### **3.2.8.1 Настройка браковочной чувствительности**

Для настройки дефектоскопа на заданную чувствительность необходимо в пункте **Требуемая чувствительность** установить значение чувствительности.

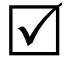

*1 При отрицательном значении чувствительности в пункте Требуемая чувствительность она будет увеличена, при положительном – уменьшена.* 

*2 Значение чувствительности указывается в НТД на контроль или автоматически рассчитывается дефектоскопом в режиме АРД (см. раздел 3.2.10).* 

*3 Для настройки чувствительности по стандартным образцам предприятия – СОП (например, по образцу с "зарубкой" без каких-либо поправок) достаточно просто изменять усиление дефектоскопа с помо-* $\mu$ иью кнопок  $\left[\mathcal{A}\right]$  и  $\left[\mathcal{B}\right]$  так, чтобы сигнал от модели дефекта пересе*кал порог зоны ВС.* 

Если известно значение поправки на шероховатость поверхности объекта контроля, то ее необходимо установить в пункте **Учет поверхности**.

Необходимо выявить сигнал от эталонного отражателя, включить режим "Стоп-кадр" или "Огибающая", а в режиме "Огибающая" также уточнить максимум сигнала.

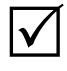

*Сигнал от отверстия должен находиться в пределах зоны ВС. Высота сигнала не должна быть меньше 1 деления сетки экрана. Максимум сигнала не должен выходить за верхнюю границу экрана.* 

Чувствительность настроится, если выделить пункт Настроить и нажать кнопку ввод.

После настройки чувствительности:

- устанавливается необходимое значение усиления;
- в измерительной строке появляются параметры:
	- $N<sub>T</sub>$  чувствительность, на которую был настроен дефектоскоп, дБ;

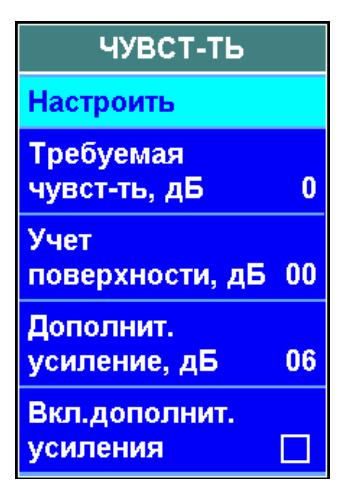

39

 $-N_{\Phi}$  – фактическая чувствительность дефектоскопа, дБ (с учетом последующего изменения усиления оператором в процессе контроля);

– К – коэффициент выявляемости дефекта, дБ (разница между измеряемым сигналом и сигналом от эталонного отражателя);

 $-S<sub>3KB</sub>$ , мм<sup>2</sup> или  $\mathcal{O}<sub>3KB</sub>$ , мм (при включенном режиме АРД) – эквивалентные размеры дефекта;

• в статусной строке появляется пиктограмма  $\overline{\mathbb{X}}$  – чувствительность настроена.

## **3.2.8.2 Настройка поисковой и оценочной чувствительности**

Настройка поисковой и оценочной чувствительности может быть выполнена одним из следующих способов:

установкой 2-го и 3-го порога (см. раздел 3.2.6.1);

 включением дополнительного усиления (только поисковая чувствительность).

Значение дополнительного усиления устанавливается в пункте **Дополнительное усиление**. Включается дополнительное усиление при проведении сканирования с помощью пункта **Включить дополнительное усиление**. При анализе обнаруженного дефекта дополнительное усиление необходимо отключать.

# *3.2.9 Выравнивание чувствительности контроля. Меню "ВЫРАВНИВАНИЕ ЧУВСТ-СТИ"*

*Вызов меню "ВЫРАВНИВАНИЕ ЧУВСТ-СТИ" осуществляется нажатием кнопки в соответствующем пункте меню "НАСТРОЙКА" (кнопка ).* 

*Выравнивание чувствительности используется для:* 

 *установки одинаковой чувствительности во всем диапазоне контроля;* 

*подавления шумов в начале развертки;* 

 *установки разной чувствительности в разных зонах контроля.* 

Типы выравнивания чувствительности:

 временная регулировка чувствительности – ВРЧ (TVG).

 $\Delta$ 

 $\Delta$ 

*1 Сущность временной регулировки чувствительности заключается в установке разного усиления на разных участках развертки.* 

*2 Диапазон изменения усиления (чувствительности) с помощью ВРЧ – 80 дБ;* 

криволинейные пороги (АРК, DAC).

*1 Сущность криволинейных порогов состоит в том, что благодаря изменению высоты порога зоны ВС на разных участках развертки можно изменять чувствительность контроля.* 

*2 Диапазон изменения чувствительности с помощью криволинейных порогов – не более 18 дБ (от верхнего края экрана до нижнего деления сетки экрана). Поэтому предпочтительнее для выравнивания чувствительности использовать не криволинейные пороги, а ВРЧ.* 

Тип выравнивания чувствительности устанавливается в пункте **Тип**.

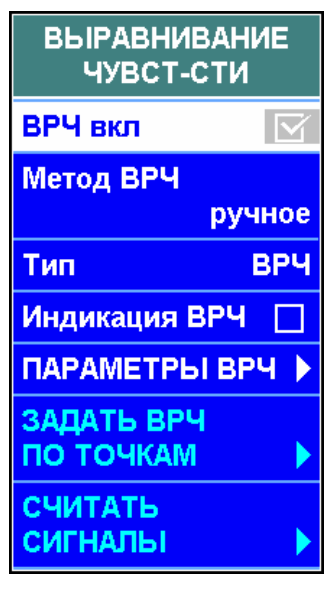

Закон выравнивания чувствительности можно задать тремя разными способами:

- изменением параметров "ручного" выравнивания;
- по точкам (не более 64 точек) или по сигналам;
- автоматически (при работе в режиме АРД).

Закон выравнивания выбирается в пункте **Метод ВРЧ**.

Закон выравнивания чувствительности выводится на экран в масштабе 10 дБ на вертикальное деление сетки экрана. **Индикацию ВРЧ** можно включить и отключить с помощью соответствующего пункта меню.

Для включения и отключения **выравнивания чувствительности** используется пункт **ВРЧ вкл.**

#### **3.2.9.1 Настройка "ручного" выравнивания чувствительности. Меню "ВЫРАВНИВАНИЕ ЧУВСТ-СТИ", подменю "ПАРАМЕТРЫ ВРЧ"**

---<sup>0</sup> 2.50-50° ВРЧ Стоп

*Для входа в подменю "ПАРАМЕТРЫ ВРЧ" и формирования закона выравнива-*

*ния должны быть установлены параметры:* 

- $\bullet$  *ВРЧ вкл*  $\Delta$
- *Метод ВРЧ "руч-*

*ное".* 

Закон изменения чувствительности задается с помощью следующих параметров:

 **Начало** (установка начала зоны выравнивания чувствительности);

 **Конец** (установка конца зоны выравнивания чувствительности);

**Амплитуда, дБ** (ус-

тановка ослабления (для ВРЧ) или увеличения уровня порога (для криволинейного порога) относительно конца зоны выравнивания чувствительности);

 **Форма** (установка требуемой выпуклости или вогнутости кривой выравнивания чувствительнос-

ти);

 **До, дБ** (установка ослабления перед зоной выравнивания чувствительности (не учитывается при установке криволинейных порогов);

 **После, дБ** (установка ослабления после зоны выравнивания чувствительности (не учитывается при установке криволинейных порогов).

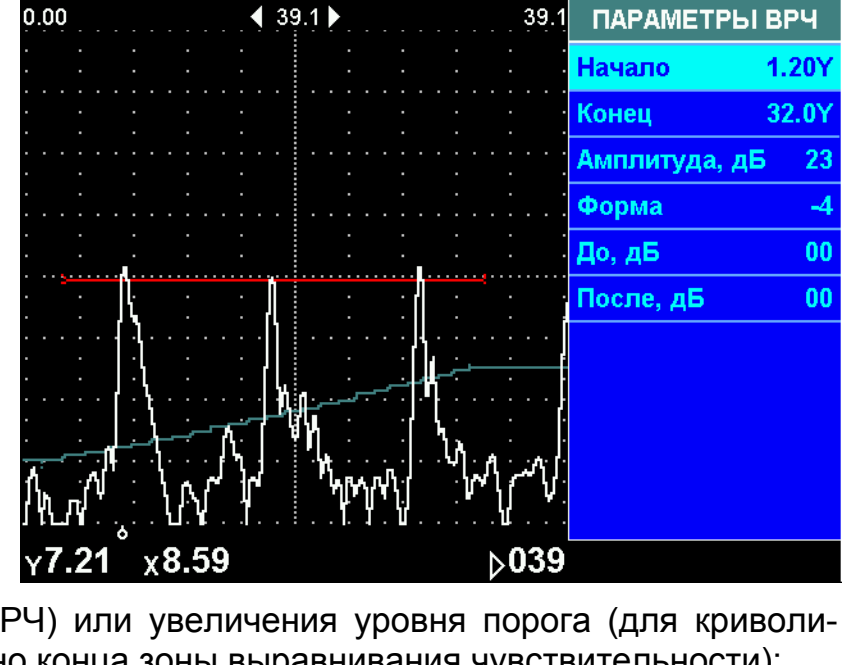

 $\Box$  15 48

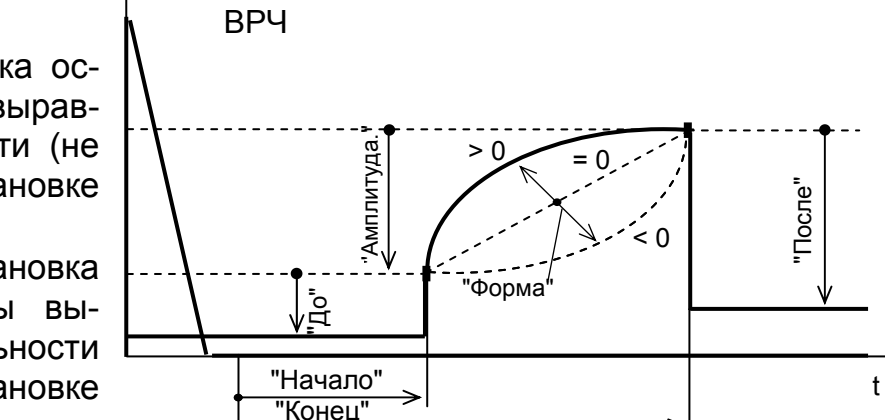

#### **3.2.9.2 Настройка выравнивания чувствительности по точкам. Меню "ВЫРАВНИВАНИЕ ЧУВСТ-СТИ", подменю "ЗАДАТЬ ВРЧ ПО ТОЧКАМ"**

*Режим выравнивания чувствительности по точкам целесообразно применять, когда заранее известен закон ВРЧ. В этом случае для формирования ломаной кривой ВРЧ наличие сигналов от отражателей не обязательно.* 

*Для входа в подменю "ЗАДАТЬ ВРЧ ПО ТОЧКАМ" и формирования закона выравнивания в меню "ВЫРАВНИВАНИЕ ЧУВСТ-СТИ" должны быть установлены параметры:* 

- *ВРЧ вкл* ∐
- *Метод ВРЧ "по точкам".*

При формировании закона выравнивания по точкам ручная измерительная метка вырождается в вертикальную линию. Она служит для задания точек перегиба кривой ВРЧ и перемещается по экрану при нажатии  $k$ нопок  $\left( \begin{array}{c} \leftarrow \\ \leftarrow \end{array} \right)$ и  $\left( \begin{array}{c} \leftarrow \\ \leftarrow \end{array} \right)$ 

Координата текущего положения ручной метки отображается в пункте **Дальность**. Если в пункте **Дальность** нажать кнопку **+ ш**или **ше** 

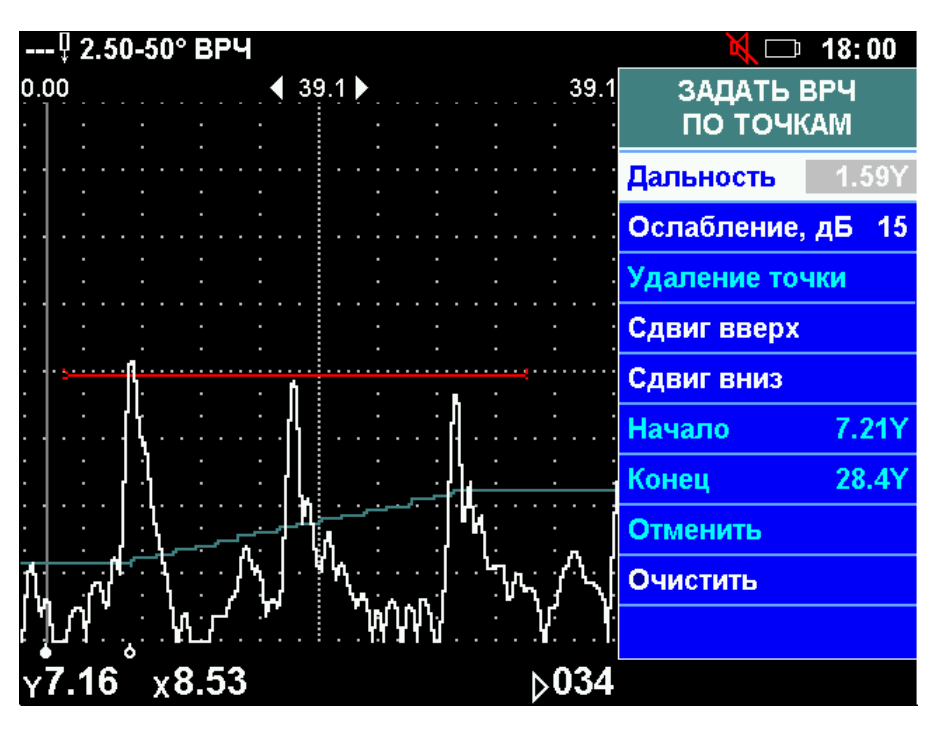

то ручная метка переместится на ближайшую ранее введенную точку перегиба кривой ВРЧ.

Новая точка кривой ВРЧ вводится, если было изменено значение пункта **Ослабление**. В этом пункте выводится ослабление (в децибелах) в той точке кривой ВРЧ, в которой находится ручная метка.

Для сдвига всей кривой вверх или вниз на 1 дБ необходимо нажать кнопку в пункте **Сдвиг вверх** или **Сдвиг вниз**.

Если необходимо начать формирование закона выравнивания заново, то необходимо нажать кнопку в пункте **Очистить**.

Если необходимо отменить все изменения, сделанные после входа в подменю "ЗАДАТЬ ВРЧ ПО ТОЧКАМ", то необходимо нажать кнопку в пункте **Отменить**.

Если ручная метка установлена в положении, соответствующем введенной точке, то ее можно удалить, нажав кнопку в пункте **Удаление точки**.

#### **3.2.9.3 Настройка выравнивания чувствительности по сигналам (меню "ВЫРАВНИВАНИЕ ЧУВСТ-СТИ", подменю "СЧИТАТЬ СИГНАЛЫ")**

*Режим выравнивания чувствительности по сигналам целесообразно применять, когда имеется образец, с выполненными одинаковыми отражателями на разной глубине.* 

*Для входа в подменю "СЧИТАТЬ СИГНАЛЫ" и формирования закона выравнивания в меню "ВЫРАВНИВАНИЕ ЧУВСТ-СТИ" должны быть установлены параметры:* 

- $\bullet$  *ВРЧ вкп*  $\vee$
- *Метод ВРЧ "по точкам".*

налов от отражателей, формирование закона выравнивания путем добавления новых точек, коррекция кривой, удаление точек возможны только при выключенной ВРЧ. Поэтому после входа в подменю "СЧИТАТЬ СИГНАЛЫ" следует выключить ВРЧ с помощью пункта **ВРЧ вкл**.

Для добавления новой точки в закон выравнивания необходимо с помощью кно-

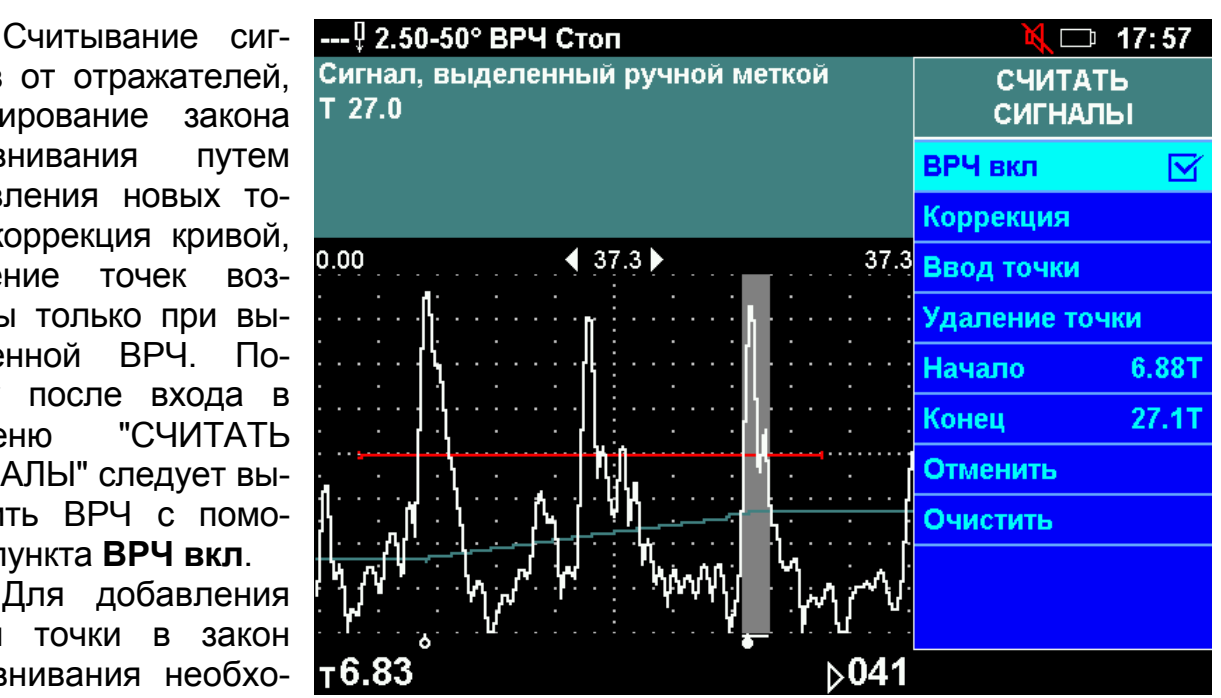

пок  $\boxed{\leftrightarrow}$  и  $\boxed{\leftrightarrow}$  выделить ручной меткой сигнал от одного из отражателей, по которому настраивается выравнивание, после чего нажать кнопку ввод в пункте **Ввод точки**.

 $\Delta$ 

*1 Высота сигнала не должна быть меньше 1 деления сетки экрана. Максимум сигнала не должен выходить за верхнюю границу экрана.* 

*2 Порядок ввода точек (от самого дальнего отражателя к самому ближнему, наоборот или в случайном порядке) не имеет значения.* 

*3 Если закон ВРЧ не вводится заново, а изменяется (добавляются точки к существующему закону), то перед добавлением новой точки необходимо провести коррекцию по одной из ранее введенных точек. Для этого необходимо выявить сигнал от одного из отражателей, по которому было настроено выравнивание чувствительности ранее, выделить его ручной меткой и нажать кнопку в пункте Коррекция.*

Если ручная метка установлена в положении, соответствующем введенной точке, то ее можно удалить, нажав кнопку в пункте **Удаление точки**.

Если требуется начать формирование закона выравнивания заново, то необходимо нажать кнопку в пункте **Очистит**ь.

Если требуется отменить все изменения, сделанные после входа в подменю "СЧИТАТЬ СИГНАЛЫ", то необходимо нажать кнопку в пункте **Отменить**.

# *3.2.10 Режим АРД (амплитуда-расстояние-диаметр). Меню "ПАРАМЕТРЫ АРД"*

*Вызов меню "ПАРАМЕТРЫ АРД" осуществляется нажатием кнопки в соответствующем пункте меню "НАСТРОЙКА" (кнопка ).* 

*Режим АРД позволяет проводить настройку чувствительности для выявления дефектов с заданной эквивалентной площадью (эквивалентным диаметром) и определять эквивалентную площадь (эквивалентный диаметр) обнаруженных дефектов. В памяти дефектоскопа хранится обобщенная АРД-диаграмма, предназначенная для работы с совмещенными ПЭП, имеющими пьезопластину прямоугольной или круглой формы, при совмещенной схеме включения.* 

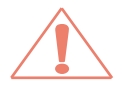

*Применение обобщенной АРД-диаграммы для ПЭП или схем включения, не удовлетворяющих названным условиям, не допускается.* 

*Предусмотрено также использование индивидуальных АРД-диаграмм, каждая из которых предназначена для работы с ПЭП какого-либо конкретного типа, при тех или иных параметрах настройки. Индивидуальные АРД-диаграммы вводятся в память дефектоскопа с компьютера с помощью специальной программы (см. раздел 6.2).* 

Для использования обобщенной АРД-диаграммы следует нажать кнопку в пункте **Обобщенная АРД**.

При использовании индивидуальной АРД-диаграммы следует перед включением режима АРД вызвать эту диаграмму из памяти дефектоскопа, для чего необходимо:

 нажать кнопку в пункте **Индивидуальная АРД**.

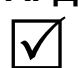

*На экране появится список индивидуальных АРД-диаграмм, имеющихся в памяти дефектоскопа;* 

 выделить в списке требуемую АРД-диаграмму, выбрать пункт **Вызвать** и нажать кнопку ввод.

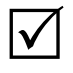

*Номер АРД-диаграммы индицируется в пункте Текущая АРД. Номер 0 в этом пункте означает, что используется обобщенная АРД-диаграмма;* 

Для включения и отключения режима АРД служит пункт **Режим АРД**.

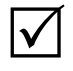

*Ввод ошибочных значений параметров АРД приведет к неправильному расчету чувствительности и эквивалентных размеров обнаруженных дефектов.* 

Параметры режима АРД должны быть введены перед настройкой чувствительности дефектоскопа.

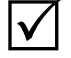

*Чувствительность настраивается согласно п. 3.2.8.1. Значение требуемой чувствительности рассчитывается дефектоскопом автоматически в момент настройки.* 

Параметры режима АРД:

 **SЭКВ, мм<sup>2</sup>** или **ØЭКВ, мм** (эквивалентная площадь или эквивалентный диаметр) выявляемого дефекта;

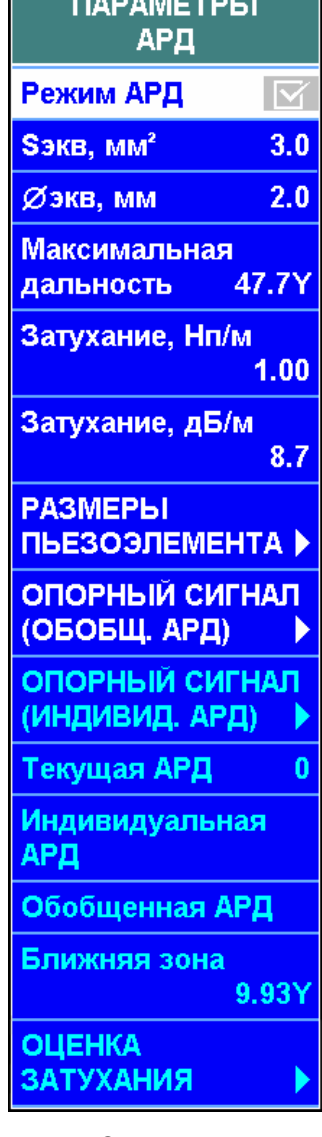

**Максимальная дальность** (глубина) дефектов, подлежащих выявле-

нию;

коэффициент **затухания** ультразвуковых волн, **дБ/м** (или **Нп/м**).

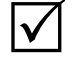

 $|\surd|$ 

 $\mathsf{I}\mathsf{V}$ 

*Методика оценки коэффициента затухания изложена в п. 3.2.11;* 

- **Форма** пьезоэлемента:
	- прямоугольная;
	- круглая.

*Размеры и форма пьезоэлемента используются только при применении обобщенной АРД-диаграммы;* 

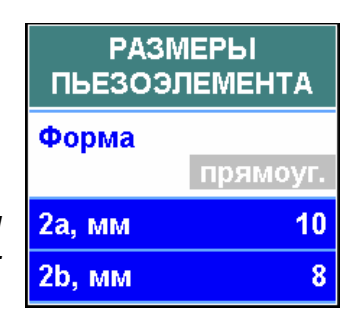

- **2а, мм** продольный размер или диаметр пьезопластины;
- **2b, мм** поперечный размер пьезопластины.

*Форма и размеры пьезоэлемента указаны в паспорте ПЭП. Кроме того, эти данные считываются непосредственно из ПЭП со встроенной памятью.* 

Следующие параметры необходимо устанавливать в подменю "ОПОРНЫЙ СИГНАЛ (ОБОБЩ. АРД) только в случае использования обобщенной АРД-диаграммы:

 тип **Отражателя,** используемого для получения опорного сигнала:

- боковое отверстие;
- двугранный угол;
- фокусирующая поверхность;
- донная поверхность;
- **Ø отражателя, мм** диаметр отражателя.

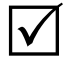

*Диаметр отражателя вводится только для бокового отверстия.* 

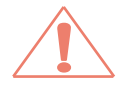

*При использовании обобщенной АРД-диаграммы следует после ввода всех параметров считать значение в заблокированном пункте Ближняя зона меню "ПАРАМЕТРЫ АРД". Измеряемые значения эквивалентной площади (эквивалентного диаметра) будут достоверны только при дальностях равных и более этого значения (для оценки дефектов на меньшей глубине рекомендуется пользоваться образцами). Если значение ближней зоны для Вас неприемлемо, то или можно попытаться уменьшить ее, применив ПЭП с другими параметрами (на меньшую частоту, с большими размерами пьезоэлемента).* 

Следующие параметры необходимо устанавливать в подменю "ОПОР-НЫЙ СИГНАЛ (ИНДИВИД. АРД)" только в случае использования индивидуальной АРД-диаграммы.

номер **Привязки**, характеризующей используемый опорный сигнал.

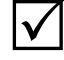

*Остальные пункты подменю заблокированы. Если в индивидуальной АРД-диаграмме предусмотрена только одна*

*привязка, то изменение номера привязки невозможно;* 

**Тип привязки**.

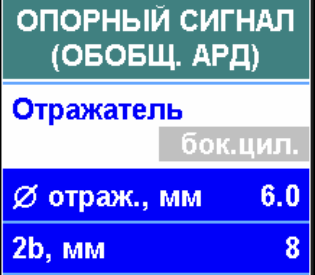

*Возможны два различных типа привязки:* 

*"точка" – в качестве опорного используется сигнал от конкретного отражателя, для которого заданы форма, размеры (при необходимости), дальность, а также акустические характеристики образца, в котором расположен отражатель, – скорость и затухание ультразвука. Пример: эхо-сигнал от бокового отверстия в образце СО-2 ГОСТ 14782-86, расположенного на глубине 44 мм;* 

*"кривая" – в качестве опорного используется сигнал от отражателя, расположенного в самом контролируемом изделии или в образце из материала контролируемого изделия. В этом случае задаются форма и (при необходимости) размеры отражателя Пример: донный сигнал в изделии;* 

 название **Образца** с отражателем, используемым для получения опорного сигнала;

 тип **Отражателя,** используемого для получения опорного сигнала;

- **Ø** (диаметр) **отражателя, мм;**
- **S** (площадь) **отражателя, мм<sup>2</sup> ;**

 **Дальность, Тип дальности** – расстояние до отражателя в образце и единицы измерения, в которых оно указано: глубина Y (мм), расстояние по лучу R (мм) или время T (мкс);

 название **Материала,** из которого изготовлен образец, и его характеристики: **Скорость** (м/с) и **Затухание** (Нп/м и дБ/м).

После успешной настройки чувствительности в режиме АРД в измерительной строке появляются значения  $S<sub>3KR</sub>$  или  $\varnothing<sub>3KR</sub>$ , измеренные дефектоскопом в автоматическом режиме.

 $\checkmark$ 

 $\Delta$ 

*Если после настройки чувствительности в режиме АРД включить выравнивание чувствительности, то закон ВРЧ будет построен автоматически. В пункте Метод ВРЧ меню "ВЫРАВНИВАНИЕ ЧУВСТ-СТИ" будет принудительно установлено значение "из АРД". Браковочный порог зоны ВС будет соответствовать введенным в меню "АРД" эквивалентным размерам дефекта.* 

Отражатель бок.цил. Ø отраж., мм  $2.0$ S отраж., мм<sup>2</sup>  $3.1$ Дальность  $20.0$ Тип дальности **Материал** оргстекло Скорость, м/с 2670 Затухание, Нп/м 22.00 Затухание, дБ/м

ОПОРНЫЙ СИГНАЛ (ИНДИВИД. АРД)

точка

 $CO-1$ 

191.1

Привязка

Образец

Тип привязки

*При включенном выравнивании чувствительности "из АРД" можно изменять начало зоны выравнивания с помощью пункта Начало меню "ВЫРАВНИВАНИЕ ЧУВСТ-СТИ", подменю "ПАРАМЕТРЫ ВРЧ". Конец зоны выравнивания чувствительности в этом случае будет совпадать с максимальной дальностью выявления дефектов, введенной в меню "АРД".* 

## *3.2.11 Измерение коэффициента затухания в материале контролируемого изделия. Подменю "ОЦЕНКА ЗАТУХАНИЯ"*

*В дефектоскопе предусмотрен режим измерения коэффициента затухания. Этот режим реализуется в подменю "ОЦЕНКА ЗАТУХАНИЯ" меню "ПАРАМЕТРЫ АРД" и используется при работе в режиме "АРД".* 

*Для определения коэффициента затухания следует измерить два эхо-сигнала от отражателей в контролируемом изделии, расположенных на разной глубине. По результатам этих измерений автоматически рассчитывается коэффициент затухания.* 

*Для измерений используется совмещенный (прямой или наклонный) ПЭП с пьезопластиной круглой или прямоугольной формы.* 

*Прямой ПЭП применяется для определения коэффициента затухания продольных волн, а наклонный ПЭП – поперечных волн.* 

*В качестве отражателей могут быть использованы донная поверхность (для прямых ПЭП), двугранный угол (для наклонных ПЭП1)), а также плоскодонное отверстие, боковое отверстие или фокусирующая цилиндрическая поверхность.* 

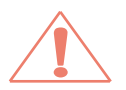

*Измерения эхо-сигналов для определения коэффициента затухания требуют особой тщательности. При измерениях рекомендуется во избежание грубых ошибок выполнять следующие указания:* 

 *следует по возможности использовать для измерений отражатели, дальность (глубина залегания) которых как можно больше отличается друг от друга (не менее чем в два раза);* 

 *при проведении измерений прямым ПЭП по двум донным сигналам следует установить на донную поверхность напротив ПЭП, которым проводятся измерения, другой такой же ПЭП, не подключенный к дефектоскопу (для того, чтобы избежать искажений результатов измерений из-за различий в коэффициенте отражения от свободной поверхности образца и от поверхности с ПЭП);* 

 *рекомендуется устанавливать ПЭП в расчетные точки поверхности образца, в которых отражатель расположен на акустической оси ПЭП, и не искать максимумы эхо-сигналов (для того, чтобы избежать влияния на результаты измерений характеристики направленности ПЭП);* 

 *рекомендуется производить измерения несколько раз (а при возможности – также разными способами, при разных соотношениях дальности двух отражателей) с последующим усреднением результатов.*

Режим измерения затухания включается при входе в подменю "ОЦЕНКА ЗАТУХАНИЯ".

 $\mathsf{I}\mathscr{L}$ 

*При измерении затухания режим АРД должен быть отключен. Измерение затухания проводится с помощью ручной метки.* 

Перед началом измерений необходимо установить значения параметров во всех подменю меню "ОЦЕНКА ЗАТУХАНИЯ":

- **Форма** пьезоэлемента:
	- прямоугольная;

 $^{1)}$ Только при углах ввода от α $_3$  +1° до 89° – α $_3$ , где α $_3$ – третий критический угол; в частности, для углеродистых и низколегированных сталей – от 35° до 55°. Как правило, рекомендуется для измерения коэффициента затухания поперечных волн использовать ПЭП с углами ввода, удовлетворяющими указанному условию (независимо от того, какой угол ввода будет применяться при контроле); исключение составляют материалы с очень сильно выраженной анизотропией.

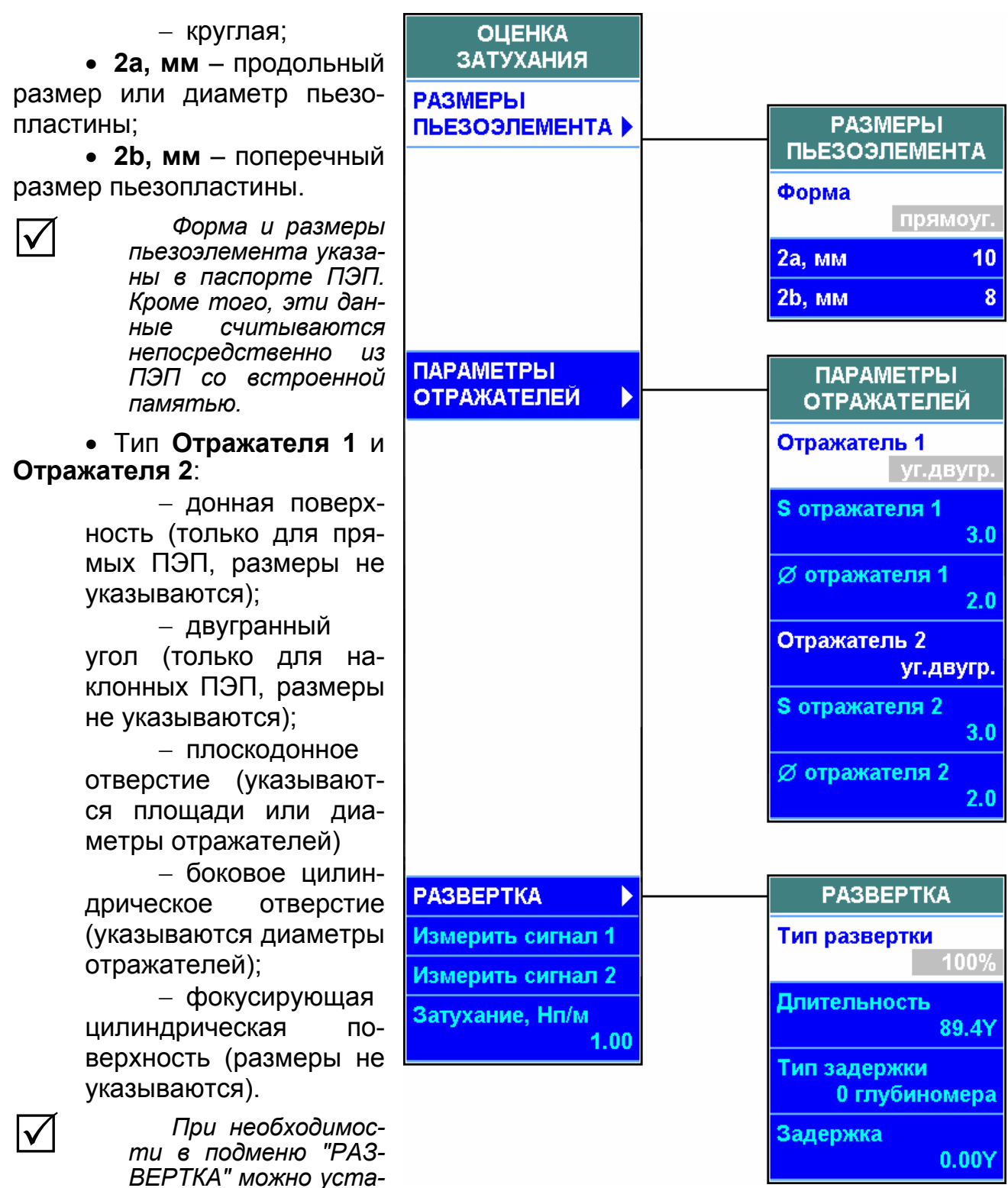

*новить тип, длительность и задержку развертки таким образом, чтобы измеряемые сигналы были видны на экране.* 

Проведение измерений:

 установить ПЭП на поверхность образца или изделия, получить первый измеряемый сигнал;

- с помощью кнопки **огив.** включить режим "Огибающая";
- получить максимум сигнала и нажать кнопку ввод в пункте Измерить **сигнал 1**;
	- получить второй измеряемый сигнал;
	- с помощью кнопки **огив.** включить режим "Огибающая";

 получить максимум сигнала и нажать кнопку в пункте **Измерить сигнал 2**;

в пункте **Затухание** (**Нп/м** или **дБ/м**) считать измеренное значение.

Для проведения повторных измерений следует войти в пункт **Повторить** и нажать кнопку ввод

# *3.2.12 W-развертка. Меню "W-РАЗВЕРТКА"*

*Вызов меню "W-РАЗВЕРТКА" осуществляется нажатием кнопки в соответствующем пункте меню "ПОИК" (кнопка ). Для реализации данного режима предварительно должна быть введена толщина контролируемого изделия (пункт Толщина меню "ОБЪЕКТ КОНТРОЛЯ").* 

При проведении на- $\frac{1}{2}$  --- $\frac{1}{2}$  1.25-50° Стоп стройки либо при контроле плоскопараллельных изделий наклонным ПЭП наряду с А-разверткой целесообразно использовать представление в виде W-развертки. В этом случае на экране отображается распространение лучей по толщине контролируемого изделия (включая возможные переотражения от донной и контактной поверхностей). При наличии сигналов на А-развертке, превышающих

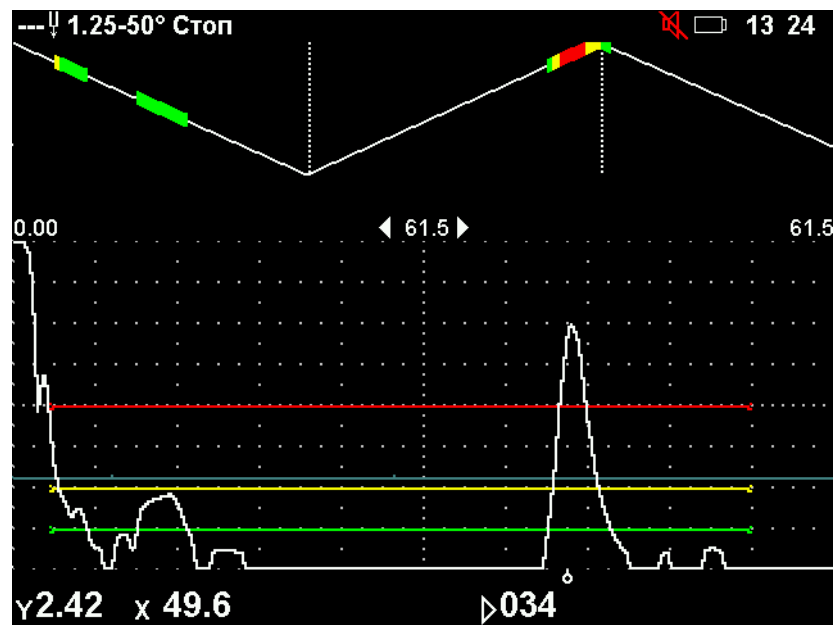

определенный порог, на W-развертке указывается расположение дефектов по высоте детали. Таким образом, использование W-развертки позволяет правильно идентифицировать внутренние и поверхностные дефекты, а также определять, каким (прямым, однократно отраженным и т.д.) лучом выявлен дефект.

Параметры W-развертки:

#### **Отрисовка:**

 *"все окно" – на W-развертке отображаются сигналы, превышающие порог W-развертки (устанавливается в одноименном пункте) на всей длительности А-развертки. Сигналы на W-развертке отображаются красным цветом;* 

W-РАЗВЕРТКА Вкл.  $\Box$ Отрисовка все окно Порог 50

 *"ВС1" – на W-развертке отображаются сигналы, превысившие один из порогов зоны ВС1. Цвет сиг-*

*нала на W-развертке соответствует цвету пересекаемого порога;* 

 *"ВС2" – на W-развертке отображаются сигналы, превысившие один из порогов зоны ВС2. Цвет сигнала на W-развертке соответствует цвету пересекаемого порога;* 

 *"ВС1+ВС2"– на W-развертке отображаются сигналы, превысившие один из порогов зон ВС1 или ВС2. Цвет сигнала на W-развертке соответствует цвету пересекаемого порога соответствующей зоны;*

 **Порог** (высота порога W-развертки для варианта отрисовки "все окно". Для включения и отключения W-развертки служит пункт **Вкл** меню "W-РАЗВЕРТКА".

# *3.2.13 Режим "Настройка по СО". Меню "НАСТРОЙКА ПО СО"*

*Вызов меню "НАСТРОЙКА ПО СО" осуществляется нажатием кнопки в*

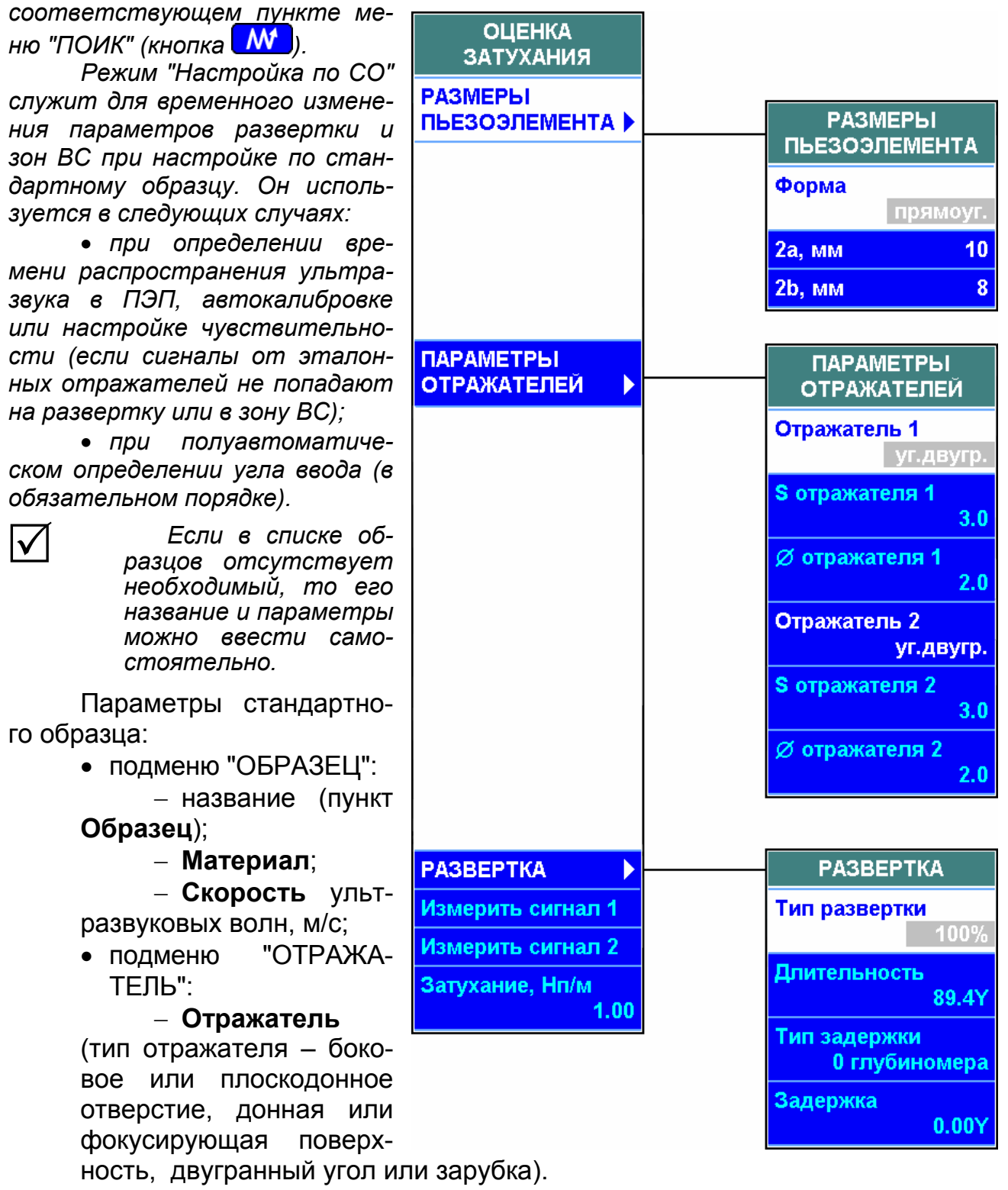

*Если в списке типов отражателя отсутствует необходимый, то его название и параметры можно ввести самостоятельно;* 

 **Дальность** залегания отражателя и единицы ее измерения (Y – глубина, R – расстояние по лучу, Т – время);

 **отраж.** (диаметр отражателя – для боковых и плоскодонных отверстий);

**S отраж.** (площадь плоскодонных отверстий).

Для включения и отключения режима используется кнопка  $\mathsf{C}\mathsf{O}\bot$ 

Развертка и зона ВС будут установлены так, чтобы сигнал от указанного образца находился в зоне ВС.

 $\Delta$ 

 $\sqrt{}$ 

*При необходимости параметры развертки и зоны ВС в режиме "Настройка по СО" могут быть откорректированы вручную. Для этого необходимо использовать подменю "ЗОНА ВС (СО)" и "РАЗВЕРТКА (СО)" меню "НАСТРОЙКА ПО СО".* 

# *3.2.14 В-развертка. Меню "В-РАЗВЕРТКА"*

*Вызов меню "В-РАЗВЕРТКА" осуществляется нажатием кнопки в соответствующем пункте меню "ПОИК" (кнопка ).* 

Представление дефектоскопической информации на экране в виде В-развертки позволяет получить визуализацию отражателей в контролируемом изделии путем отображения сигналов в координатах: глубина Y распространения УЗК в контролируемом изделии – время перемещения ПЭП в зоне расположения дефекта.

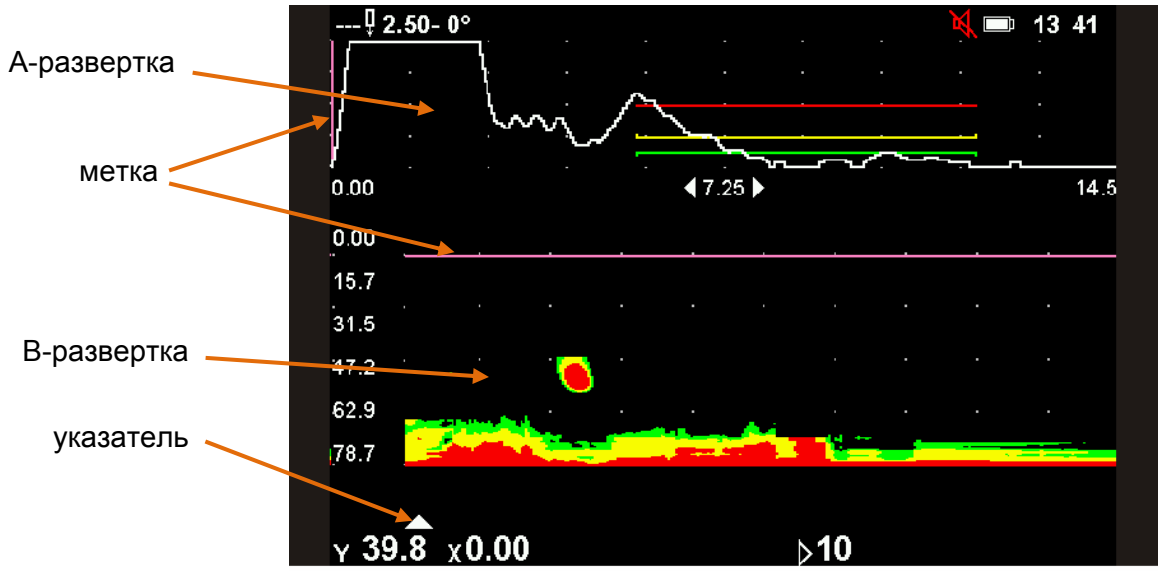

На В-развертке регистрируются сигналы, которые возникают в пределах длительности А-развертки и превышают по амплитуде определенный уровень порога при перемещении ПЭП в зоне дефекта в течение времени сканирования.

В-развертка позволяет:

 более наглядно представить образ дефекта по длине и высоте контролируемой детали на экране дефектоскопа;

 проводить контроль на фоне акустических помех (сигналов от конструктивных отражателей);

• оценивать условную протяженность  $\Delta X$  (по горизонтальной оси экрана) и весьма точно измерять условную высоту  $\Delta Y$  (по вертикальной оси) дефекта.

С целью максимального приближения отображения в виде В-развертки к реальному расположению дефектов в контролируемом изделии зондирующий импульс отображается в верхней части экрана, а В-развертка формируется сверху вниз. Сопоставление изображений сигналов на А- и В-развертках представлено на рисунке.

Перемещение ПЭП может осуществляется как по прямой линии, так и другими способами, например, по окружности (при контроле изделий с торца) или по поперечно-продольной траектории (при контроле сварного шва).

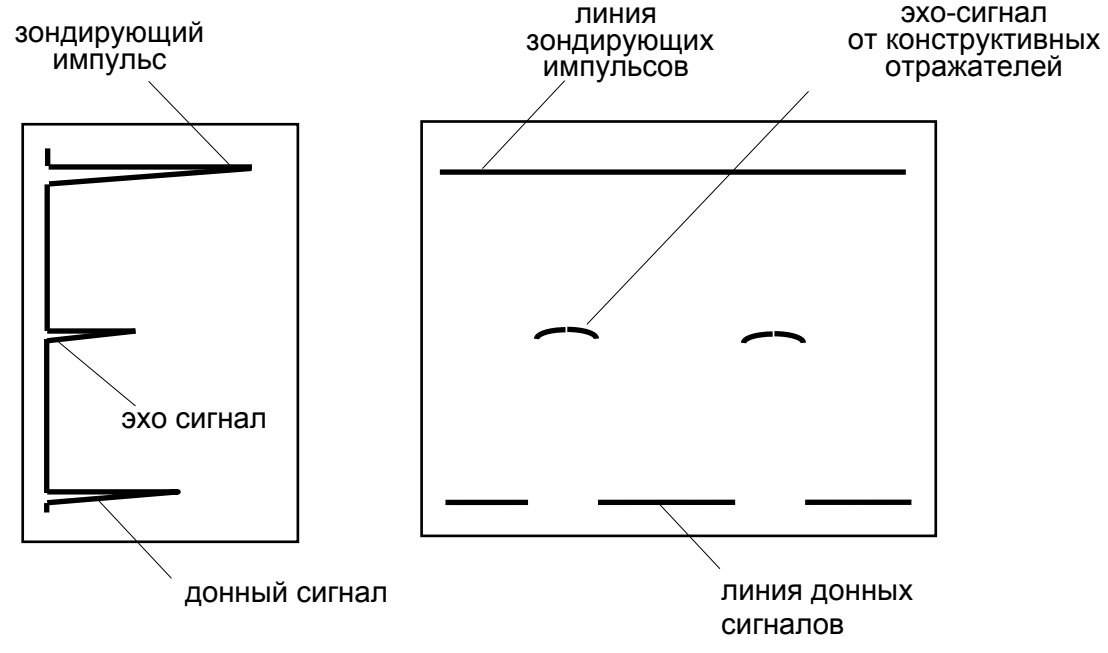

представление в виде А-развертки (повернуто)

представление в виде В-развертки

Для включения В-развертки необходимо установить состояние  $\mathbf{N}$  в пункте **Вкл.** меню "В-РАЗВЕРТКА".

 $\Delta$ 

 $\bm{\mathcal{V}}$ 

*1 При включенной В-развертке список меню сокращается до трех – "РЕЖИМЫ", "ИНДИКАТОРЫ", "В-РАЗВЕРТКА".* 

*2 При включенной В-развертке экран поделен на 2 части: в нижней (большей) находится формируемая В-рзвертка, в верхней (меньшей) – А-развертка, соответствующая положению указателя на В-развертке.* 

В-развертка начинает записываться при нажатии на кнопку в пункте меню **Пуск**.

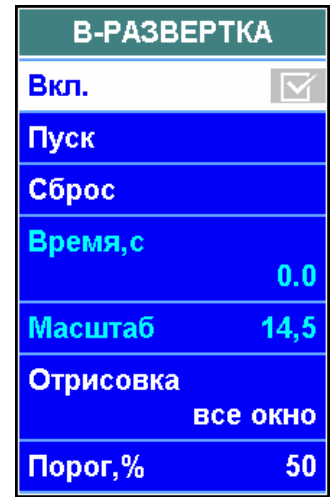

*В-развертка записывается до нажатия кнопки или до достижения максимального времени записи В-развертки – 145 с.* 

Сигналы на В-развертке фиксируются в соответствии со значениями пунктов **Отрисовка** и **Порог**.

#### **Отрисовка:**

 "все окно" – на В-развертке отображаются сигналы, превышающие порог В-развертки (устанавливается в одноименном пункте) на всей длительности А-развертки. Сигналы на В-развертке отображаются красным цветом;

 "ВС1" – на В-развертке отображаются сигналы, превысившие один из порогов зоны ВС1 на А-развертке. Цвет сигнала на В-развертке соответствует цвету пересекаемого порога;

 "ВС2" – на В-развертке отображаются сигналы, превысившие один из порогов зоны ВС2 на А-развертке. Цвет сигнала на В-развертке соответствует цвету пересекаемого порога;

 "ВС1+ВС2"– на В-развертке отображаются сигналы, превысившие один из порогов зон ВС1 или ВС2 на А-развертке. Цвет сигнала на В-развертке соответствует цвету пересекаемого порога соответствующей зоны;

**Порог** (высота порога В-развертки для варианта отрисовки "все окно").

После окончания записи В-развертки на экране появляется метка (горизонтальная линия на В-развертке и соответствующая ей вертикальная линия на А-развертке). Значения в измерительной строке соответствуют положению метки. Метка перемещается по экрану с помощью кнопок  $\boxed{\leftrightarrow}$  и  $\boxed{\leftrightarrow}$ .

Масштаб записанной В-развертки можно менять, указывая длительность В-развертки, которой соответствует один экран дефектоскопа в пункте **Масштаб**.

Указатель, расположенный под экраном, указывает на то, какое сечение В-развертки соответствует А-развертке, выведенной в верхнюю часть экрана. Указатель перемещается вправо и влево по остановленной В-развертке кнопками  $\left| \bigoplus_{i=1}^n E_i \right|$ ни $\left| \bigoplus_{i=1}^n E_i \right|$ 

 $|\boldsymbol\checkmark|$ 

*Указатель перемещается только в том случае, если на экране отсутствует меню.* 

Остановленную В-развертку можно записать в память дефектоскопа в виде протокола В-развертки. Для этого необходимо нажать на кнопку  $\mathsf I$ 

Для удаления с экрана набранной В-развертки необходимо нажать кнопку в пункте **Сброс**.

Для отключения В-развертки необходимо заменить состояние  $\boxtimes$  на  $\Box$ в пункте **Вкл.** меню "В-РАЗВЕРТКА".

# *3.2.15 Режим слежения за акустическим контактом. Меню "АКУСТИЧЕСКИЙ КОНТАКТ"*

*Вызов меню "АКУСТИЧЕСКИЙ КОНТАКТ" осуществляется нажатием кнопки* ввод *в соответствующем пункте меню "ПОИК" (кнопка ).* 

В дефектоскопе предусмотрен режим слежения за акустическим контактом при проведении ультразвукового контроля.

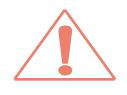

*При записи настройки состояние включенного слежения за акустическим контактом не запоминается. Кроме того, слежение автоматически отключается в следующих случаях:* 

 *при изменении схемы включения ПЭП, частоты или амплитуды зондирующего импульса;* 

- *при нажатии кнопки в пункте Сброс;*
- *при вызове настроек и блоков этапов;*
- *при переключении этапов в блоке;*
- *при выключении дефектоскопа.*

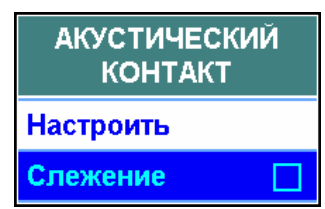

Для настройки слежения за акустическим контактом необходимо:

 установить ПЭП на смазанную контактной жидкостью поверхность контролируемого изделия, обеспечить заведомо хороший акустический контакт;

• выделить пункт **Настроить** и нажать кнопку ввод.

*На экране появится надпись, сообщающая о том, что производится настройка слежения за акустическим контактом; нельзя снимать ПЭП с поверхности до исчезновения надписи;* 

В результате данных действий в нижней части экрана появится пиктограмма, имеющая вид  $\Box$  при наличии акустического контакта или  $\Box$  при его отсутствии. При этом в пункте **Слежение** будет установлено положение .

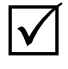

*При желании можно отключить слежение за акустическим контактом, установив в пункте Слежение положение* .

# *3.2.16 Режим АРУ. Меню "АРУ"*

*Вызов меню "АРУ" осуществляется нажатием кнопки в соответствующем пункте меню "ПОИК" (кнопка ).* 

Для включения и отключения АРУ служит пункт **Вкл.** меню "АРУ".

В дефектоскоп введена возможность проведения контроля с использованием АРУ (автоматической регулировки усиления), поддерживающей амплитуду опорного (напри-

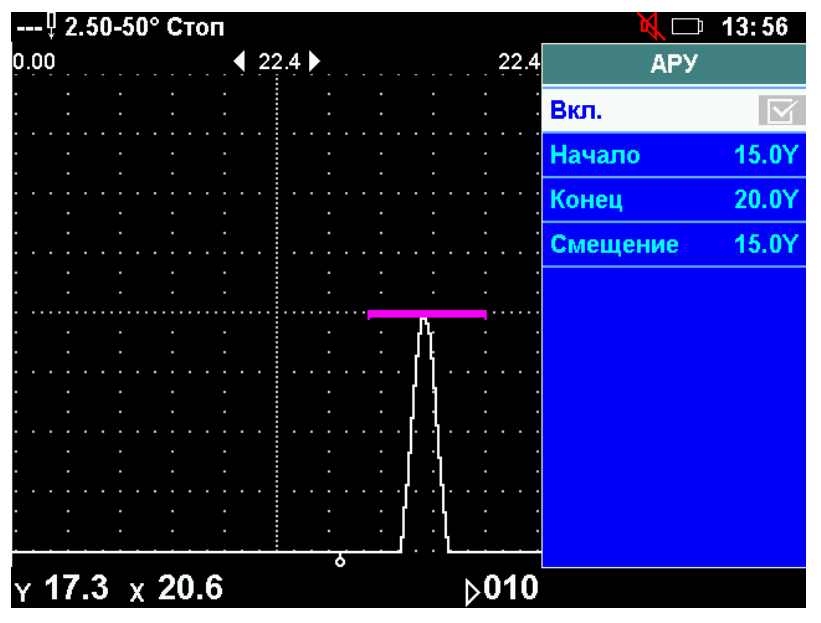

 $\Delta$ 

мер, донного) сигнала на уровне 50 % высоты А-развертки. Данная функция позволяет автоматически учитывать затухание в контролируемом изделии, а также качество акустического контакта при перемещении ПЭП.

Для выделения опорного сигнала используется зона АРУ  $\blacktriangleright$   $\blacktriangleright$  30на АРУ может быть установлена в любом месте экрана и не зависит от положения зон ВС1 и ВС2.

Параметры режима АРУ – **Начало и Конец** зоны АРУ.

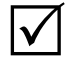

*При изменении значения в пункте Смещение изменяются начало и конец зоны АРУ одновременно.* 

# *3.2.17 Лупа. Меню "ЛУПА". Просмотр участка развертки в увеличенном масштабе*

*Вызов меню "ЛУПА" осуществляется нажатием кнопки в соответствующем пункте меню "ПОИК" (кнопка ).* 

Для просмотра сигналов в увеличенном масштабе предусмотрен режим "Лупа". Сущность режима состоит во временном изменении начала, конца и длительности развертки для детального просмотра интересующих оператора сигналов.

Лупа включается и отключается с помощью кнопки  $\Theta$  |

Существуют следующие виды лупы:

 "ручная" – середина устанавливаемой развертки соответствует положению ручной измерительной метки,

длительность и задержка развертки указывается оператором в соответствующих пунктах подменю "ЛУПА";

 "ручной метки" – середина устанавливаемой развертки соответствует положению ручной измерительной метки, длительность развертки составляет 5,33 мкс;

 "ВС1" – начало и конец устанавливаемой развертки соответствует началу и концу зоны ВС1;

 "ВС2" – начало и конец устанавливаемой развертки соответствует началу и концу зоны ВС2;

 "ВС1+ВС2" – начало устанавливаемой развертки соответствует началу зоны ВС1, а конец – концу зоны ВС2.

Вид лупы устанавливается в пункте **Вид** подменю "ЛУПА".

При включенном режиме "Лупа" в статусной строке индицируется пиктограмма $Q$ .

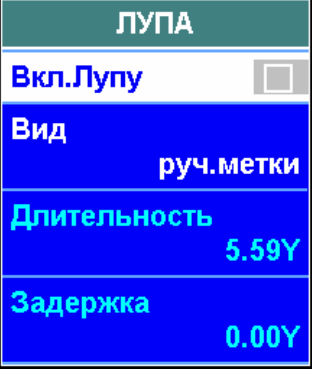

# *3.2.18 Полуавтоматическое измерение условной высоты дефекта. Меню "УСЛОВНАЯ ВЫСОТА"*

*Вызов меню "УСЛОВНАЯ ВЫСОТА" осуществляется нажатием кнопки в соответствующем пункте меню "ПОИК" (кнопка ).* 

Условная высота – один из измеряемых параметров дефекта, который может служить критерием браковки изделия. Режим измерения условной высоты позволяет автоматически измерять условную высоту обнаруженного дефекта абсолютным или относительным способами. Измерение условной высоты может проводиться в том числе и при использовании криволинейных порогов (DAC-кривых).

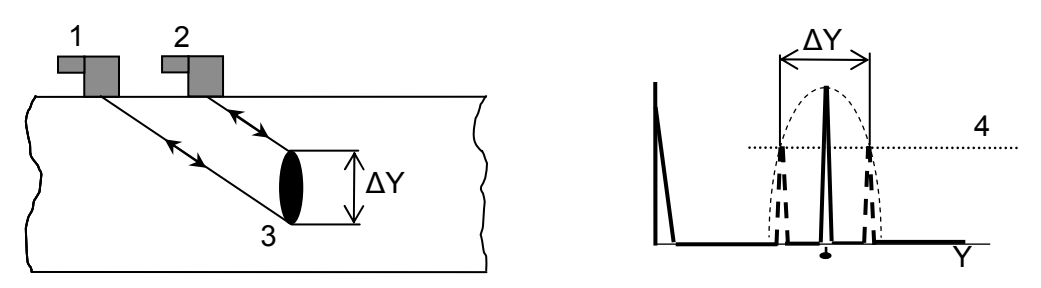

1 – положение ПЭП в момент первого пересечения сигналом от дефекта порога измерения условной высоты; 2 – положение ПЭП в момент последнего пересечения сигналом от дефекта порога измерения условной высоты; 3 – дефект; 4 – порог измерения условной высоты; ΔY – измеренная условная высота

Метод измерения условной высоты и все остальные параметры, необходимые для её измерения, устанавливаются в соответствующем пункте подменю "УСЛОВНАЯ ВЫСОТА".

При использовании абсолютного метода измерения условной высоты в качестве уровня измерения условной высоты используется один из порогов (первый, второй или третий), имеющихся на экране. Номер порога устанавливается в пункте **Порог.**

При использовании относительного метода измерения условной высоты в качестве уровня измерения используется воображаемая линия, высота которой определяется максимальным сигналом от дефекта и уровнем измерения, устанавливаемым оператором. Уровень, показывающий, на

**УСЛОВНАЯ BLICOTA** Метод абсолютный Порог 6 Уровень, дБ Измерить Условная высота  $0.00Y$ 

сколько децибел воображаемая линия (для относительного метода) ниже максимума обмеряемого сигнала, устанавливается в пункте **Уровень**.

Условия измерения условной высоты дефекта:

включен режим "Огибающая";

 огибающая сигнала от дефекта не должна выходить за границу зоны ВС1 на том участке, где она выше выбранного уровня;

 сигнал от дефекта не должен быть ниже выбранного уровня или выше верхней границы экрана.

Значение условной высоты дефекта появляется в пункте **Условная высота** после нажатия кнопки в пункте **Измерить**.

# *3.2.19 Дополнительные функции. Меню "Сервис"*

*Вызов меню "СЕРВИС" осуществляется нажатием кнопки в соответствующем пункте меню "ПОИК" (кнопка ).* 

#### **3.2.19.1 Отсечка шумов**

В дефектоскопе используется компенсированная отсечка, то есть отсечка, при которой подавляются шумы, а полезные сигналы (превышающие уровень отсечки) сохраняют свою амплитуду. Уровень отсечки регулируется в процентах высоты А-развертки от ее нижней горизонтали.

Диапазон регулировки уровня отсечки – от 0 (отсечка отключена) до 80 %. По умолчанию устанавливается значение 5 % ("слабая" отсечка).

Для регулировки отсечки служит пункт **Отсечка** меню "СЕРВИС".

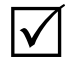

*Следует иметь в виду, что при больших значениях отсечки могут возникать следующие нежелательные последствия:* 

 *отсутствие изменения шумов в нижней части А-развертки при перемещении ПЭП (флуктуация шумов при отключенной или "слабой" отсечке в некоторой степени свидетельствует о наличии акустического контакта);* 

 *отсутствие плавного изменения амплитуды отраженного сигнала при сканировании ПЭП в зоне дефекта (сигнал "резко" появляется и "резко" исчезает, а, следовательно, индицируется более короткое время).* 

## *3.2.20 Работа дефектоскопа в режиме "КОНТРОЛЬ ЧЕРЕЗ СЛОЙ"*

*Вызов меню "КОНТРОЛЬ ЧЕРЕЗ СЛОЙ" осуществляется нажатием кнопки в соответствующем пункте меню "ПОИК" (кнопка ).* 

*В дефектоскопе предусмотрена возможность контроля изделий через слой какого-либо материала, когда необходимо измерение расстояний от границы слоя до дефектов (отражателей).* 

*Примеры контроля через слой:* 

 *контроль в иммерсионном режиме, характеризующийся тем, что акустический контакт обеспечивается через слой жидкости между ПЭП и контролируемым изделием, которое, как правило, погружается в эту жидкость; для проведения такого контроля необходима какая-либо специальная установка (иммерсионная ванна и т.п.), обеспечивающая постоянный акустический контакт и требуемые механические перемещения преобразователя;* 

 *контроль наплавки при установке ПЭП на поверхность основного металла или измерение толщины наплавки при установке ПЭП на ее поверхность; в этих случаях специальной установки обычно не требуется, контроль возможен при наличии сигнала, отраженного от границы основного металла и наплавки.* 

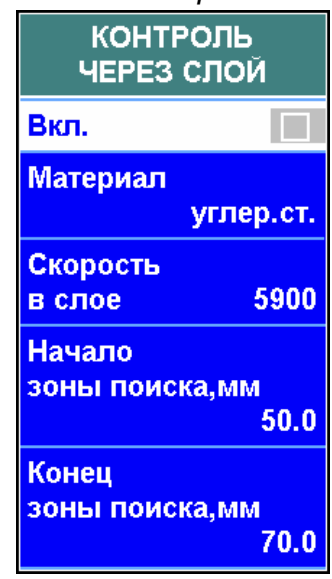

*Настройка, включение и отключение режима контроля через слой осуществляются в подменю "КОНТРОЛЬ ЧЕРЕЗ СЛОЙ" меню "ПОИСК".* 

*Данный режим предусмотрен в дефектоскопе только для случая контроля прямым ПЭП (угол ввода 0°). Установка времени пробега ультразвука в ПЭП в данном случае не требуется;* 

Для работы в режиме "КОНТРОЛЬ ЧЕРЕЗ СЛОЙ" необходимо:

 подготовить для прозвучивания контролируемое изделие или образец; получить эхо-сигнал от передней грани изделия или образца (при контроле в иммерсионном режиме) или от границы слоя и контролируемой части изделия;

 в пункте **Материал** выбрать иммерсионную жидкость или материал наплавленного слоя. При необходимости уточнить значение в пункте **Скорость в слое** – скорость продольной ультразвуковой волны в иммерсионной жидкости или наплавленном слое.

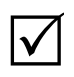

*Значение, устанавливаемое в пункте Скорость в слое, носит ориентировочный характер. В высокой точности его установки нет необходимости;* 

 с помощью соответствующих пунктов установить границы зоны поиска эхо-сигнала от границы слоя. Зона поиска должна быть установлена таким образом, чтобы в нее попадал эхо-сигнал от границы слоя (в частности, при контроле в иммерсионном режиме – от передней грани изделия).

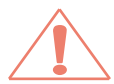

*Следует иметь в виду, что при включении режима контроля через слой автоматически будет включено дополнительное ослабление в зоне поиска. Поэтому конец зоны поиска следует устанавливать как можно более тщательно – так, чтобы она была вне диапазона глубин, в котором производится поиск дефектов;* 

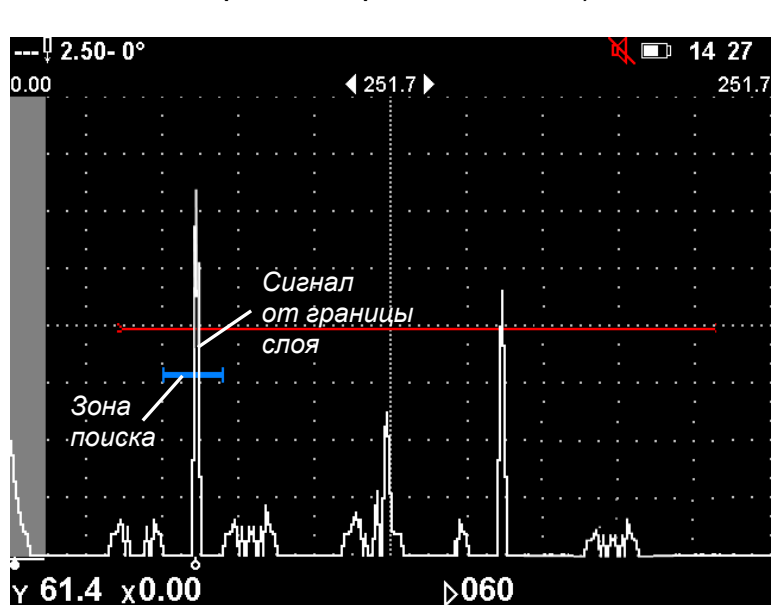

включить режим

контроля через слой, установив в пункте Вкл положение " $\blacktriangledown$ ".

 $\Delta$ 

*1 После этого задержка развертки автоматически изменяется таким образом, что зона поиска и охватываемый ею эхо-сигнал от границы слоя сдвигаются в левый край развертки. В дальнейшем при колебаниях значений пути ультразвука в жидкости текущие значения этих параметров постоянно пересчитываются, и сигнал от передней грани изделия постоянно остается на одном и том же месте развертки.* 

*2 При включенном режиме контроля через слой в измерительной строке индицируется пиктограмма зеленого цвета. В случае пропадания сигнала от границы слоя пиктограмма приобретает красный цвет.* 

*3 После первого включения режима контроля через слой рекомендуется проверить правильность определения глубины залегания отражателей. (Например, при контроле плоскопараллельного изделия можно считать измеряемую дефектоскопом глубину для донного сигнала и сравнить ее с истинной толщиной.) Если точность определения глубины залегания неудовлетворительна, то необходимо войти в подменю "ОБЪЕКТ КОНТРОЛЯ" меню "НАСТРОЙКА" и откорректировать значение в пункте Скорость.* 

## **3.3 Проведение измерений с помощью ручной измерительной метки**

Вызов на экран окна измерений с параметрами сигнала, выделенного ручной меткой, происходит при нажатии на кнопку  $\boxed{\mathcal{D}}$ .

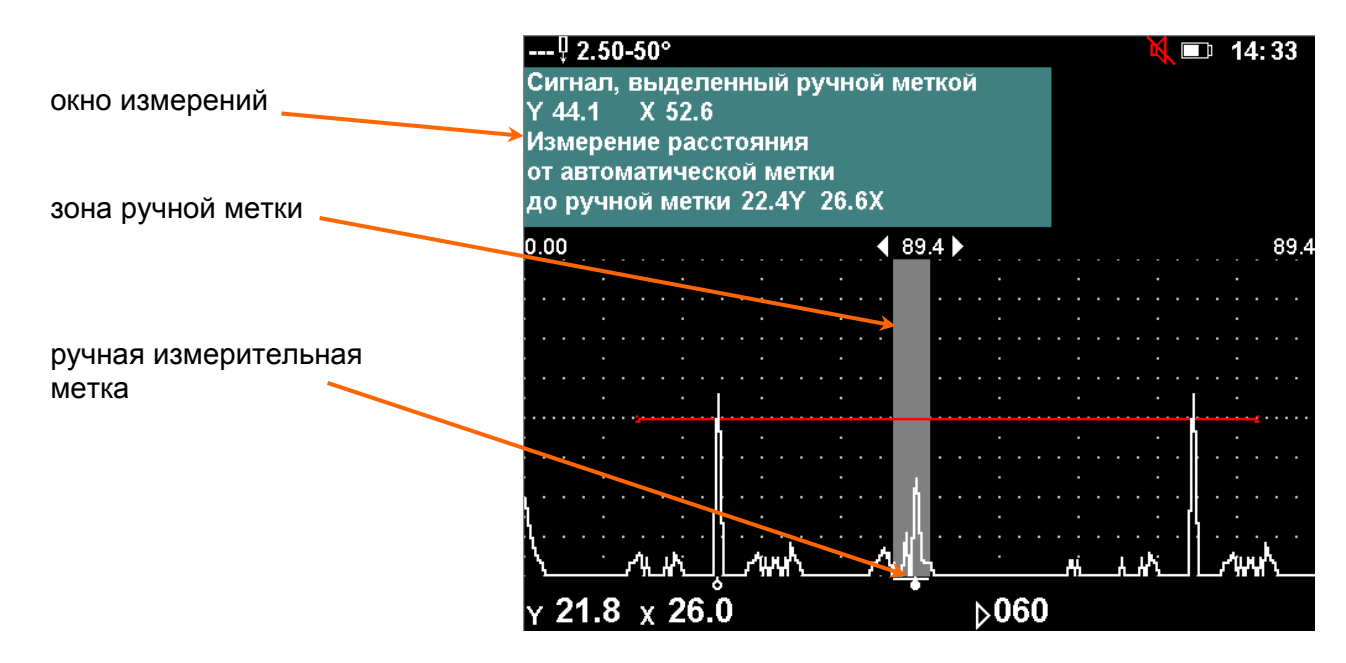

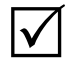

*Измерения с помощью ручной измерительной метки проводятся тогда, когда использование автоматической метки невозможно (например, измеряемый сигнал находится вне зоны ВС или рядом с другим, более мощным сигналом).* 

Ручная измерительная метка ( ) всегда устанавливается напротив максимума сигнала в своей зоне. Зона ручной метки перемещается по экрану кнопками  $\boxed{6}$  и  $\boxed{1}$ . В окне измерений отображаются параметры сигнала, выделенного ручной измерительной меткой.

Ширина зоны ручной измерительной метки составляет от 1 до 30 точек.

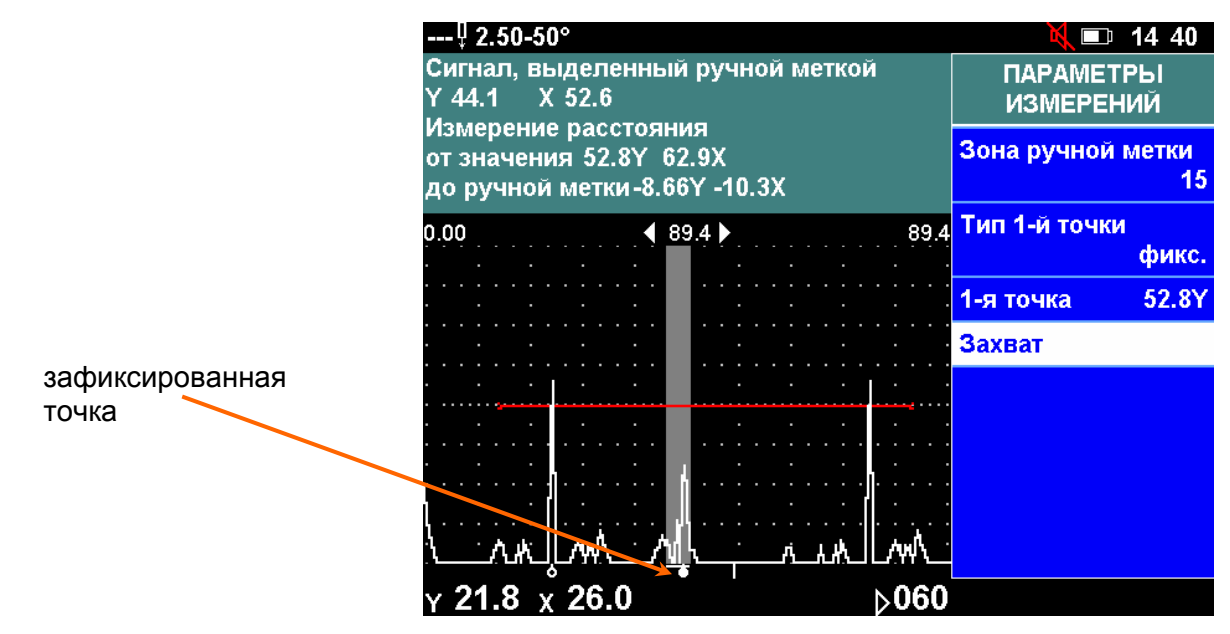

Ее можно менять в соответствующем пункте меню "ПАРАМЕТРЫ ИЗМЕ-РЕНИЙ" (меню "ПОИСК"). По умолчанию ширина зоны ручной метки установлена 15 точек.

Кроме параметров сигнала, выделенного ручной меткой, в окне измерений отображается разница между положением ручной метки и

– положением автоматической метки;

– зафиксированной точкой на А-развертке.

Выбор из этих вариантов необходимо указывать в пункте **Тип 1-й точки** меню "ПАРАМЕТРЫ ИЗМЕРЕНИЙ", "ПОИСК".

Положение зафиксированной точки определяется так – с помощью кнопок **[4]** и **[4]** ручная метка перемещается в необходимое место на А-развертке, после чего нажимается кнопка в пункте **Захват**.

# **4 УЛЬТРАЗВУКОВОЙ ТОЛЩИНОМЕР**

## **4.1 Общие положения**

*Режим "УЗ толщиномер" используется для измерения толщины изделий с повышенной точностью и сохранения результатов измерений в виде таблицы.* 

*Для измерений используются прямые ПЭП (РС или совмещенные) на частоту 5 или 10 МГц. Измерения проводятся по одному или двум донным сигналам. Усиление в процессе измерений регулируется автоматически.* 

*Подключение ПЭП проводится в соответствии с разделом 3.1.* 

*Для вызова на экран меню "ТОЛЩИНОМЕР следует в меню "РЕЖИМЫ" выделить пункт УЗ толщиномер и нажать кнопку* .

*Для включения толщиномера после проведения предварительной настройки необходимо нажать одну из кнопок* , или *. При этом в пункте меню* **Вкл**. установится состояние $\mathbf{\nabla}$ .

## **4.2 Предварительная настройка толщиномера. Меню "НАСТРОЙКА"**

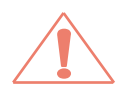

*Предварительная настройка проводится при выключенном толщиномере (в пункте меню ВКЛ. должно быть состояние ).* 

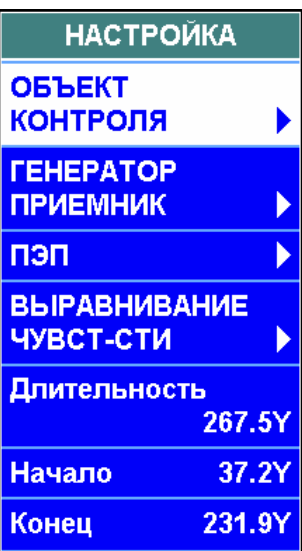

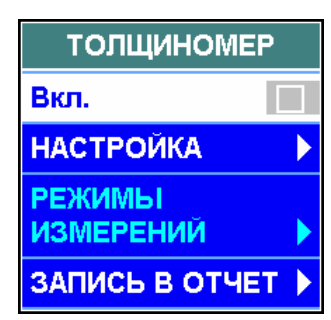

# *4.2.1 Установка параметров объекта контроля. Подменю "ОБЪЕКТ КОНТРОЛЯ"*

В подменю "ОБЪЕКТ КОНТРОЛЯ" необходимо указать следующую информацию:

 **Объект** – название объекта толщинометрии. Выбирается из имеющегося списка кнопкой **( )** или вводится вручную в режиме ввода текста;

 **Материал** – материал, из которого изготовлен объект. Выбирается из имеющегося списка кнопкой **+III** (**IIII)** или вводится вручную в режиме ввода текста;

 **Скорость** – скорость продольных ультразвуковых волн в объекте.

> *В процессе настройки значение скорости будет автоматически откорректировано.*

# *4.2.2 Установка параметров генераторно-приемного тракта. Подменю "ГЕНЕРАТОР ПРИЕМНИК"*

В подменю "ГЕНЕРАТОР ПРИЕМНИК" необходимо указать следующую информацию:

#### **Схема включения ПЭП:**

- совмещенная;
- раздельно-совмещенная;

 **Канал ген-ра** (установка номера канала генератора: 1 или 2);

**Канал пр-ка** (установка номера канала приемника).

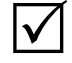

 $\mathsf{I}\mathscr{V}$ 

*При работе по совмещенной схеме включения ПЭП номер канала приемника всегда равен номеру канала генератора. Пункт Канал пр-ка заблокирован, в нем автоматически устанавливается то же значение, что и в пункте Канал ген-ра. При работе по раздельной или раздельно-совмещенной схеме включения ПЭП номер канала приемника может отличаться от номера канала генератора;* 

 **Частота, МГц** – частота излучения ультразвука (от 0,4 до 25 МГц).

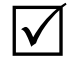

*В пункте Частота устанавливается значение из списка стандартных частот (0,4; 0,62; 1,25, 1,8; 2,0; 2,5; 4,0; 5,0; 10,0; 15,0, 25.0 МГц). При необходимости установить другое значение частоты, следует в пункте Частота указать значение "ручная", а само значение – установить в пункте Ручная частота.* 

- **Амплитуда** амплитуда зондирующего импульса:
	- высокая 160 В;
	- низкая 5 В;

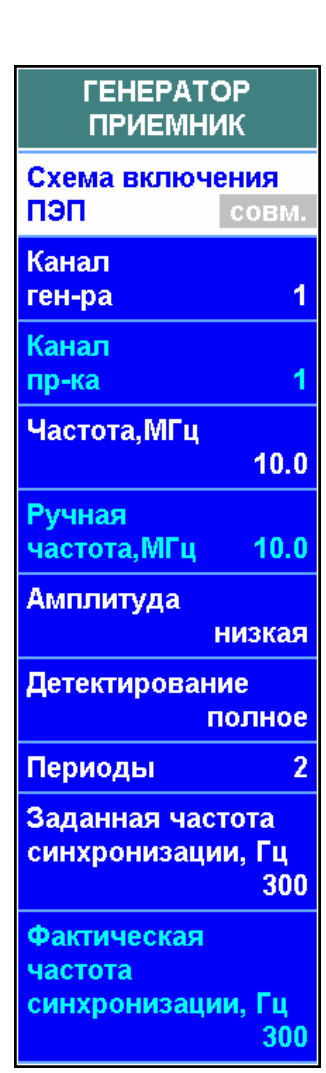

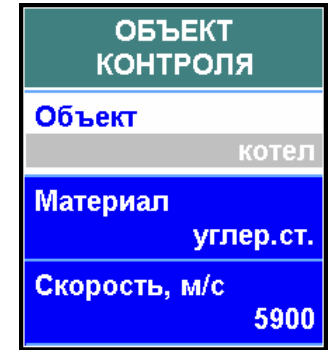

#### **Детектирование:**

 положительное. На экран выводится только положительная полуволна сигнала;

 отрицательное. На экран выводится только отрицательная полуволна сигнала;

полное. На экран выводятся обе полуволна сигнала;

 сглаженное. Подключается дополнительный фильтр, сглаживающий форму сигнала на экране;

нет. Детектирование отключено (индикация радиосигналов).

 $\mathsf{I}\mathsf{V}$ 

*Если в пункте Детектирование установлено значение "нет", то включение толщиномера заблокировано. Толщиномер работает только с детектированным сигналом;* 

**Периоды** – количество периодов зондирующего импульса (от 0,5 до 4).

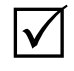

*Для улучшения разрешающей способности толщиномера необходимо использовать как можно менее мощный и короткий зондирующий импульс. Рекомендуемые значении: Амплитуда – низкая, Периоды – 0,5;* 

 **Заданная частота синхронизации, Гц** – заданная частота внутренней синхронизации. Возможны значения: 20, 40, 80, 150, 300, 600, 1200, 2500 и 5000 Гц;

 **Фактическая частота синхронизации, Гц** – справочное значение фактической частоты внутренней синхронизации.

## *4.2.3 Определение времени пробега ультразвука в ПЭП. Подменю "ПЭП"*

Для корректной работы толщиномера необходимо определить время пробега ультразвука в ПЭП. Для этого используется стальной образец известной толщины. Толщину образца необходимо установить в пункте **Истинная дальность**.

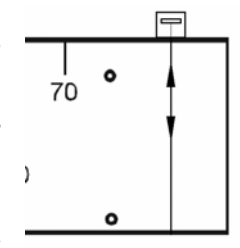

Затем необходимо выявить сигнал от противоположной поверхности образца (донный сигнал) и уточнить его максимум с помощью режима "Стоп-кадр" или "Огибающая".

 $\Delta$ 

*Сигнал должен находиться в пределах зоны ВС. Высота сигнала не должна быть меньше 1 деления сетки экрана. Максимум сигнала не должен выходить за верхнюю границу экрана.* 

*Если донный сигнал отсутствует на экране или не попадает в зону ВС, то необходимо откорректировать значения*

*следующих пунктов меню "НАСТРОЙКА": Длительность – длительность развертки,* 

*миллиметры или микросекунды; Начало, Конец – начало и конец зоны ВС, мил-*

*лиметры или микросекунды.* 

Значение времени пробега ультразвука в ПЭП появляется в пункте **Время ПЭП** после нажатия кнопки в пункте **Найти время ПЭП**.

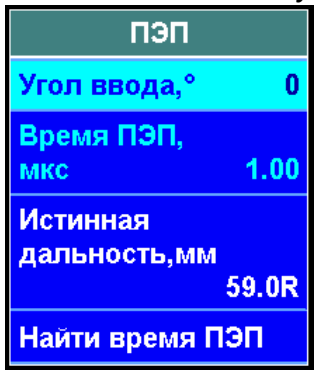

# *4.2.4 Установка длительности развертки*

Длительность развертки должна устанавливаться несколько большей учетверенной номинальной толщины изделия. Для этого используется пункт **Длительность** меню "Настройка".

# *4.2.5 Применение ВРЧ при толщинометрии. Подменю "ВЫРАВНИВАНИЕ ЧУВСТ-СТИ"*

Требуемая точность при измерении толщины по двум донным сигналам обеспечивается тогда, когда высоты этих сигналов примерно равны (разница амплитуд сигналов не более 8 дБ). Если это условие не соблюдается, то необходимо уравнять амплитуды донных сигналов с помощью ВРЧ (подменю "ВЫРАВНИВАНИЕ ЧУВСТ–СТИ"). Работа с ВРЧ описана в разделе 3.2.8.

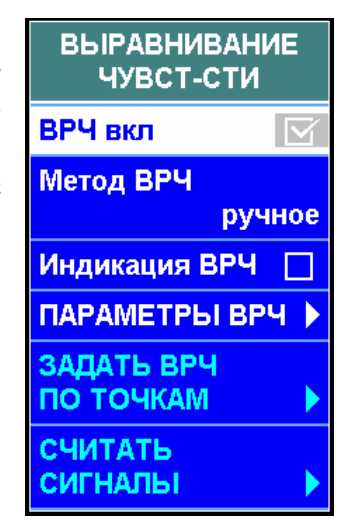

## **4.3 Измерение толщины: подготовительные операции. Меню "РЕЖИМЫ ИЗМЕРЕНИЙ"**

 $\mathsf{I}\mathsf{V}$ 

 $|\boldsymbol\sqrt{ }|$ 

*Подготовительные операции в меню "РЕЖИМЫ ИЗМЕРЕНИЙ" проводятся при выключенном толщиномере (в пункте меню ВКЛ. должно быть состояние ).* 

# *4.3.1 Выбор способа измерения толщины*

Перед измерением толщины изделия необходимо указать способ измерения толщины и номера используемых донных сигналов.

- **Y измер.** способ измерения толщины по:
	- среднему значению;
	- минимальному значению.

*Как правило, рекомендуется измерять толщину изделий по среднему сигналу. Измерение толщины изделий по минимальному сигналу целесообразно при трудностях с доступом к месту измерений или с обеспечением акустического контакта. Однако при этом измеряемые значения толщины могут оказаться несколько занижены.* 

 **Донный** – номера используемых для измерения толщины донных сигналов:

- 1 (первый донный сигнал),
- 1 и 2 (первый и второй донные сигналы),
- 2 и 4 (второй и четвертый донные сигналы).

*Рекомендуется измерять толщину по 1-му и 2-му донным сигналам. Если из-за большой мертвой зоны ПЭП невозможны измерения по 1-му и 2-му дон-*

*ным сигналам, измерять толщину необходимо по 2-му и 4-му донным сигналам. Измерения по 1-му донному сигналу необходимо использовать в изделиях с высоким затуханием, когда отсутствует 2–й донный сигнал.* 

# *4.3.2 Настройка толщиномера. Определение скорости звука в изделии*

Настройку толщиномера следует проводить каждый раз перед началом измерений толщины и при переходе на другие изделия.

Настройка толщиномера проводится по участку изделия известной толщины или по образцу, выполненному из материала изделия. Толщину изделия необходимо установить в пункте Y<sub>ист</sub>.

Для настройки необходимо, установив ПЭП на поверхность изделия, смазанного контактирующей жидкостью, получить ряд донных сигналов. Затем кнопками  $\boxed{4}$  и  $\boxed{+}$  установить стробы ручной метки под соответствующие (1, 1 и 2, 2 и 4) донные сигналы и нажать кнопку в пункте **Настроить**. В пункте **Скорость** будет установлено автоматически рассчитанное значение.

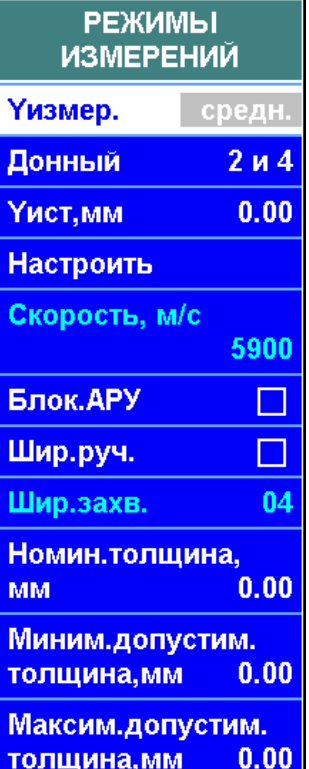

*1 Усиление устанавливается автоматически с помощью системы АРУ. При необходимости усиление можно установить вручную, включив блокировку АРУ в соответствующем пункте.* 

*2 Ширина стробов ручной метки рассчитывается автоматически. При необходимости ширину стробов можно установить вручную (пункт Ширина захвата), включив ручную установку ширины стробов в пункте Ширина ручная.* 

## *4.3.3 Установка номинальной, минимальной и максимальной толщины изделия*

 $|\surd|$ 

**Номинальная толщина** изделия, а также **Минимально допустимая толщина** и **Максимально допустимая толщина** изделия устанавливаются в соответствующих пунктах меню "ТОЛЩИНОМЕР". Установка этих параметров необязательна. Они используются следующим образом:

 если измеренная толщина изделия отличается от номинальной, то в измерительной строке выводится "d-0,3", где 0,3 – разница между измеренной и номинальной толщиной;

• если измеренная толщина меньше минимально допустимой, то срабатывает световая и звуковая сигнализация, а в измерительной строке появляется знак "–";

• если измеренная толщина больше максимально допустимой, то срабатывает световая и звуковая сигнализация, а в измерительной строке появляется знак "+".

## **4.4 Запись измеренных значений в отчет. Меню "ЗАПИСЬ В ОТЧЕТ"**

Измеренные значения толщины изделия могут быть записаны в отчет в виде таблицы. В каждую строку отчета можно записать измеренную толщину и координаты точки измерения, а также дату и время измерения.

# *4.4.1 Создание отчета толщиномера*

Для выбора номера нового отчета необходимо нажать кнопку в пункте **Создать отчет** (меню "ЗАПИСЬ В ОТЧЕТ"). В появившемся списке записей необходимо выбрать строку с номером создаваемого отчета и, выбрав пункт Создать, нажать кнопку ввод.

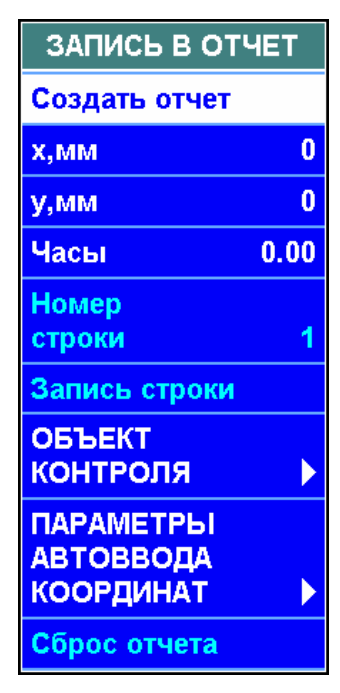

## *4.4.2 Продолжение работы с незаконченным отчетом*

Если необходимо продолжить запись измеренных значений толщины в созданный ранее отчет, то следует, нажав на кнопку  $\Box$  выбрать из списка записей отчет толщиномера и нажать кнопку ввод. В появившемся списке отчетов следует кнопками и **•** выбрать необходимый отчет, кнопками **<u>иши</u>** и выбрать пункт **Вызвать**. *Будут воспроизведены все парамет-* $\checkmark$ 

*ры настройки тол-*

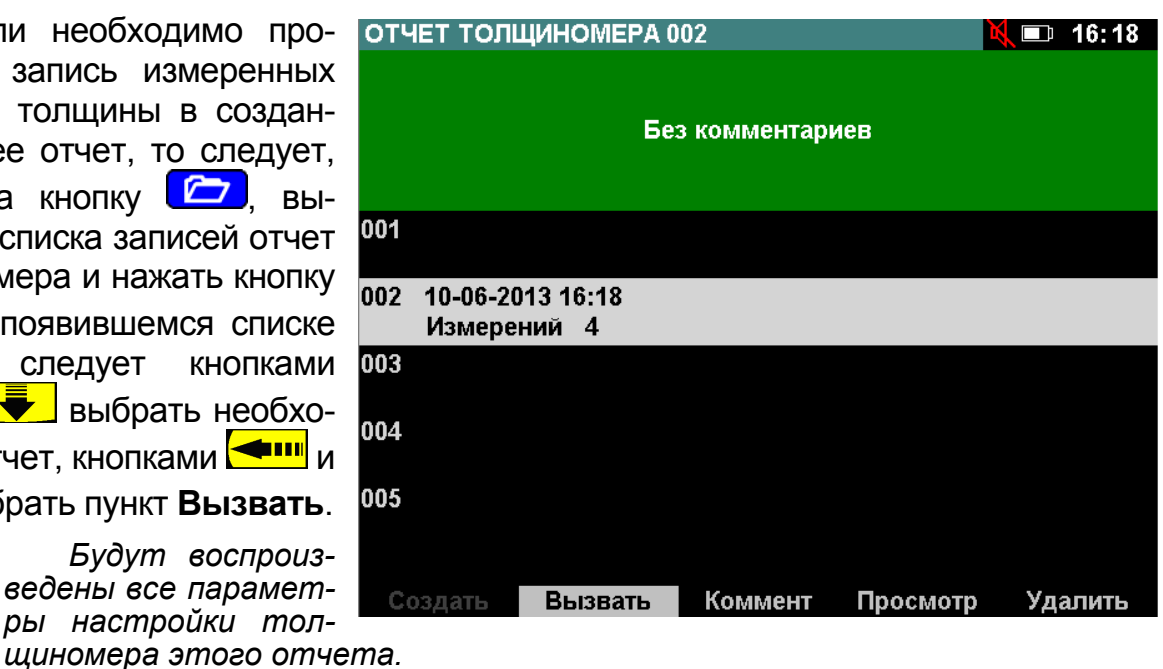

# *4.4.3 Ввод названия и номера объекта. Подменю "ОБЪЕКТ КОНТРОЛЯ"*

Название и номер объекта контроля вводятся в соответствующих пунктах подменю "ОБЪЕКТ КОНТРОЛЯ" меню "ЗАПИСЬ В ОТЧЕТ".

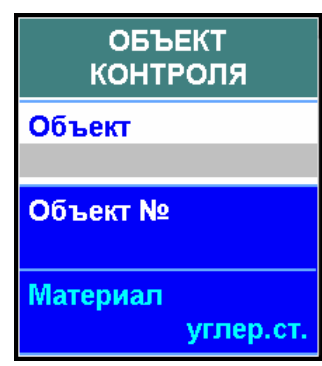

# *4.4.4 Ввод координат точки, в которой проведено измерение*

Для каждой точки, в которой измерялась толщина изделия, в меню "ЗАПИСЬ В ОТЧЕТ" можно ввести три координаты:

 **х** (горизонтальная координата), **мм**;

 **y** (вертикальная координата), **мм**;

 **Часы** (координата по окружности), градусы.

Если одна или несколько координат не измеряются, то в соответствующих пунктах необходимо оставить нулевые значения. Коор-

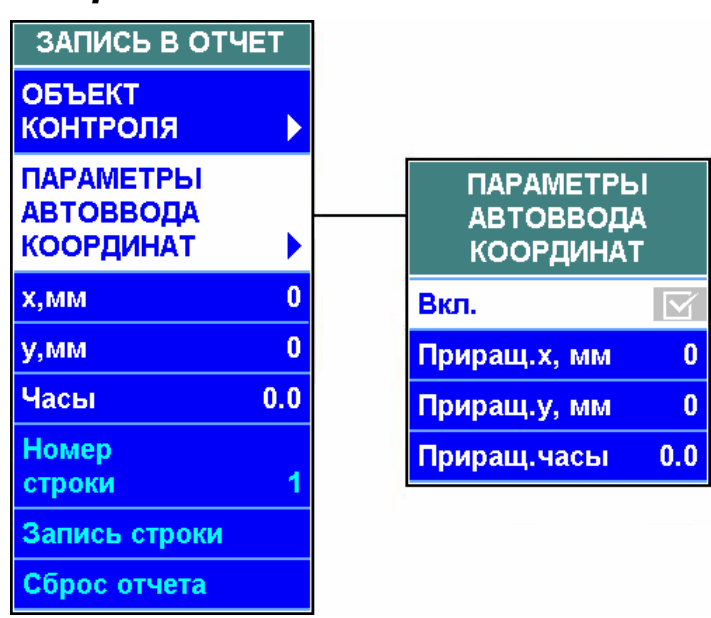

динаты точки измерения фиксируются в строке отчета вместе с измеренной толщиной.

Если измерение координат проходит через равные расстояния, то процесс ввода координат можно автоматизировать. Для этого необходимо включить автоввод координат (пункт **Вкл.** подменю "ПАРАМЕТРЫ АВТОВВОДА КООРДИНАТ") и установить приращения координат в соответствующем пункте. После этого при записи строки в отчет значение выбранной координаты будет автоматически увеличиваться на указанное приращение.

# **4.5 Проведение измерений**

Для проведения измерений толщины необходимо включить толщиномер,  $\mathsf{VCT}$ ановив в пункте **Вкл.** состояние  $\mathsf{Y}$ .

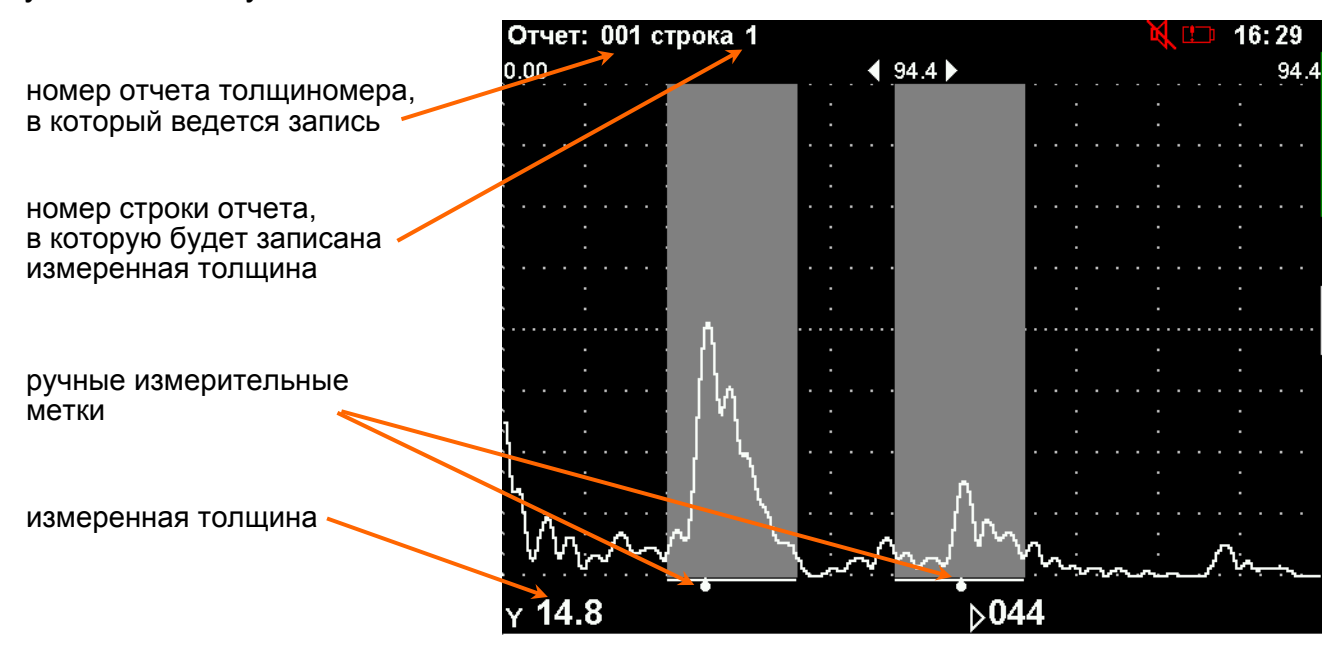

Кнопками  $\left[\begin{array}{c} \leftarrow \\ \leftarrow \end{array}\right]$  и  $\left[\begin{array}{c} \leftarrow \\ \leftarrow \end{array}\right]$  стробы ручных измерительных меток необходимо подвести под соответствующие (1, 1 и 2, 2 и 4) донные сигналы. По истечении 0,5 – 1 с (время для автоматической установки усиления системой АРУ) на экране появится измеренная толщина. Толщину и координаты точки, в которой проводится измерение, можно записать в строку отчета, нажав кнопку ввод в пункте **Запись строки** меню "ЗАПИСЬ В ОТЧЕТ". Координаты точки, в которой проводится измерение, можно изменить в меню "ЗАПИСЬ В ОТЧЕТ".

# **5 СОХРАНЕНИЕ РЕЗУЛЬТАТОВ КОНТРОЛЯ В ПАМЯТИ ДЕФЕКТОСКОПА**

Результаты контроля записываются в память дефектоскопа в виде протоколов контроля;

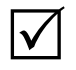

*В протоколе контроля содержатся следующие данные:* 

 *изображение сигнала (А-, В- или бегущая развертка, комплексная плоскость);* 

- *параметры настройки дефектоскопа в момент записи протокола;*
- *сведения о дефекте и объекте контроля, вводимые оператором;*
- *дата и время создания протокола.*

Результаты контроля могут быть сохранены в ПЭВМ с помощью программы PelengPC307.

### **5.1 Запись протоколов контроля**

Для записи протокола необходимо:

В А-развертке и при вихретоковом контроле – нажать кнопку Ц .

В В-развертке – дождаться конца записи В-развертки или завершить запись, нажав кнопку  $\begin{bmatrix} \mathsf{cron} \end{bmatrix}$  и нажать кнопку **.** 

В появившемся на экране меню "ПРОТОКОЛ" вводятся следующие параметры:

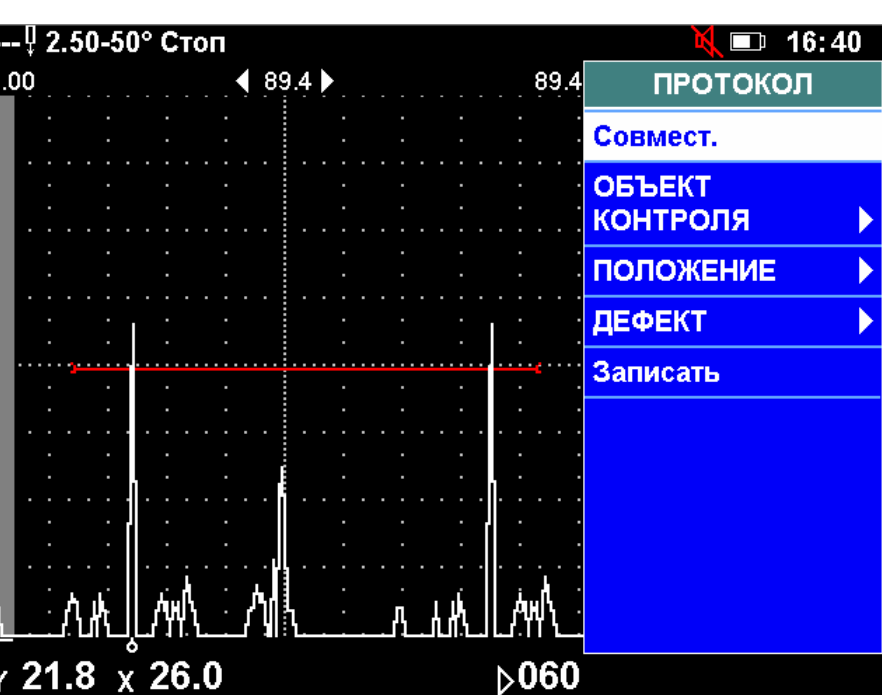

название и номер объекта контроля (подменю "ОБЪЕКТ КОНТРОЛЯ");

 координаты преобразователя на объекте контроля в момент получения сигнала, зафиксированного в протоколе (подменю "ПОЛОЖЕНИЕ");

 характеристики дефекта – условные размеры, ориентация, код (подменю "ДЕФЕКТ").

 $\bm{\mathcal{V}}$ 

*1 Заполнять все пункты меню "ПРОТОКОЛ" необязательно.* 

*2 Пункты Условная протяженность, Условная ширина, Условная высота, Ориентация, Код дефекта заполняются в том случае, если они измерялись или оценивались.*
*3 При нажатии кнопки в пункте Совместить А-развертка будет нанесена голубым цветом поверх текущей. Для того, чтобы убрать её с экрана, необходимо еще раз нажать кнопку в пункте Совместить.*

По окончании ввода параметров в меню "ПРОТОКОЛ" необходимо нажать кнопку ввод в пункте меню Записать, кнопками **12** и **1** выбрать место для записи протокола, кнопками **• 1998** и выбрать пункт Записать и нажать кнопку ввод

#### **5.2 Установка на ПЭВМ программы PelengPC307**

Сохраненные в памяти дефектоскопа настройки, протоколы и отчеты можно передать в ПЭВМ и хранить в виде записей в базе данных. Программа PelengPC307 (используется для передачи записей в ПЭВМ, их хранения, поиска, просмотра и печати) входит в комплект поставки дефектоскопа.

Для установки программы необходимо запустить файл PelengPC307setup.exe с диска, входящего в комплект поставки дефектоскопа.

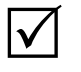

*1 Программа PelengPC307 работает под управлением операционной системы Windows (XP, Vista, 7).* 

*2 Руководство по эксплуатации программы PelengPC307 изложено в разделе "Справка" программы.* 

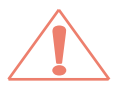

*Перед установкой программы PelengPC на компьютерах с операционной системой Windows Vista и Windows 7 необходимо проверить и при необходимости изменить следующие настройки:* 

#### *Язык и региональные стандарты → Дополнительно → Изменить язык системы → Русский,*

*после чего перезагрузить компьютер и установить программу PelengPC307.* 

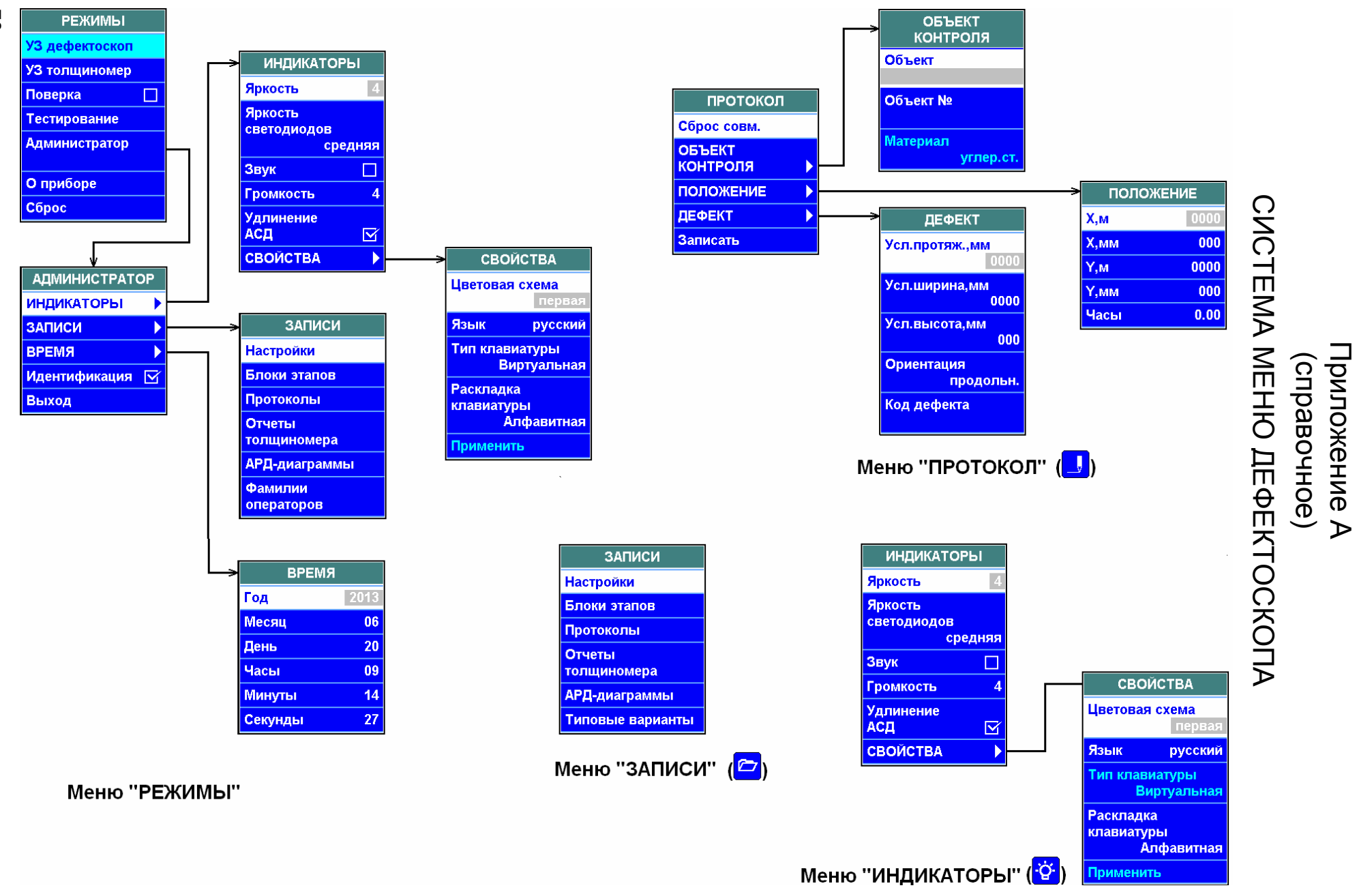

Руководство . Часть $\Box$ 

по эксплуатации

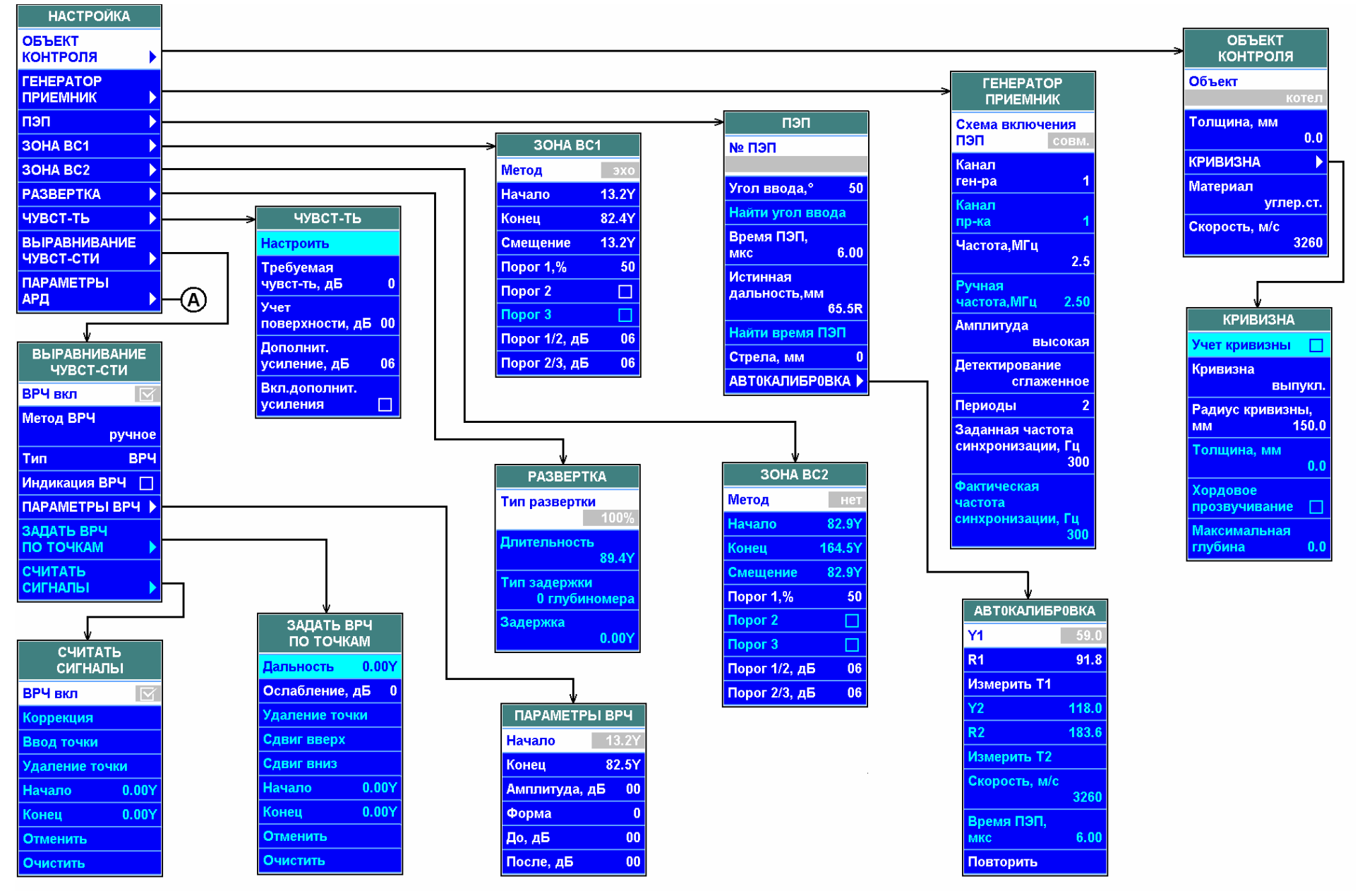

Режим "УЛЬТРАЗВУКОВОЙ ДЕФЕКТОСКОП"

Руководство Руководство по эксплуатации. эксплуатацииЧасть

 $\Box$ 

 $\overline{7}$ 

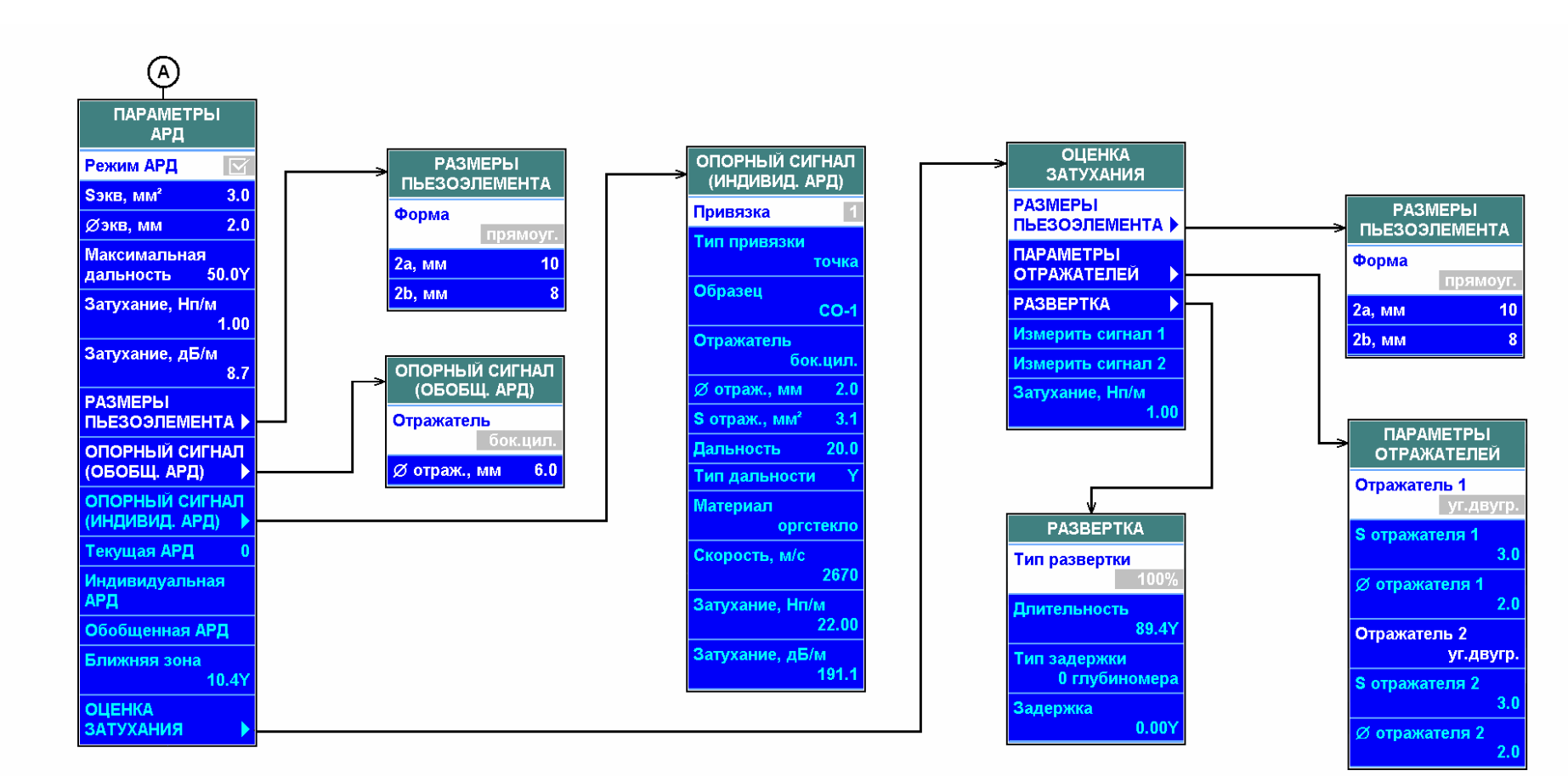

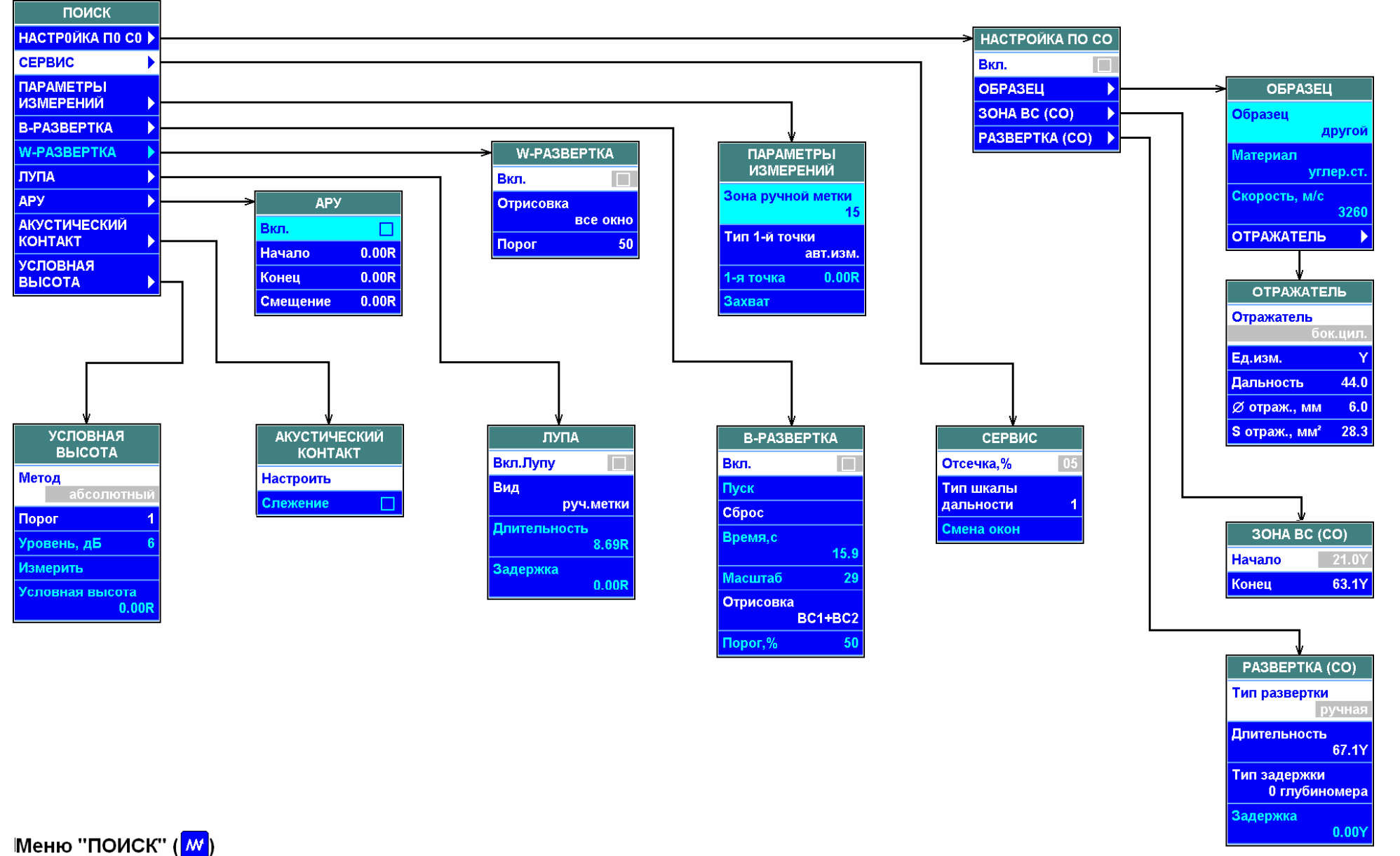

 $\mathfrak{Z}$ 

Руководство по эксплуатации. Часть $\mathbf{I}$ 

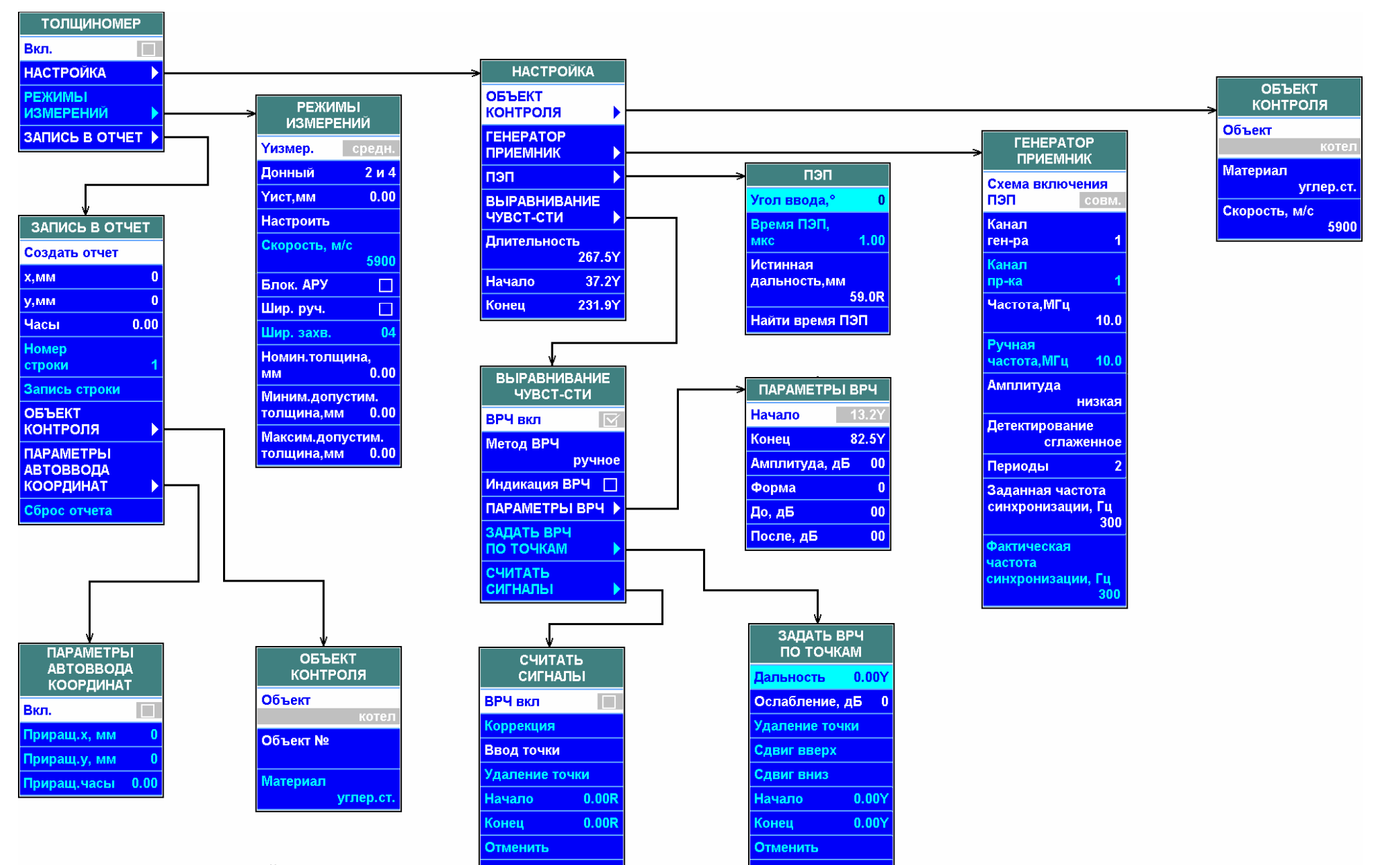

Очистить

Очистить

Режим "УЛЬТРАЗВУКОВОЙ ТОЛЩИНОМЕР"

 $\mathbf{z}$ 

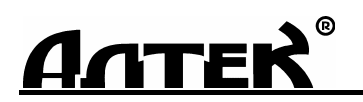

КОД ОКП 427610

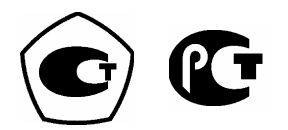

# **ДЕФЕКТОСКОП УЛЬТРАЗВУКОВОЙ "PELENG" ("ПЕЛЕНГ") УД3-204**

Руководство по эксплуатации *ДШЕК.663532.020 РЭ3* 

Часть III

*СПЕЦИАЛИЗИРОВАННОЕ ПРОГРАММНОЕ ОБЕСПЕЧЕНИЕ* **"УЛЬТРАЗВУКОВОЙ КОНТРОЛЬ ОБЪЕКТОВ ХИМИЧЕСКОГО И НЕФТЯНОГО МАШИНОСТРОЕНИЯ"**

> Санкт-Петербург 2014

Специализированное программное обеспечение "Ультразвуковой контроль объектов химического и нефтяного машиностроения" для ультразвукового дефектоскопа "PELENG" УД3-204 предназначенo для проведения ультразвукового контроля объектов химического и нефтяного машиностроения в соответствии со следующими нормативными документами:

 **СТО 00220256-005-2005 "Швы стыковых, угловых и тавровых сварных соединений сосудов и аппаратов, работающих под давлением. Методика ультразвукового контроля** (разработан ОАО "НИИХИММАШ" и ОАО "ИркутскНИИхиммаш", Москва – Иркутск, 2006);

 **РДИ 38.18.016-94 "Инструкция по ультразвуковому контролю сварных соединений технологического оборудования"** (разработана ВНИКТИнефтехимоборудования, Волгоград, 1994);

 **СТО 00220256-014-2008 "Инструкция по ультразвуковому контролю стыковых, угловых и тавровых сварных соединений химической аппаратуры из сталей аустенитного и аустенитно-ферритного классов с толщиной стенки от 4 до 30 мм"** (разработана ОАО "НИИХИММАШ", Москва, 2008).

## **СОДЕРЖАНИЕ**

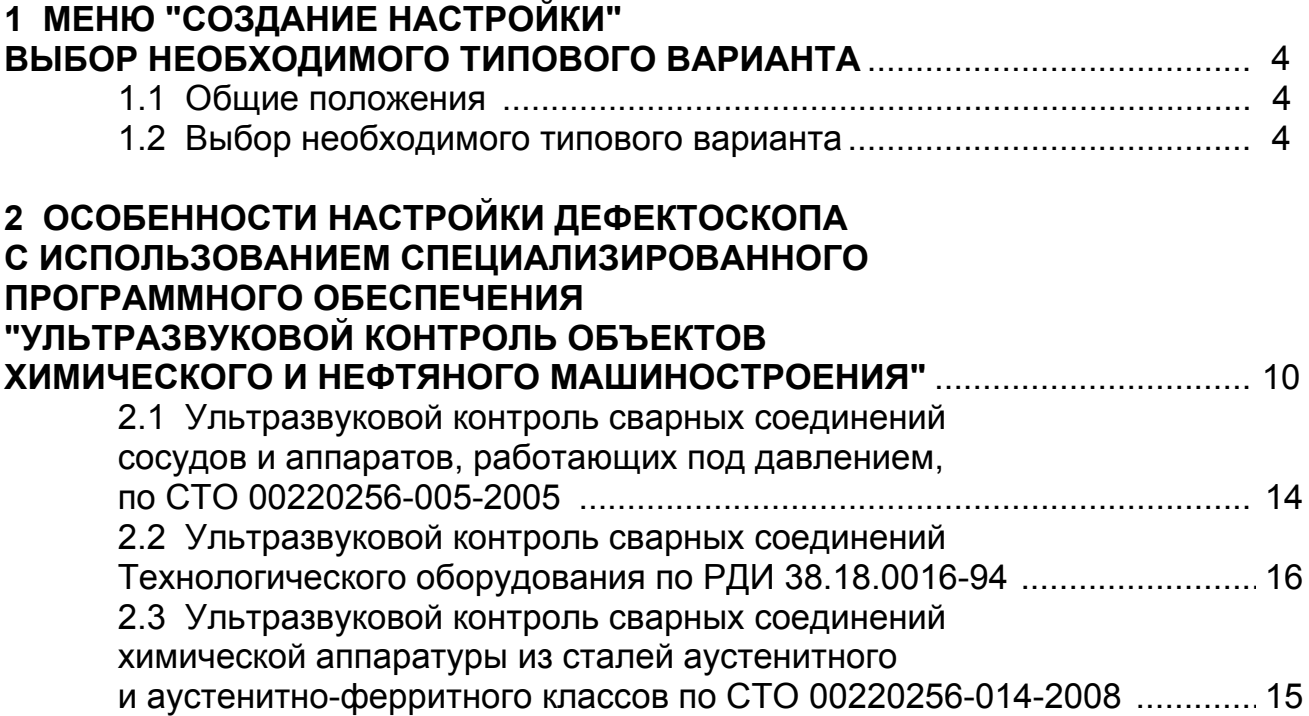

## **1 МЕНЮ "СОЗДАНИЕ НАСТРОЙКИ" ВЫБОР НЕОБХОДИМОГО ТИПОВОГО ВАРИАНТА**

#### **1.1 Общие положения**

*В Вашем дефектоскопе установлено специализированное программное обеспечение для проведения ультразвукового контроля объектов химического и нефтяного машиностроения. Это означает, что дефектоскоп обеспечивает возможность создания настроек на базе типовых вариантов контроля. После выбора типового варианта все параметры настройки автоматически устанавливаются в соответствии с необходимым разделом руководящего документа (инструкции, стандарта и пр.). Оператор после выбора типового варианта должен настроить глубиномер и чувствительность дефектоскопа (порядок настройки описан в разделе 3 второй части руководства по эксплуатации (РЭ)).* 

*Работа с дефектоскопом после выбора необходимого типового варианта не отличается от работы в режиме дефектоскопа общего назначения – все предварительно установленные параметры настройки при необходимости можно изменить.* 

#### **1.2 Выбор необходимого типового варианта**

*В отличие от дефектоскопа общего назначения, в Вашем дефектоскопе при создании настройки выбирается номер типового варианта контроля, т.е. руководящий документ, в соответствии с которым будет проводиться контроль.* 

 $\bullet$  нажать кнопку  $\heartsuit$ , после чего на экране появится меню "ЗАПИСИ";

**2** кнопками **••** и **••** выделить пункт меню **Типовые варианты** и нажать кнопку  $\left( \frac{\text{BBOA}}{\text{BBOA}} \right)$ ;

 если <sup>в</sup> дефектоскопе установлено несколько специализированных версий, то кнопкой **1 мли Веле**выделить строку "Х Нефтехимическая версия", соответствующую инструкциям по ультразвуковому контролю объектов химического и нефтяного машиностроения;

**4** нажать кнопку ввод

 $\blacktriangledown$ 

*После нажатия кнопки появляется список типовых вариантов ("Х1", "Х2", "Х3") с номерами инструкций, методик, согласно которым производится контроль объектов химического и нефтяного машиностроения. При выборе того или иного документа в верхней части экрана выводится наименование соответствующего документа.* 

**Э** кнопкой <u>•</u> или • выделить строку с типовым вариантом в зависимости от требуемого документа (см. таблицу) и нажать кнопку ввод

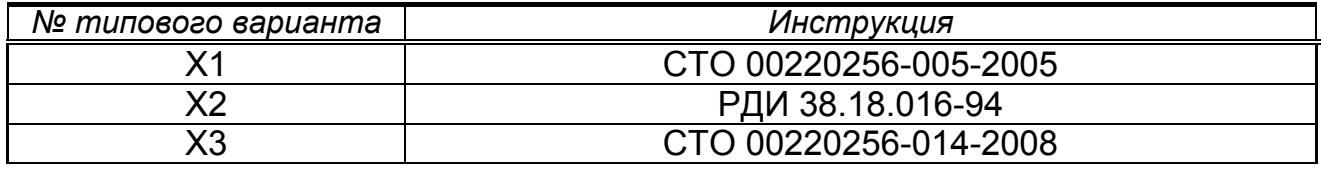

 $\overline{\mathsf{v}}$ 

*После нажатия кнопки появляется список типовых вариантов второго уровня для различных типов сварных соединений;* 

**6** кнопкой **•** или **•** выделить строку с типовым вариантом, соответствующую необходимому типу и размеру объекта контроля:

 диапазону толщин свариваемых элементов (для вариантов Н1 и Н2) при контроле в соответствии с СТО 00220256-005-2005, РДИ 38.18.016-94 и СТО 00220256-014-2008:

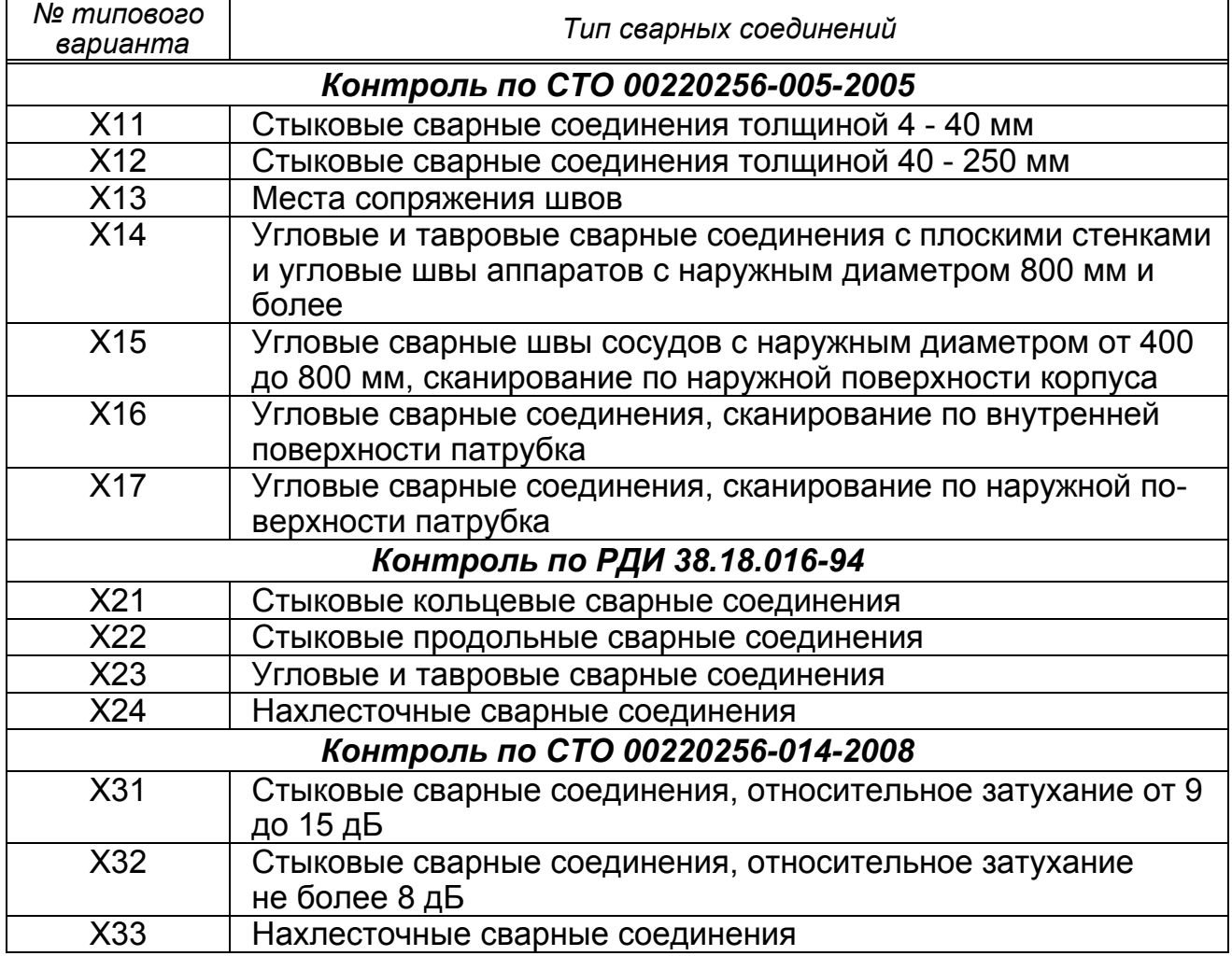

О нажать кнопку ввод, после чего появится список типовых вариантов третьего уровня.

 $\bm{\mathcal{V}}$ 

*Для каждого из вариантов в верхней части экрана отобразится комментарий, в котором указываются:* 

- *документ, согласно которому проводится контроль;*
- *вид и размеры сварных соединений;*
- *основные параметры контроля (угол ввода, схема контроля и т.п.);*

#### $\bigoplus$  кнопкой  $\bigoplus$  или  $\bigoplus$  выбрать:

- вид сварных соединений;
- диапазон толщин свариваемых деталей;
- угол ввода ПЭП;
- схему контроля (прямым, однократно или двукратно отраженным лучом):

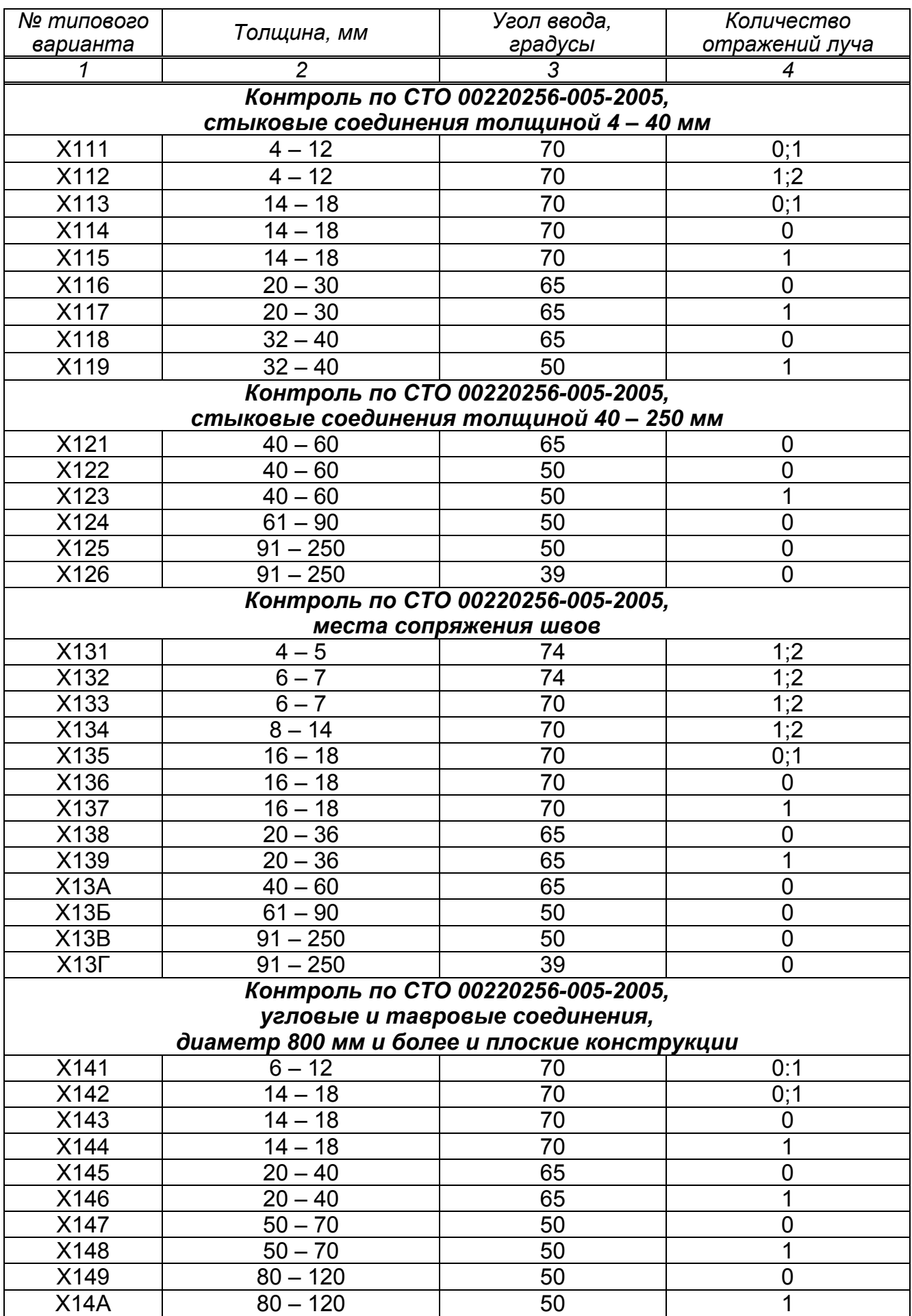

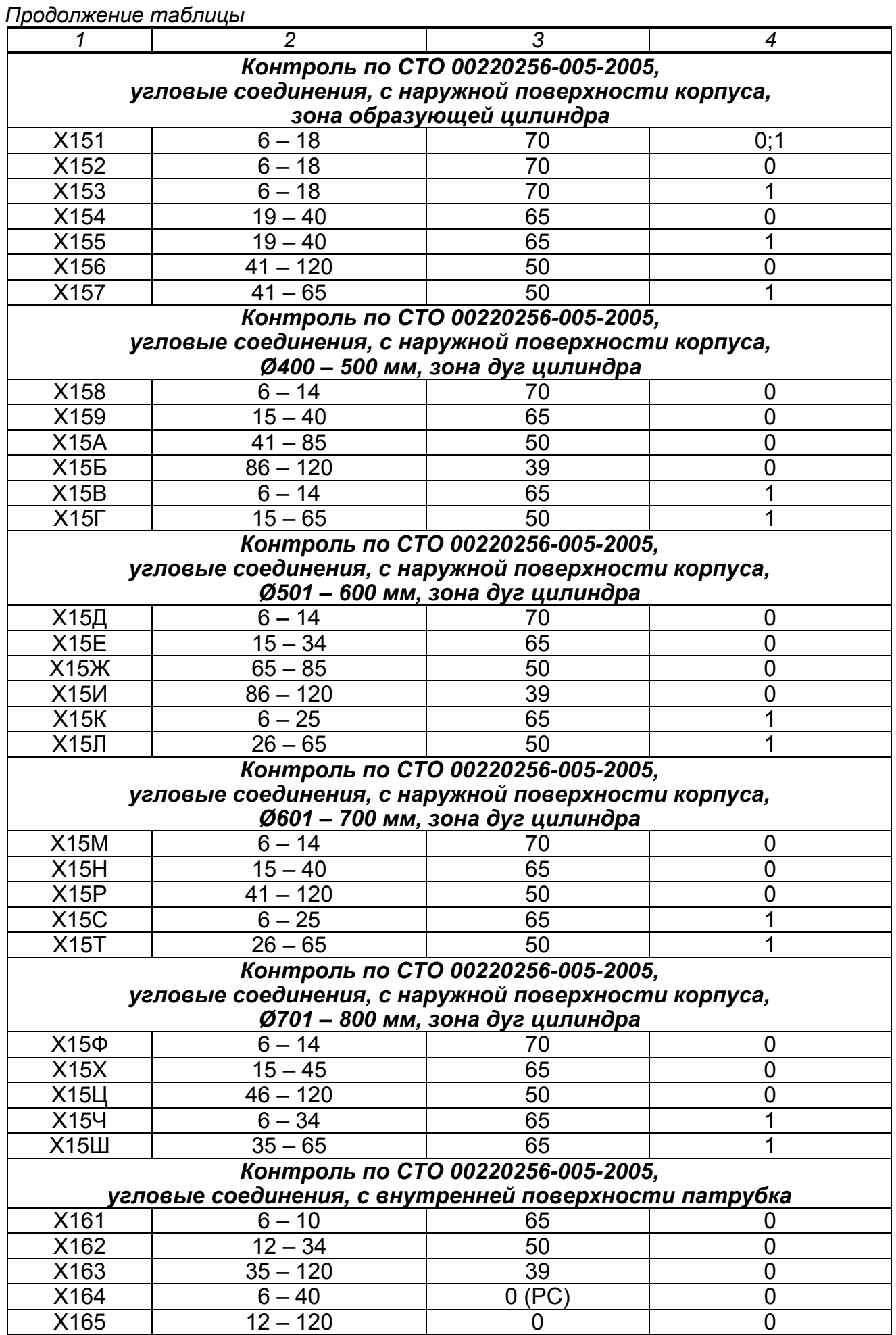

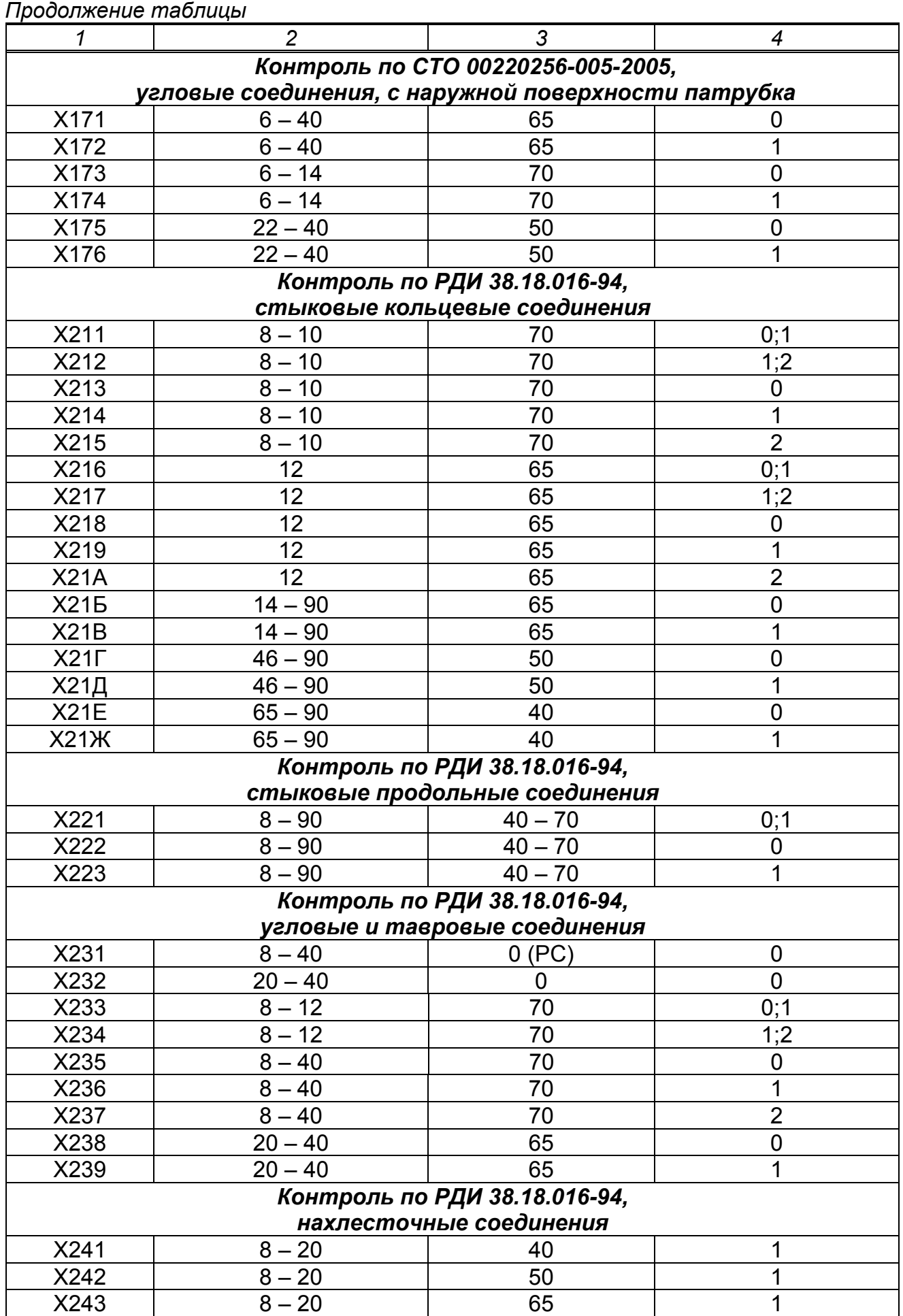

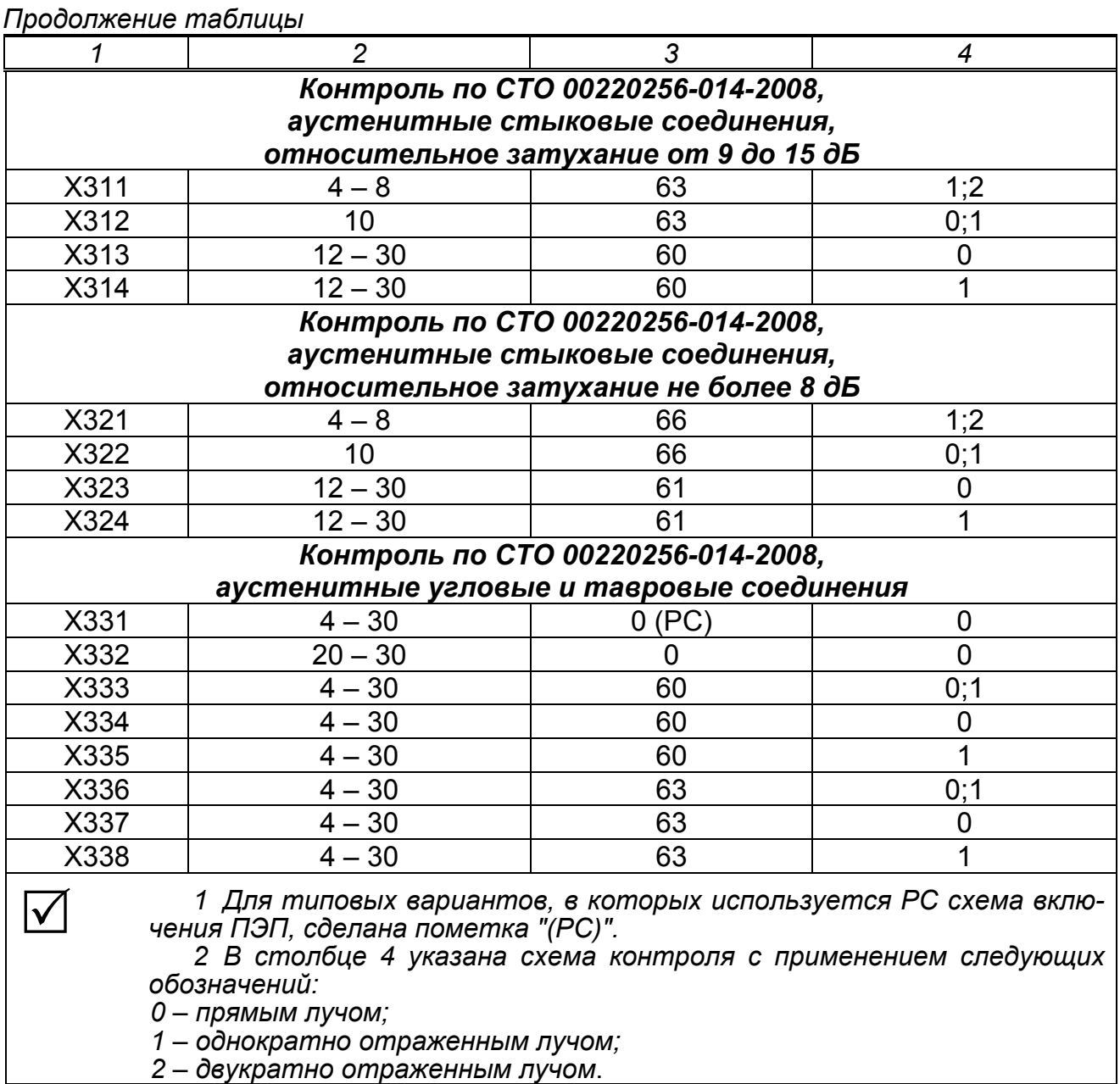

*2 – двукратно отраженным лучом*.

### **2 ОСОБЕННОСТИ НАСТРОЙКИ ДЕФЕКТОСКОПА С ИСПОЛЬЗОВАНИЕМ СПЕЦИАЛИЗИРОВАННОГО ПРОГРАММНОГО ОБЕСПЕЧЕНИЯ "УЛЬТРАЗВУКОВОЙ КОНТРОЛЬ ОБЪЕКТОВ ХИМИЧЕСКОГО И НЕФТЯНОГО МАШИНОСТРОЕНИЯ"**

#### **2.1 Ультразвуковой контроль сварных соединений сосудов и аппаратов, работающих под давлением, по СТО 00220256-005-2005**

*Данные настройки создаются на основе типовых вариантов с номерами, начинающимися на Х1.* 

*2.1.1 Контроль стыковых, угловых и тавровых сварных соединений.* 

*Настройка для типовых вариантов с номерами начинающимися на Х11, Х12, Х13, Х14, Х16 и Х17, а также для типовых вариантов с Х151 по Х157* 

**1** подсоединить кабель с совмещенным ПЭП к разъему " (+ или кабели с РС ПЭП к разъемам " <sup>(++</sup>" или " + дефектоскопа;

 $\bullet$  выбрать типовой вариант третьего уровня в соответствии с п. 1.2 и нажать кнопку ввод, при этом произойдет переход в меню "Установка параметров";

 $\Theta$  в меню "Установка параметров":

• кнопками **Шили (1994)** или используя режим ввода цифр, в пункте **Толщина, мм** ввести толщину стенки сварного соединения;

 $\overline{\mathsf{v}}$ 

*Для типовых вариантов, начинающихся на Х16 и Х17 вместо толщины стенки сварного соединения необходимо ввести толщину корпуса и толщину патрубка.* 

• в пункте **Частота, МГц** кнопками **ШШИ** и **Выбрать требуемую частоту**;

 для вариантов Х125, Х126, Х13В, Х13Г: в пункте **Документ** кнопками **АШИ** и **ПРОД** выбрать документ, в соответствии с которым настраивается чувст-

вительность;

 <sup>в</sup> заблокированном пункте **<sup>S</sup>экв, мм<sup>2</sup>** считать значение предельной чувствительности, а в заблокированных пунктах **Sзарубки, мм<sup>2</sup>** (или **Ширина зарубки** и **Высота зарубки**) – размеры зарубки в СОП, используемом для настройки чувствительности при контроле наклонным ПЭП.

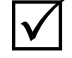

*Для типовых вариантов Х164 и Х165, предусматривающих контроль прямым ПЭП, пункты Sзарубки, мм<sup>2</sup> ; Ширина зарубки и Высота зарубки отсутствуют;* 

**6** кнопкой **•** или **f** выделить пункт **Настроить** и нажать кнопку

ввод. После этого меню исчезнет с экрана, при этом зоны ВС автоматически установятся следующим образом:

 для типовых вариантов Х111, Х113, Х135, Х141, Х142, Х151: зоны ВС1 и ВС2 соответствуют контролю прямым и однократно отраженным лучом;

 для типовых вариантов Х112, с Х131 по Х134: зоны ВС1 и ВС2 соответствуют контролю однократно и двукратно отраженным лучом;

 для остальных типовых вариантов устанавливается только зона ВС1, соответствующая предусмотренной в данном типовом варианте схеме контроля;

 $\Theta$  настроить ноль глубиномера в соответствии с п. 3.2.5.4 или 3.2.5.5 части II РЭ.

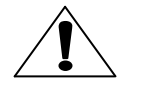

*Данную операцию следует выполнить в первую очередь.* 

 $\bullet$  произвести настройку чувствительности в соответствии с п. 3.2.8 части II РЭ (с использованием СОП) или с п. 3.2.10 части II РЭ (в режиме "АРД").

 $|\surd|$ 

*В зонах ВС установлены пороги 1 и 2. После выполнения настройки порог 1 соответствует предельной (браковочной) чувствительности, а порог 2 – чувствительности поиска;*

 $\Theta$  настроить ВРЧ в соответствии с п. 3.2.9 части II РЭ;

 записать созданную настройку <sup>в</sup> память дефектоскопа согласно п. 1.11.1 части II РЭ.

*2.1.2 Контроль угловых сварных соединений наклонными ПЭП с наружной стороны корпуса при расположении ПЭП в зонах дуг цилиндрической поверхности. Настройка для типовых вариантов с Х158 по Х15Ш*

*Особенность данных типовых вариантов – то, что в них включен режим учета кривизны поверхности (см. п. 3.2.7 части II РЭ).* 

*Настройка производится в соответствии с п. 2.1.1 со следующими отличиями:* 

*в меню "УСТАНОВКА ПАРАМЕТРОВ" кроме значений, указанных в п. 2.1.1, ,* 

*следует установить значение в пункте Диаметр корпуса, мм (кнопками и или используя режим ввода цифр).* 

 *при настройке нуля глубиномера (п. 2.1.1, ) рекомендуется использовать образец СО-3 (см. п. 3.2.5.4 части II РЭ) с установкой значения истинной дальности в значениях R. Если же по каким-либо причинам используется другой образец с плоской контактной поверхностью и отражателем на известной глубине (а не на известном расстоянии по лучу), то перед настройкой нуля глубиномера следует временно отключить учет кривизны, а после ее окончания вновь включить его.* 

### 2.2 Ультразвуковой контроль сварных соединений технологического оборудования по РДИ 38.18.016-94

Данные настройки создаются на основе типовых вариантов с номерами, начинающимися на Х2.

2.2.1 Контроль стыковых кольцевых, угловых, тавровых и нахлесточных соединений.

Настройка для типовых вариантов с номерами, начинающимися на X21, X23 и X24

**++** подсоединить кабель с совмещенным ПЭП к разъему " + или кабели с РС ПЭП к разъемам " (+ или " + дефектоскопа;

 $\bullet$  выбрать типовой вариант третьего уровня в соответствии с п. 1.2 и нажать кнопку ввод, при этом произойдет переход в меню "Установка параметров";

В в меню "Установка параметров":

• кнопками **ША** и **Привер**или используя режим ввода цифр, в пункте Толщина, мм ввести толщину стенки сварного соединения;

• в пункте Частота, МГц кнопками  $\left($ иния и небрать требуемую часто-TY;

• в пункте **Вид шва** кнопками **ФШИ** и **ШР** выбрать давление Ру или документ, по которому изготовлено изделие;

• в заблокированных пунктах **Sфиксир.,мм<sup>2</sup>, Sдопуст.,мм<sup>2</sup> и Размеры** зарубки считать значения наименьшей фиксируемой и максимально допустимой эквивалентной площади дефектов, а также размеры зарубки в СОП для настройки чувствительности (в некоторых случаях размеры зарубки не указываются, так как настройка по зарубке не предусмотрена документацией);

**5** кнопкой **V** или **4** выделить пункт Настроить и нажать кнопку ввод. После этого меню исчезнет с экрана, при этом зоны ВС автоматически установятся следующим образом:

• для типовых вариантов Х211, Х216, Х233: зоны ВС1 и ВС2 соответствуют контролю прямым и однократно отраженным лучом;

• для типовых вариантов Х212, Х217, Х234: зоны ВС1 и ВС2 соответствуют контролю однократно и двукратно отраженным лучом;

• для остальных типовых вариантов устанавливается только зона ВС1, соответствующая предусмотренной в данном типовом варианте схеме контроля;

 $\bullet$  настроить ноль глубиномера в соответствии с п. 3.2.5.4 или 3.2.5.5 части II P.3.

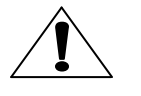

Данную операцию следует выполнить в первую очередь:

 $\bullet$  произвести настройку чувствительности в соответствии с п. 3.2.8 части II РЭ (с использованием СОП) или с п. 3.2.10 части II РЭ (в режиме "АРД").

В зонах ВС установлены пороги 1, 2 и 3. После выполнения настройки пороги 1 и 2 соответствуют максимально допустимой и наименьшей фиксируемой эквивалентной площади (на максимальной глубине), а порог 3 - чувствительности поиска;

 $\Theta$  настроить ВРЧ в соответствии с п. 3.2.9 или 3.2.10 части II РЭ;

 $\boldsymbol{\Theta}$  записать созданную настройку в память дефектоскопа согласно п. 1.11.1 части II РЭ.

#### 2.2.2 Контроль стыковых продольных соединений цилиндрических конструкций. Настройка для типовых вариантов с номерами, начинающимися на Х22

Особенности данных типовых вариантов:

• включен режим учета кривизны поверхности (см. п. 3.2.7.1 части II РЭ);

• автоматически рассчитывается эквивалентная толщина изделия:

• оператор не вводит самостоятельно значение угла ввода, а оно определяется автоматически таким образом, чтобы обеспечивался контроль на всю толщину изделия, по возможности с чувствительностью, заданной для реальной толщины изделия (при контроле с наружной поверхности цилиндра).

 $\bullet$  подсоединить кабель с ПЭП к разъему " $\leftrightarrow$ " дефектоскопа;

 $\bullet$  выбрать типовой вариант третьего уровня в соответствии с п. 1.2 и нажать кнопку ввод, при этом произойдет переход в меню "Установка параметров";

В находясь в меню "Установка параметров", выполнить следующие операции:

• кнопкой **• не или в том установить требуемое положение в пункте Кри**визна "выпукл." (контроль с наружной стороны цилиндра) или "вогнут." (контроль с внутренней стороны цилиндра);

• кнопками **чти и пред** или используя режим ввода цифр, в пунктах Толщина, мм и Радиус кривизны, мм ввести соответствующие значения;

• выделить пункт Определить угол ввода и нажать кнопку ввод

 $|\boldsymbol\sqrt{ }|$ 

 $\blacktriangledown$ 

1 После этого будут автоматически выполнены необходимые расчеты: уточнение угла ввода (при контроле с наружной стороны цилиндра) и определение эквивалентной толщины.

2 После успешного выполнения данной операции разблокируются пункты Частота, МГц; Вид шва и Настроить.

Если при контроле с наружной стороны цилиндра в результате расчетов будет установлено, что при угле ввода 40° (минимально допустимом согласно РДИ 38.18.016-94) контроль на всю толщину невозможен (имеет место хордовое прозвучивание), то на экране появится сообщение: "Не удалось найти подходящий угол ввода. Изделие не может быть проконтролировано на всю толшину":

 $\bm{\Theta}$  в заблокированном пункте Угол ввода, считать значение угла ввода, с которым должен проводиться контроль;

**В** в пункте **Частота, МГц** кнопками **• При требуемую** частоту;

 $\boldsymbol{\Theta}$  считать рассчитанное значение эквивалентной толщины в заблокированном пункте **Эквивалентная толщина, мм**;

**О** в пункте **Вид шва** кнопками **или выбрать давление Ру или до**кумент, по которому изготовлено изделие;

 <sup>в</sup> заблокированных пунктах **<sup>S</sup>фиксир., мм<sup>2</sup> ; Sдопуст., мм<sup>2</sup> и Размеры зарубки** считать значения наименьшей фиксируемой и максимально допустимой эквивалентной площади дефектов, а также размеры зарубки в СОП для настройки чувствительности (в некоторых случаях размеры зарубки не указываются, так как настройка по зарубке не предусмотрена документацией);

**9** кнопкой  $\begin{array}{|c|c|c|c|c|}\hline \quad \bullet & \quad \bullet \quad \bullet\ \hline \end{array}$  выделить пункт **Настроить** и нажать кнопку ввод. После этого меню исчезнет с экрана, при этом зоны ВС автоматически установятся следующим образом:

 для типового варианта Х221: зоны ВС1 и ВС2 соответствуют контролю прямым и однократно отраженным лучом;

 для типового варианта Х222 устанавливается одна зона ВС1, соответствующая контролю прямым лучом;

 для типового варианта Х223 устанавливается одна зона ВС1, соответствующая контролю отраженным лучом;

 $\Phi$  настроить ноль глубиномера в соответствии с п. 3.2.5.4 или 3.2.5.5 части II РЭ.

*Данную операцию следует выполнить в первую очередь.* 

*Рекомендуется использовать для настройки образец СО-3 (см. п. 3.2.5.4 части II РЭ) с установкой значения истинной дальности в значениях R. Если же по каким-либо причинам используется другой образец с плоской контактной поверхностью и отражателем на известной глубине (а не на известном расстоянии по лучу), то перед настройкой нуля глубиномера следует временно отключить учет кривизны, а после ее окончания вновь включить его;* 

 $\bm{\Psi}$  произвести настройку чувствительности в соответствии с п. 3.2.8 части II РЭ (с использованием СОП) или с п. 3.2.10 части II РЭ (в режиме "АРД").

 $\sqrt{}$ 

 $\Delta$ 

*В зонах ВС установлены пороги 1, 2 и 3. После выполнения настройки пороги 1 и 2 соответствуют максимально допустимой и наименьшей фиксируемой эквивалентной площади (на максимальной глубине), а порог 3 – чувствительности поиска;*

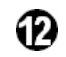

 $\Phi$  настроить ВРЧ в соответствии с п. 3.2.9 или 3.2.10 части II РЭ;

записать созданную настройку в память дефектоскопа согласно п. 1.11.1 части II РЭ.

### 2.3 Ультразвуковой контроль сварных соединений химической аппаратуры из сталей аустенитного и аустенитно-ферритного классов по СТО 00220256-014-2008

Данные настройки создаются на основе типовых вариантов с номерами, начинающимися на ХЗ.

2.3.1 Контроль стыковых соединений. Настройка для типовых вариантов с номерами, начинающимися на X31 и X32

**1** подсоединить кабель с ПЭП к разъему " (+ дефектоскопа;

В выбрать типовой вариант третьего уровня в соответствии с п. 1.2 и нажать кнопку ввод, при этом произойдет переход в меню "Установка параметров";

В кнопками **- и и провер**или используя режим ввода цифр, в пункте Толщина, мм ввести значение толщины стенки сварного соединения;

 $\bm{\Theta}$  в заблокированных пунктах Sэкв, мм<sup>2</sup>; Ширина зарубки и Глубина зарубки считать требуемую предельную чувствительность в значениях эквивалентной площади (площади сегментного отражателя) и размеров зарубки в СОП;

**Э** кнопкой  $\boxed{\bullet}$  или  $\boxed{\bullet}$  выделить пункт Настроить и нажать кнопку ввод. После этого меню исчезнет с экрана, при этом зоны ВС автоматически установятся следующим образом:

• для типовых вариантов Х311 и Х321: зоны ВС1 и ВС2 соответствуют контролю однократно и двукратно отраженным лучом;

• для типовых вариантов Х312 и Х322: зоны ВС1 и ВС2 соответствуют контролю прямым и отраженным лучом;

• для типовых вариантов ХЗ13 и ХЗ23: устанавливается только зона ВС1, соответствующая контролю прямым лучом;

• для типовых вариантов ХЗ13 и ХЗ23: устанавливается только зона ВС1, соответствующая контролю отраженным лучом;

 $\bullet$  настроить ноль глубиномера в соответствии с п. 3.2.5.4 или 3.2.5.5 части II РЭ.

1 Данную операцию следует выполнить в первую очередь.

2 При использовании образца СО-3 следует на время настройки обязательно включить режим "Настройка по СО" (см. п. 3.2.13 части II РЭ), при этом в меню "НА-СТРОЙКА ПО СО" (меню "ПОИСК") в подменю "ОБРАЗЕЦ" в пункте Материал должен быть установлен материал "углер.ст.", а в пункте Скорость, м/с - 3260. После окончания настройки данный режим следует отключить.

Если же для настройки используется образец из материала контролируемого изделия, то следует или воздержаться от применения режима "Настройка по СО", или установить в указанном меню в пункте Скорость, м/с значение скорости в материале контролируемого изделия:

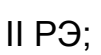

 $\bullet$  произвести настройку чувствительности в соответствии с п. 3.2.8 части

 $\Theta$  настроить ВРЧ в соответствии с п. 3.2.9 части II РЭ;

• записать созданную настройку в память дефектоскопа согласно  $n$  1 11 1 части II РЭ

#### 2.3.2 Контроль угловых и тавровых соединений. Настройка для типовых вариантов с номерами, начинающимися на ХЗЗ

• подсоединить кабель с совмещенным ПЭП к разъему " + или кабели с РС ПЭП к разъемам " (+ или " + дефектоскопа;

 $\bullet$  выбрать типовой вариант третьего уровня в соответствии с п. 1.2 и нажать кнопку ввод, при этом произойдет переход в меню "Установка параметров";

щина, мм ввести значение толщину стенки сварного соединения;

<sup>1</sup> кнопками <u>< • и не ></u> в пункте Ферритная фаза, % выбрать требуемый вариант: 3–5% или больше 5%:

 $\boldsymbol{\Theta}$  в заблокированных пунктах Sэкв, мм<sup>2</sup> и Øэкв, мм считать требуемую предельную чувствительность;

**6** кнопкой  $\boxed{\bullet}$  или  $\boxed{\bullet}$  выделить пункт Настроить и нажать кнопку ввод. После этого меню исчезнет с экрана, при этом зоны ВС автоматически установятся следующим образом:

• для типовых вариантов ХЗЗЗ и ХЗЗ6: зоны ВС1 и ВС2 соответствуют контролю прямым и отраженным лучом;

• для остальных типовых вариантов устанавливается только зона ВС1, соответствующая предусмотренной в данном типовом варианте схеме контроля;

 $\bullet$  настроить ноль глубиномера в соответствии с п. 3.2.5.4 или 3.2.5.5 части II РЭ.

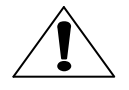

1 Данную операцию следует выполнить в первую очередь.

2 При использовании образца СО-3 следует на время настройки обязательно включить режим "Настройка по СО" (см. п. 3.2.13 части II РЭ), при этом в меню "НА-СТРОЙКА ПО СО" (меню "ПОИСК") в подменю "ОБРАЗЕЦ" в пункте Материал должен быть установлен материал "углер.ст.", а в пункте Скорость, м/с - 3260. После окончания настройки данный режим следует отключить.

Если же для настройки используется образец из материала контролируемого изделия, то следует или воздержаться от применения режима "Настройка по СО", или установить в указанном меню в пункте Скорость, м/с значение скорости в материале контролируемого изделия:

О произвести настройку чувствительности в соответствии с п. 3.2.8 части  $II P.9<sup>+</sup>$ 

 $\Theta$  настроить ВРЧ в соответствии с п. 3.2.9 части II РЭ;

 $\mathbf \Phi$  записать созданную настройку в память дефектоскопа согласно п. 1.11.1 части II РЭ.